#### [Illustrated Computer Concepts and Microsoft Office 365 and Office 2016 1st Edition Parson](https://testbankdeal.com/download/illustrated-computer-concepts-and-microsoft-office-365-and-office-2016-1st-edition-parsons-test-bank/)s

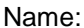

Class: Date: Date:

Access 2016 - Module 2: Building and Using Queries

1. A query allows the selection of a subset of fields and records from one or more tables, then presents the selected data as a single datasheet.

a. True

b. False

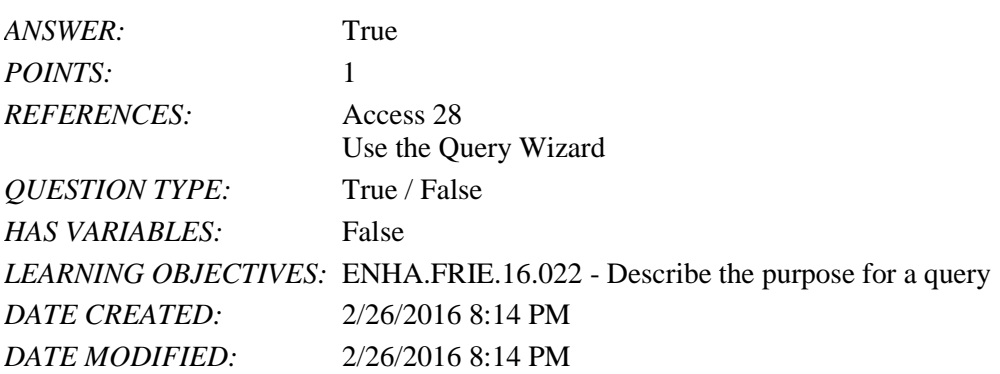

2. You enter and edit data in a query datasheet in the same way you do in a table datasheet.

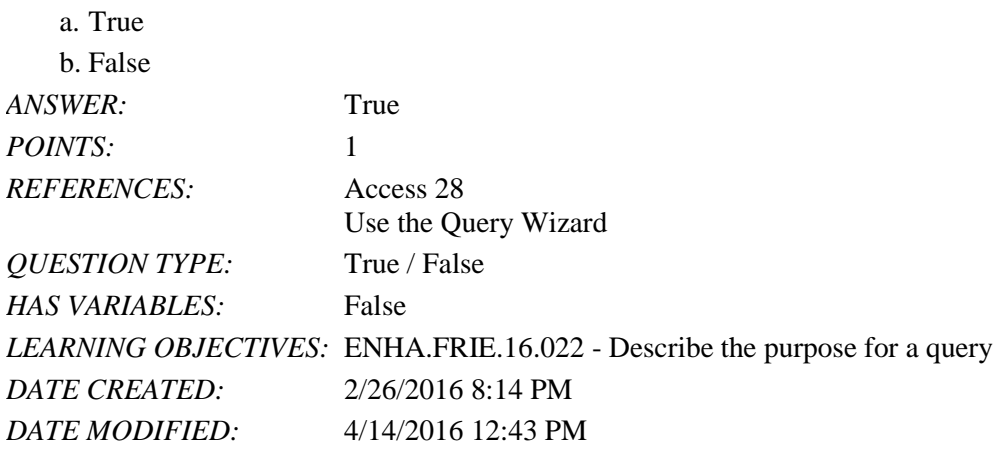

3. In Access, the Save As command allows you to save either the entire database or the current object with a new name.

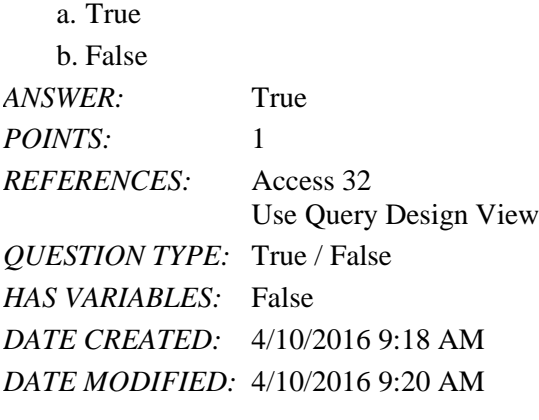

4. Query criteria are not case sensitive.

a. True

b. False

*ANSWER:* True

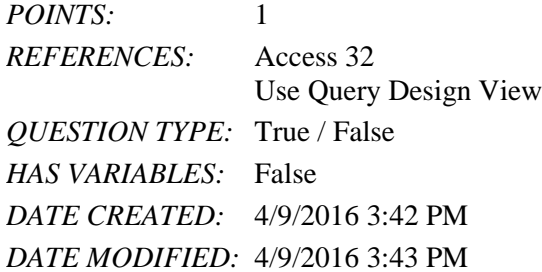

5. To delete records from a query datasheet, click the record selector button to the left of the record, click the Home tab, click the Delete button in the Records group, and click Yes.

a. True  $\mathbf{b}$ .  $\mathbf{E}$ als

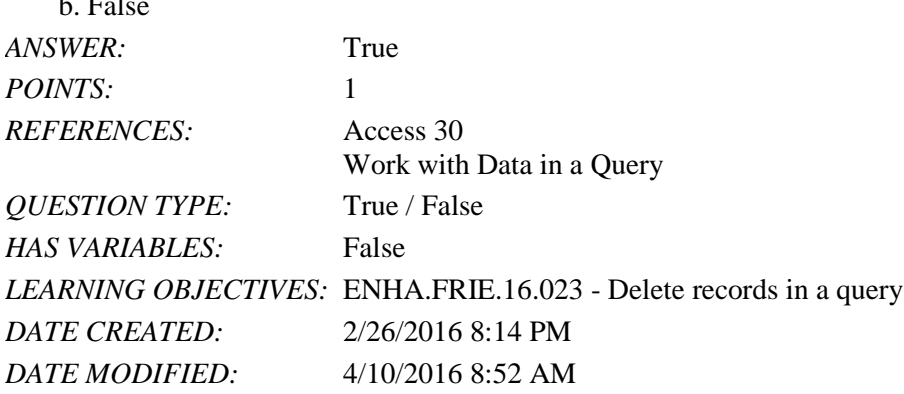

6. To add, delete, or change fields in a query, you use Query Design View.  $_{\odot}$  T<sub>rue</sub>

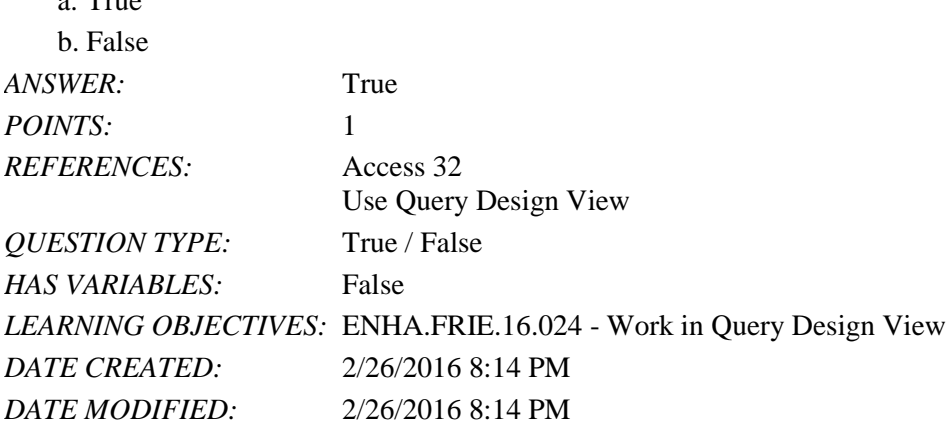

7. Deleting a field from a query also deletes it from the underlying table.  $\mathbf{r}$ 

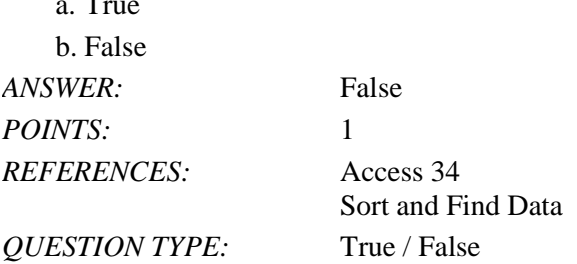

#### Name: Date: Date: Date: Date: Date: Date: Date: Date: Date: Date: Date: Date: Date: Date: Date: Date: Date: Date: Date: Date: Date: Date: Date: Date: Date: Date: Date: Date: Date: Date: Date: Date: Date: Date: Date: Date:

# Access 2016 - Module 2: Building and Using Queries

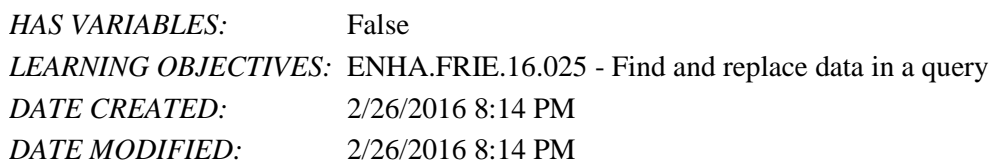

8. The asterisk (\*) is the wildcard used to represent one and only one character in criteria.

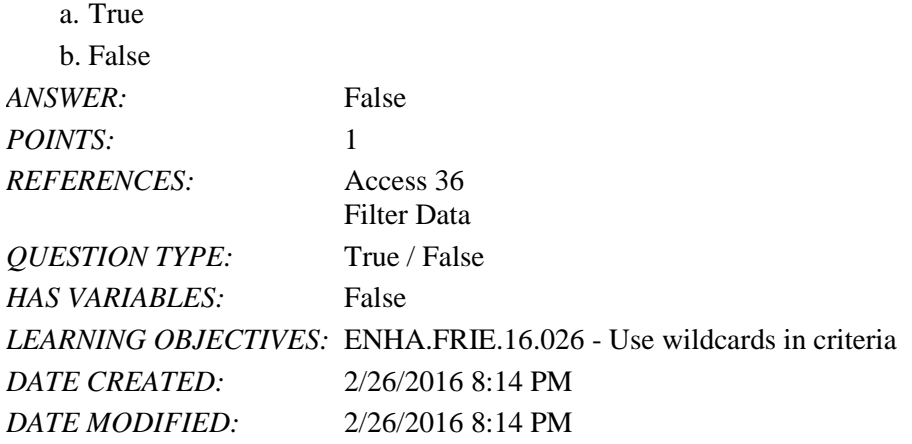

9. The question mark (?) is the wildcard character which stands for any single character in criteria.

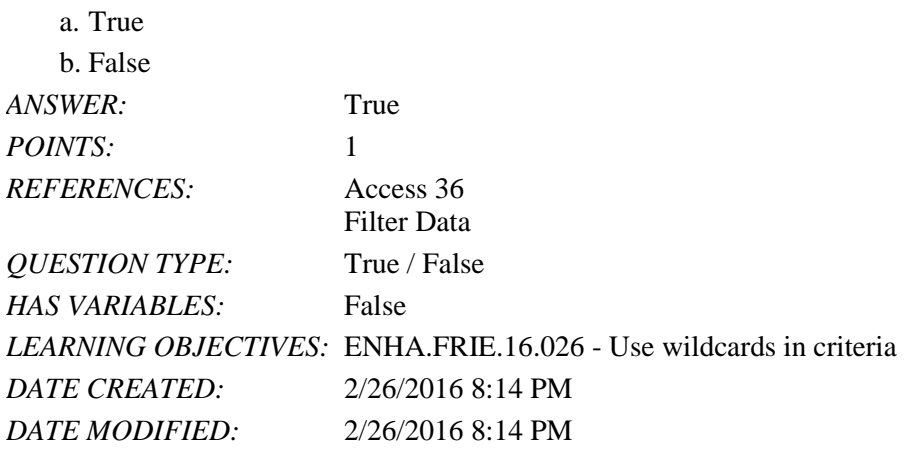

10. The easiest way to filter the records for an exact match is to use the Filter By Form feature.

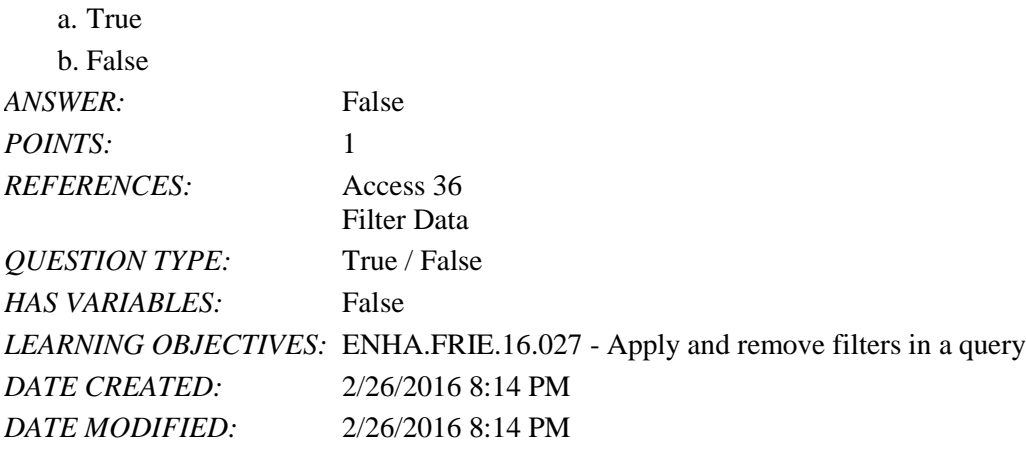

11. To filter for comparative data, use the Filter By Selection feature.

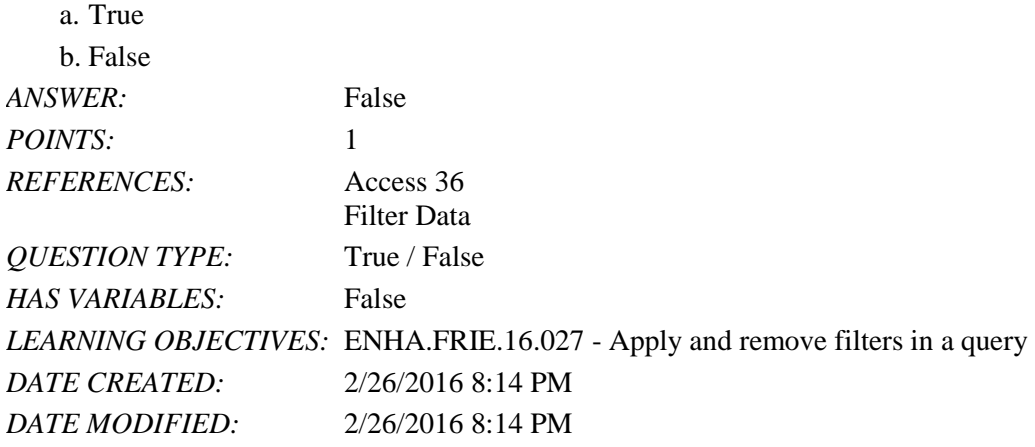

12. Filters are used to select a subset of records in a datasheet.

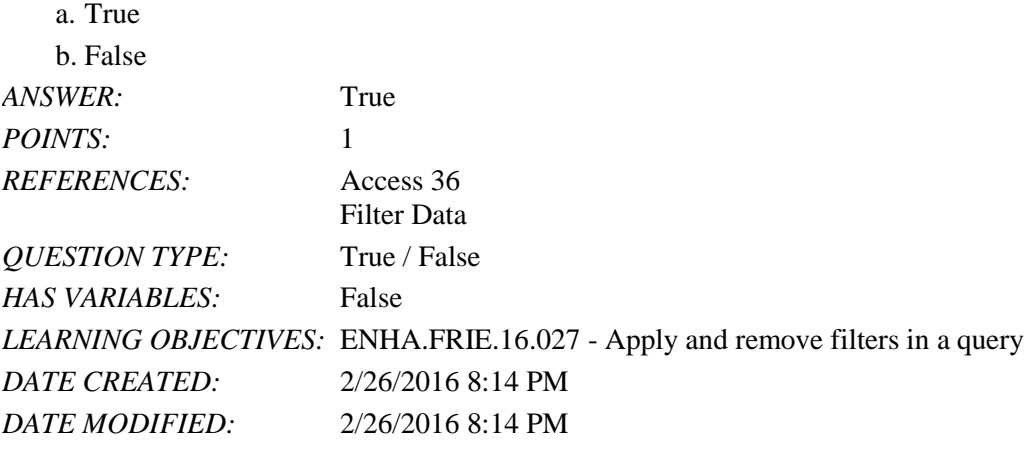

13. A filter can be used to create calculated fields.

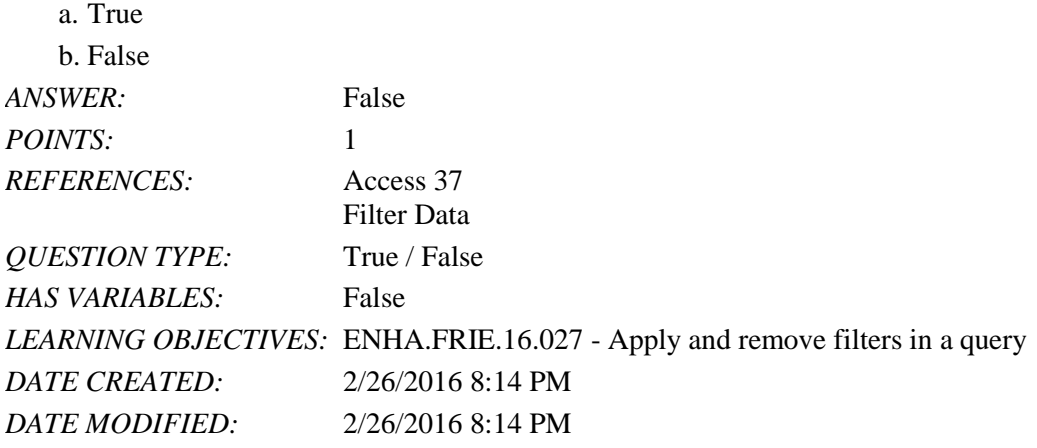

14. A query can be used to create calculated fields.

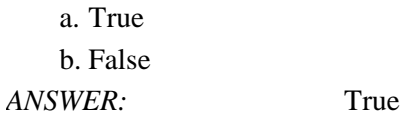

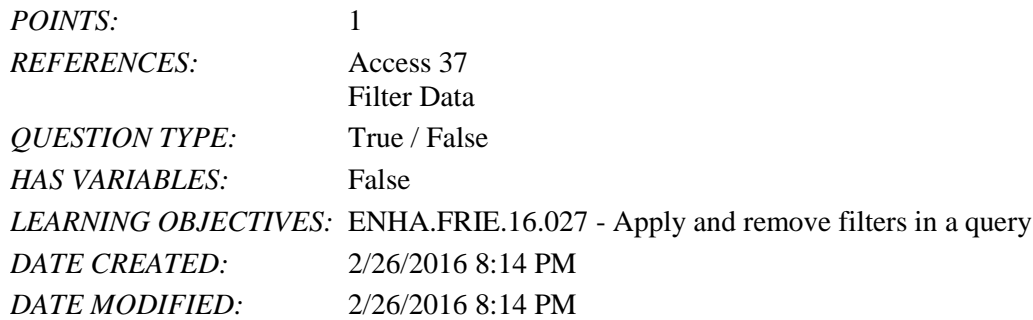

15. By copying a query before starting to make modifications to it, you can avoid changing the original query by mistake. a. True

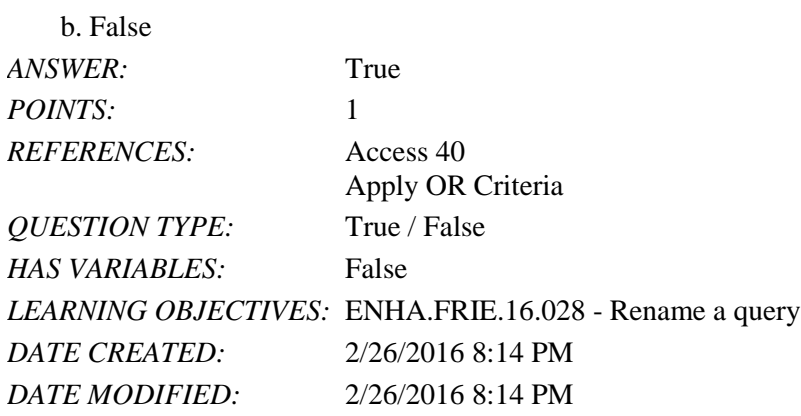

16. Enter OR criteria on different Criteria rows in the query design grid.

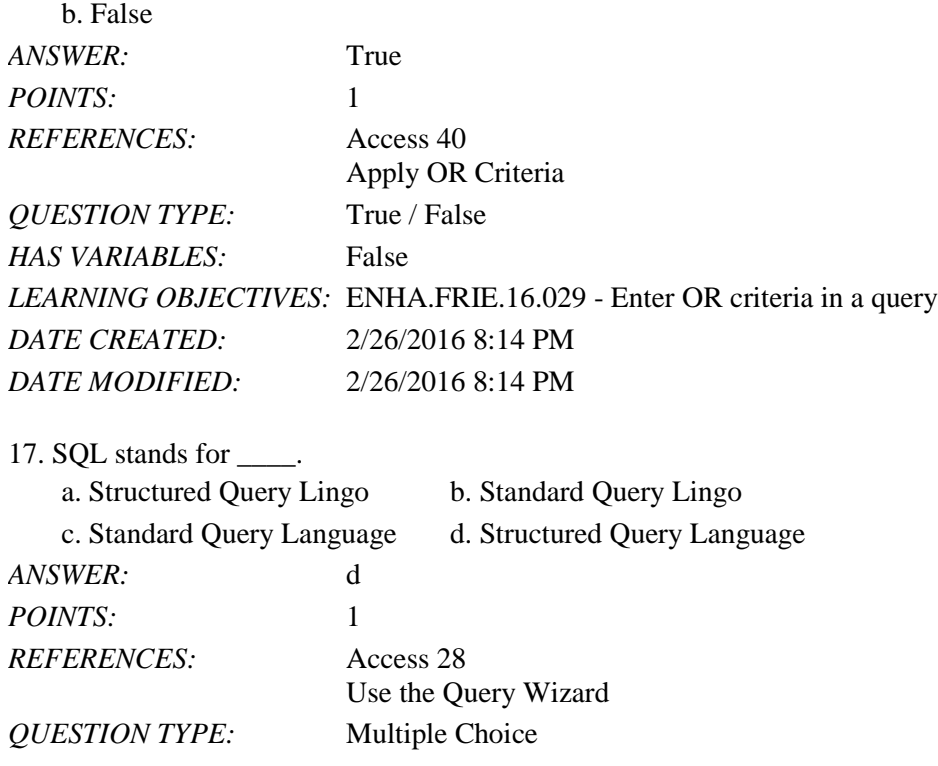

a. True

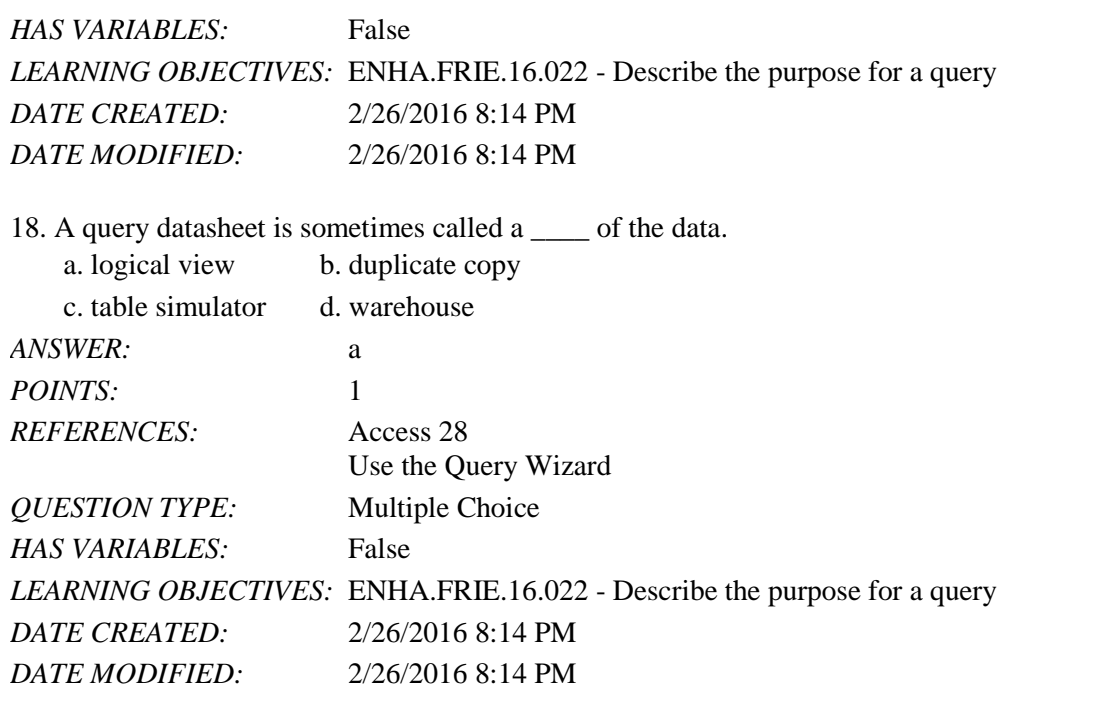

19. In large datasheets, you may want to \_\_\_\_ certain fields so that they remain on the screen at all times.

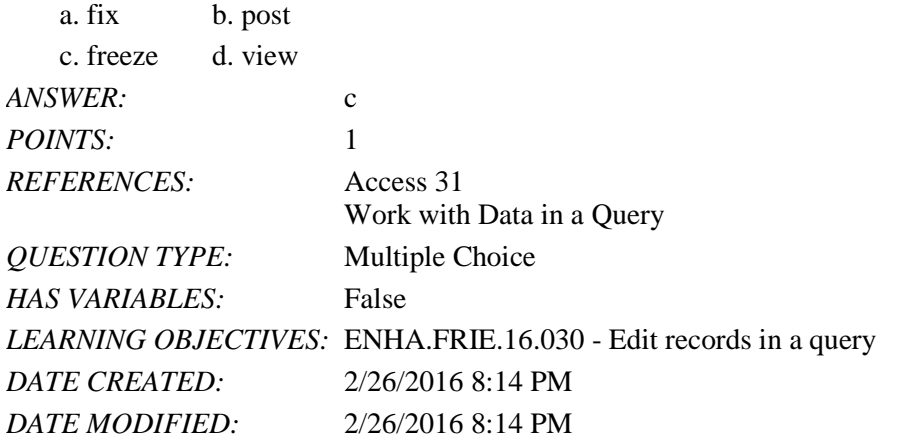

20. You use Query Design View to add \_\_\_\_ to limit the number of records shown in the resulting datasheet. a. criteria b. posts $\frac{1}{2}$ 

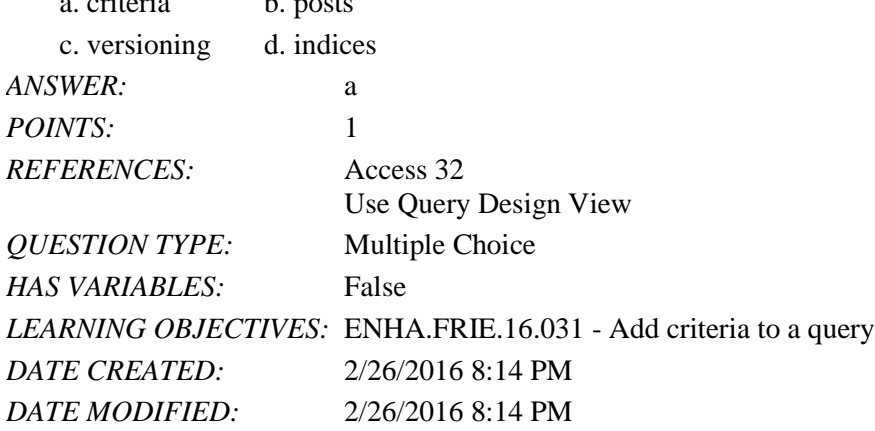

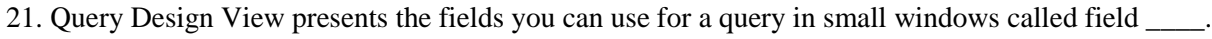

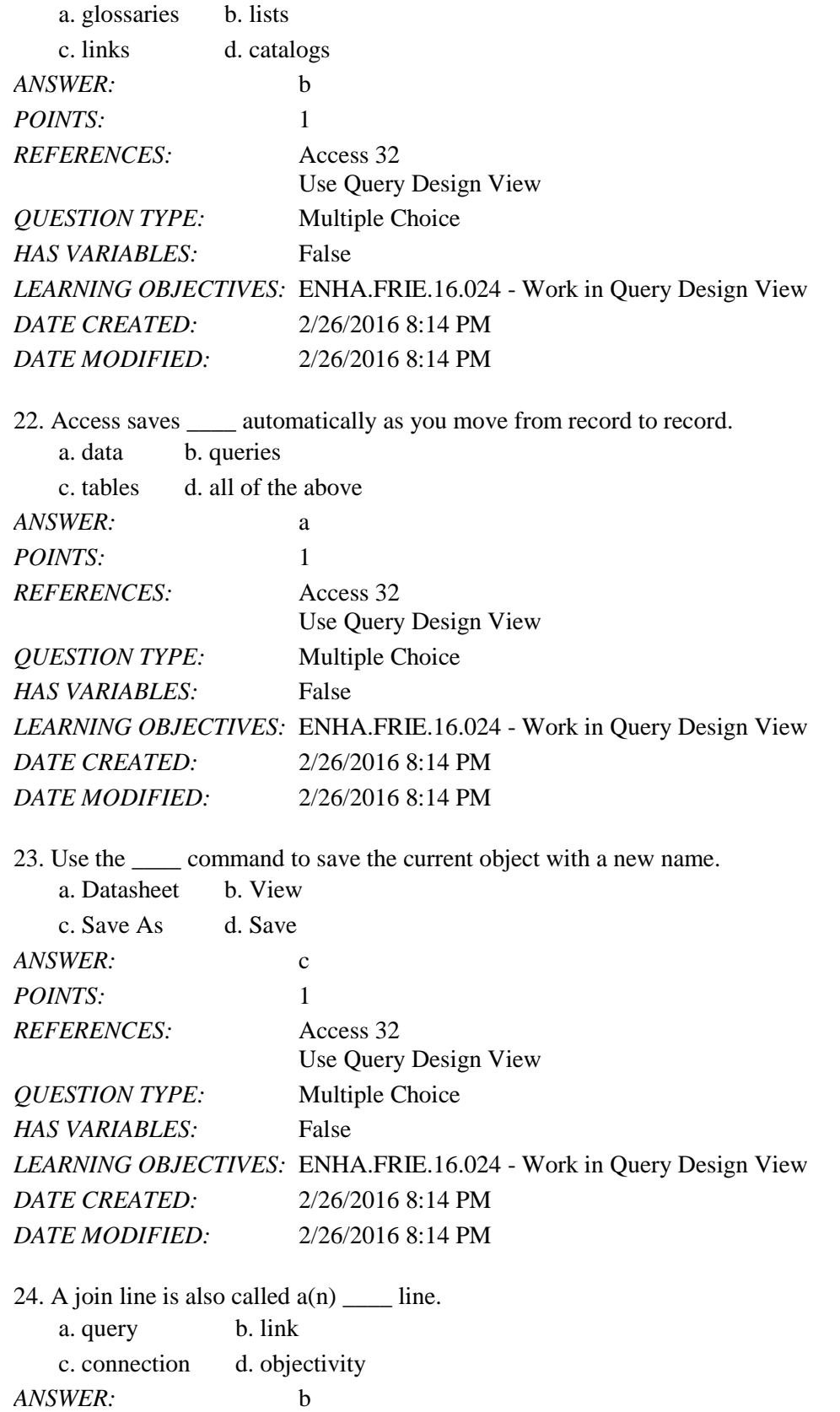

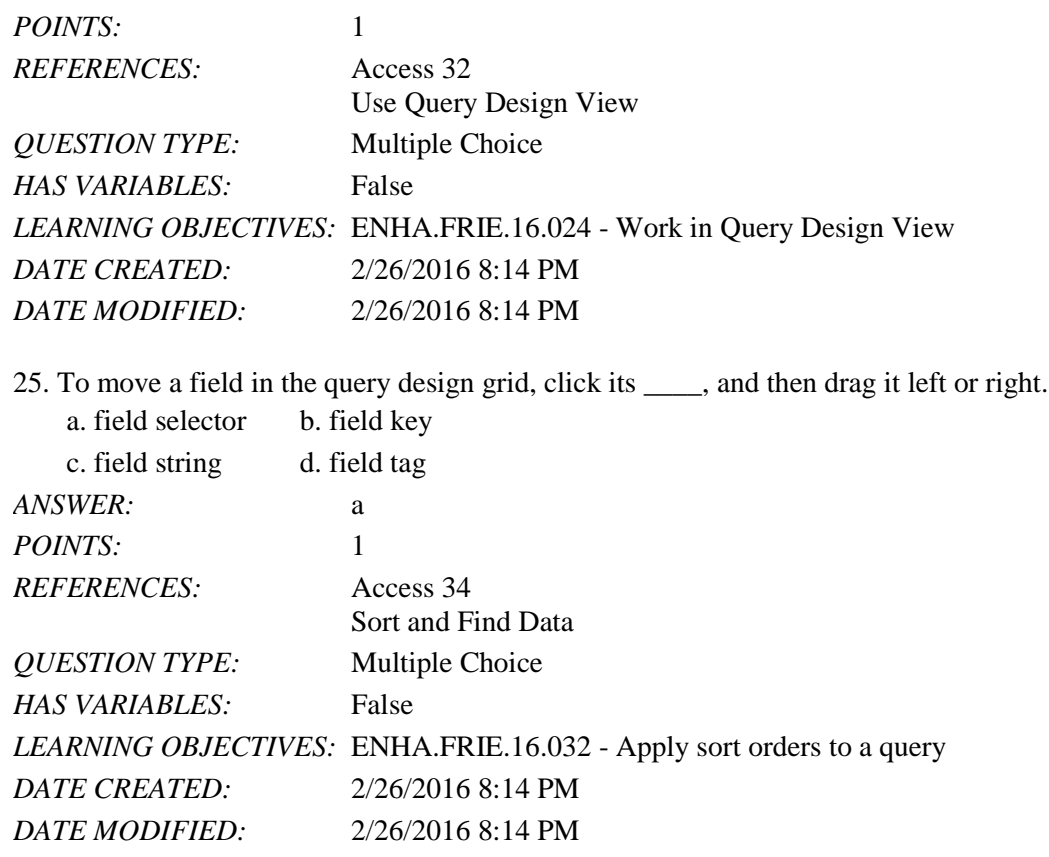

26. When you double-click a field in a field list in Query Design View, it is \_\_\_\_.

- a. deleted from the query
- b. added to the next available position in the query design grid
- c. used as the first sort order
- d. set as the primary key field

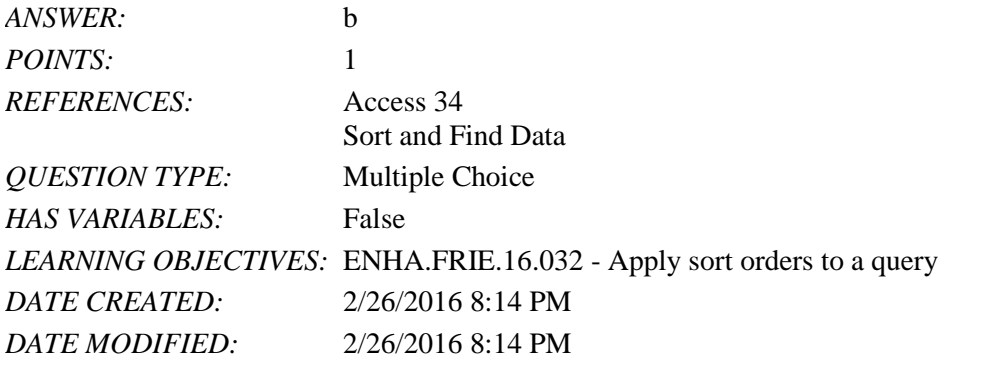

27. A(n) \_\_\_\_ is a temporary view of the data that is removed when you close the datasheet.

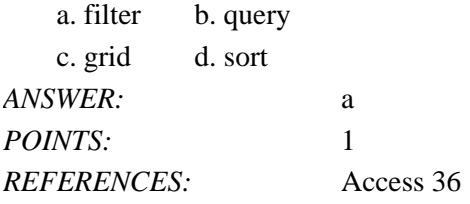

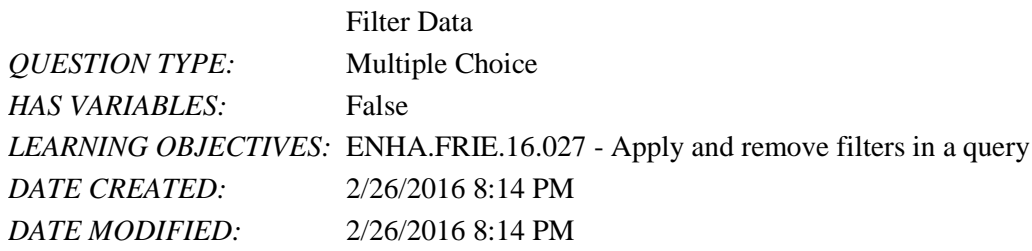

28. The wildcard character that stands for any group of characters is the \_\_\_\_.

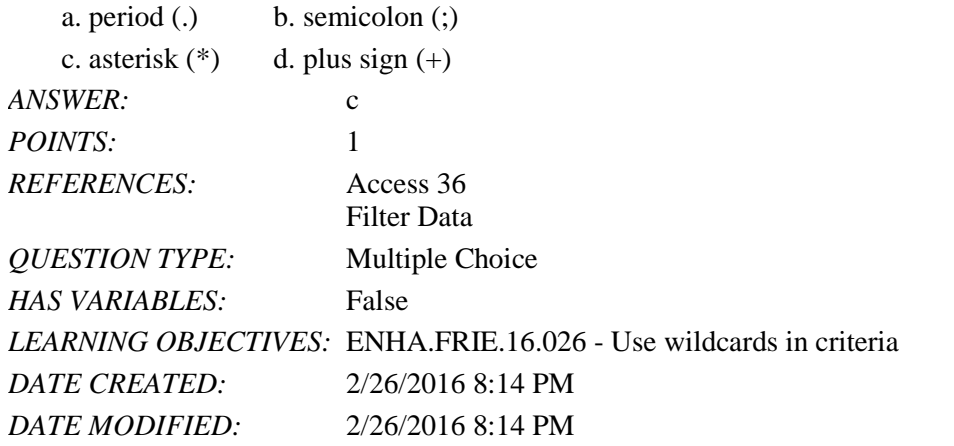

29. To sort records based on the selected field in the order Z to A, use the  $\frac{1}{2}$  button.

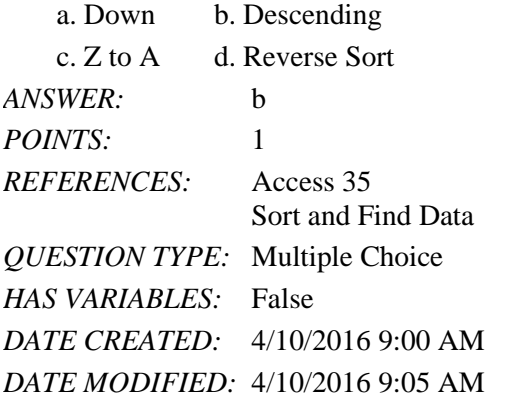

30. The wildcard character that stands for any single character is the \_\_\_\_.

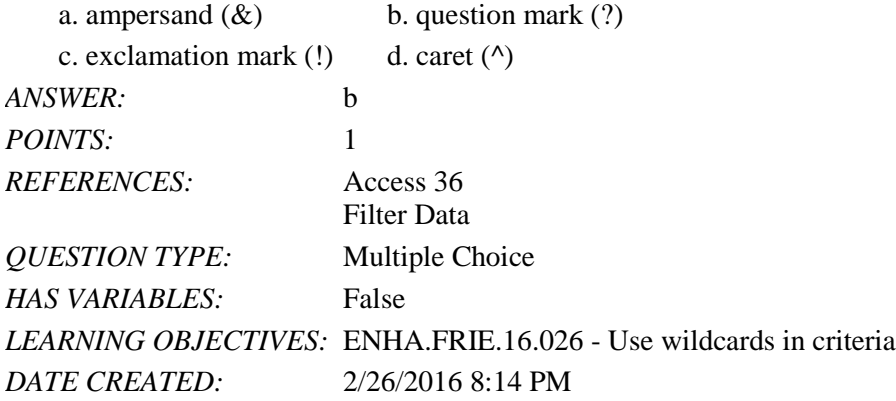

*DATE MODIFIED:* 2/26/2016 8:14 PM

31.  $A(n)$  \_\_\_\_\_ is a saved object within the datasheet.

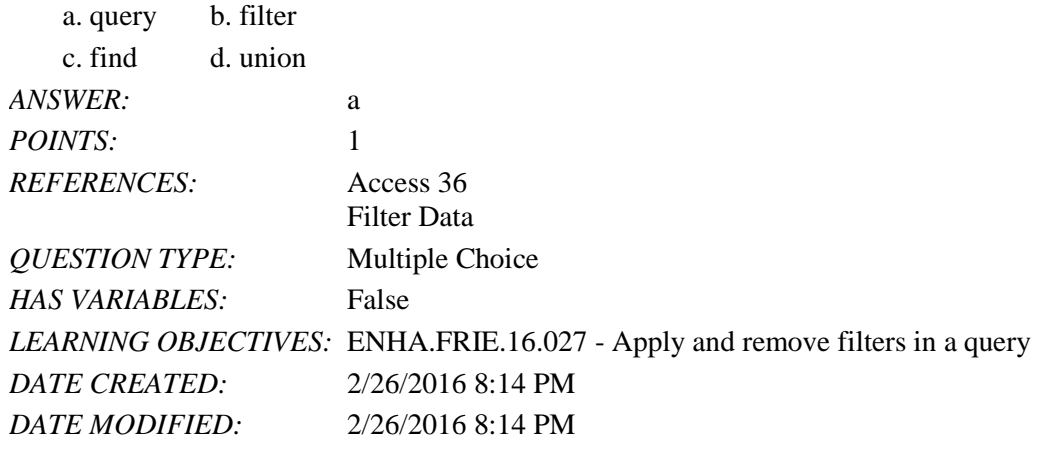

32. The \_\_\_\_ button provides a list of values in the selected field that can be used to customize a filter.

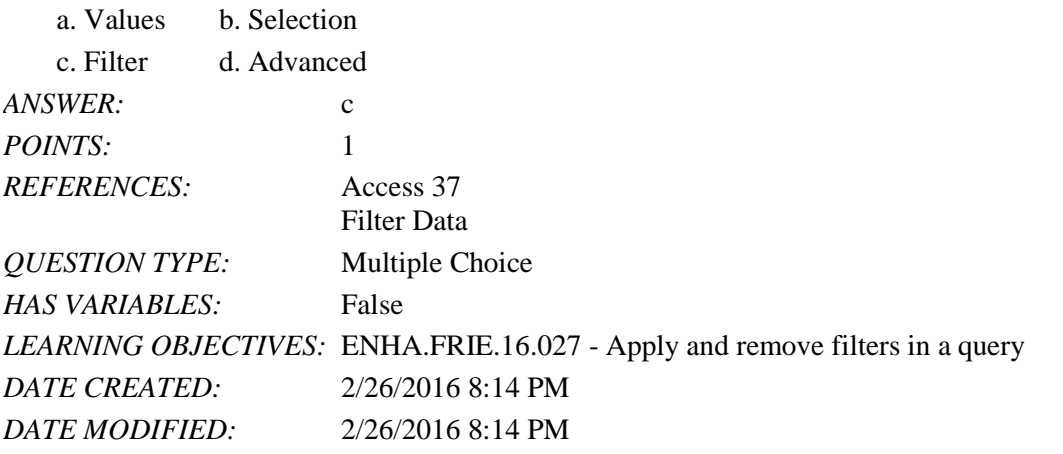

33. The \_\_\_\_ button filters records that equal, do not equal, or are otherwise compared with the current value. a. Comparative b. Selection

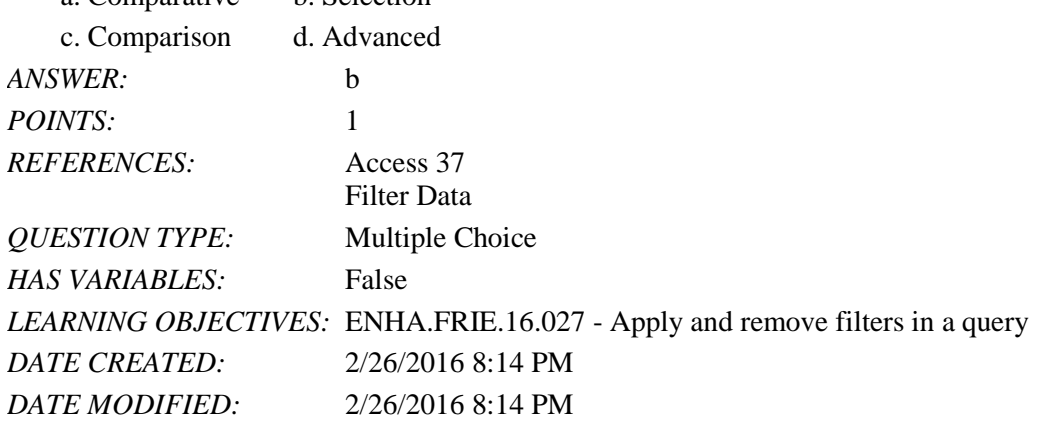

34. Criteria \_\_\_\_ is the term for rules by which criteria must be entered in a query. a. Syntax b. Formatting

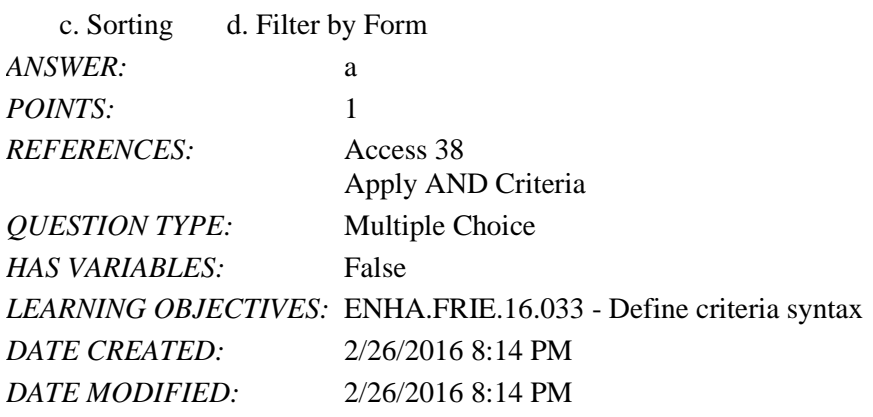

35. \_\_\_\_ are tests or limiting conditions you set to determine which records will be selected in a filter or query.

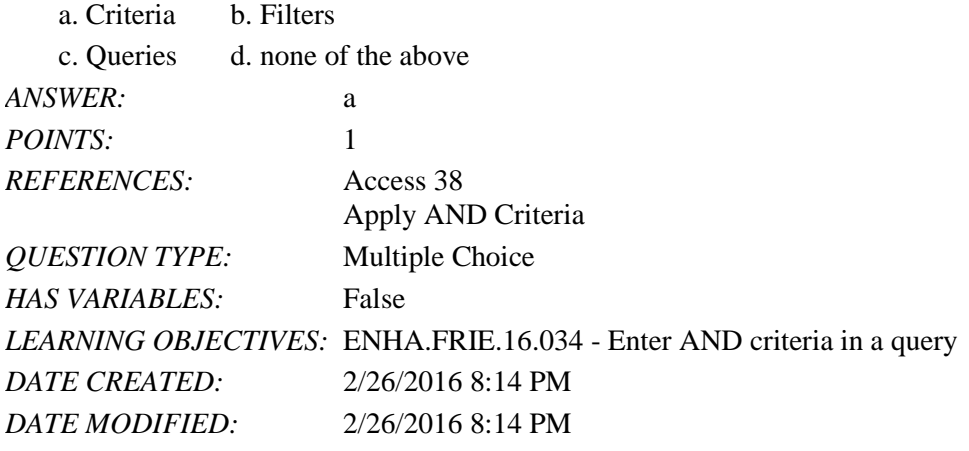

36. To find all records where there is any entry in the field, even if the entry is 0, which criteria should you use?

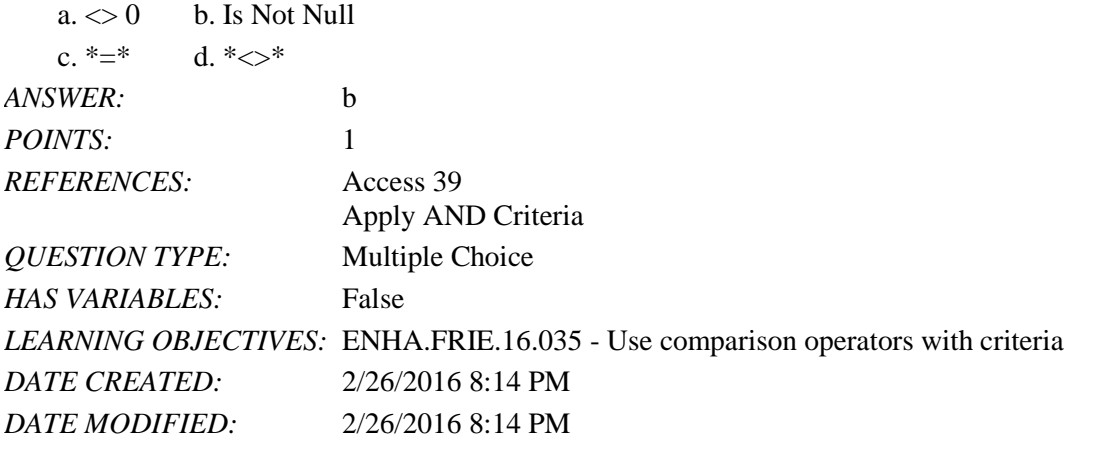

37. \_\_\_\_ will find all records where there is any entry in the field, even if the entry is 0.

a. Like b. Is Null c. And d. Is Not Null *ANSWER:* d *POINTS:* 1 *REFERENCES:* Access 39

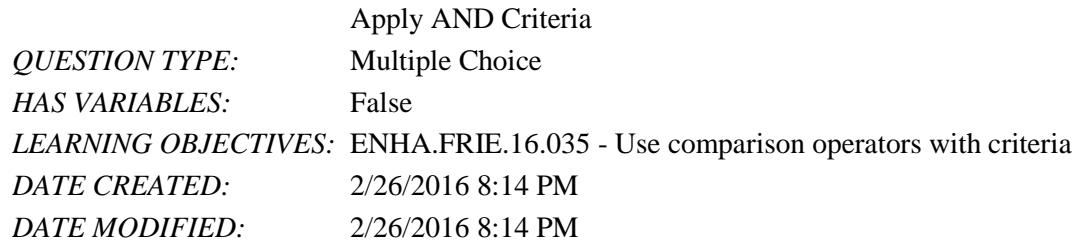

38. Which of the following comparison operators means "not equal to"?

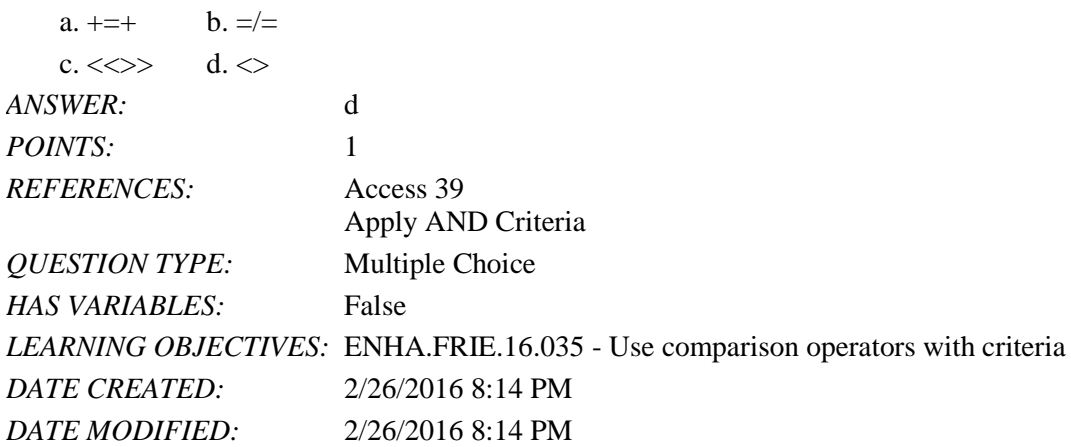

39. To find numbers greater than or equal to 500, use which comparison operator?

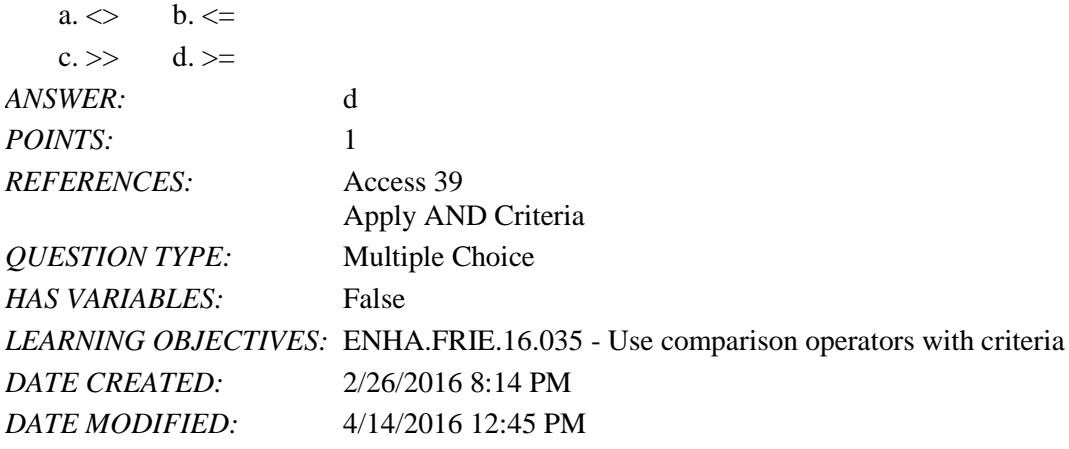

40. Which of the following comparison operators means "greater than"?

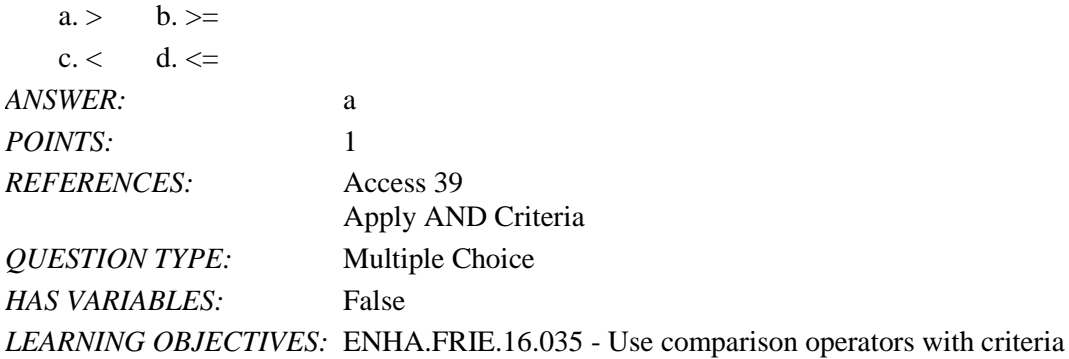

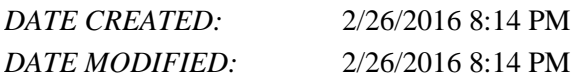

41. Which of the following comparison operators means "less than or equal to"?

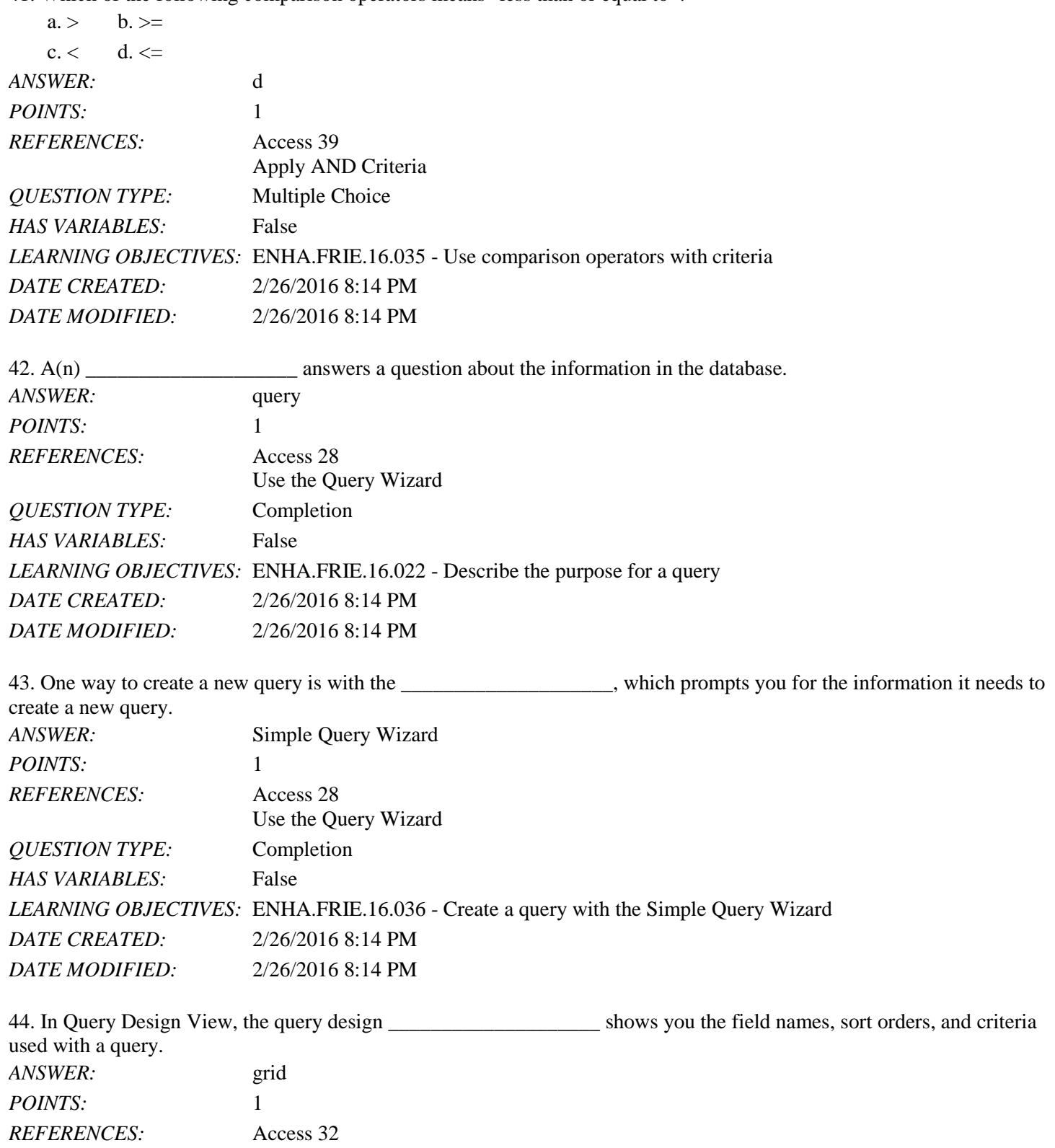

Name: 2008. [2018] Date: 2018 Date: 2018 Date: 2018 Date: 2018 Date: 2018 Date: 2018 Date: 2018 Date: 2018 Date: 2018 Date: 2018 Date: 2018 Date: 2018 Date: 2018 Date: 2018 Date: 2018 Date: 2018 Date: 2018 Date: 2018 Date:

# Access 2016 - Module 2: Building and Using Queries

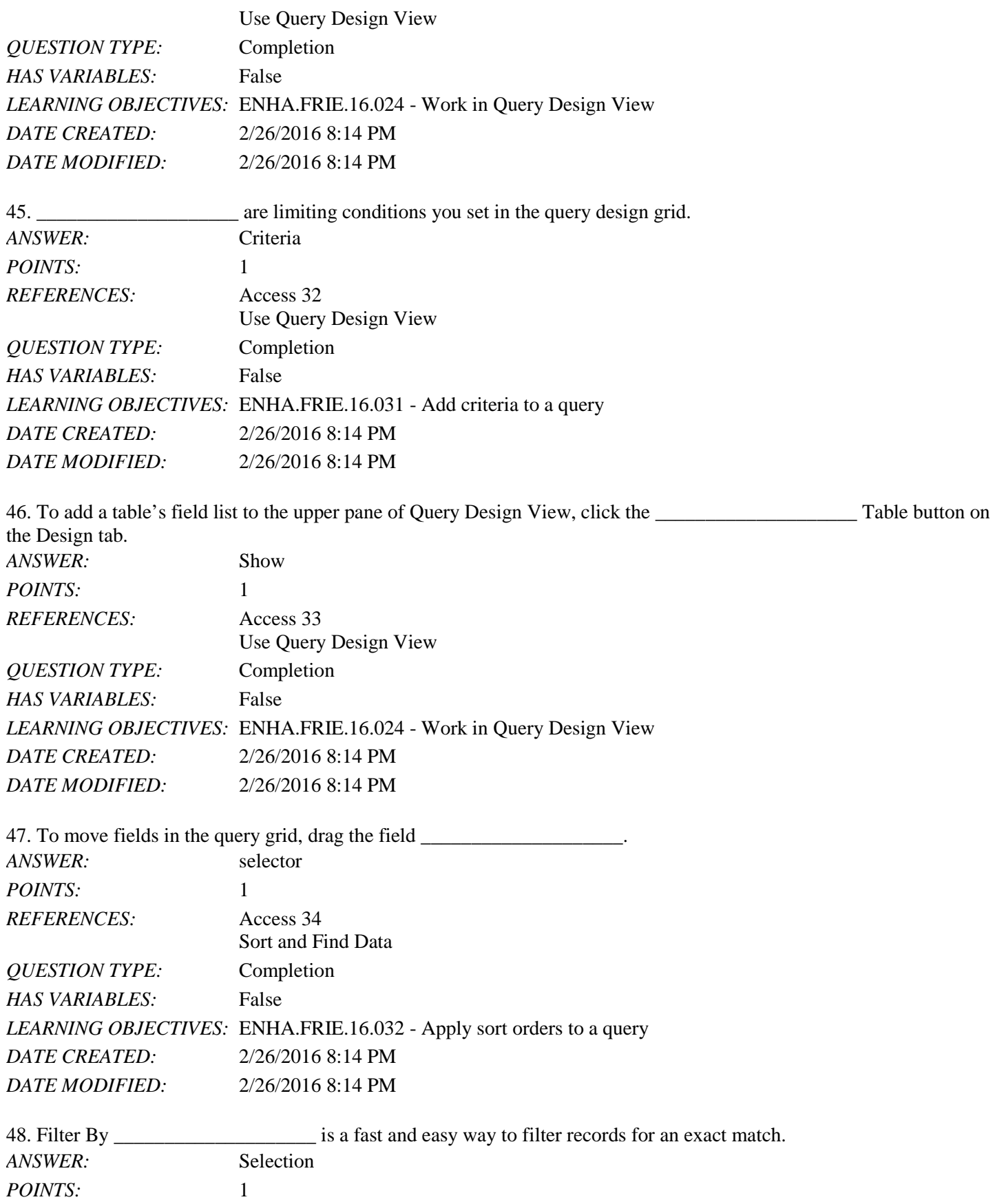

Copyright Cengage Learning. Powered by Cognero. **Page 14** and the state of the state of the Page 14 and the Page 14

*DATE MODIFIED:* 2/26/2016 8:14 PM

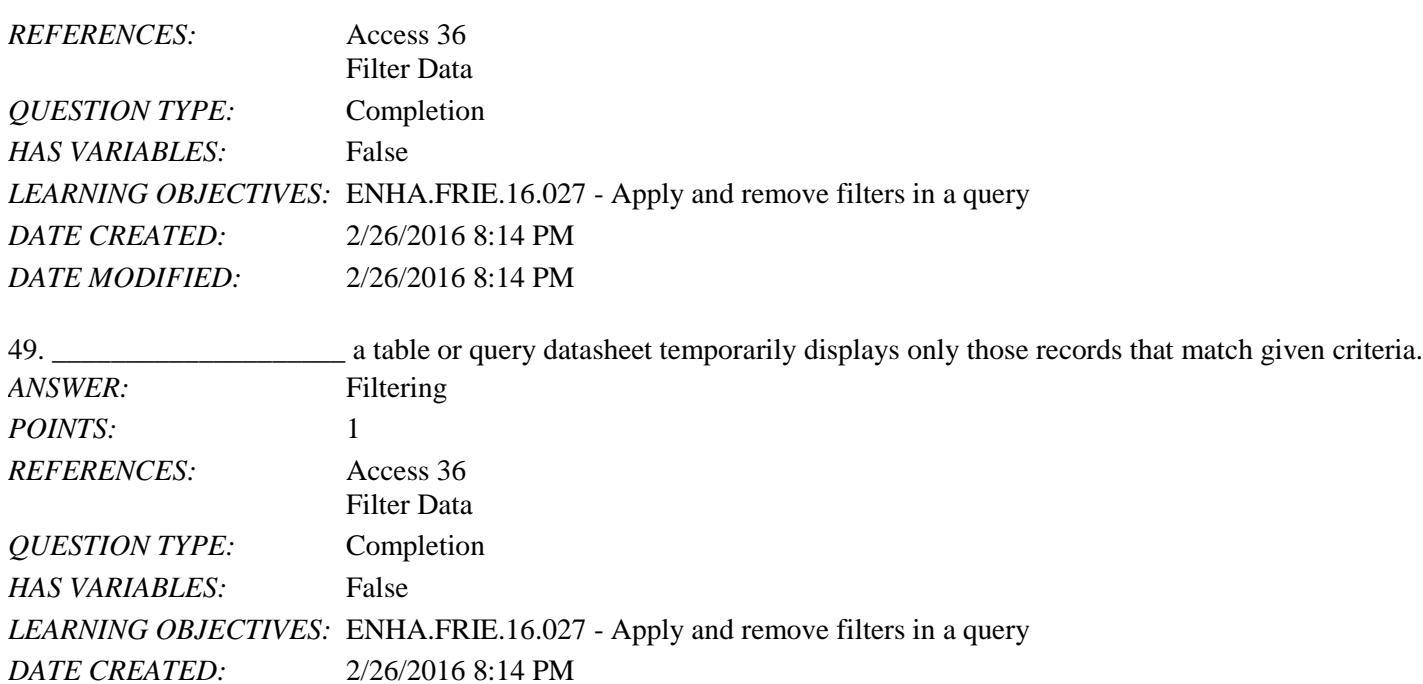

50. To search for a pattern, you can use a(n) \_\_\_\_\_\_\_\_\_\_\_\_\_\_\_\_\_\_\_\_ character, a symbol you can use as substitute for

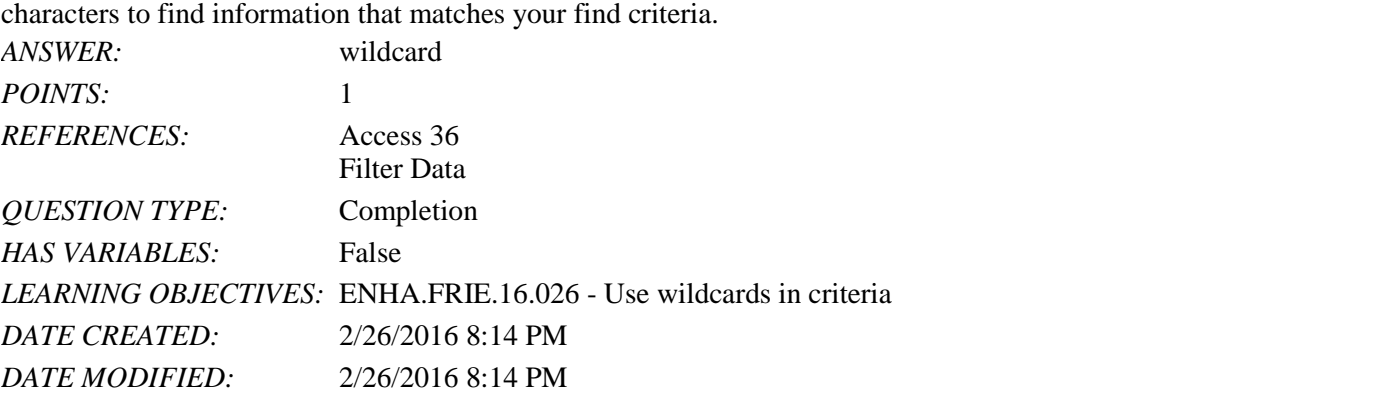

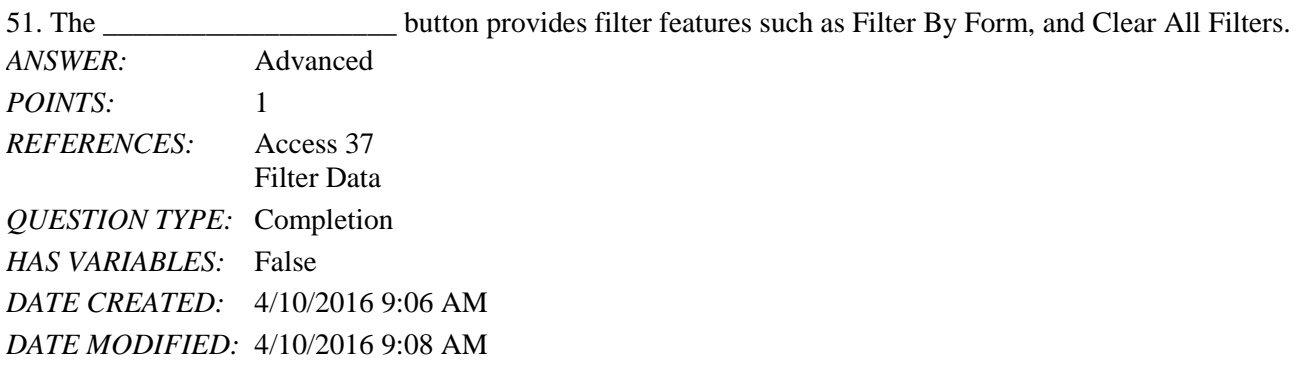

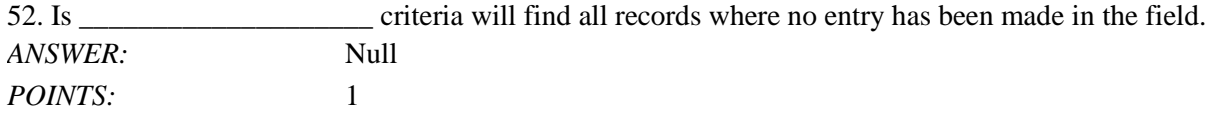

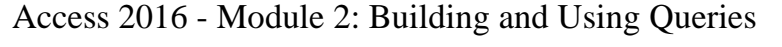

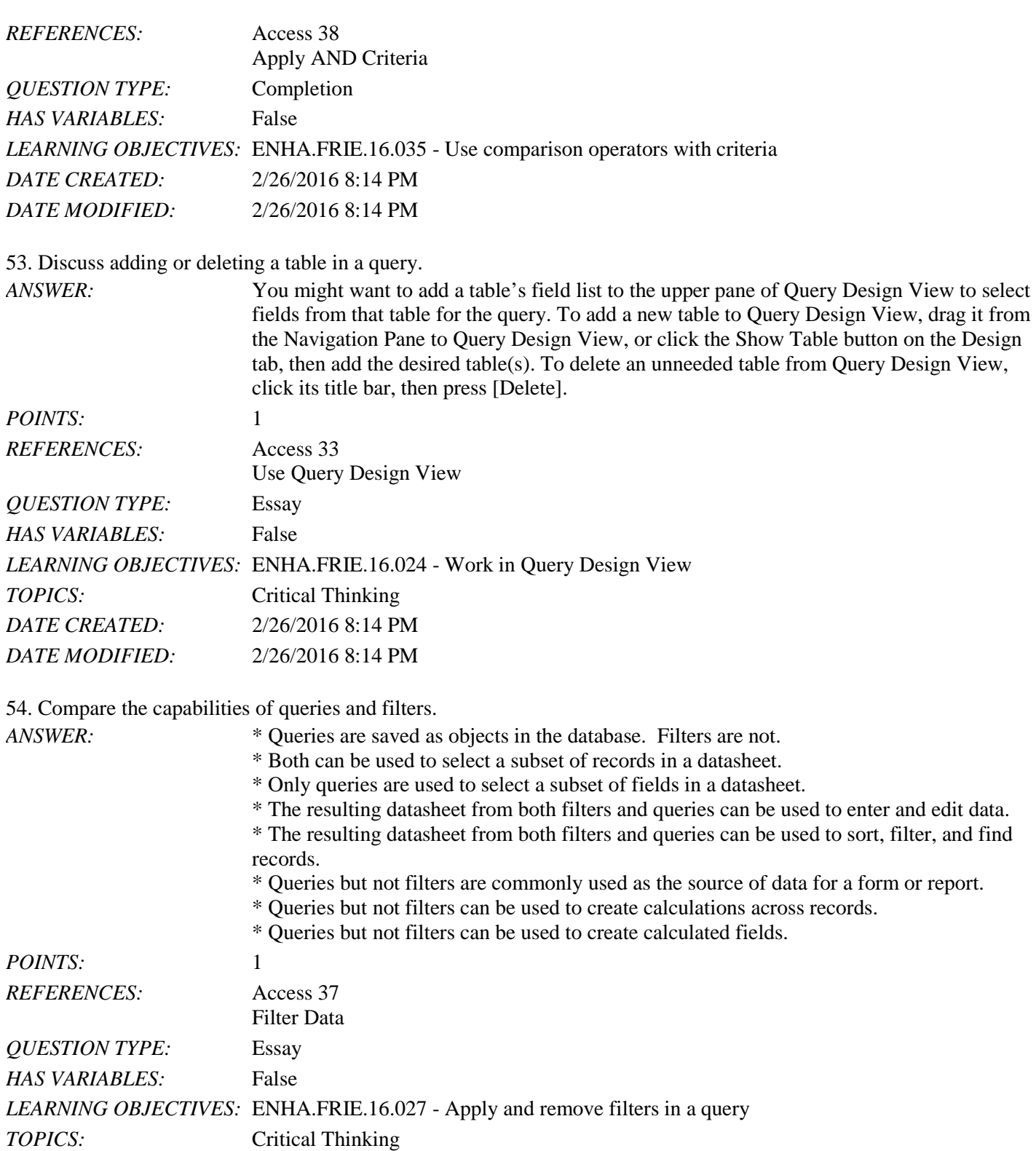

55. Explain the difference between AND and OR criteria.

*DATE CREATED:* 2/26/2016 8:14 PM *DATE MODIFIED:* 2/26/2016 8:14 PM

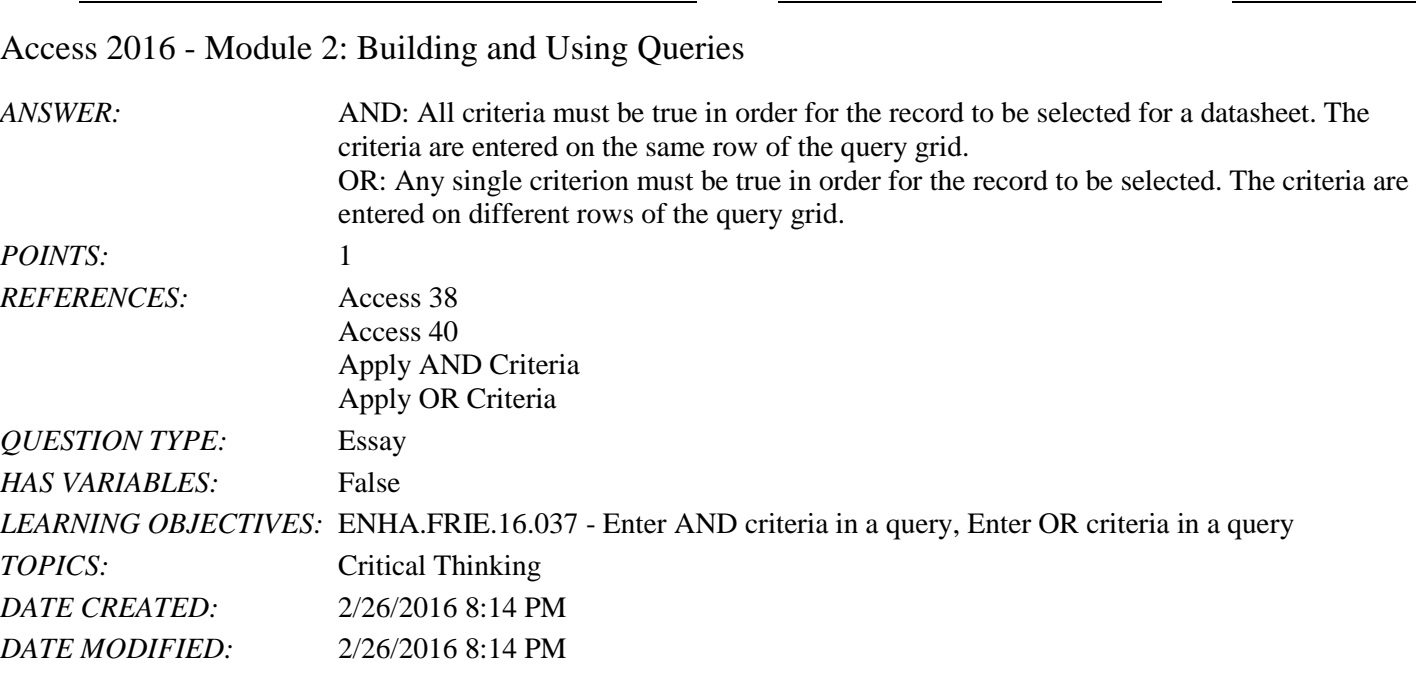

Name: 2008. 2018. 2018. [2018] Class: Class: 2018. [2018] Date: 2018. [2018] Date: 2018. [2018] Date: 2018. [2018] Date: 2018. [2018] Date: 2018. [2018] Date: 2018. [2018] Date: 2018. [2018] Date: 2018. [2018] Date: 2018.

56. You can enter, edit, and navigate data in a query datasheet just like a(n) report datasheet.

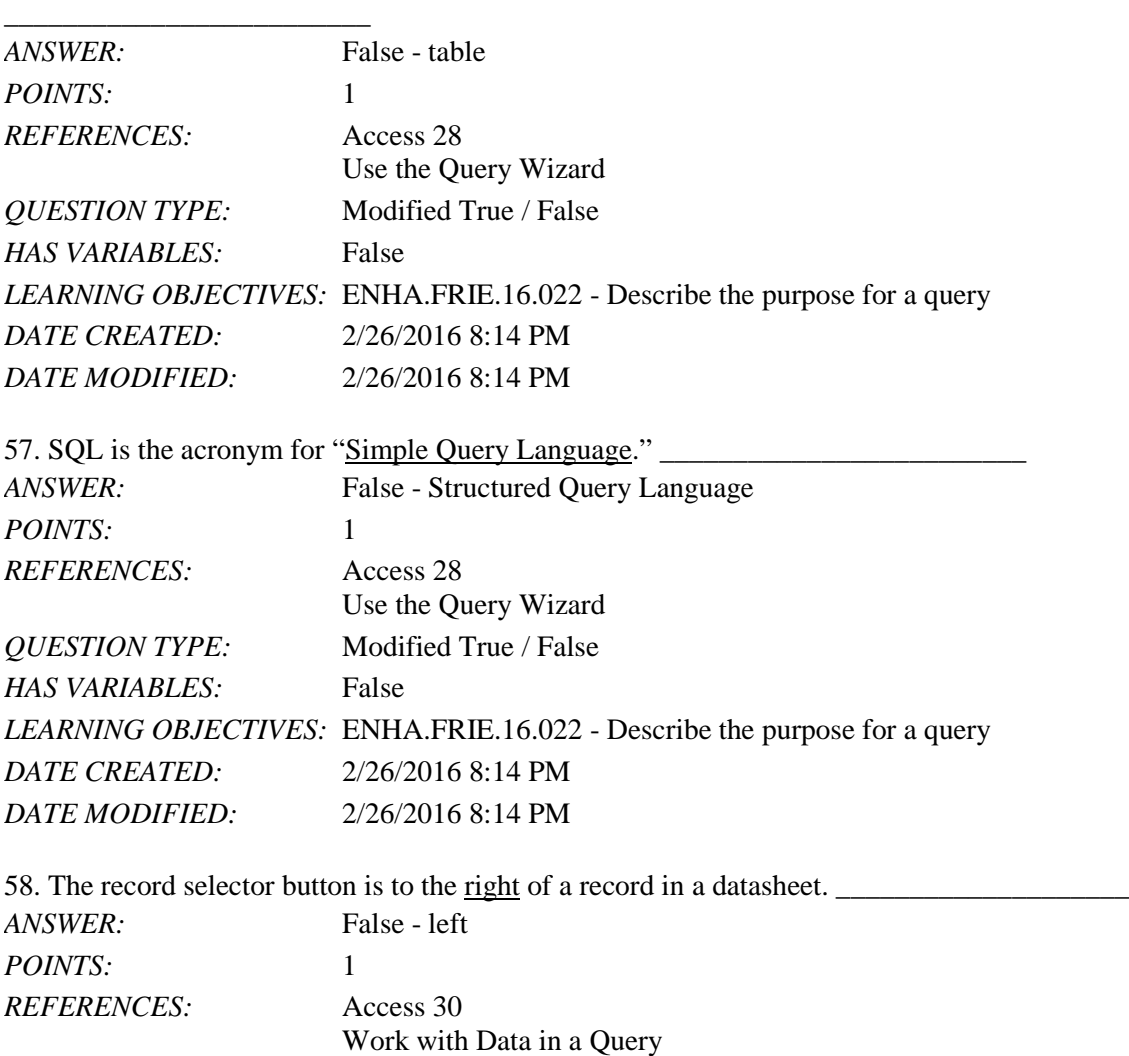

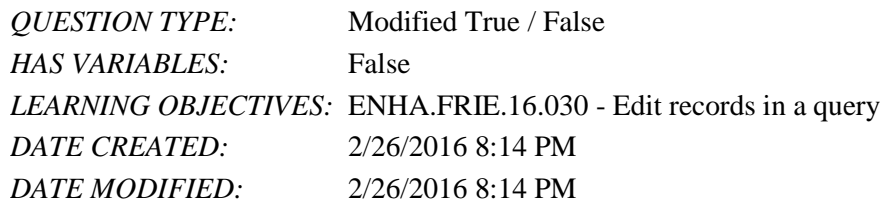

59. In Query Design View, record selectors are thin gray bars above the field names in the query grid.

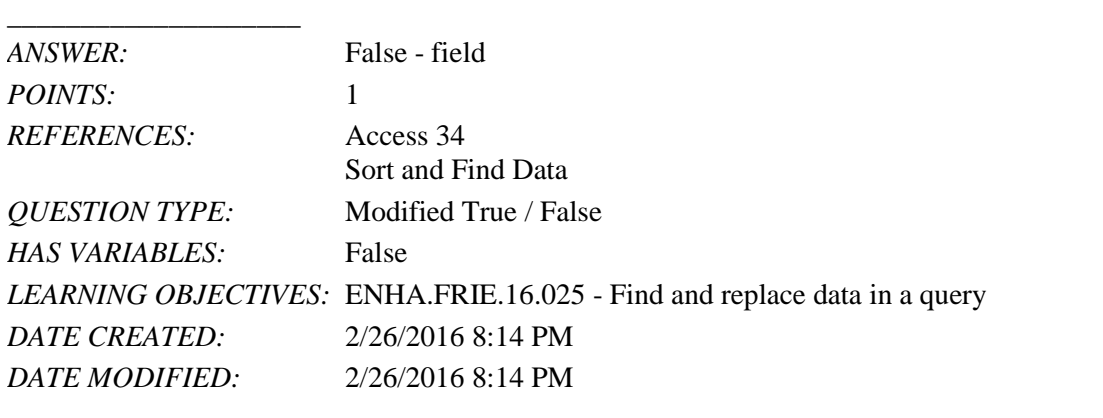

60. Quotation marks are automatically added to criteria for fields with a Date/Time data type. \_\_\_\_\_\_\_\_\_\_\_\_\_\_\_\_\_\_\_\_

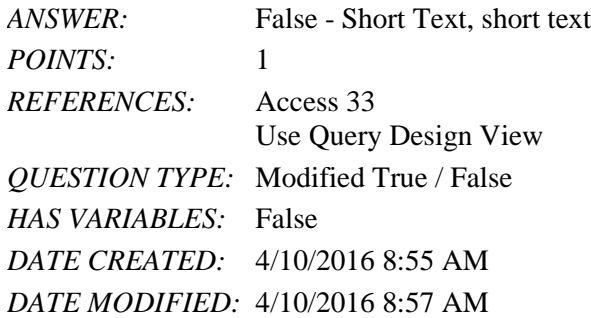

61. If, for example, a find-and-replace effort does not work correctly, click the Undo button to cancel the changes.

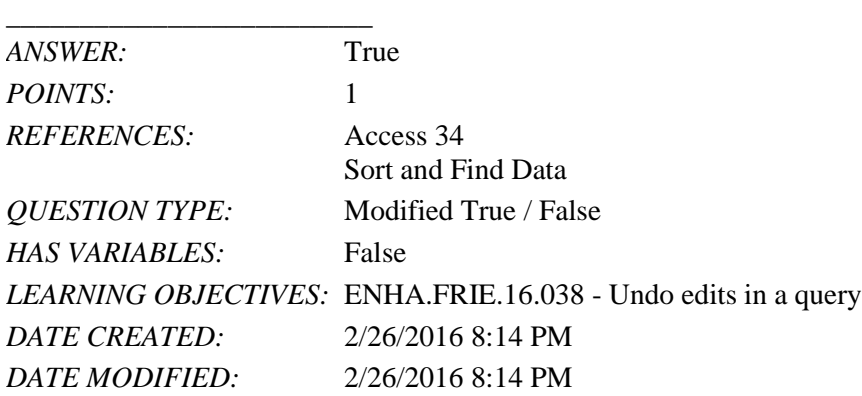

62. As you add rows of OR criteria to the query design grid, you decrease the number of records selected for the resulting datasheet.

*ANSWER:* False - increase *POINTS:* 1

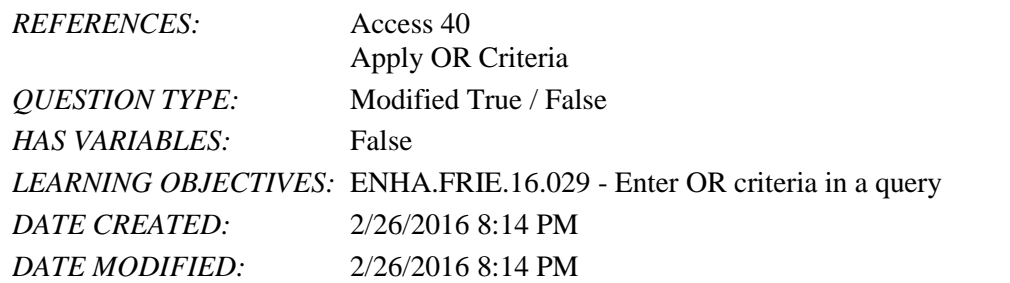

63. To make a page wider than it is tall, use landscape orientation.

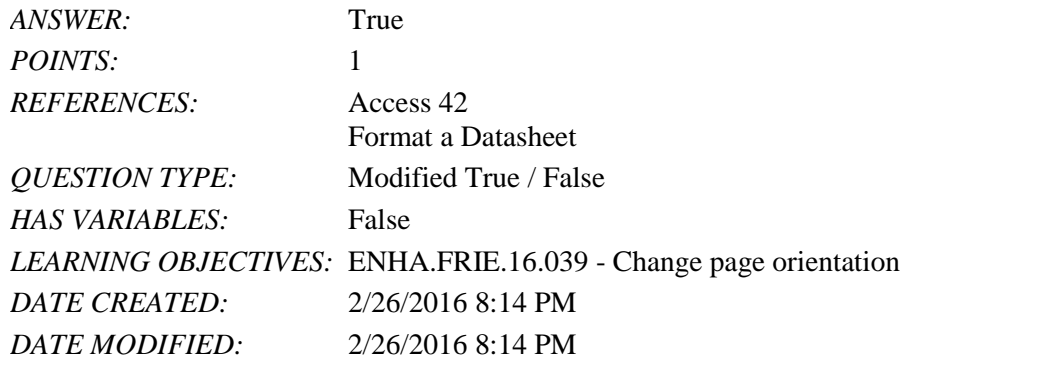

64. By default, the printout of a datasheet contains the object name and current date in the footer.

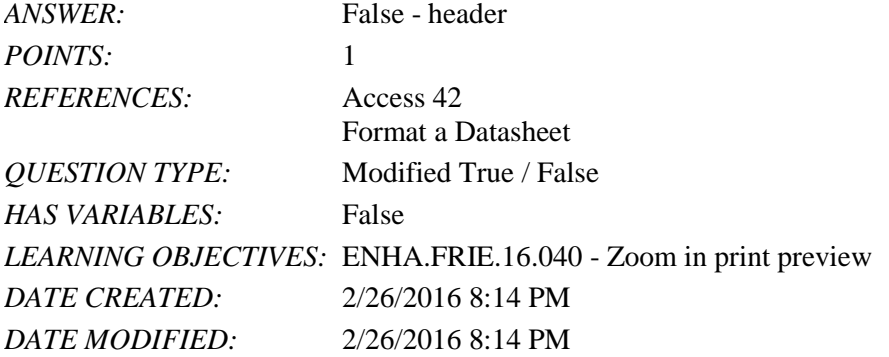

#### **Critical Thinking Questions Case 2-1**

Daniel Arno owns a lawn and landscape business with many customers. Occasionally, he wants to filter the data about his customers in various ways.

65. Daniel uses a one-character code to indicate which day of the week certain customers of his have their lawns cut. Which of the following wildcard characters could he use to search for a single character (e.g., F for Friday)?

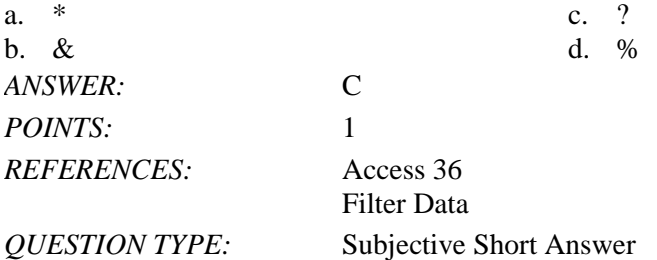

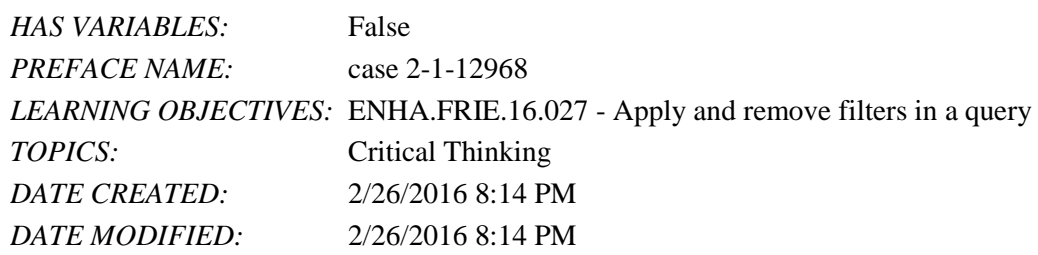

66. Daniel wants to make even more use of wildcard characters. Which operator is he most apt to use in these searches?

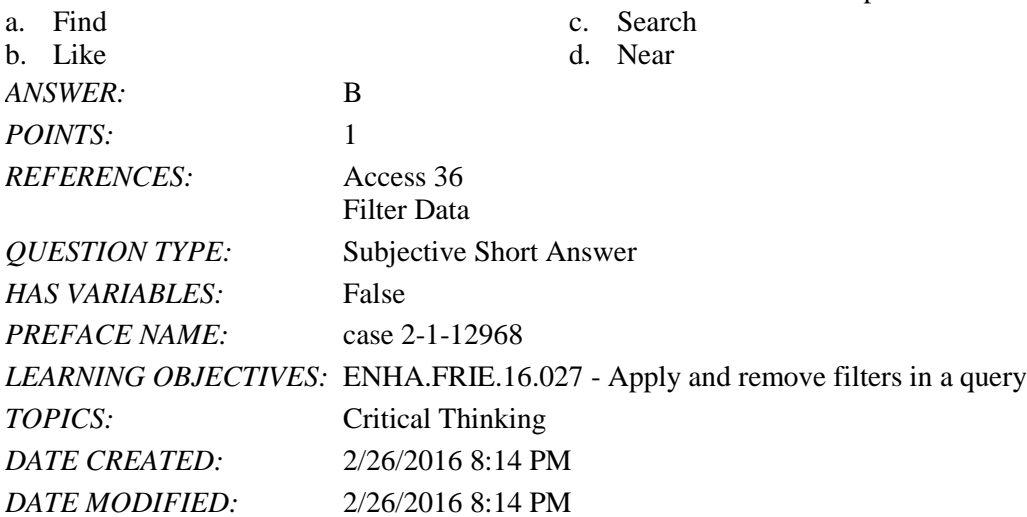

67. Daniel lives in Oxford and he would like to find all customers who do not live in Oxford. Which comparison operator should he use?

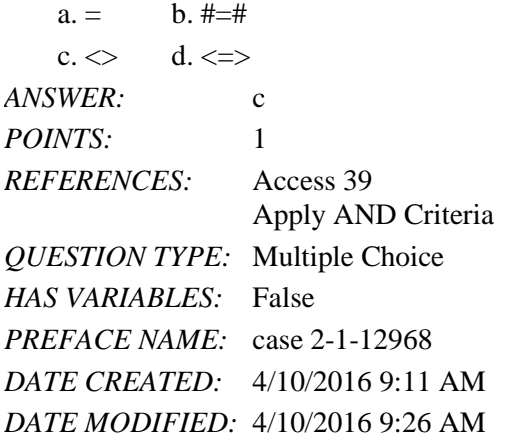

*Match each term with the statement that best describes it.*

- a. Is Null
- b. wildcard
- c. sorting
- d. query
- e. datasheet
- f. filter

g. criteria h. query grid

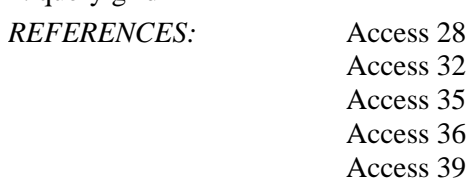

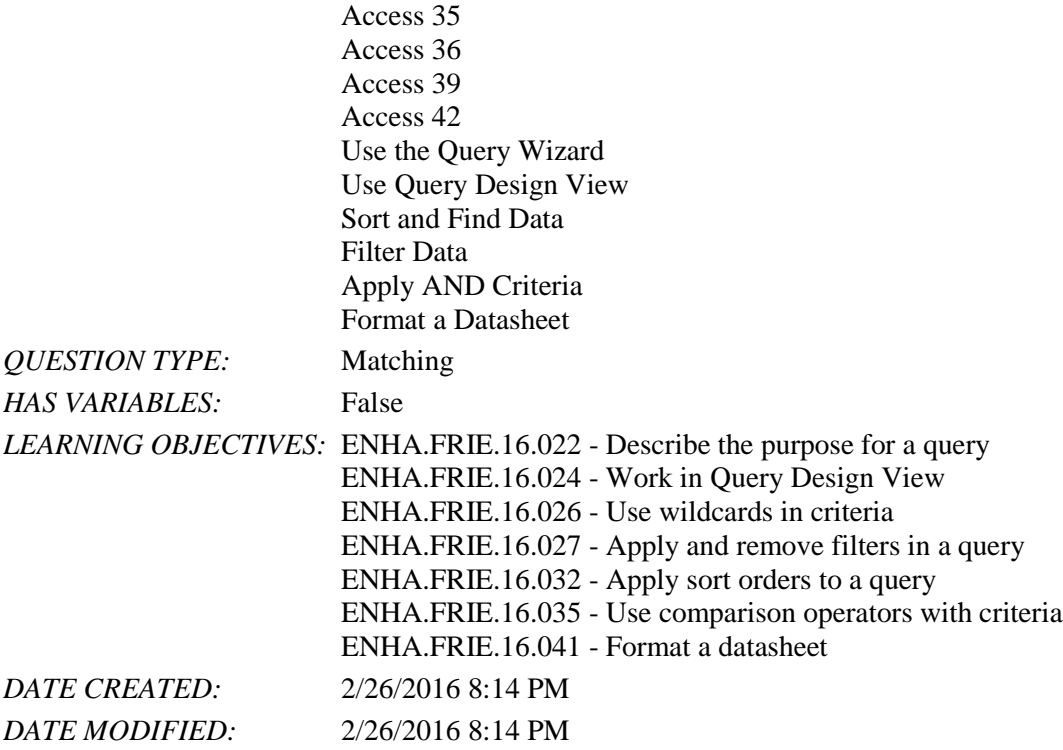

68. Creates a datasheet of selected fields and records from one or more tables *ANSWER:* d *POINTS:* 1

69. The lower pane in Query Design View *ANSWER:* h *POINTS:* 1

70. Limiting conditions used to narrow the number of records on a datasheet *ANSWER:* g *POINTS:* 1

71. Putting records in ascending or descending order based on a field's values *ANSWER:* c *POINTS:* 1

72. Used to search for a pattern *ANSWER:* b *POINTS:* 1

73. Creates a temporary subset of records

*ANSWER:* f *POINTS:* 1

74. Criterion that finds all records where no entry has been made in the field *ANSWER:* a

*POINTS:* 1

75. Allows you to apply some basic formatting modifications such as changing the font size, font face, colors, and gridlines

*ANSWER:* e

*POINTS:* 1

1. A standard desktop computer uses a mouse as its primary pointing device.

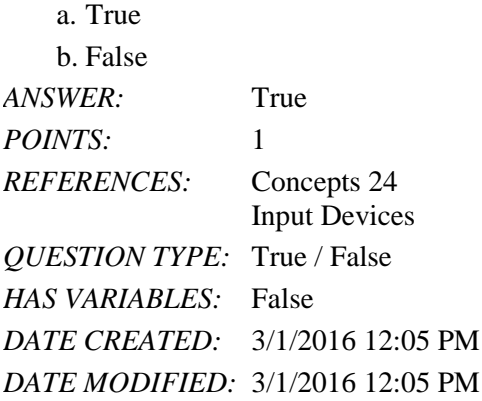

2. Trackpad is another word for trackball.

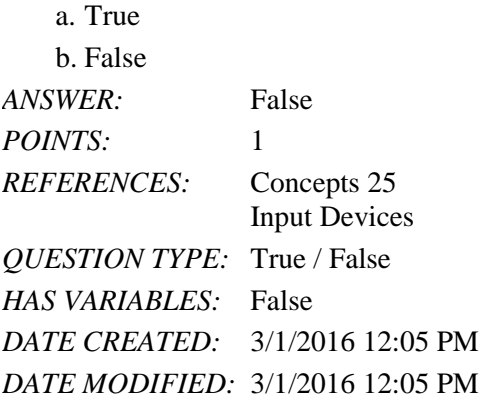

3. A fitness tracker can be classified as a wearable computer.

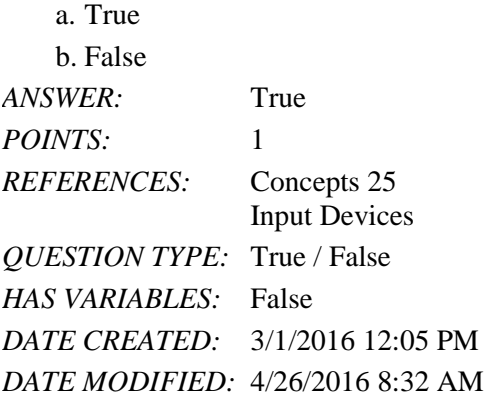

4. A microphone can convert spoken words or sound information into a digital format.

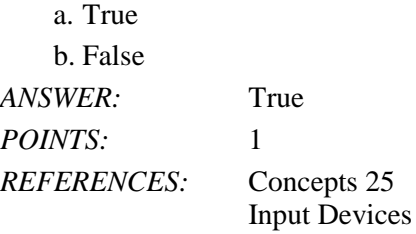

*QUESTION TYPE:* True / False *HAS VARIABLES:* False *DATE CREATED:* 3/1/2016 12:05 PM *DATE MODIFIED:* 3/1/2016 12:05 PM

#### 5. A digital camera is not an input device.

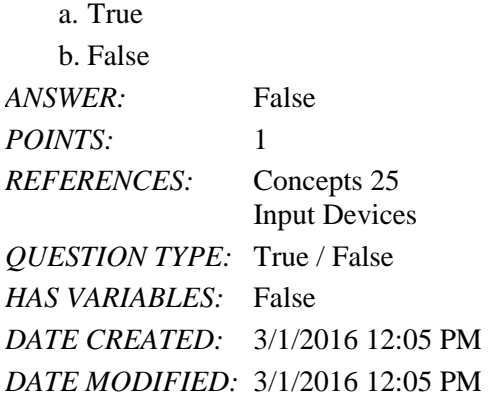

#### 6. Most notebook computers use OLED monitors.

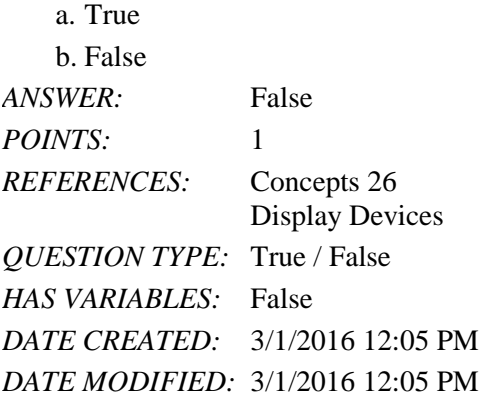

7. The graphics card can be built or plugged into a computer's motherboard.

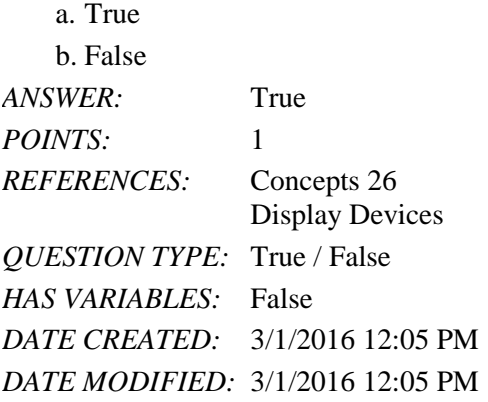

8. A hard drive is both the storage device and the storage medium. a. True

# Name: Date: Date: Date: Date: Date: Date: Date: Date: Date: Date: Date: Date: Date: Date: Date: Date: Date: Date: Date: Date: Date: Date: Date: Date: Date: Date: Date: Date: Date: Date: Date: Date: Date: Date: Date: Date:

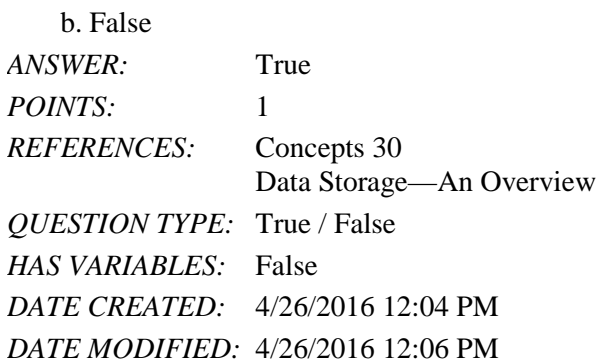

Concepts Module 2: Computer Hardware

9. Screen size, dot pitch, and color depth are all determined by the graphics card.

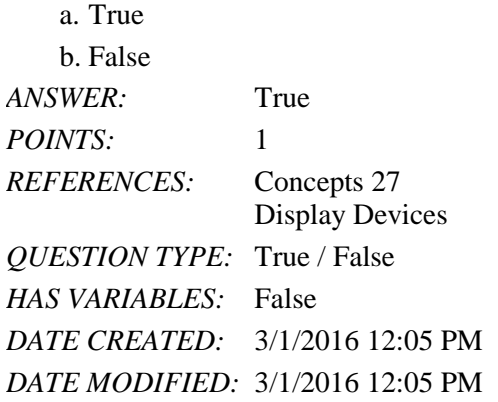

10. A printer's duty cycle is usually measured in pages per day.

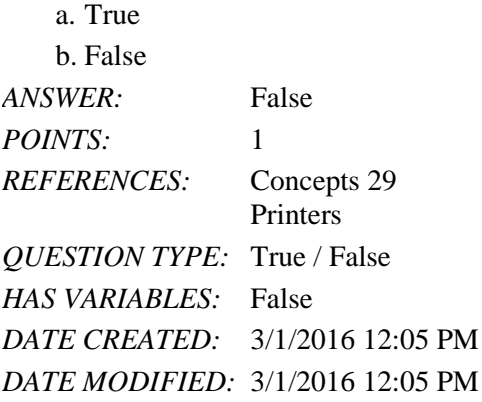

11. Data transfer rate is the average time it takes a computer to locate data on the storage medium and read it.

a. True b. False *ANSWER:* False *POINTS*: 1 *REFERENCES:* Concepts 32 Data Storage Systems Features *QUESTION TYPE:* True / False *HAS VARIABLES:* False

*DATE CREATED:* 3/1/2016 12:05 PM *DATE MODIFIED:* 4/26/2016 12:12 PM

12. A mouse is an example of a(n) pointing device. \_\_\_\_\_\_\_\_\_\_\_\_\_\_\_\_\_\_\_\_\_\_\_\_\_

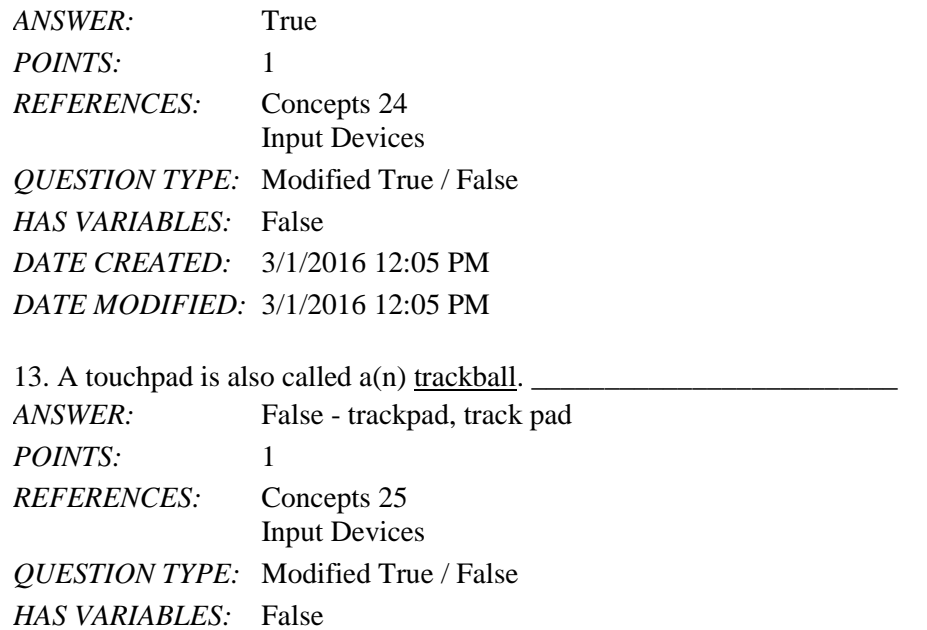

*DATE CREATED:* 3/1/2016 12:05 PM *DATE MODIFIED:* 3/1/2016 12:05 PM

14. For a graphics card, the amount of available memory is the key to overall performance.

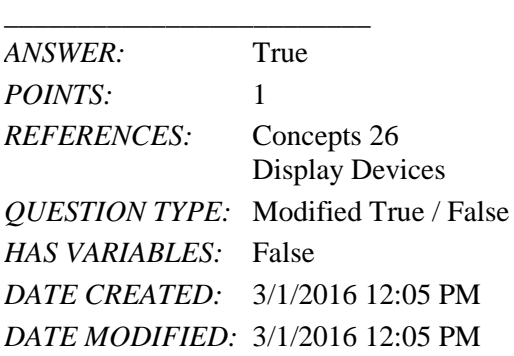

15. Each peripheral device or expansion card requires software called a slot driver. \_\_\_\_\_\_\_\_\_\_\_\_\_\_\_\_\_\_\_\_ *ANSWER:* False - device *POINTS*: 1 *REFERENCES:* Concepts 39 How to Add Devices to Your Computer *QUESTION TYPE:* Modified True / False *HAS VARIABLES:* False *DATE CREATED:* 4/26/2016 1:20 PM *DATE MODIFIED:* 4/26/2016 1:23 PM

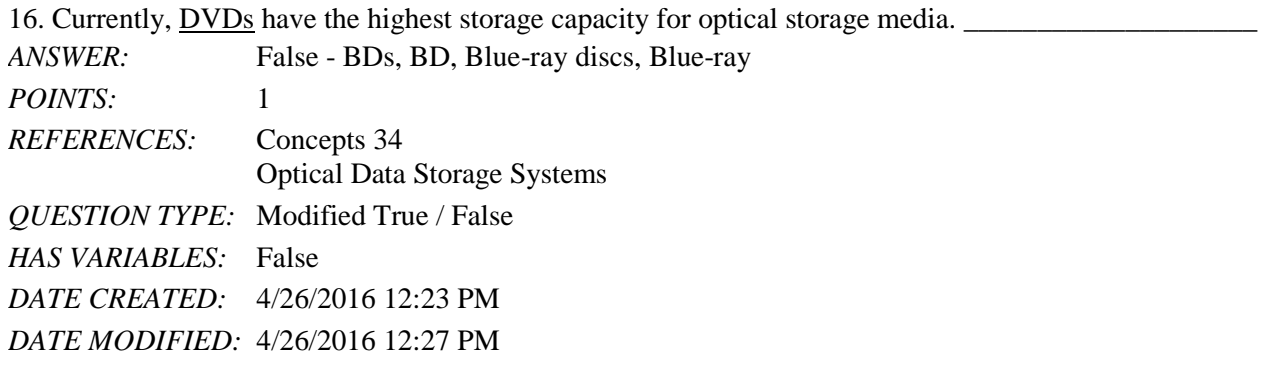

17. As the screen size increases, the computer displays a larger work area with text and other objects appearing smaller.

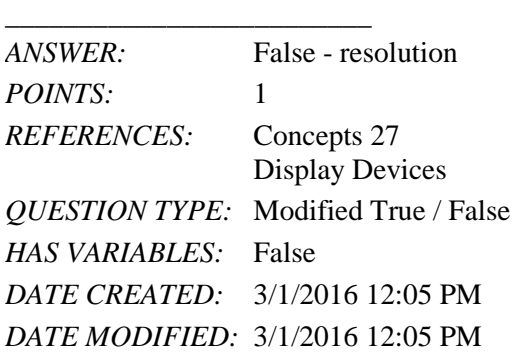

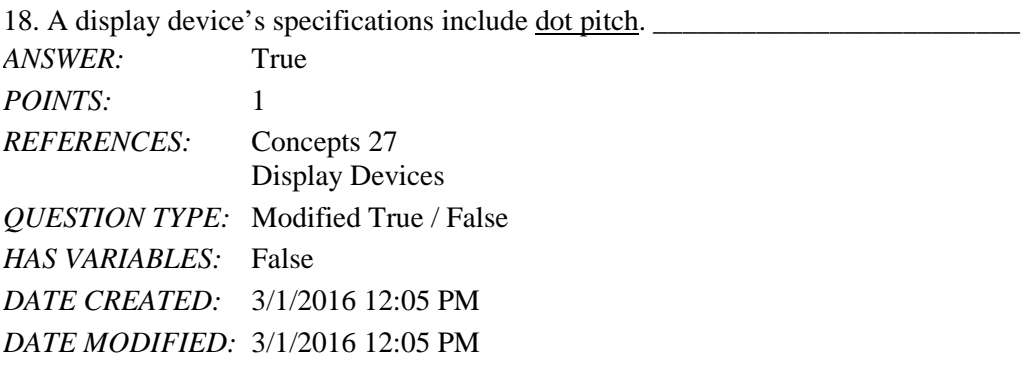

19. Dot Pitch ratio is the proportional relation between the width and height of an image or video frame.

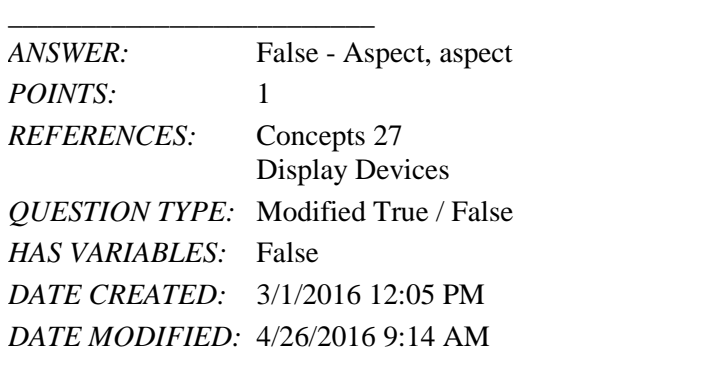

20. Blue-ray discs and CDs are example of storage <u>devices</u>. *ANSWER:* False - media, medium

#### Name: 2008. 2018. 2018. [2018] Class: Class: 2018. [2018] Date: 2018. [2018] Date: 2018. [2018] Date: 2018. [2018] Date: 2018. [2018] Date: 2018. [2018] Date: 2018. [2018] Date: 2018. [2018] Date: 2018. [2018] Date: 2018.

## Concepts Module 2: Computer Hardware

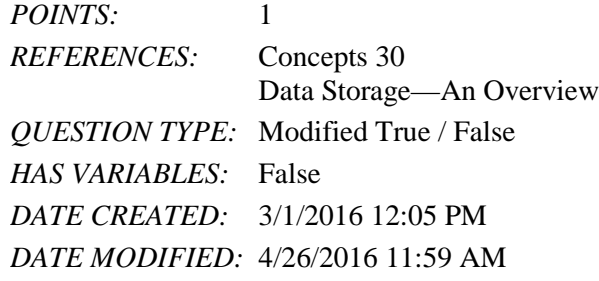

21. A(n) hard drive is the preferred type of main storage for most computer systems.

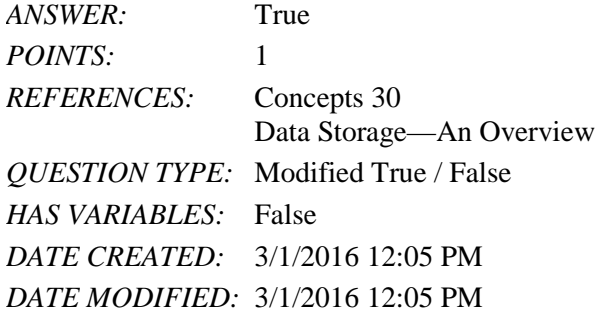

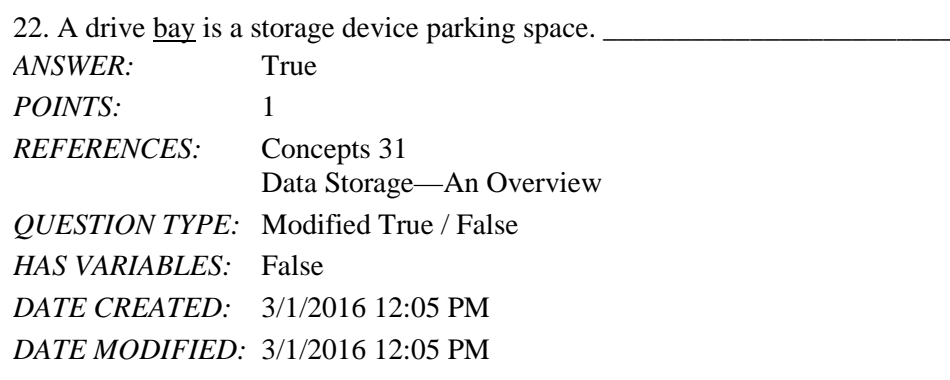

23. The computer controls a peripheral device by sending data over circuits called a data port.

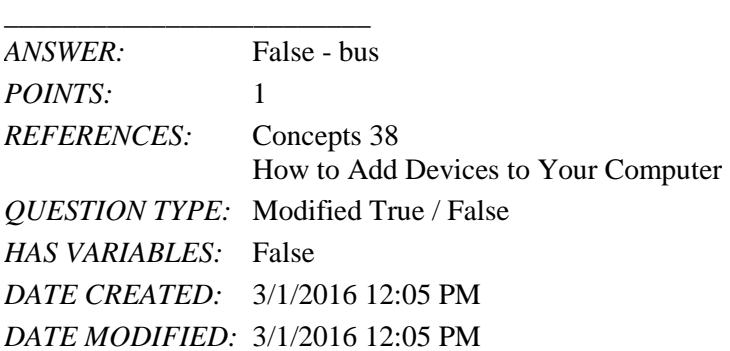

24. A mouse can either be connected to the computer using wires or cables, or can be  $\_\_\_\_\$ .

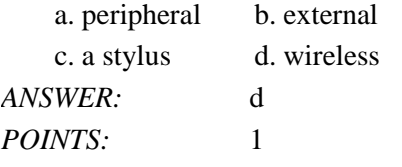

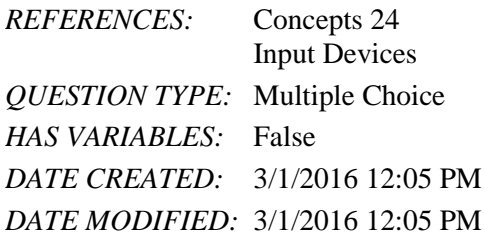

25. The part of a keyboard which includes keys such as Home, End, and arrow keys is used for \_\_\_\_.

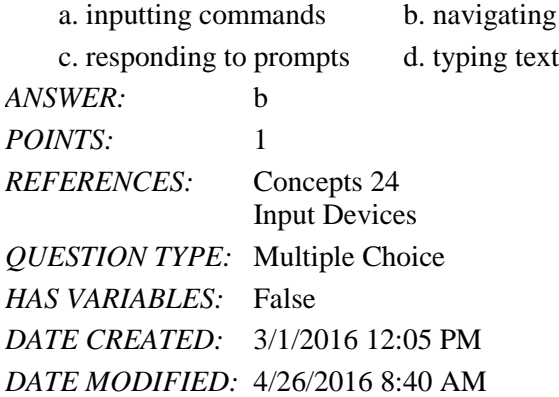

26. All of the following are examples of input devices EXCEPT a \_\_\_\_.

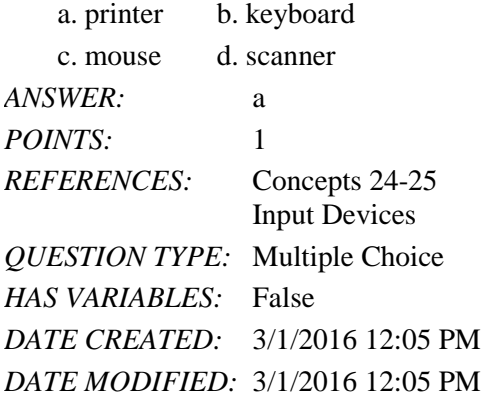

27. A(n) \_\_\_\_\_ mouse uses an LED and computer chip to track a light beam as it bounces off a surface.

a. trackball b. laser c. optical d. elliptical *ANSWER:* c *POINTS:* 1 *REFERENCES:* Concepts 24 Input Devices *QUESTION TYPE:* Multiple Choice *HAS VARIABLES:* False *DATE CREATED:* 3/1/2016 12:05 PM *DATE MODIFIED:* 3/1/2016 12:05 PM

*Copyright Cengage Learning. Powered by Cognero.* Page 7 28.  $A(n)$  \_\_\_\_\_ mouse is an example of a wireless mouse.

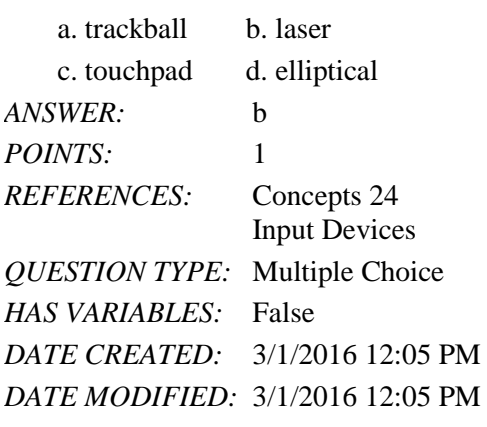

29. Touch events, such as taps, drags, and pinches are sometimes called \_\_\_\_\_.

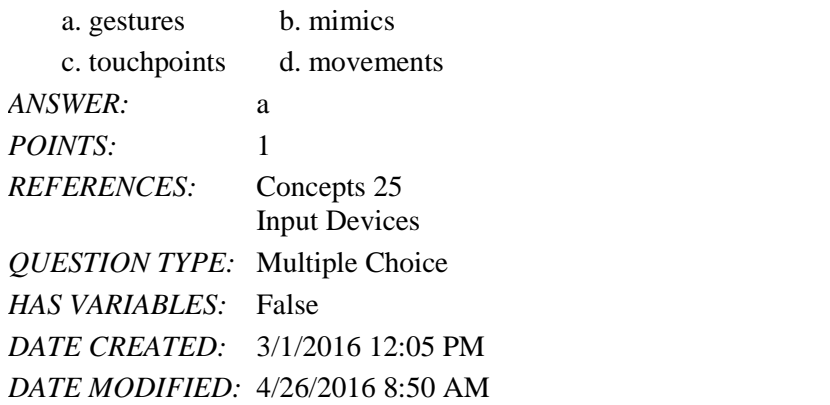

30. Devices such as smartwatches can be classified as \_\_\_\_\_ computers.

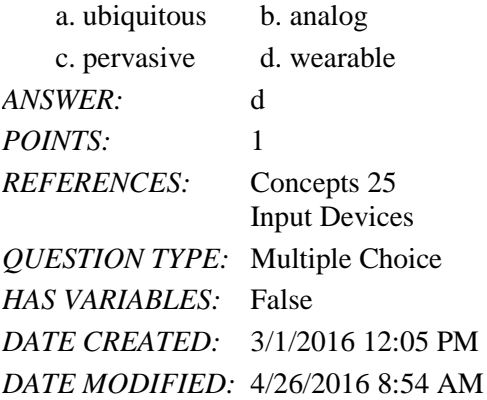

31. Two key components of a computer display system are a display device or screen and a(n) \_\_\_\_ card.

a. sound b. graphics c. printer d. LCD *ANSWER:* b *POINTS:* 1 *REFERENCES:* Concepts 26 Display Devices *QUESTION TYPE:* Multiple Choice

*HAS VARIABLES:* False *DATE CREATED:* 3/1/2016 12:05 PM *DATE MODIFIED:* 4/26/2016 9:17 AM

32. \_\_\_\_ monitors are also called flat-panel displays.

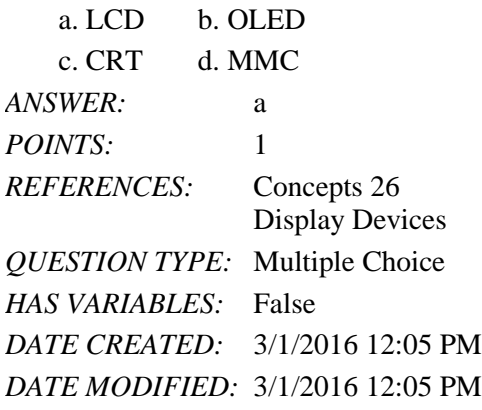

33. A(n) \_\_\_\_\_\_ is a stand-alone display device that connects to a computer.

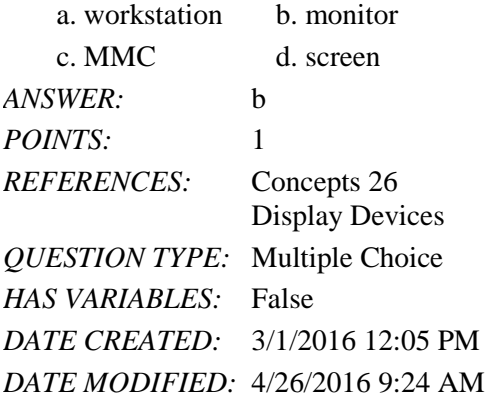

34. The advantage of \_\_\_\_ monitors include display clarity, low radiation emission, portability, and compactness.

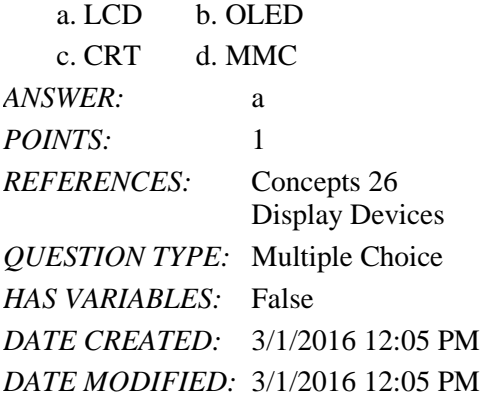

35. \_\_\_\_ rate is how fast a screen updates the information being displayed.

a. Refresh b. Response

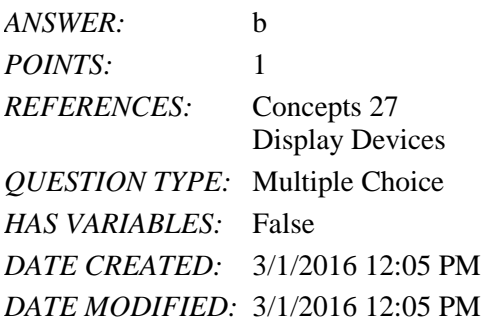

36. The \_\_\_\_ is the maximum number of horizontal and vertical pixels that can be displayed on a screen.

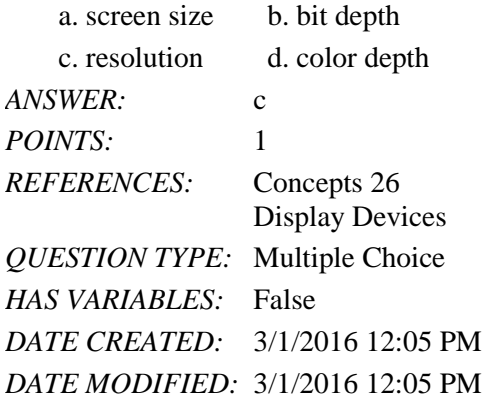

37. The \_\_\_\_ is the measurement in inches from one corner diagonally to the opposite corner.

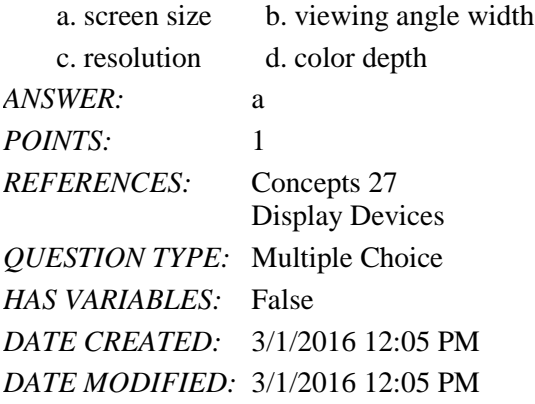

38. The \_\_\_\_ is the number of colors a monitor and graphics card can display.

a. pixel size b. resolution c. bit depth d. dot pitch *ANSWER:* c *POINTS:* 1 *REFERENCES:* Concepts 27 Display Devices *QUESTION TYPE:* Multiple Choice *HAS VARIABLES:* False *DATE CREATED:* 3/1/2016 12:05 PM

#### *DATE MODIFIED:* 3/1/2016 12:05 PM

39. \_\_\_\_ measures image clarity.

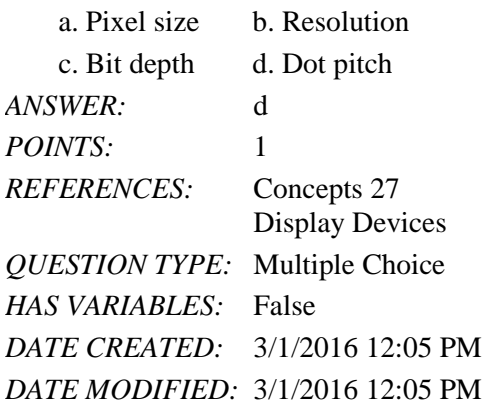

40. A(n) \_\_\_\_printer has a print head that sprays ink onto paper to form characters and graphics.

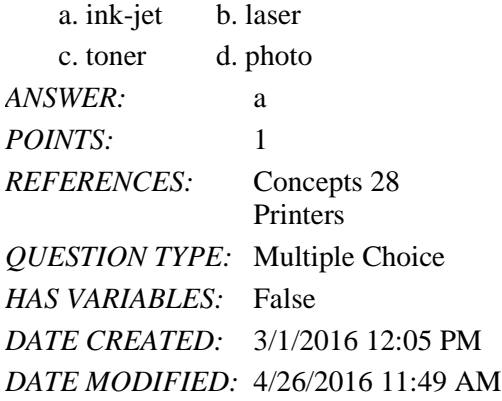

41. Printer \_\_\_\_\_ is measured by dpi. a. depth b. quality c. resolution d. speed *ANSWER:* c *POINTS:* 1 *REFERENCES:* Concepts 28 Printers *QUESTION TYPE:* Multiple Choice *HAS VARIABLES:* False *DATE CREATED:* 3/1/2016 12:05 PM *DATE MODIFIED:* 3/1/2016 12:05 PM

42. \_\_\_\_ determines how many pages a printer is able to print to the specified period of time.

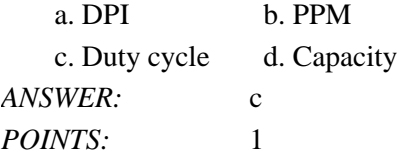

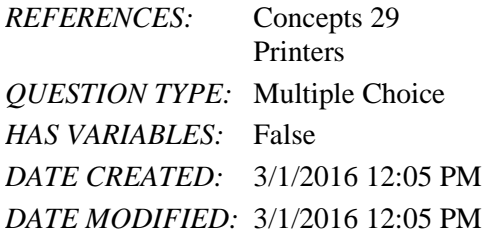

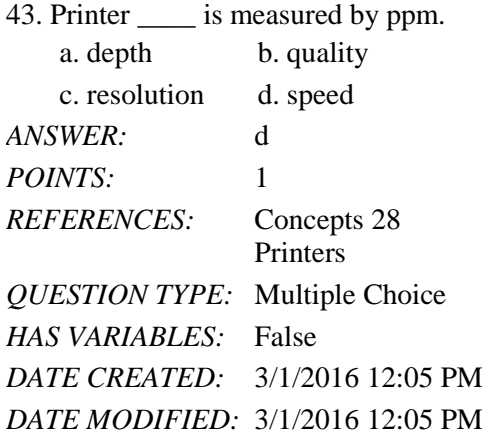

44. All of the following are examples of storage devices EXCEPT \_\_\_\_.

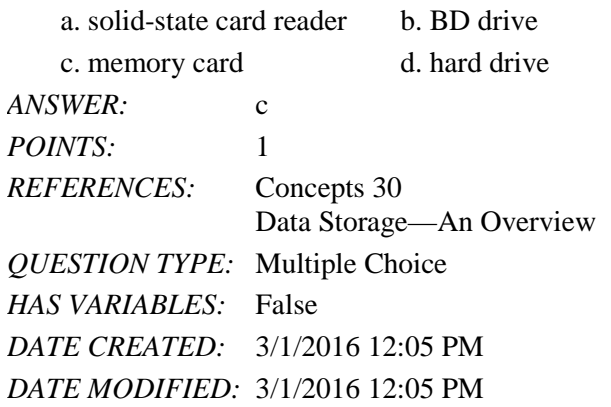

45. The system unit case for a desktop computer contains several storage device "parking spaces" called \_\_\_\_ bays.  $\mathbf{a}$ . access b. solid-state b. solid-state b. solid-state b. solid-state b. solid-state b. solid-state b. solid-state b. solid-state b. solid-state b. solid-state b. solid-state b. solid-state b. solid-state b. solid-

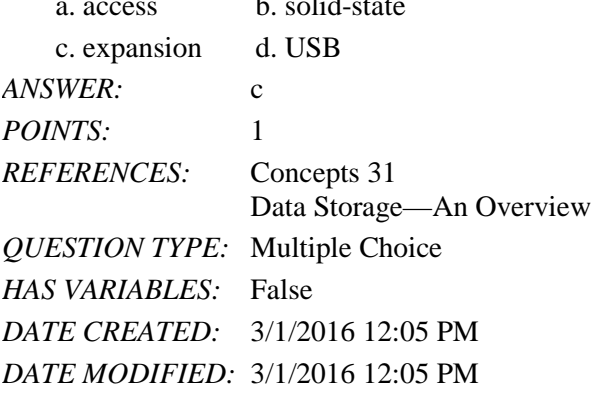

*Copyright Cengage Learning. Powered by Cognero.* Page 12 46. \_\_\_\_ is the average time it takes a computer to locate data on the storage medium and read it.

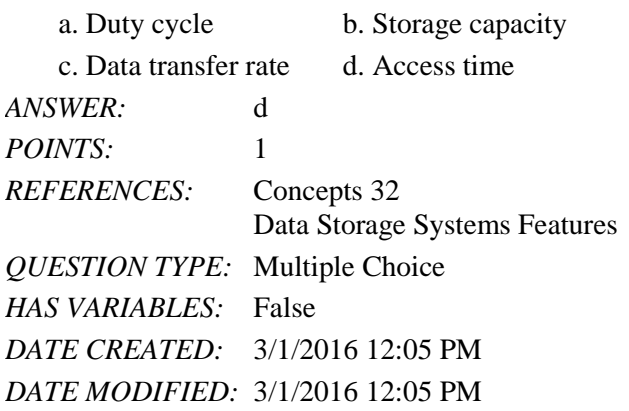

47.  $\frac{1}{2}$  is the amount of data that a storage device can move from the storage medium to the computer per second.

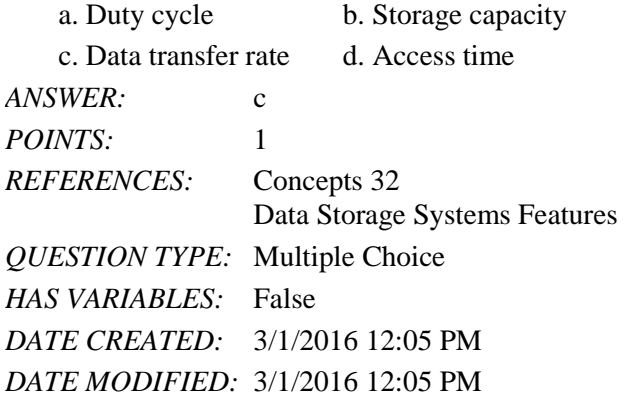

48. \_\_\_\_ storage stores data as microscopic light and dark spots on the disc surface.

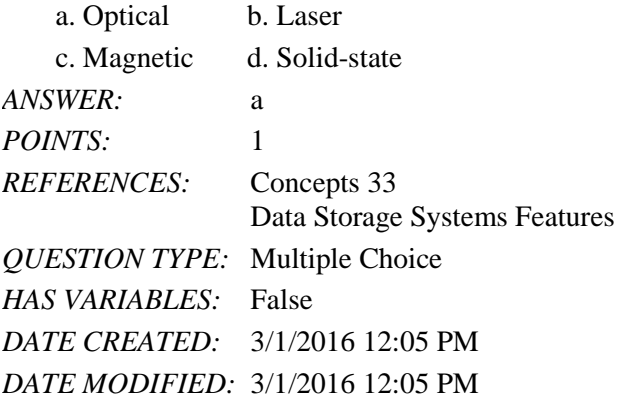

49. \_\_\_\_ storage stores data in a durable, erasable, low-power chip. a. Optical b. Laser c. Magnetic d. Solid-state *ANSWER:* d *POINTS:* 1 *REFERENCES:* Concepts 33 Data Storage Systems Features *QUESTION TYPE:* Multiple Choice

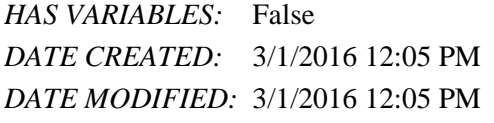

# 50. In a CD-R, the R stands for \_\_\_\_ technology. a. readable b. rewritable c. recordable d. reversible *ANSWER:* c *POINTS*: 1 *REFERENCES:* Concepts 34 Optical Data Storage Systems *QUESTION TYPE:* Multiple Choice

*HAS VARIABLES:* False *DATE CREATED:* 3/1/2016 12:05 PM *DATE MODIFIED:* 3/1/2016 12:05 PM

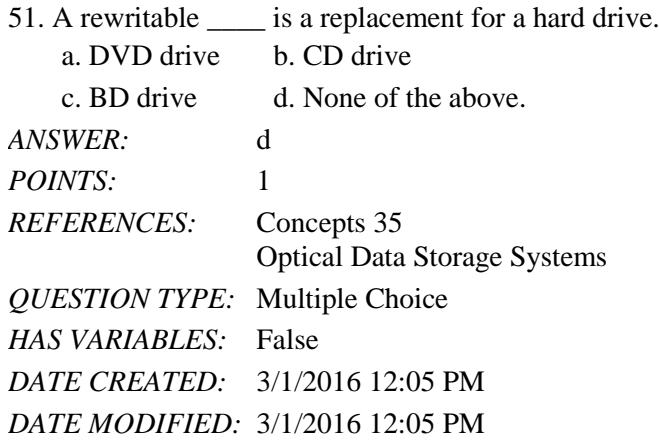

52. A digital camera's \_\_\_\_ can store hundreds of images. a. RAM stick b. BD c. hard drive d. solid-state memory card *ANSWER:* d *POINTS:* 1 *REFERENCES:* Concepts 36 Solid-State Data Storage Systems *QUESTION TYPE:* Multiple Choice *HAS VARIABLES:* False *DATE CREATED:* 3/1/2016 12:05 PM *DATE MODIFIED:* 3/1/2016 12:05 PM

53. A digital camera uses a(n) \_\_\_\_ card, because each photo its owner takes requires megabytes of storage, and the device has a high storage capacity and access speed.

a. Compact Flash b. Blu-ray

c. MultiMedia d. expansion port
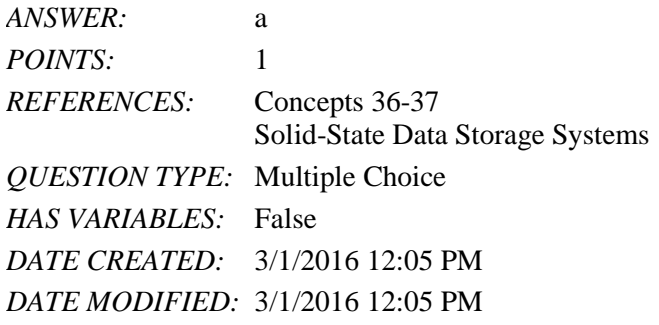

54. A \_\_\_\_\_ is an electronic circuit.

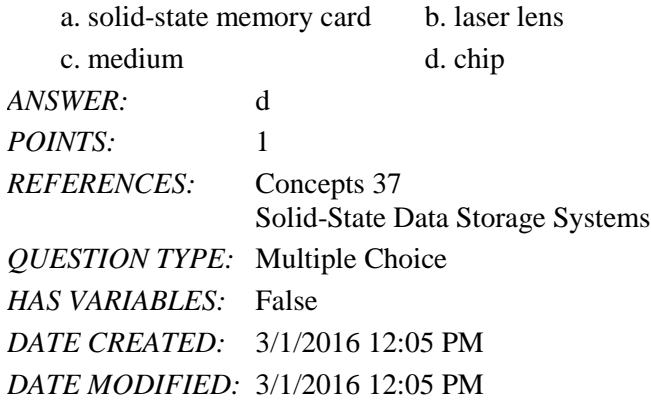

55. Solid-state storage cards require a device called a card \_\_\_\_ to transfer data to or from a computer.

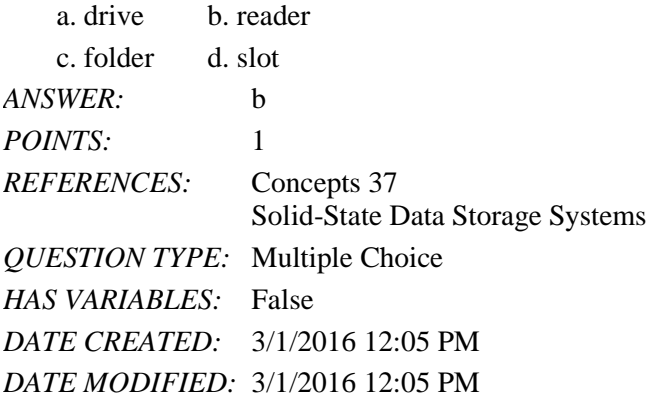

56. An expansion \_\_\_\_ is a long-narrow socket on the motherboard into which you can plug an expansion card.

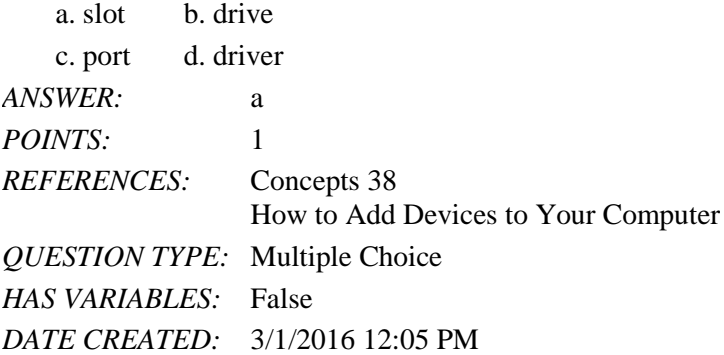

*DATE MODIFIED:* 3/1/2016 12:05 PM

57. To communicate with an expansion card, one part of the \_\_\_\_\_ bus runs between RAM and the processor; the other part runs between RAM and various peripheral devices.

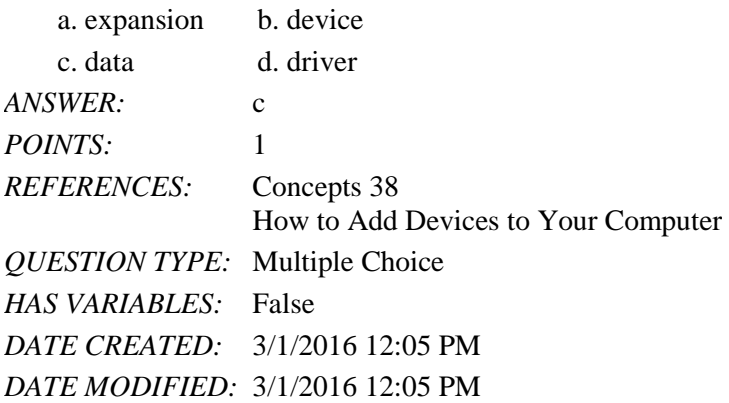

#### 58. A high-end graphics card is sometimes called a \_\_\_\_ card.

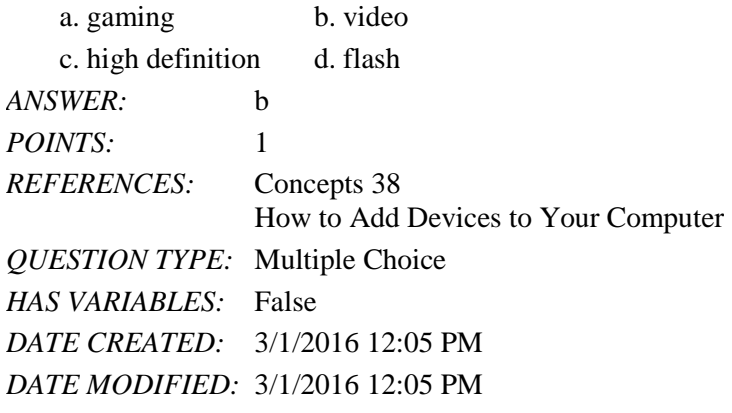

59. With a feature called \_\_\_\_, once you plug a peripheral device into its port, the device is ready to use. a. Autodetect **b. Device Driver** 

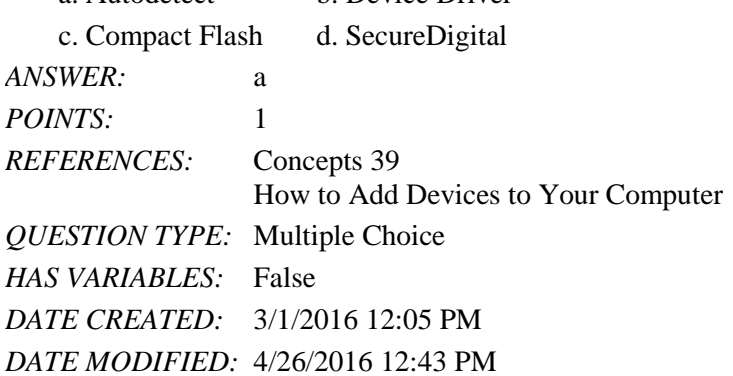

60. \_\_\_\_ is currently the most popular technology for connecting peripherals.

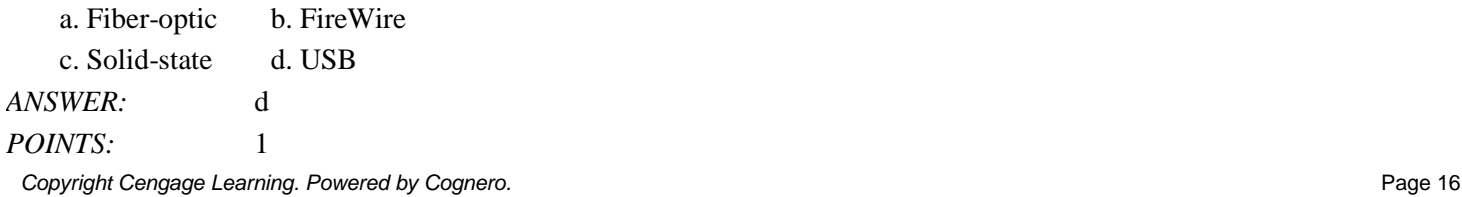

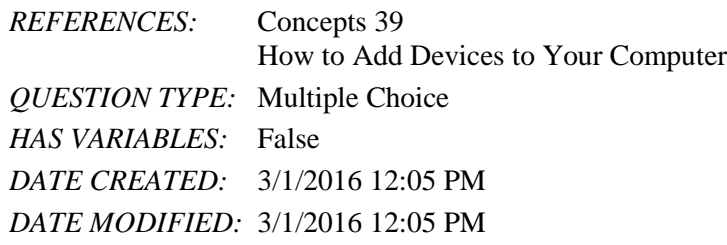

#### 61. You use the keys on the navigation keypad to move the \_\_\_\_\_\_\_\_\_\_\_\_\_\_\_\_\_\_\_\_ on the screen.

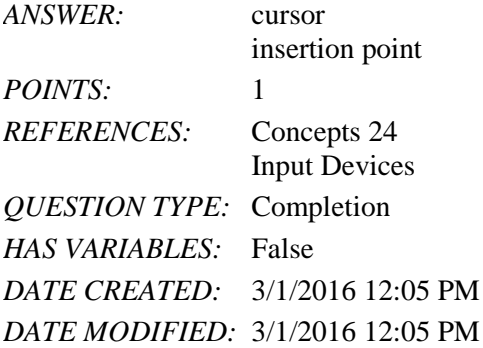

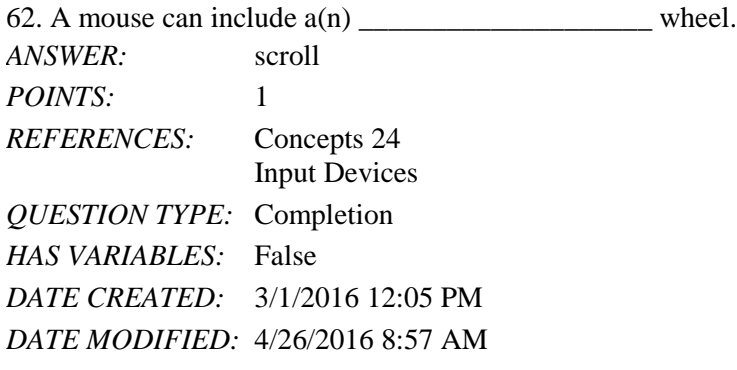

63. If you have data that exists on paper, you can use  $a(n)$  \_\_\_\_\_\_\_\_\_\_\_\_\_\_\_\_\_\_\_\_\_\_\_ to create a digital graphics file and input the data.

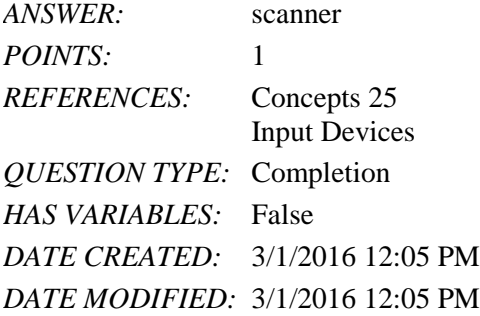

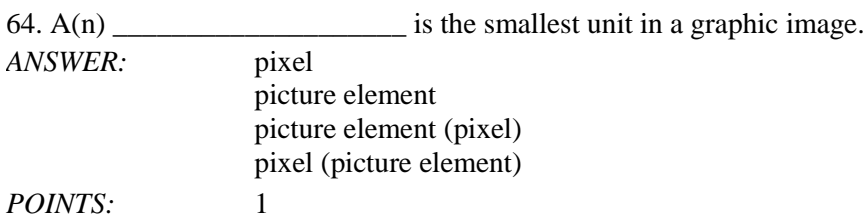

*Copyright Cengage Learning. Powered by Cognero.* Page 17

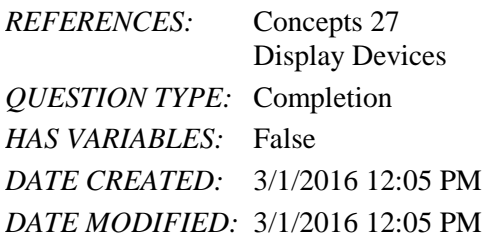

65. Laser printers use \_\_\_\_\_\_\_\_\_\_\_\_\_\_\_\_\_\_\_\_ cartridge refills or replacements instead of ink cartridges.

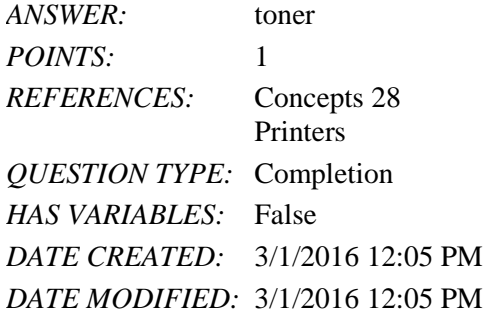

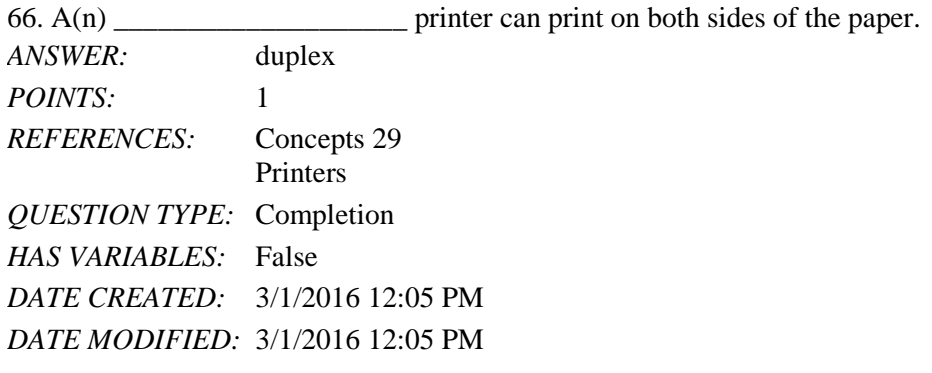

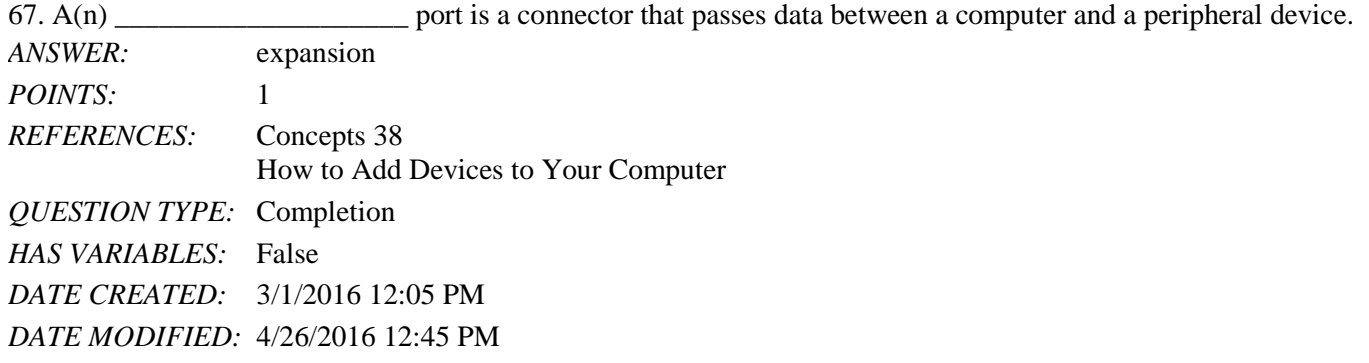

68. Compare two different types of printers discussed in this chapter. How is print quality determined? What qualities are used to determine printer speed?

*ANSWER:* This chapter introduces students to ink-jet and laser printers. Ink-jet printers are small, light-weight, and inexpensive, but can require expensive ink cartridges. Ink-jet printers use two cartridges: black ink and colored inks. The ink is sprayed using a print head on to paper. Laser printers produce dots of light on a light-sensitive drum. Toner, a fine powder, is used to create the image on the page. Laser printers are good for situations that require high-volume or good-quality output. Toner cartridges are expensive, but produce more printed pages than ink-jet cartridges.

Print quality is determined by measuring the printer resolution in dpi (dots per inch). Good-quality printers are rated from 2400 to 4800 dpi. The resolution is the density of the grid of dots that create an image.

Printer speed is measured in ppm (pages per minute). Color printouts typically take longer to print than black-and-white printouts. Pages that contain mostly text tend to print more rapidly than pages that contain graphics. Memory capacity is another factor. Because printers print while you are working on other tasks, a printer with more memory allows you to be more efficient with your other tasks.

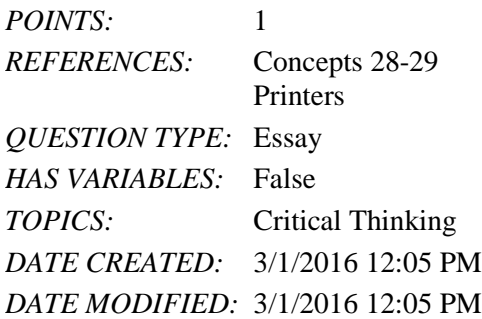

69. Describe each of the following storage technologies: optical, magnetic, and solid-state. How does each work? Give an example of where it is used.

*ANSWER:* Optical storage stores data as microscopic light and dark spots on the disk surface. Low-power laser light is used to read the data stored on an optical disc. Patterns of light and dark are interpreted as the 1s and 0s that represent data. CDs, DVDs, and BDs use optical storage.

> Magnetic storage stores data by magnetizing microscopic particles on the disk surface. The particles retain their magnetic orientation until that orientation is changed. Patterns of magnetized particles are interpreted as the 0s and 1s that represent data. Magnetic storage is used by hard disks and tape.

Solid-state storage stores data in a durable, erasable, low-power chip. It provides faster data access than the other two methods because it has no moving parts. It requires little power, so is good for battery-operated equipment. It is durable and portable. Solid-state storage is used by some hard drives, storage cards, flash drives, and memory sticks.

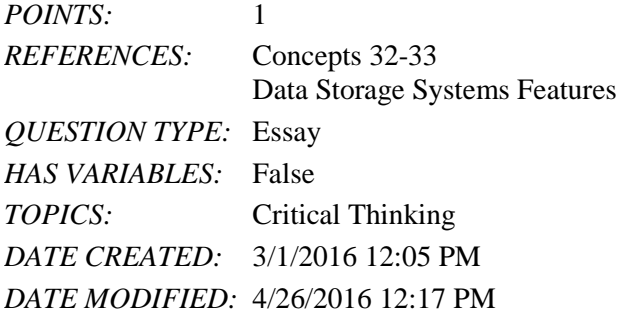

70. Identify five of the most common built-in expansion ports and explain their purpose. *ANSWER:* Most common expansion ports are: Graphics ports - connect display devices Firewire ports - connect peripheral devices such as digital cameras and high-speed external data storage devices Ethernet network ports - connect the computer to a wired network

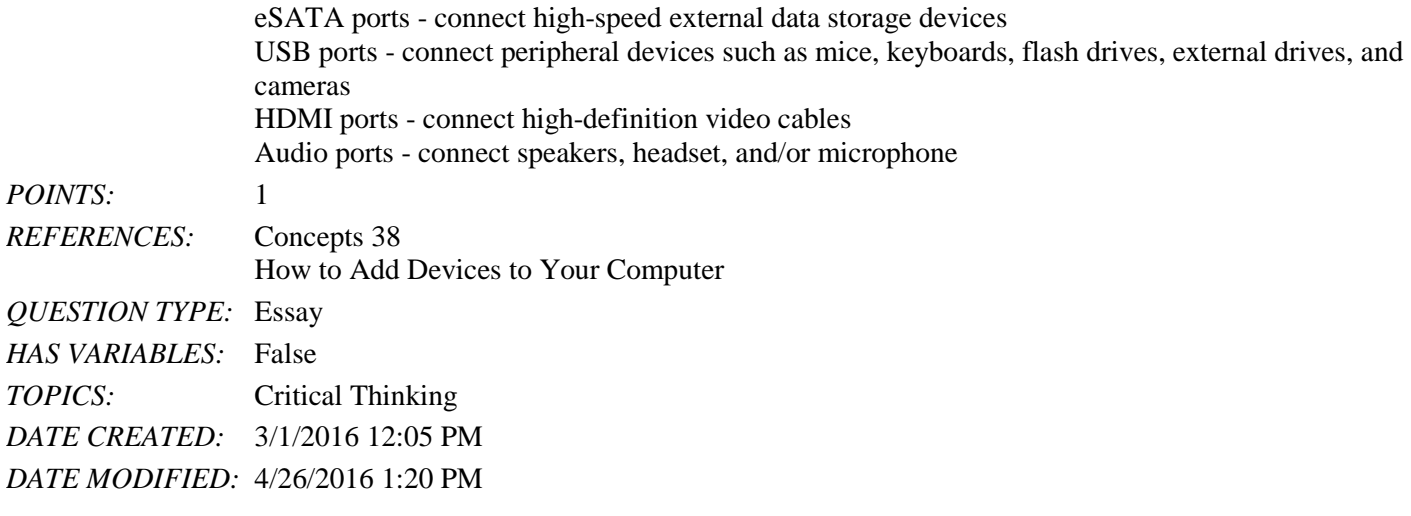

*Identify the correct answer from the list of choices.*

- a. Device driver
- b. Blu-ray/DVD writer
- c. Compact Flash
- d. USB flash drive
- e. Autodetect

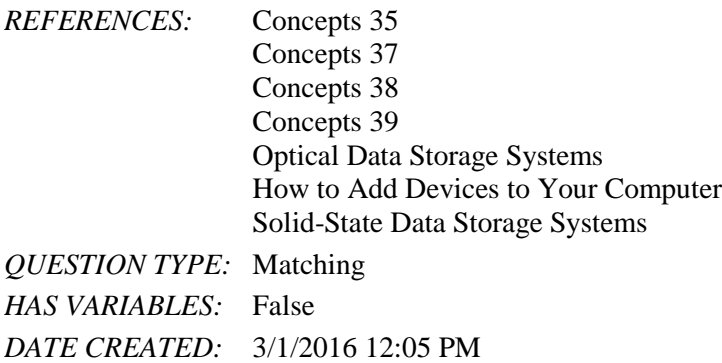

*DATE MODIFIED:* 4/26/2016 1:13 PM

71. Software that sets up communication between your computer and a device or card. *ANSWER:* a *POINTS:* 1

72. An example of a solid state card. *ANSWER:* c *POINTS:* 1

73. Another term for plug and play. *ANSWER:* e *POINTS:* 1

*Copyright Cengage Learning. Powered by Cognero.* Page 20 74. The most versatile optical storage device. *ANSWER:* b

*POINTS:* 1

75. Incorporates the memory and reader into one device. *ANSWER:* d *POINTS:* 1

1. An Excel complex formula uses more than one arithmetic operator.

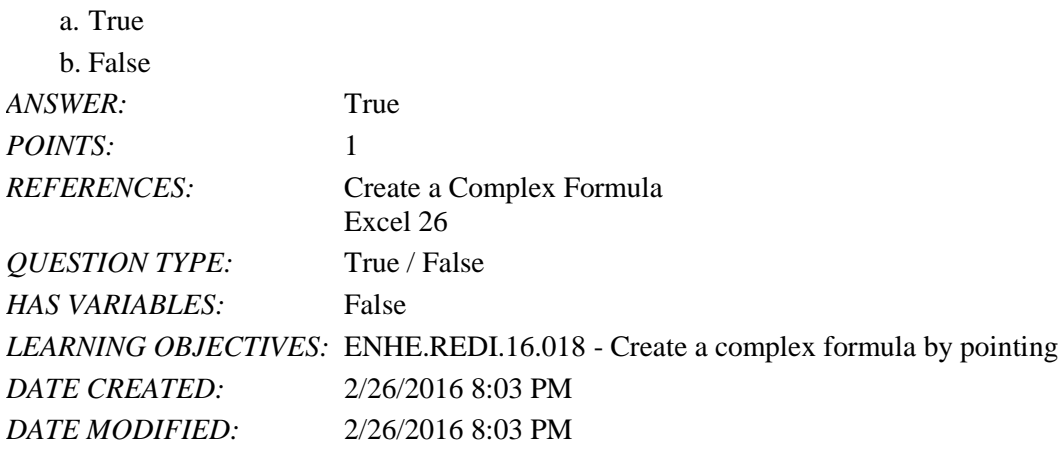

2. According to the order of precedence for arithmetic operators, operations contained within parentheses are performed last.

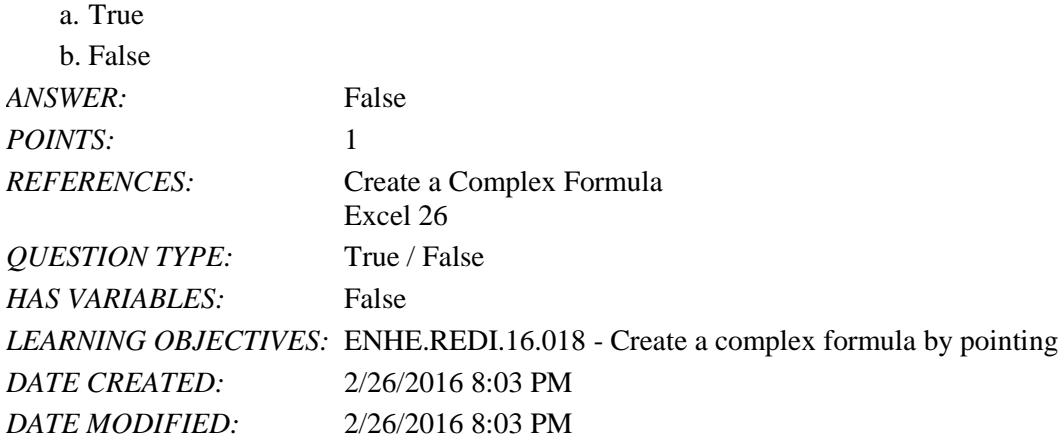

3. With Auto Fill, dragging the fill handle on a cell copies the cell's contents or continues a series of data into adjacent cells.

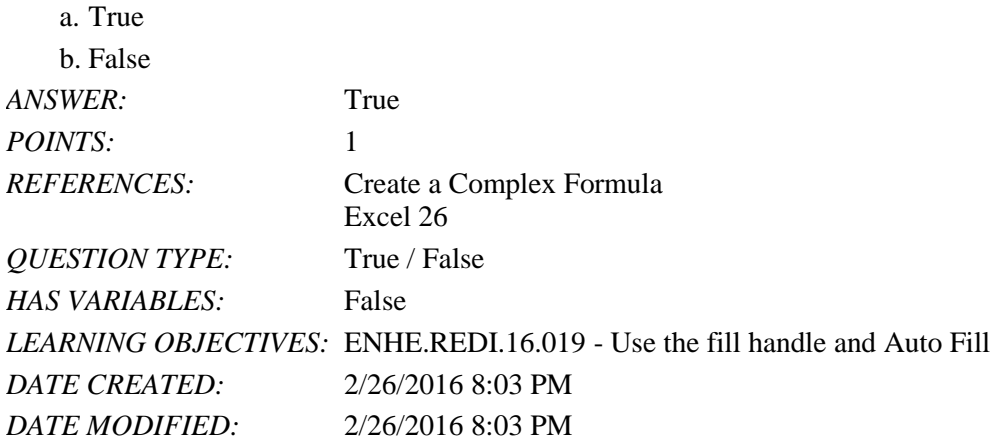

4. Using the order of precedence for arithmetic operators, these two formulas will calculate the same result:  $=22/2*5 = 22/(2*5)$ .

a. True

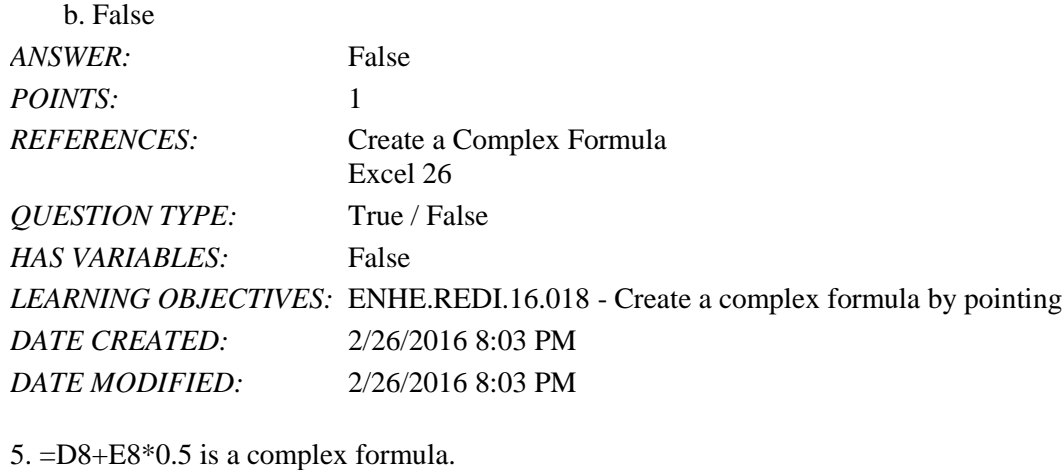

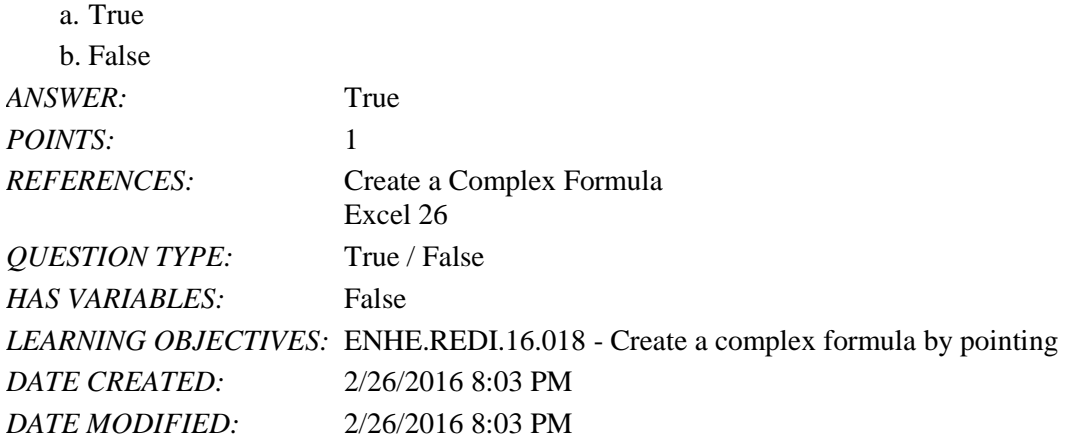

6. Predefined formulas in Excel are called functions and can be accessed using the Insert Function button.

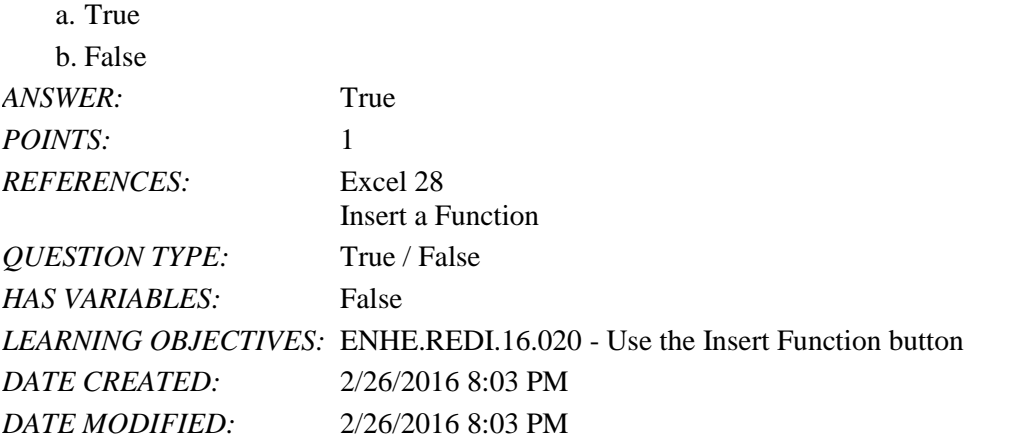

7. When using the Insert Function button or the AutoSum list arrow, it is necessary to type the equal sign.

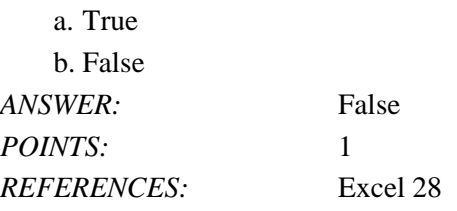

*Copyright Cengage Learning. Powered by Cognero.* Page 2

Name: Date: Date: Date: Date: Date: Date: Date: Date: Date: Date: Date: Date: Date: Date: Date: Date: Date: Date: Date: Date: Date: Date: Date: Date: Date: Date: Date: Date: Date: Date: Date: Date: Date: Date: Date: Date:

## Excel 2016 - Module 2: Working with Formulas and Functions

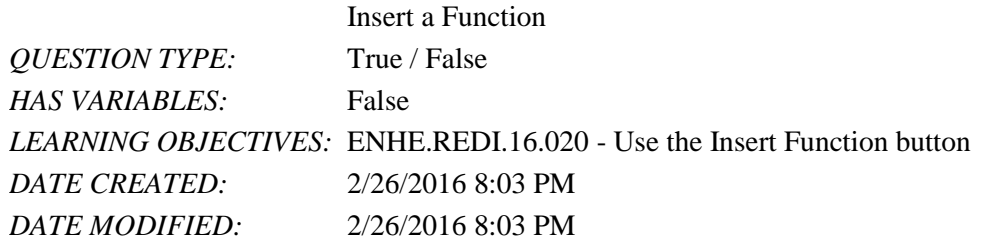

8. The COUNT function in Excel returns the number of all cells in a range that contain any type of data.

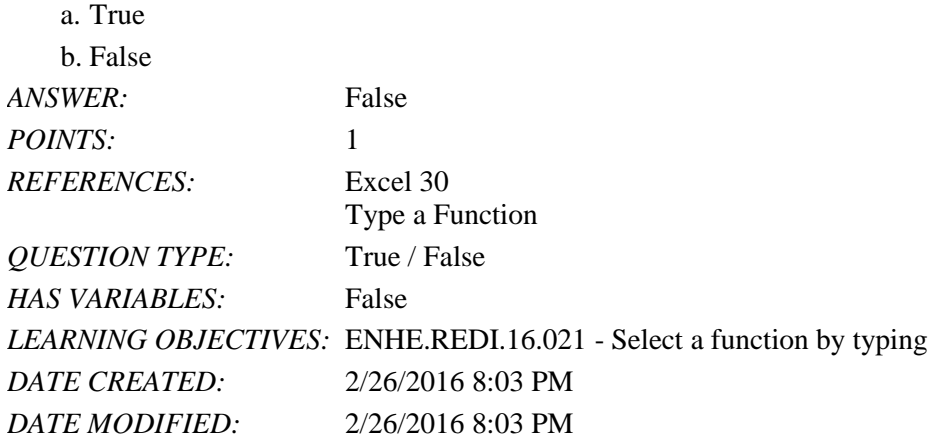

9. Using the Cut command completely removes data from its original location, while the Copy command leaves information in its original location.

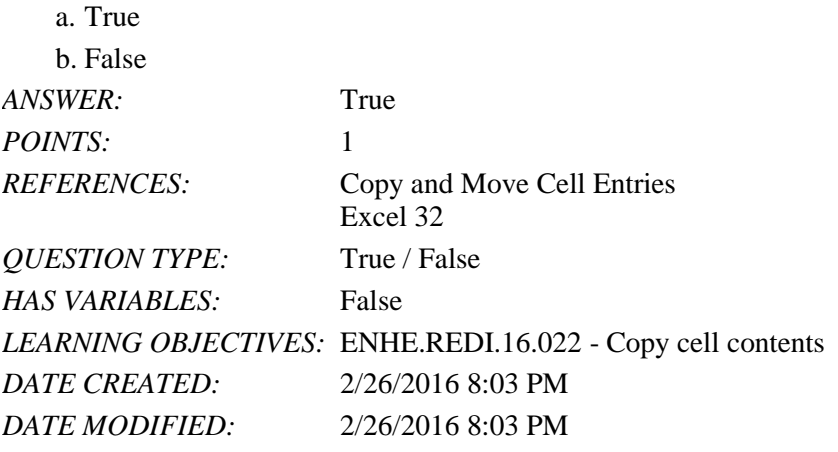

10. An absolute cell reference changes the cell references when the formula is copied to a new location.

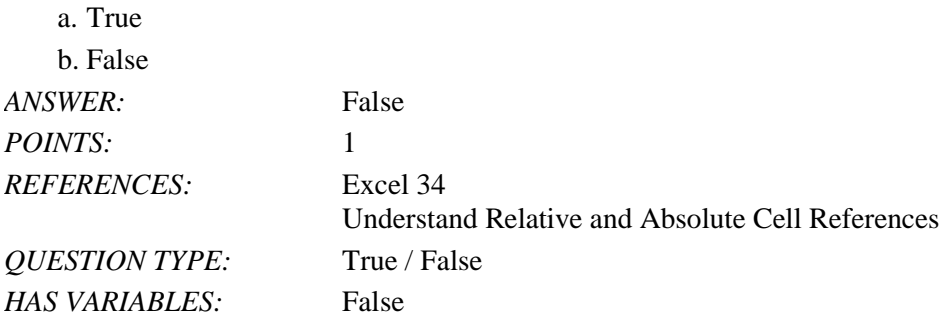

\_\_\_\_\_\_\_\_\_\_\_\_\_\_\_\_\_\_\_\_\_\_\_\_\_

## Excel 2016 - Module 2: Working with Formulas and Functions

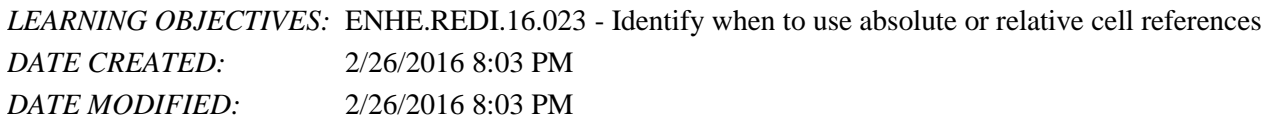

11. According to the order of precedence, the formula  $=(25*2)/5$  would calculate the result of  $\underline{10}$ .

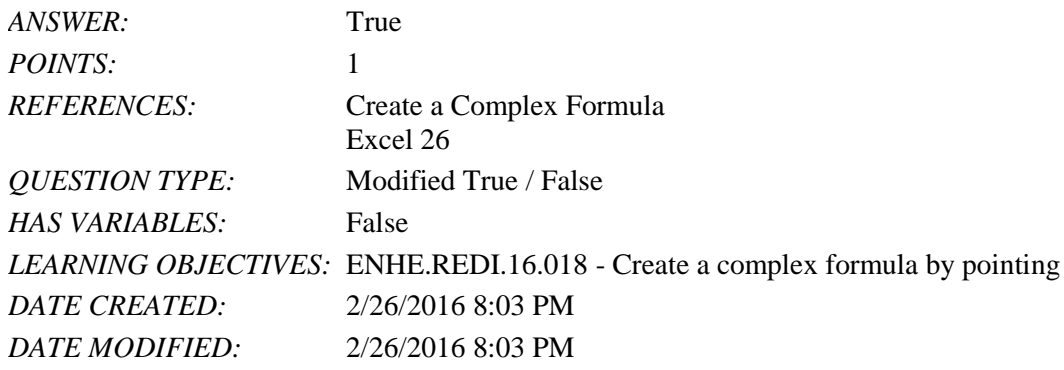

12. Clicking the Minimize button minimizes the Function Arguments dialog box so you can select cells in a worksheet.

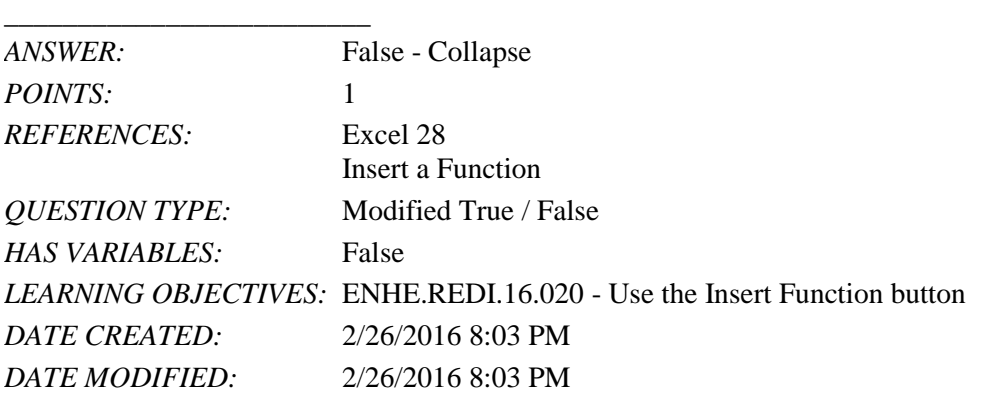

13. To insert the AVERAGE function into a cell, click the cell, click the *Function Options* list arrow in the Editing group on the Home tab, and then click Average. \_\_\_\_\_\_\_\_\_\_\_\_\_\_\_\_\_\_\_\_\_\_\_\_\_

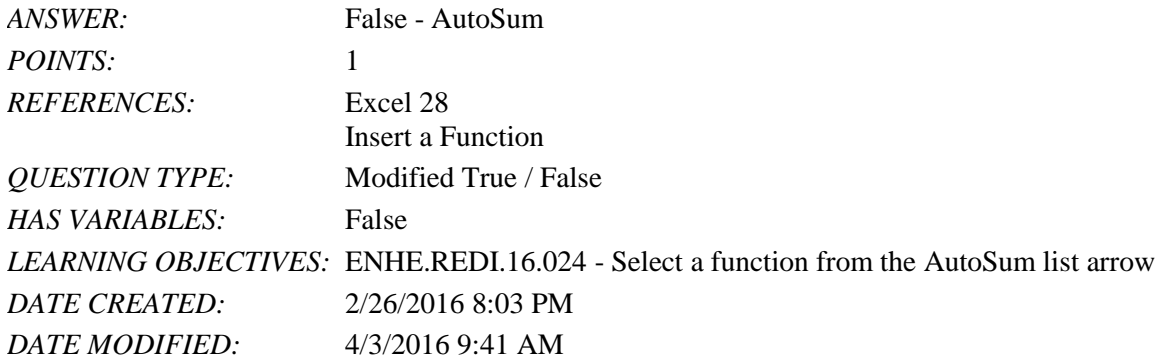

14. Excel's Formula AutoComplete feature suggests functions depending on the letters typed by the user.

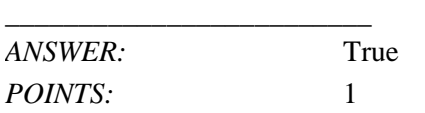

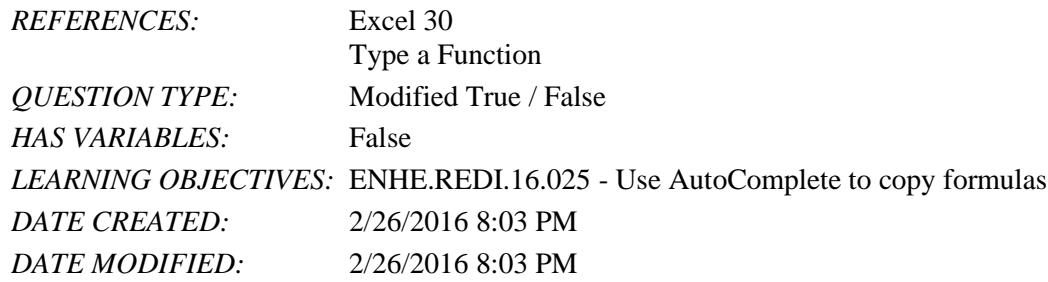

15. You can close the Office Clipboard pane by clicking the dialog box launcher in the Clipboard group.

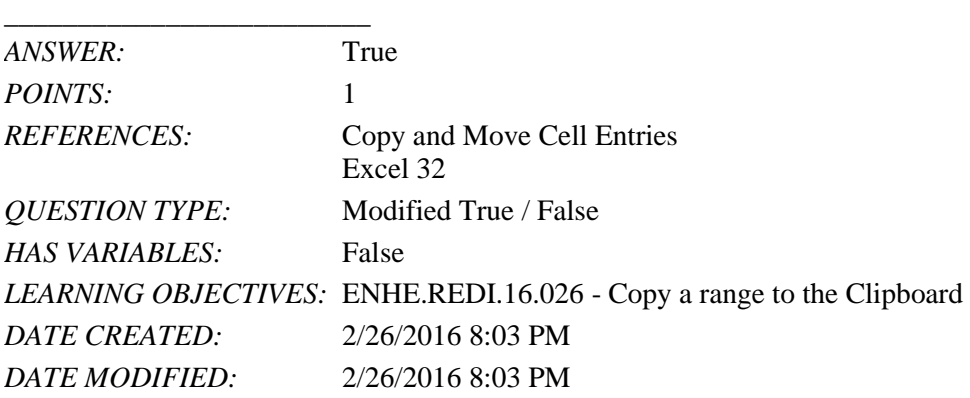

16. When pasting an item from the Office Clipboard or Clipboard into a worksheet, you only need to specify the lowerright cell of the range where you want to paste the selection. \_\_\_\_\_\_\_\_\_\_\_\_\_\_\_\_\_\_\_\_\_\_\_\_\_

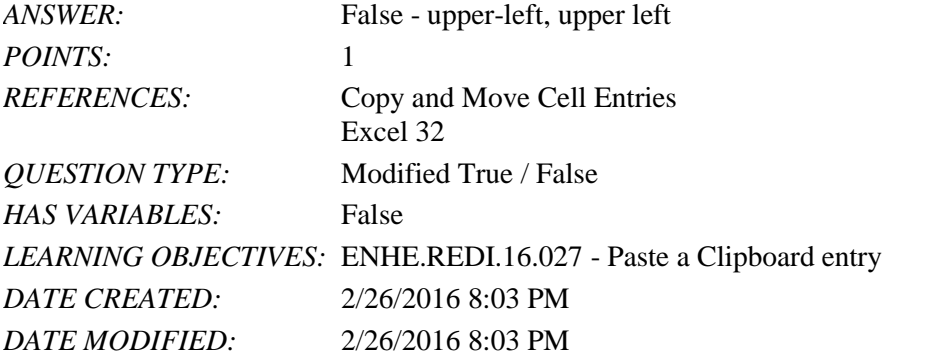

17. The COUNTA function returns the number of cells in a range that contain numeric data. *ANSWER:* False - COUNT *POINTS:* 1 *REFERENCES:* Excel 30 Type a Function *QUESTION TYPE:* Modified True / False *HAS VARIABLES:* False *DATE CREATED:* 4/3/2016 9:21 PM *DATE MODIFIED:* 4/3/2016 9:23 PM

18. A cell reference that does not change when it is copied is called a(n) relative cell reference.

\_\_\_\_\_\_\_\_\_\_\_\_\_\_\_\_\_\_\_\_\_\_\_\_\_

*Copyright Cengage Learning. Powered by Cognero.* Page 5

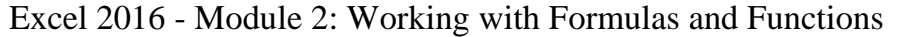

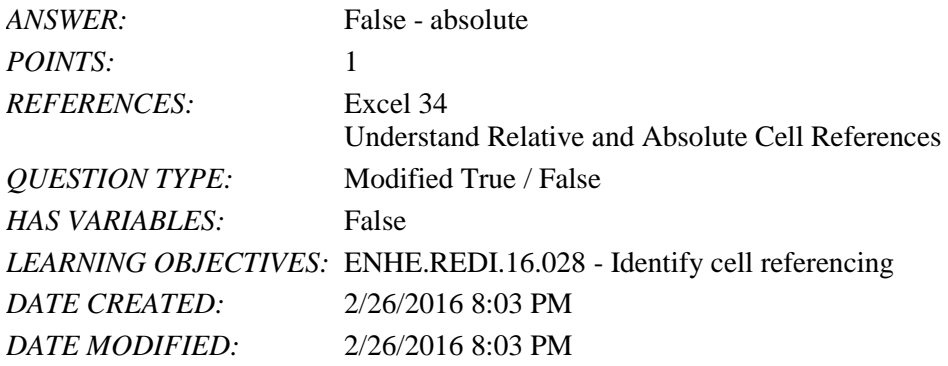

19. In this formula, =(A6\*A8)+\$D\$1, the cell references A6 and A8 are relative cell references.

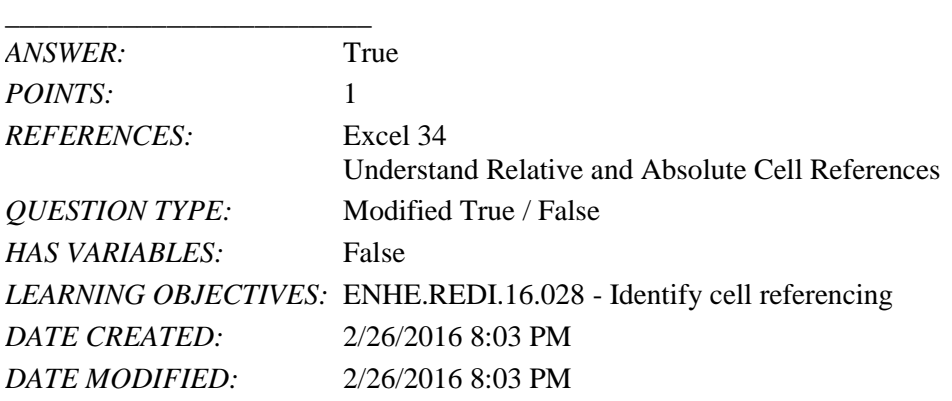

20.  $A(n)$  mixed reference means that either the column or row reference in the formula is absolute, but not both.

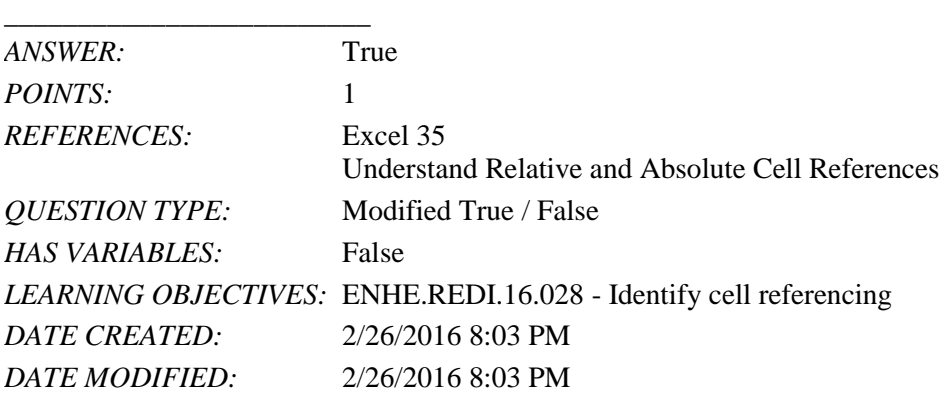

21. After you use the fill handle to copy cell contents, the Quick Copy Options button appears, which can be used to fill the cells with only specific elements of the copied cell, if you wish. \_\_\_\_\_\_\_\_\_\_\_\_\_\_\_\_\_\_\_\_\_\_\_\_\_

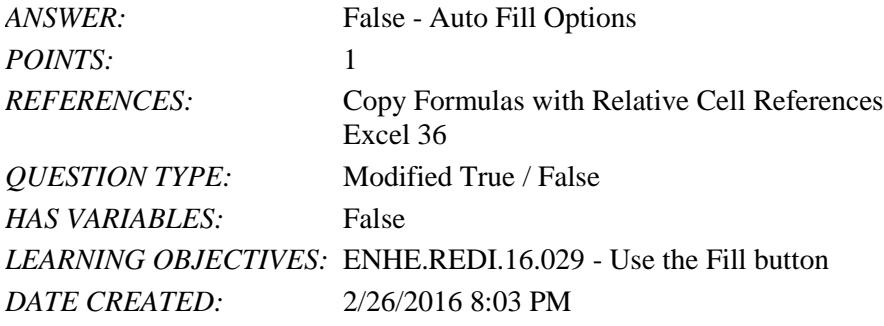

*Copyright Cengage Learning. Powered by Cognero.* Page 6

*DATE MODIFIED:* 2/26/2016 8:03 PM

22. In the formula =D1+C1/F3, which calculation will be performed first?

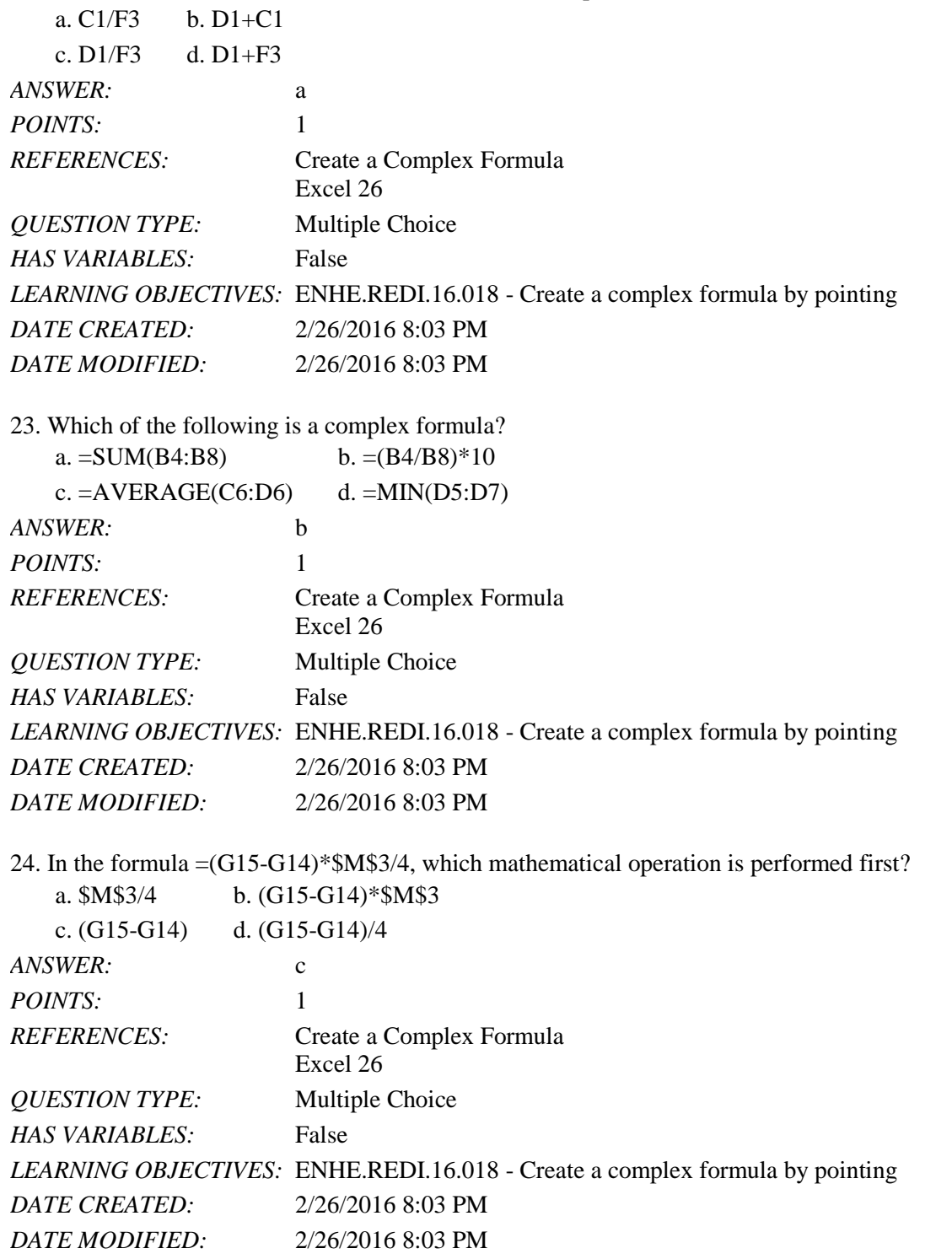

25. How can the order of precedence in this formula, =C12+C13\*F4, be changed so that cells C12 and C13 are added together as the first operation that occurs?

a.  $=$ C12+(C13\*F4) b.  $=$ (C12+C13)\*F4

*Copyright Cengage Learning. Powered by Cognero.* Page 7

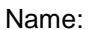

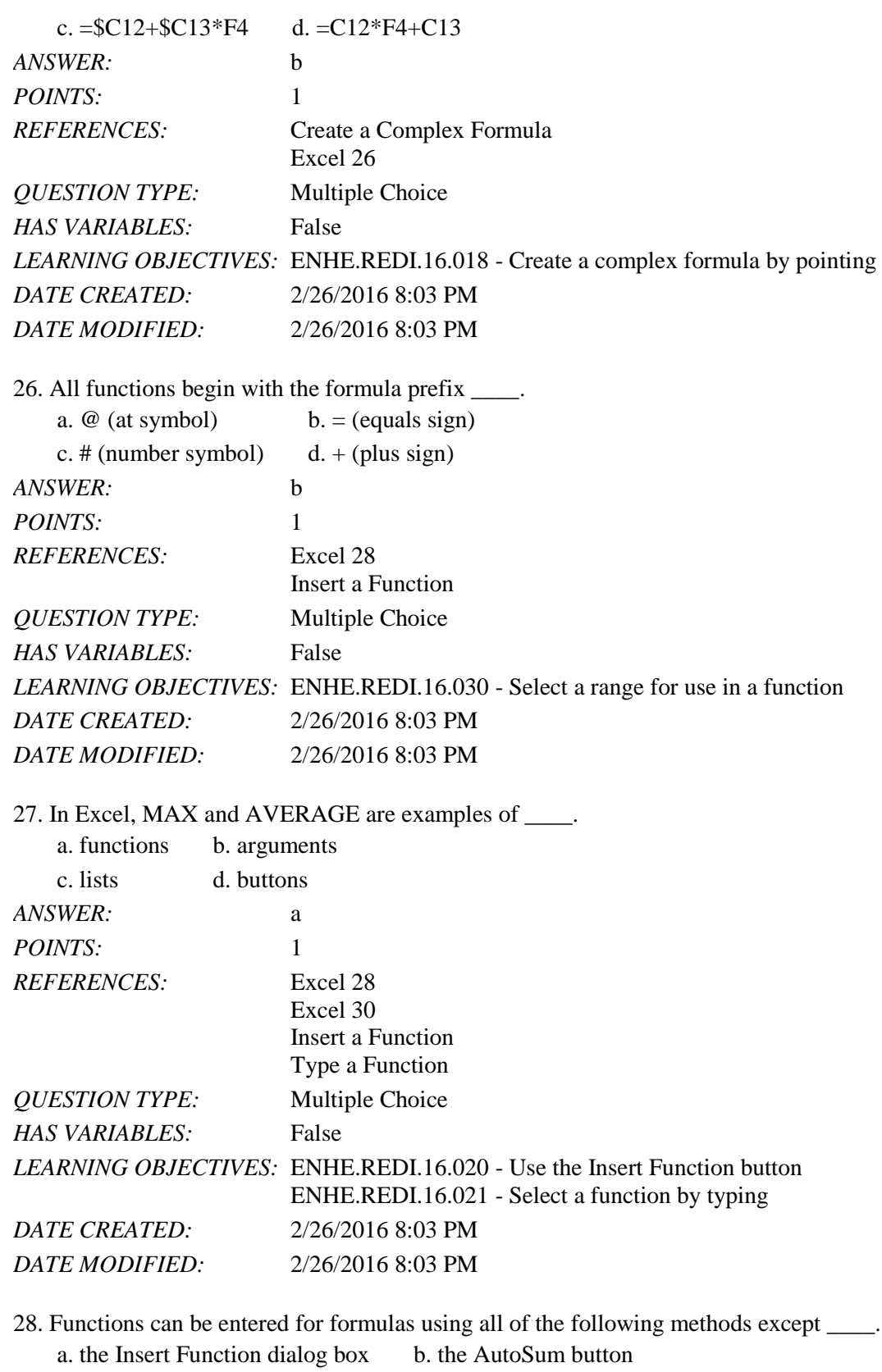

c. typing the function d. typing the function argument

*ANSWER:* d

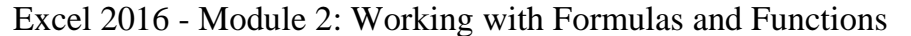

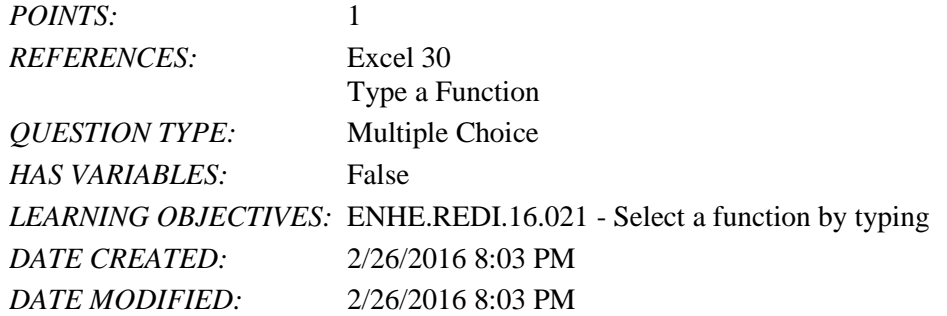

29. The COUNTA function is used to count the number of cells in a range that contain which type of data?

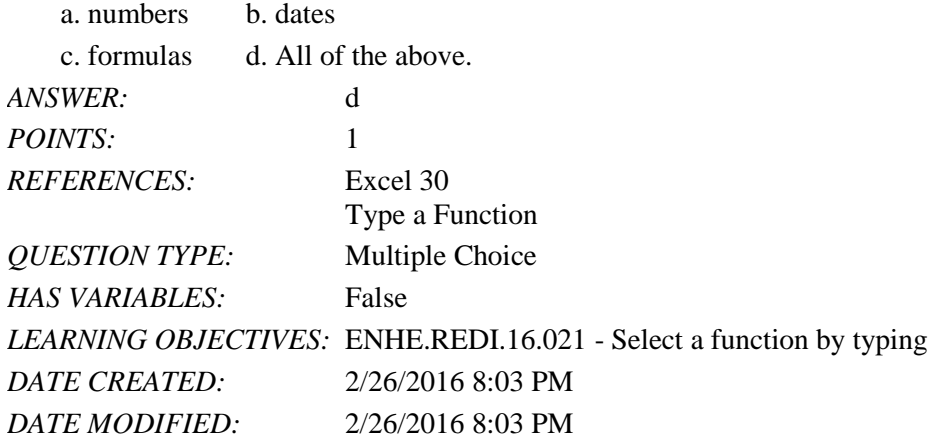

30. Which method of entering a function requires the user to know the name and initial characters of a function? a manually typing the function b. using the Insert Function button

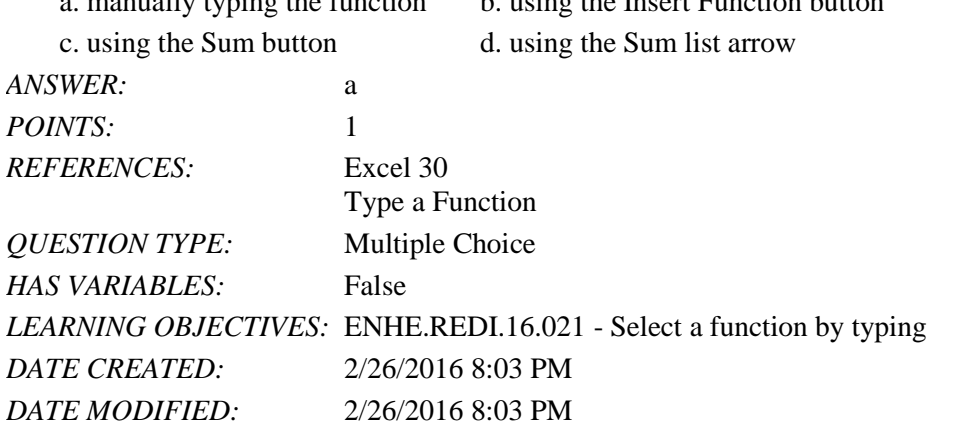

31. When cells are copied using Excel's copy function, what happens to the data in the copied cells?

- a. The data is permanently deleted from the copied cells.
- b. The data is temporarily deleted from the copied cells.
- c. The data remains in its original location.

d. The data is moved to another location and removed from its original location.

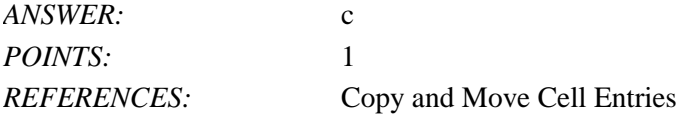

*Copyright Cengage Learning. Powered by Cognero.* Page 9

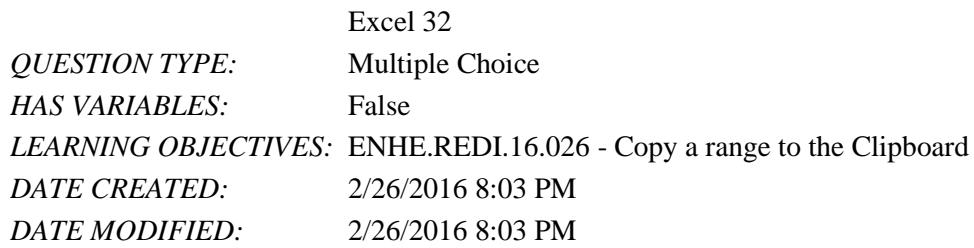

32. Once the Office Clipboard reaches its maximum of 24 items, how does it handle new items that are copied or cut? a. The user sees a "clipboard full" message.

- b. The clipboard automatically deletes all items and starts over with the new item.
- c. The clipboard prompts the user to delete items.
- d. The clipboard automatically deletes the oldest item on the clipboard.

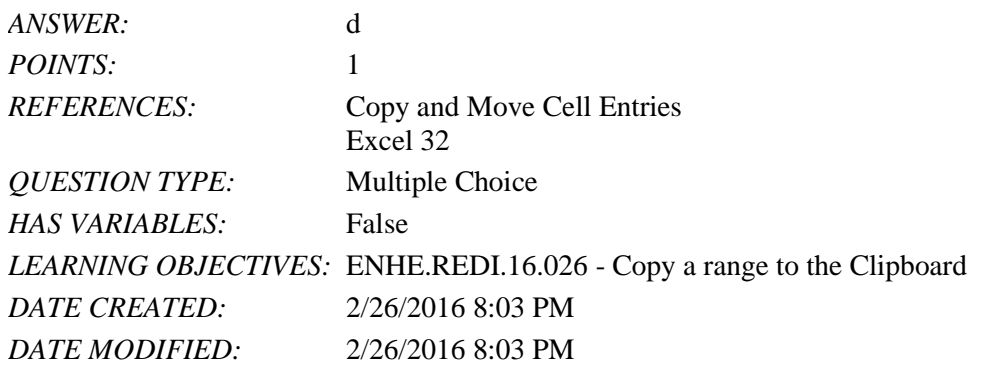

33. When cells or rows are inserted or deleted in an Excel worksheet, how are cell references affected by the insertion or deletion?

- a. Cell references are not affected.
- b. The user must insert new cell references.
- c. The user is prompted to enter new cell references.
- d. Cell references are automatically adjusted.

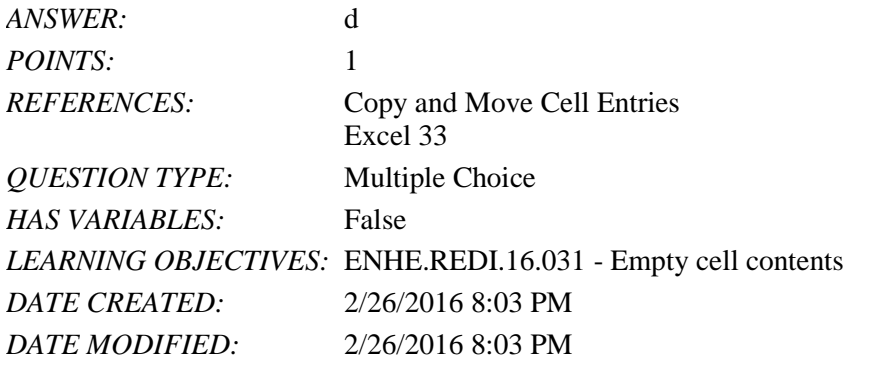

- 34. Which tab and group will allow the insertion of rows and columns in a worksheet?
	- a. Home tab, Styles group
	- b. Page Layout tab, Page Format group
	- c. Home tab, Cells group
	- d. Page Layout tab, Cells group

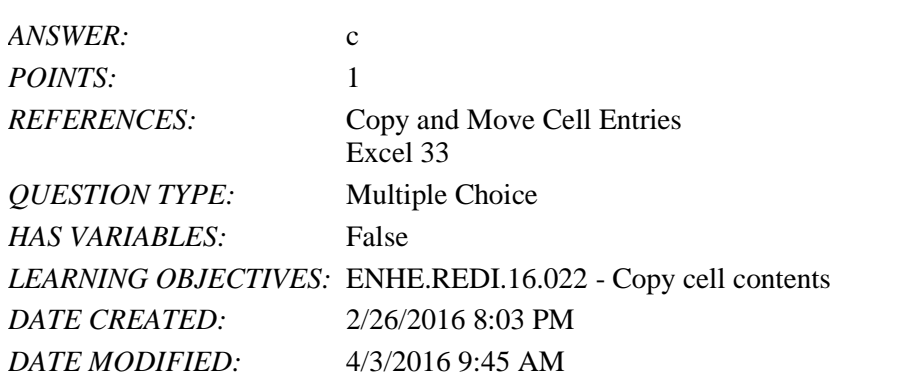

35. To insert cells, click the Insert list arrow in the Cells group on the \_\_\_\_ tab, then click Insert Cells.

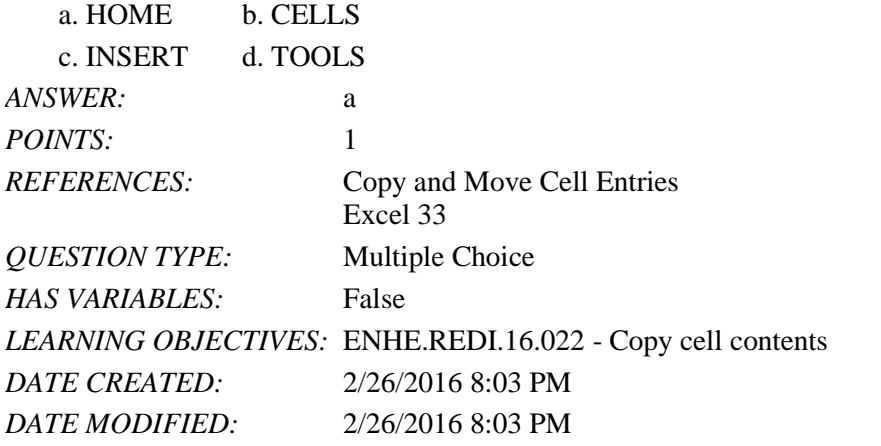

36. You can create an absolute cell reference by placing a \_\_\_\_ in front of both the column letter and the row number of the cell address.

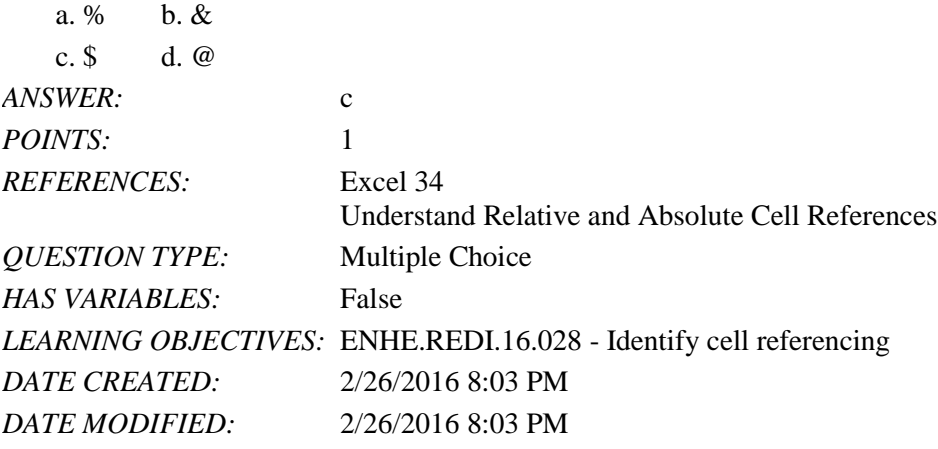

37. Which type of cell reference preserves the exact cell address in a formula?

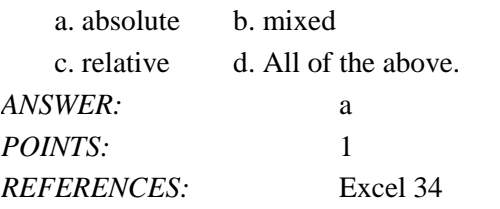

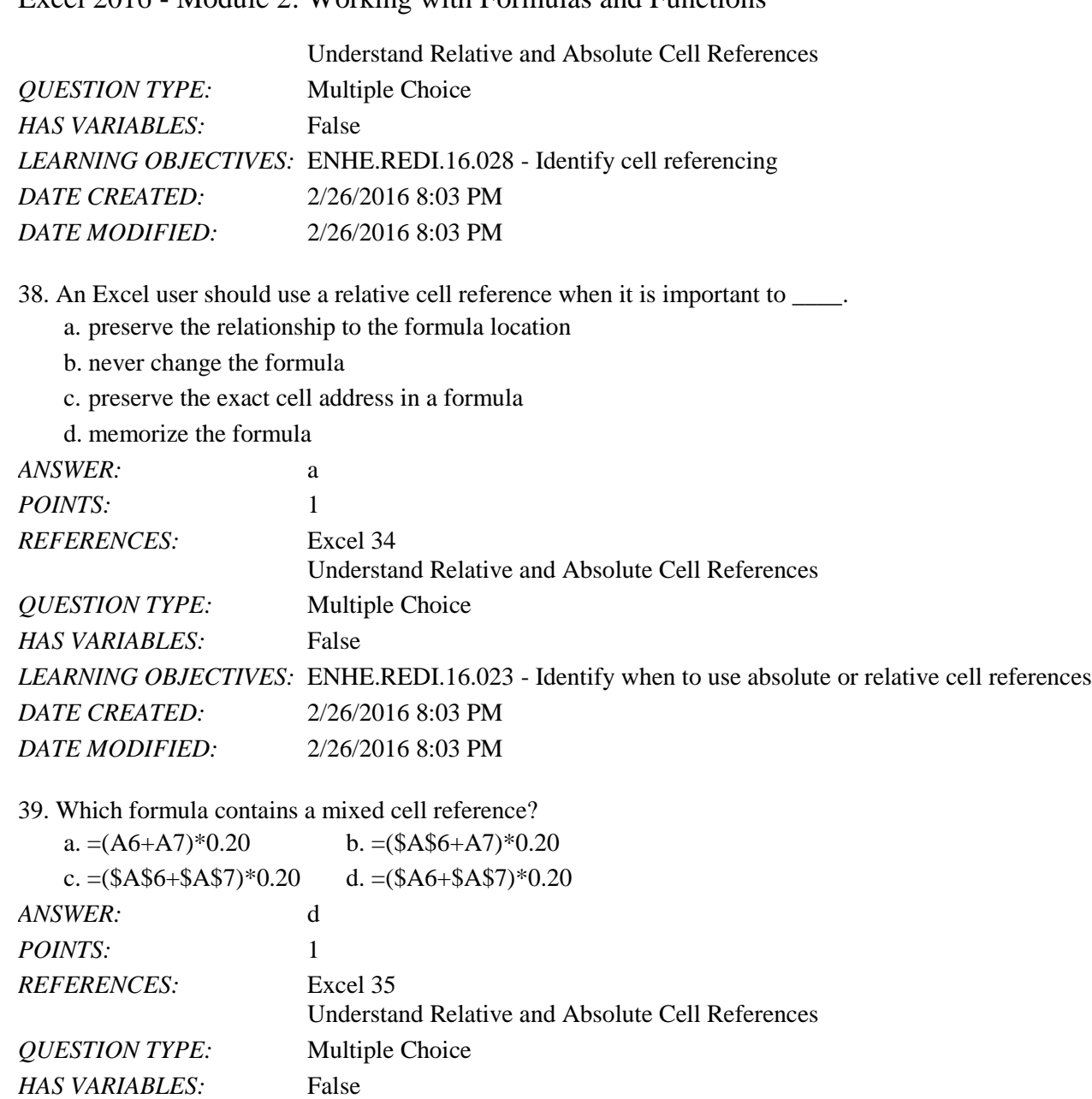

40. Which function key on the keyboard allows the Excel user to cycle through all possible combinations of relative, mixed, and absolute cell references for a formula?

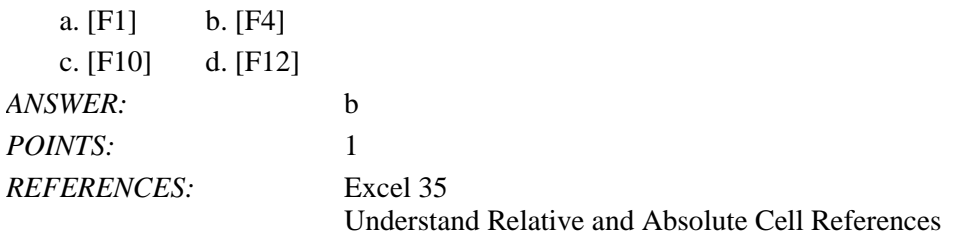

*LEARNING OBJECTIVES:* ENHE.REDI.16.028 - Identify cell referencing

*DATE CREATED:* 2/26/2016 8:03 PM *DATE MODIFIED:* 2/26/2016 8:03 PM

formulas as necessary.

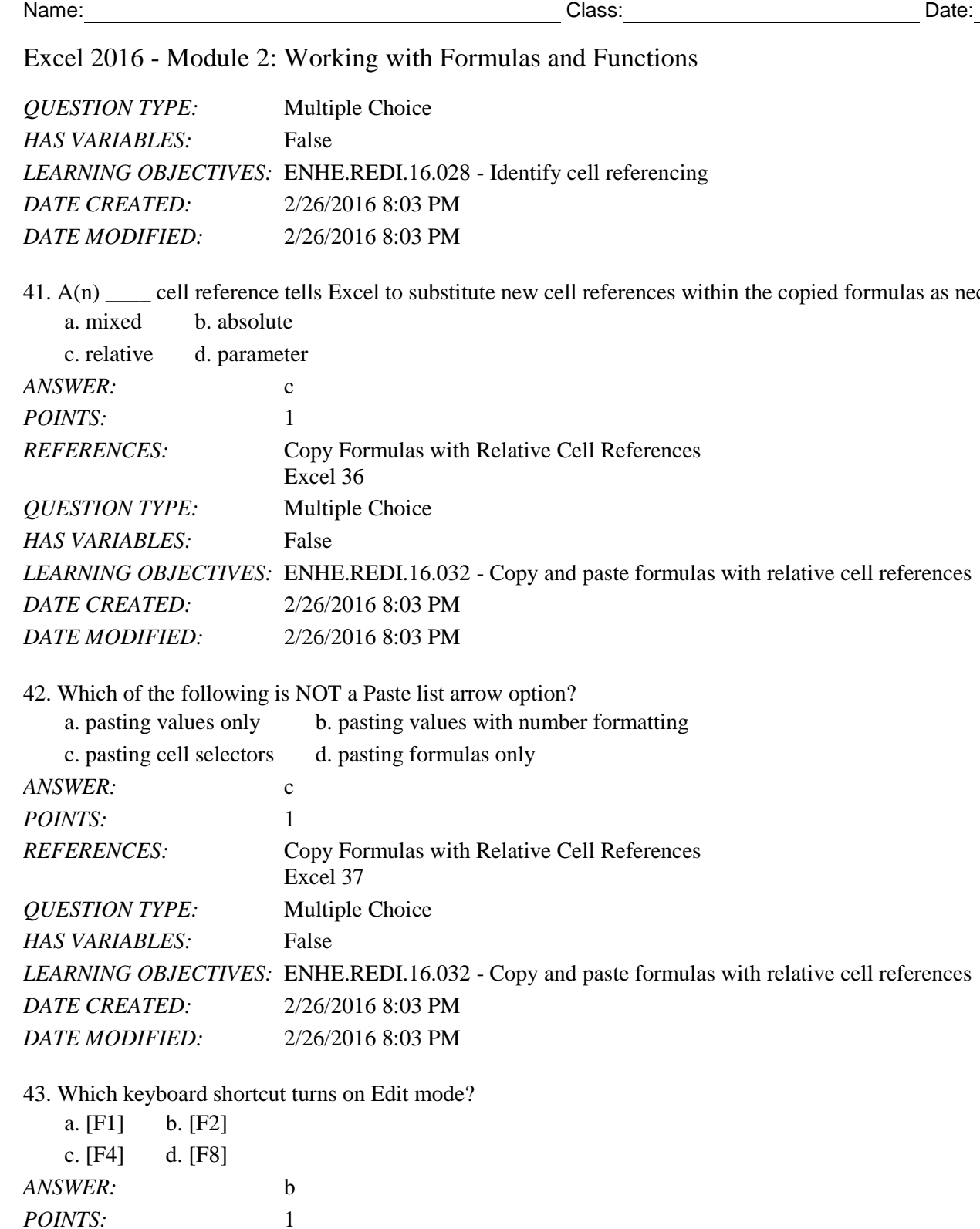

*DATE CREATED:* 2/26/2016 8:03 PM

*QUESTION TYPE:* Multiple Choice

*HAS VARIABLES:* False

*REFERENCES:* Copy Formulas with Absolute Cell References

*LEARNING OBJECTIVES:* ENHE.REDI.16.033 - Create an absolute cell reference

Excel 38

*DATE MODIFIED:* 2/26/2016 8:03 PM

44. To continue a sequence in adjacent cells, such as months of the year, use the \_\_\_\_ feature of Excel.

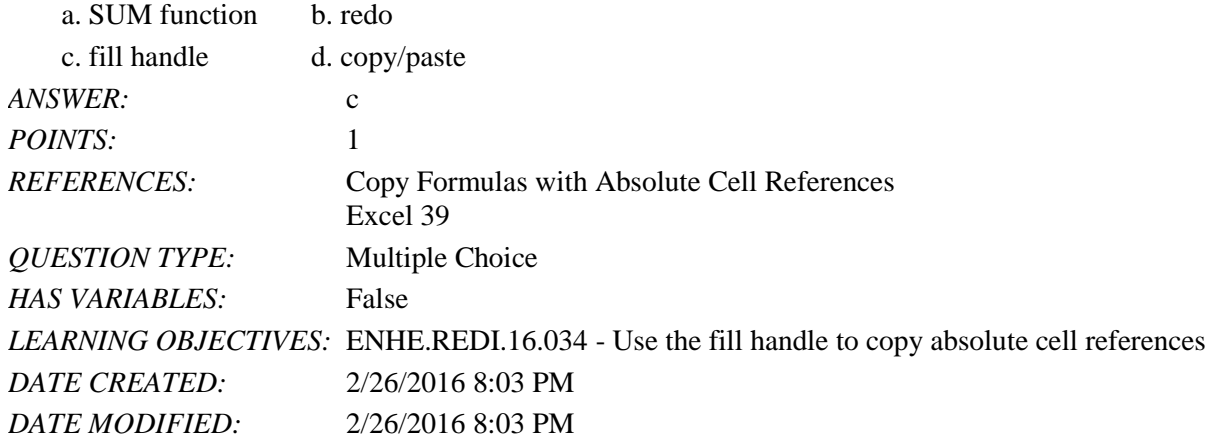

45. In the formula =ROUND(D4:F4,0), what does the zero indicate?

- a. The number of decimal places in the rounded number.
- b. The number of times the formula should be repeated.
- c. A null value.

d. The value for cell F4.

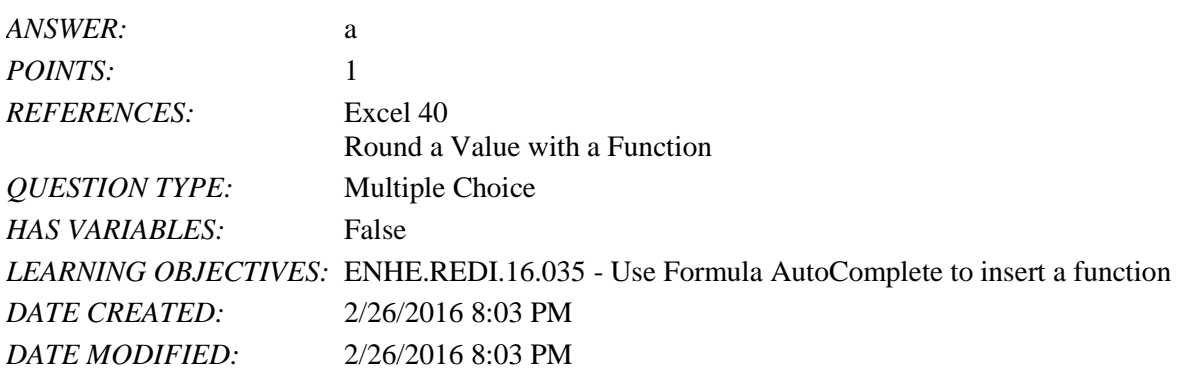

46. Excel templates make creating a professional looking spreadsheet easier by including all of the following EXCEPT \_\_\_\_ in the template.

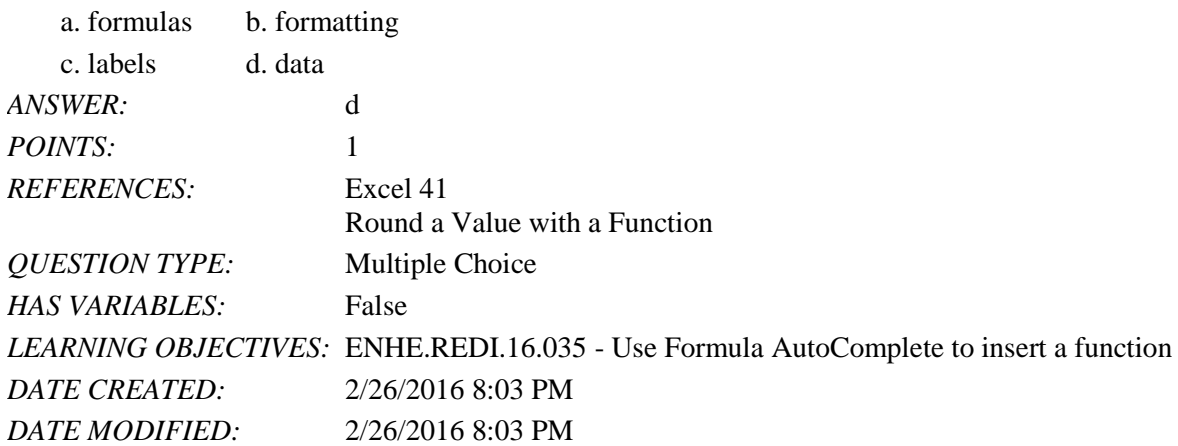

47. Excel templates include which of these common documents?

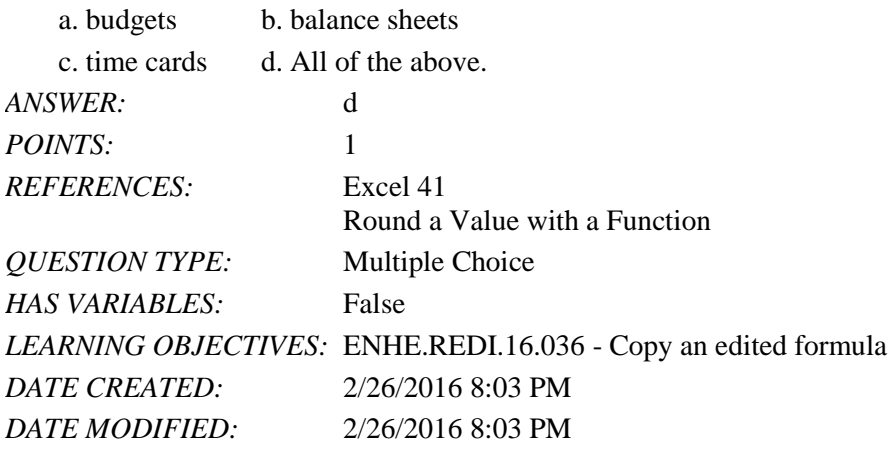

48. The file extension .xltx indicates what type of Excel file?

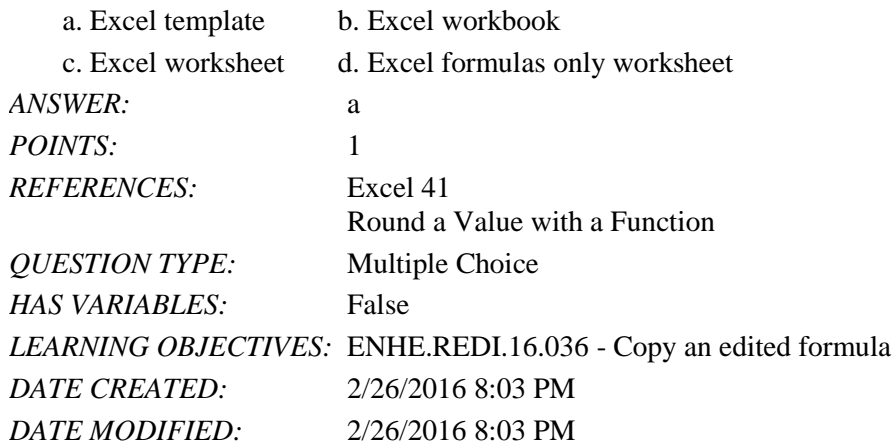

49. The default file extension for an Excel 2016 workbook is

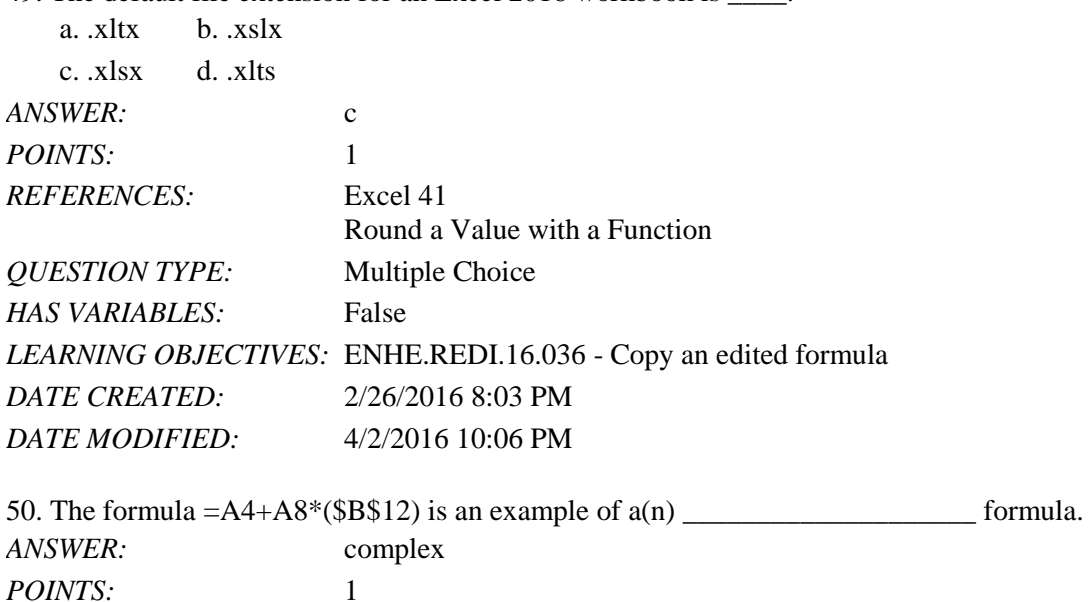

*REFERENCES:* Create a Complex Formula

Name: 2008. [2018] Date: 2018 Date: 2018 Date: 2018 Date: 2018 Date: 2018 Date: 2018 Date: 2018 Date: 2018 Date: 2018 Date: 2018 Date: 2018 Date: 2018 Date: 2018 Date: 2018 Date: 2018 Date: 2018 Date: 2018 Date: 2018 Date:

Excel 2016 - Module 2: Working with Formulas and Functions

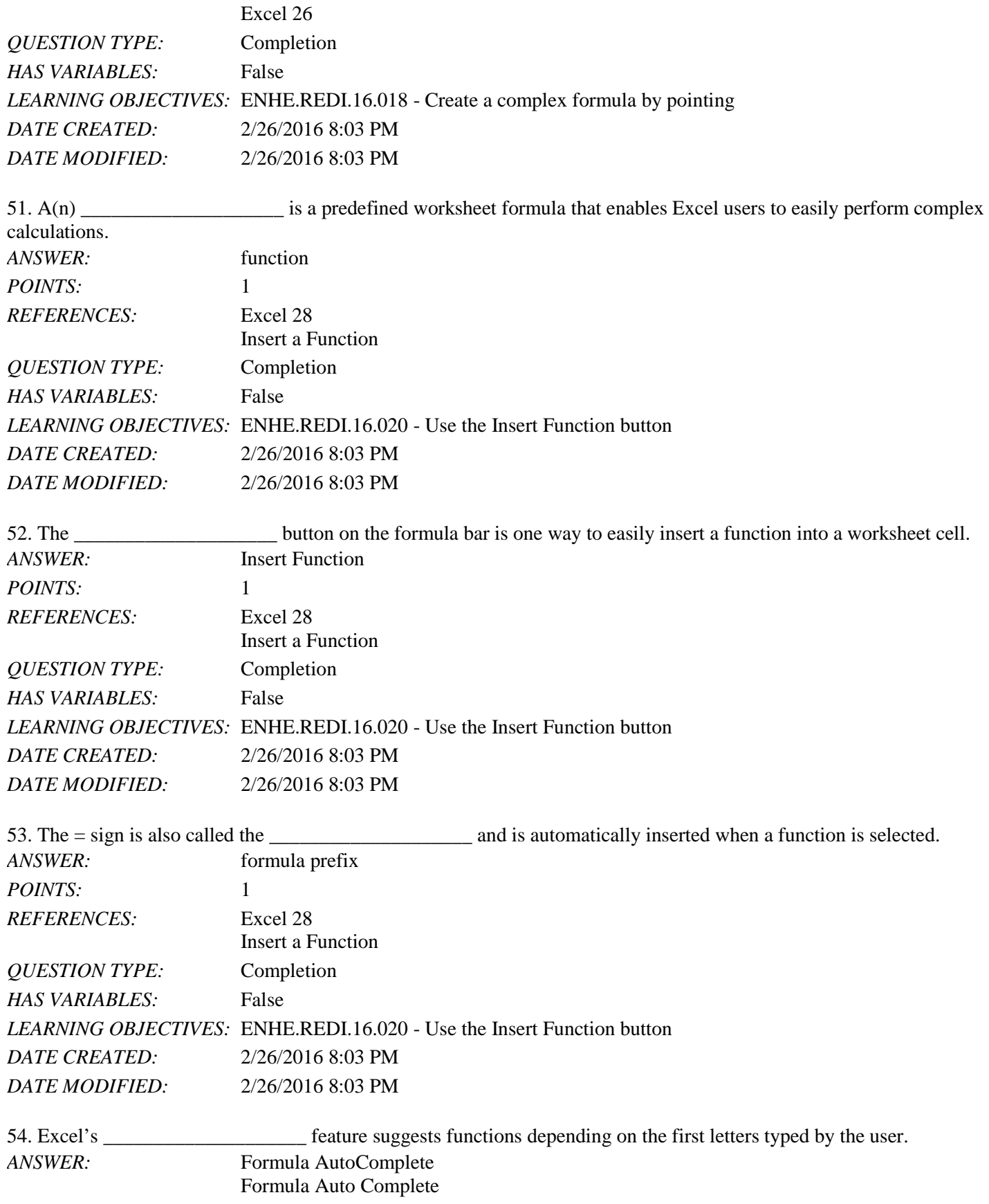

## Name: Date: Date: Date: Date: Date: Date: Date: Date: Date: Date: Date: Date: Date: Date: Date: Date: Date: Date: Date: Date: Date: Date: Date: Date: Date: Date: Date: Date: Date: Date: Date: Date: Date: Date: Date: Date:

## Excel 2016 - Module 2: Working with Formulas and Functions

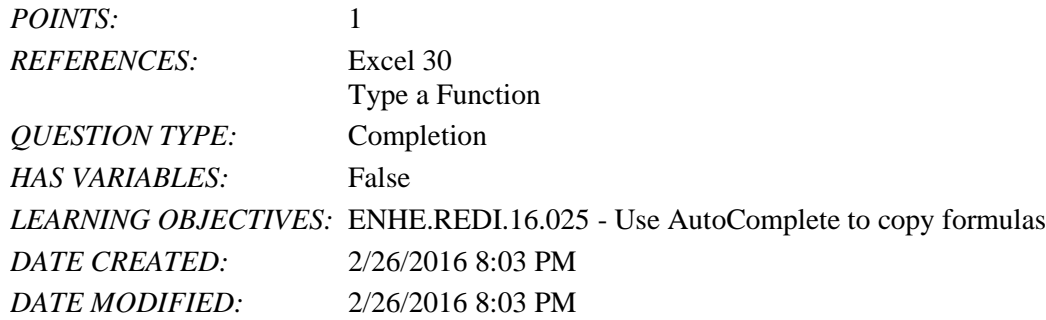

55. The Office Clipboard contains up to 24 of the most recently cut or copied items from any Office application, and the items may be viewed using the \_\_\_\_\_\_\_\_\_\_\_\_\_\_\_\_\_\_\_\_ feature of Office.

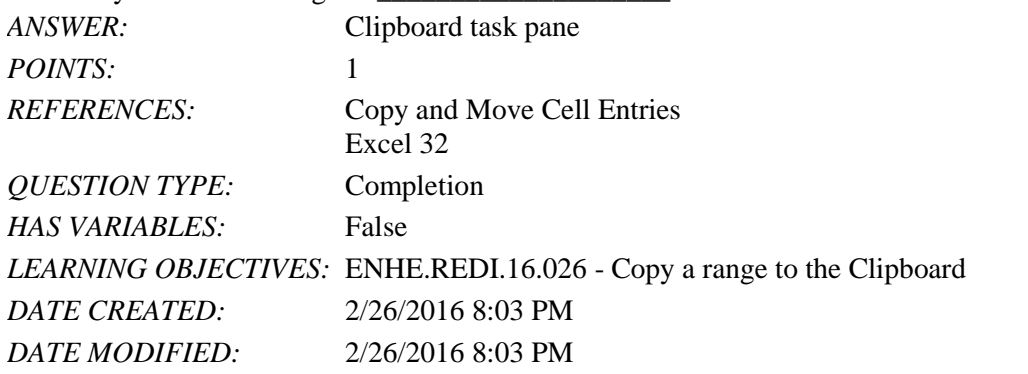

56. When copying or moving formulas in an Excel worksheet, the default type of cell reference is

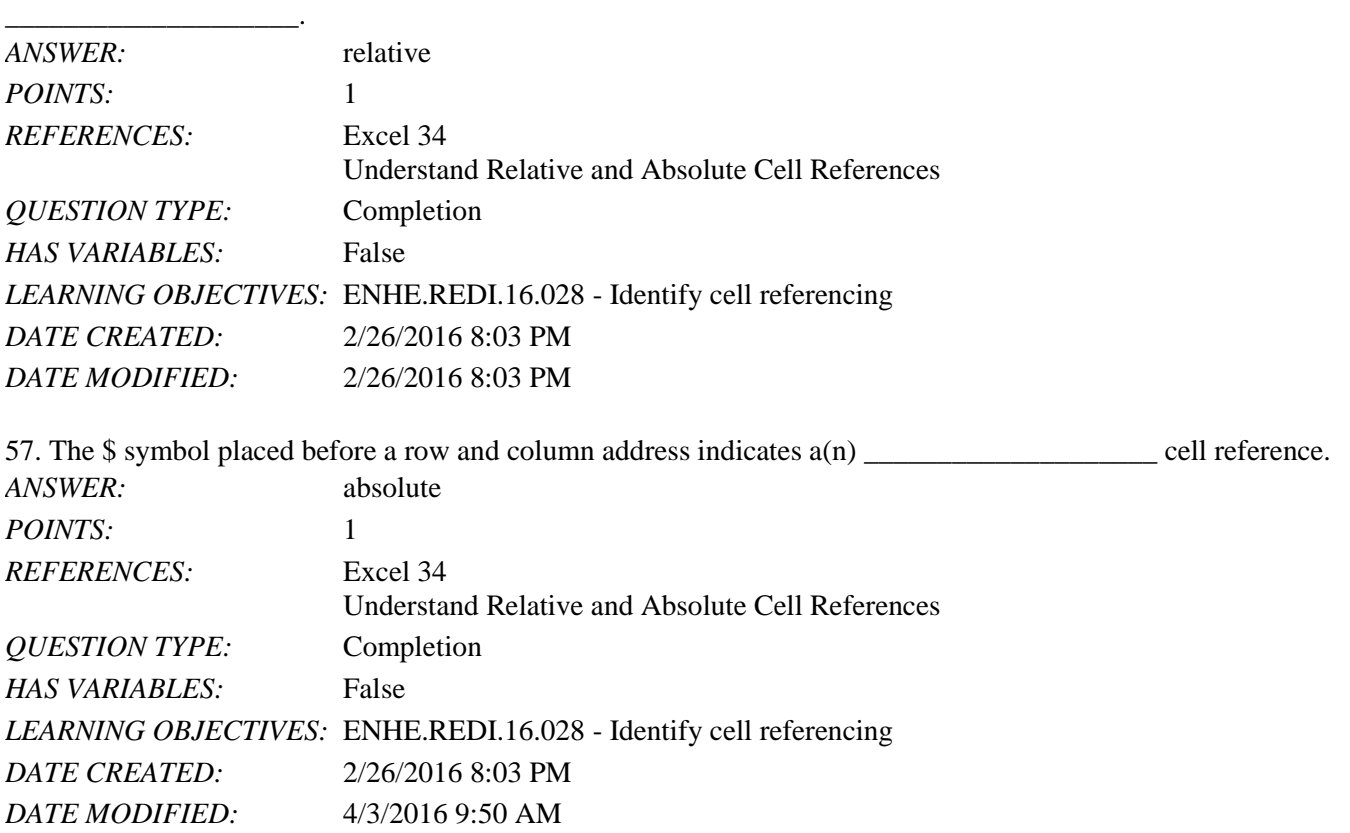

58. To complete the days of the week sequence that begins with the days Monday, Tuesday; the Excel user would select the cells containing Monday and Tuesday and use the \_\_\_\_\_\_\_\_\_\_\_\_\_\_\_\_\_\_\_\_ to complete the sequence.

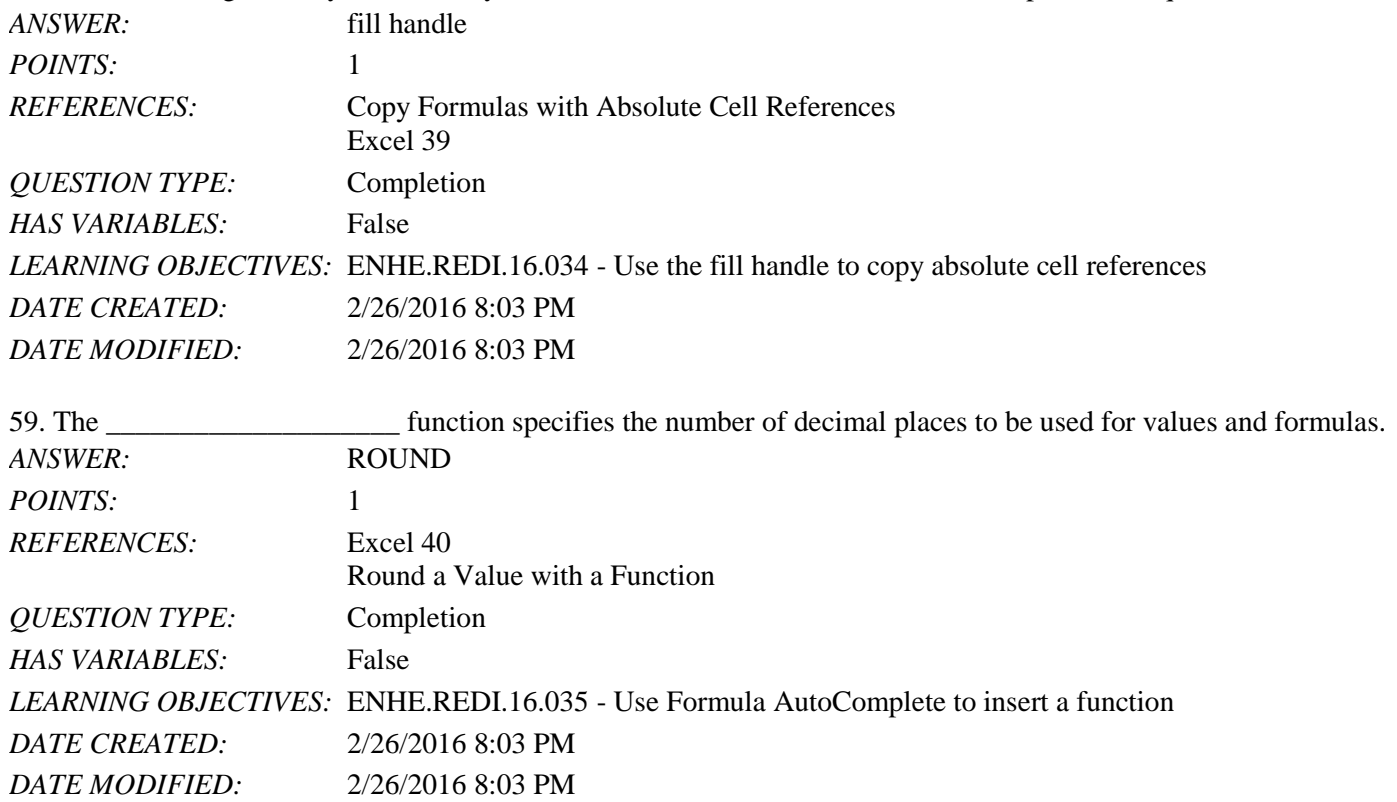

60. Discuss how the order of precedence works in the formula  $=25+2/3$  and  $=(25+2)/3$ . Describe the order of calculations in your answer.

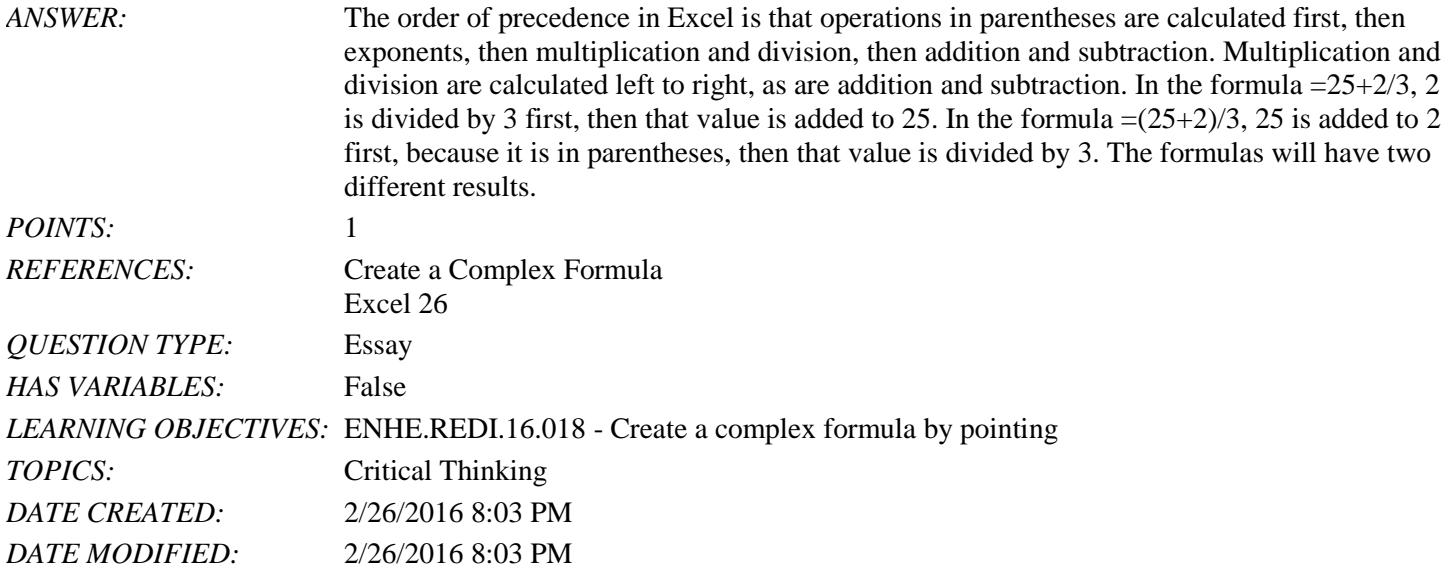

61. Excel Module 2 demonstrated the use of several functions: AVERAGE, MAX, COUNT, and COUNTA. Explain how the COUNT and COUNTA functions work.

*ANSWER:* After the Excel user selects a range of cells, the COUNT function returns the number of cells in the range that contains any numeric data such as numbers, dates, and formulas. The

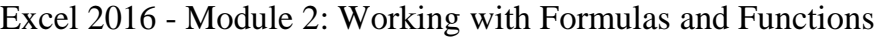

COUNTA function returns the number of cells in the range that contains any kind of data, including labels and blank spaces.

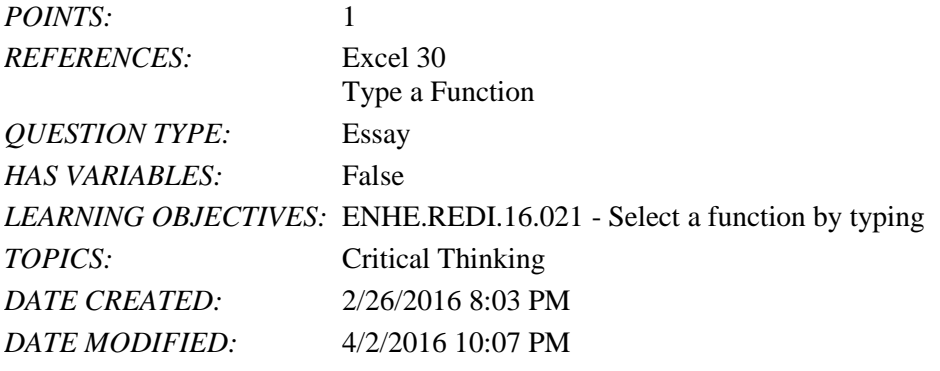

62. Discuss the difference between a relative cell reference and an absolute cell reference. Include the following information in your answer: how the two types of cell addresses are designated, what happens when each type of cell reference is copied, and when it is appropriate to use each type of reference.

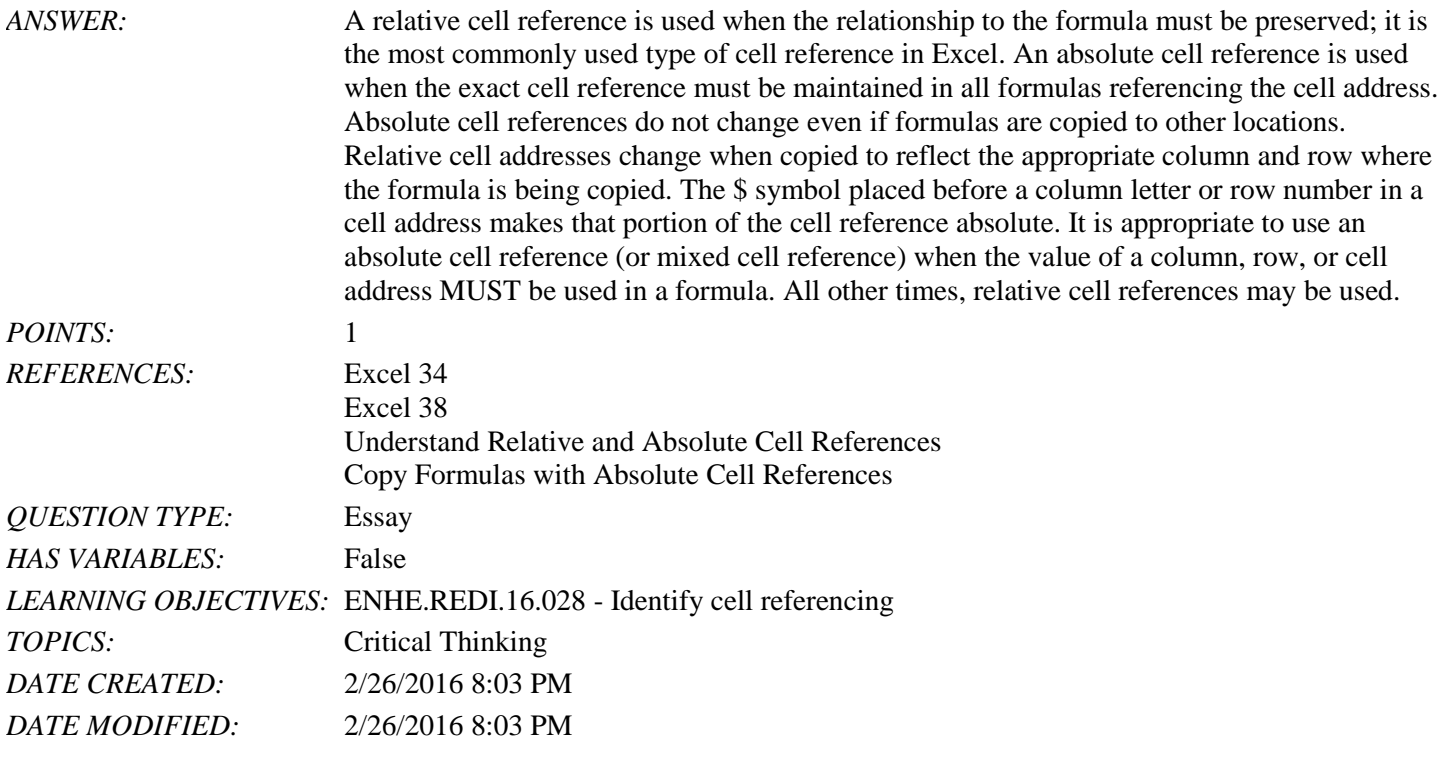

63. Explain the use of the fill handle to fill cells with sequential information.

*ANSWER*: Often, you need to fill cells with sequential text: months of the year, days of the week, years, or text plus a number (Quarter 1, Quarter 2,...). For example, you might want to create a worksheet that calculates data for every month of the year. Using the fill handle, you can quickly and easily create labels for the months of the year just by typing "January" in a cell. Drag the fill handle from the cell containing "January" until you have all the monthly labels you need. You can also easily fill cells with a date sequence by dragging the fill handle on a single cell containing a date. You can fill cells with a number sequence (such as 1, 2, 3,…) by dragging the fill handle on a selection of two or more cells that contain the sequence. To create a number sequence using the value in a single cell, press and hold [Ctrl] as you drag the fill handle of the cell. As you drag the fill handle, Excel automatically extends the

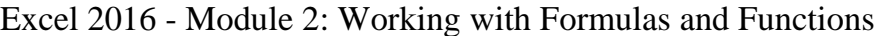

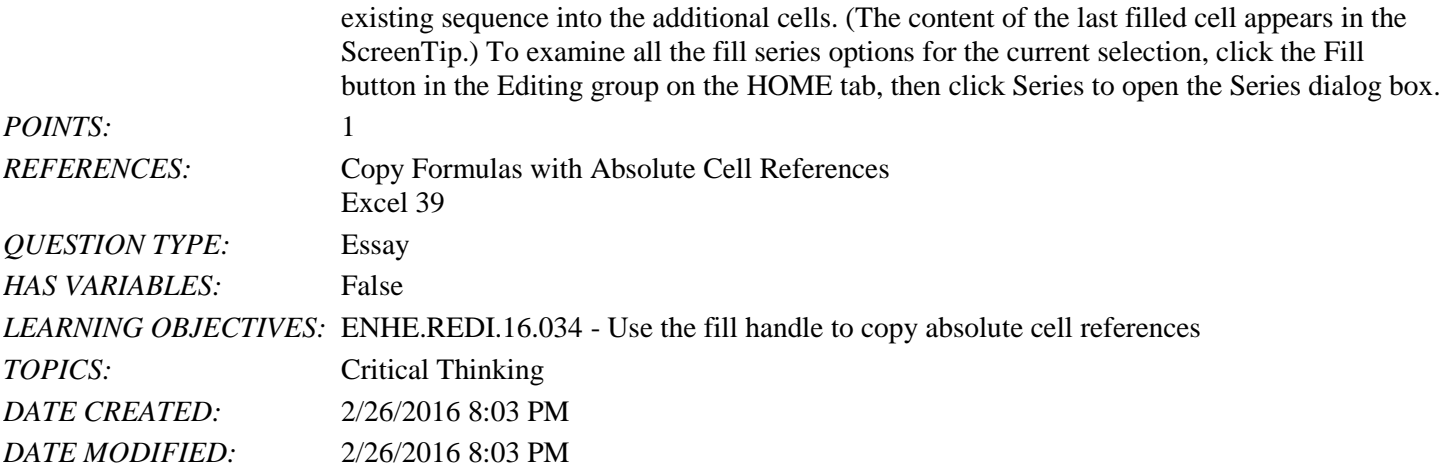

64. Discuss the use of an Excel template to create a workbook.

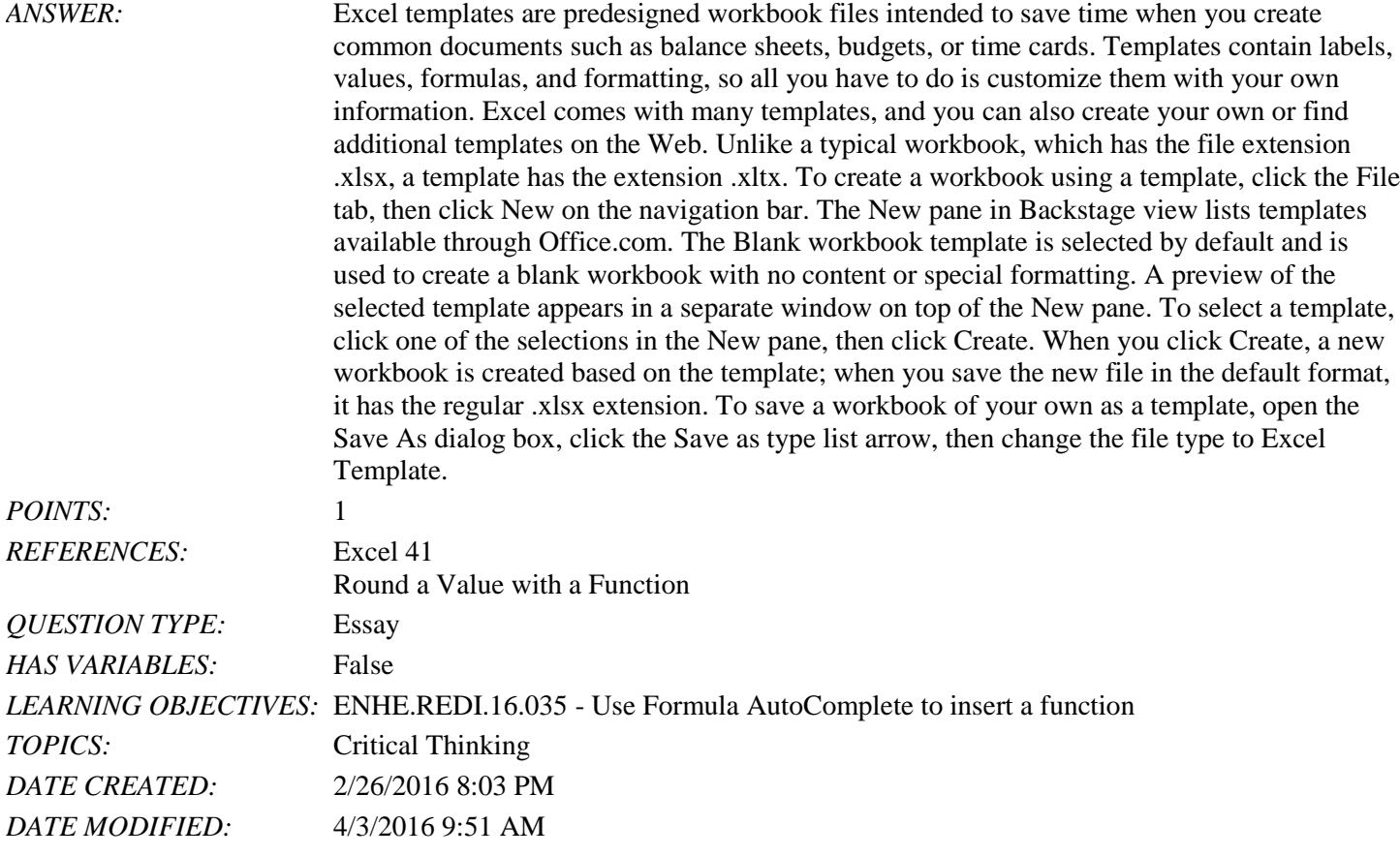

#### **Critical Thinking Questions Case 1-1**

You have created a simple worksheet like the one in the accompanying figure to help you keep track of your available funds based on your monthly costs for rent, gas, food, and entertainment. You have a monthly income of 2000 that is stored in cell B3. Your rent expense is 450 that is stored in cell B6.

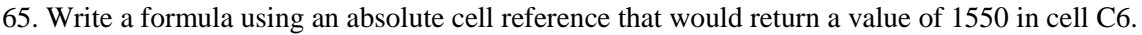

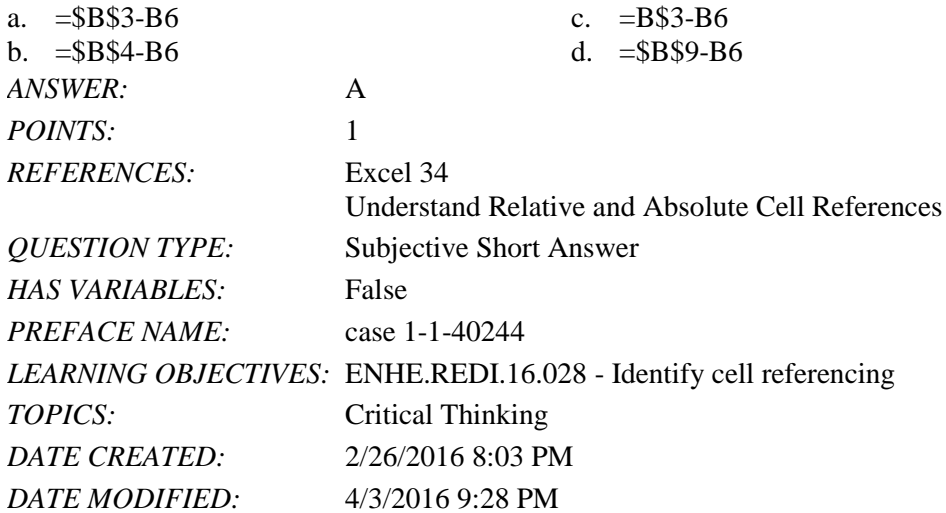

66. In your budget, which function can be used to eliminate the two decimal places in all cells with values that include decimal places?

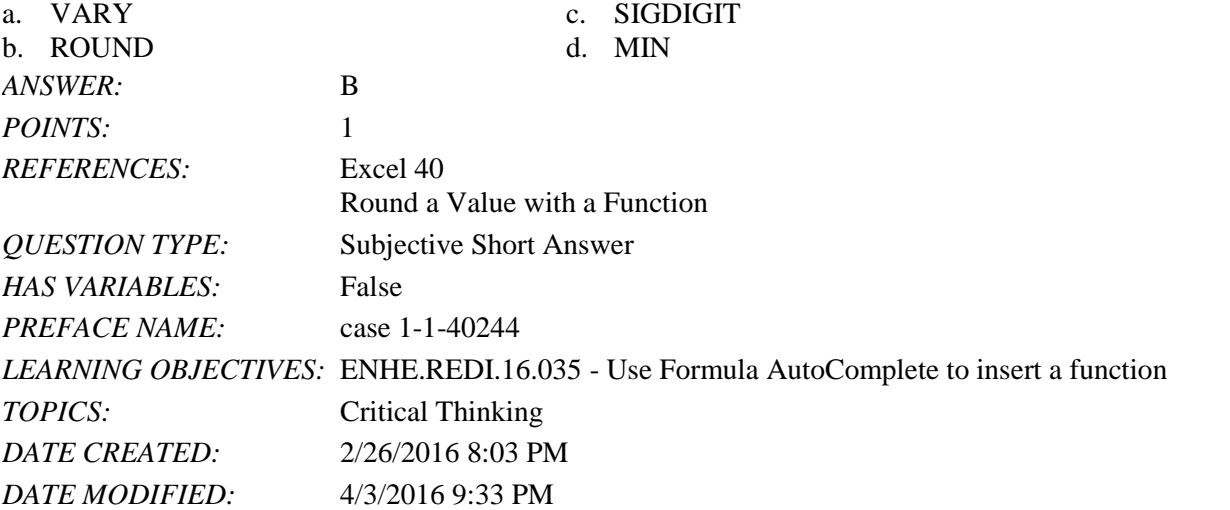

67. In your budget, there is a formula in cell C7 that you want to copy to cells C8 and C9. What Excel feature would you use to accomplish this?

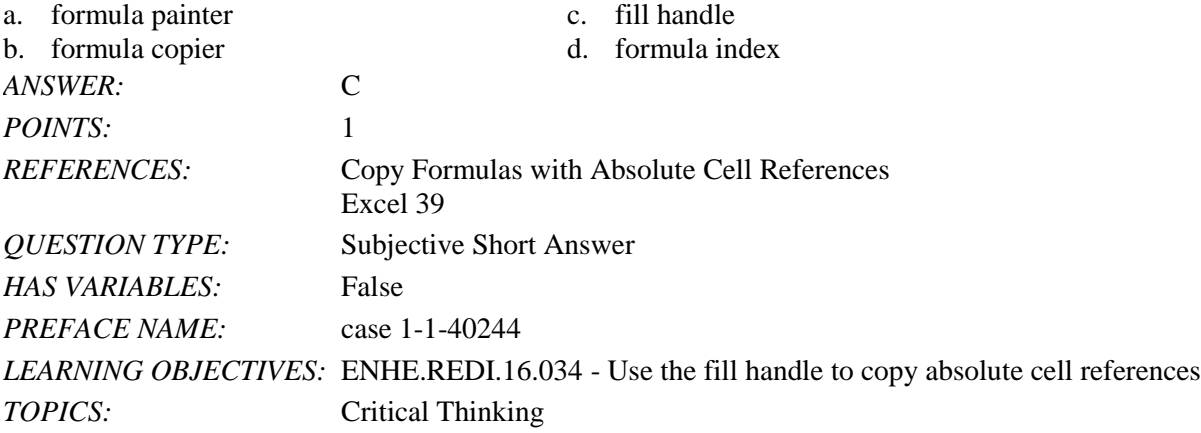

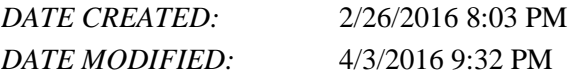

Identify the letter of the choice that best matches the phrase or definition.

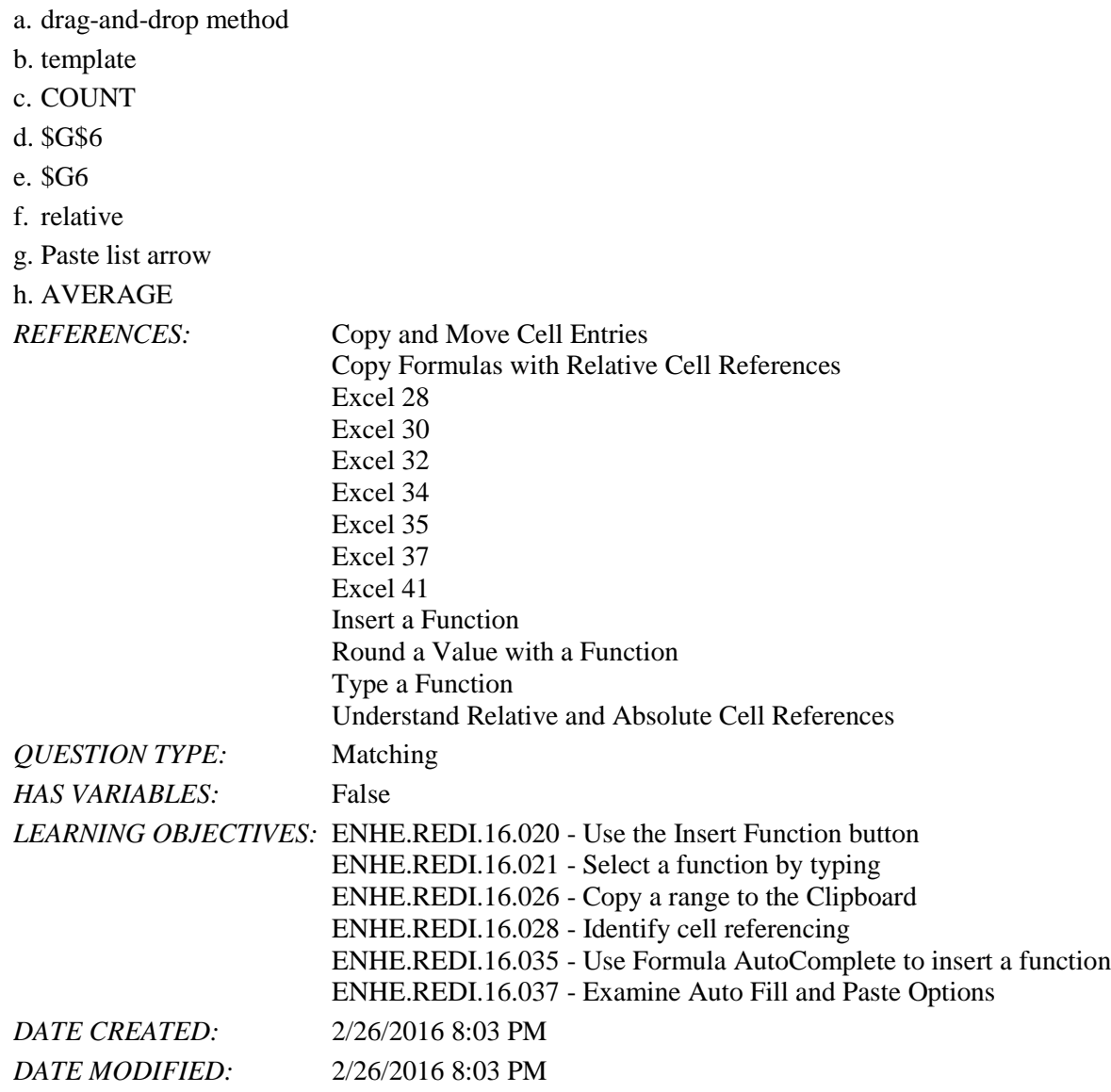

68. Allows the user to move or copy data from one cell to another without using the Clipboard. *ANSWER:* a *POINTS:* 1

69. Predesigned workbook files that contain labels, values, formulas, and formatting. *ANSWER:* b *POINTS:* 1

70. The Excel function that returns the number of cells in a range containing numeric data. *ANSWER:* c

*POINTS:* 1

71. Absolute cell reference. *ANSWER:* d *POINTS:* 1

72. Mixed cell reference. *ANSWER:* e *POINTS:* 1

73. The type of cell reference used to preserve the relationship to the formula location. *ANSWER:* f *POINTS:* 1

74. The Excel feature used to selectively copy formulas, values, etc. by choosing options such as "paste formulas only." *ANSWER:* g *POINTS:* 1

75. A statistical function. *ANSWER:* h *POINTS:* 1

1. You can increase efficiency by integrating the information you create in Word, Excel, and Access.

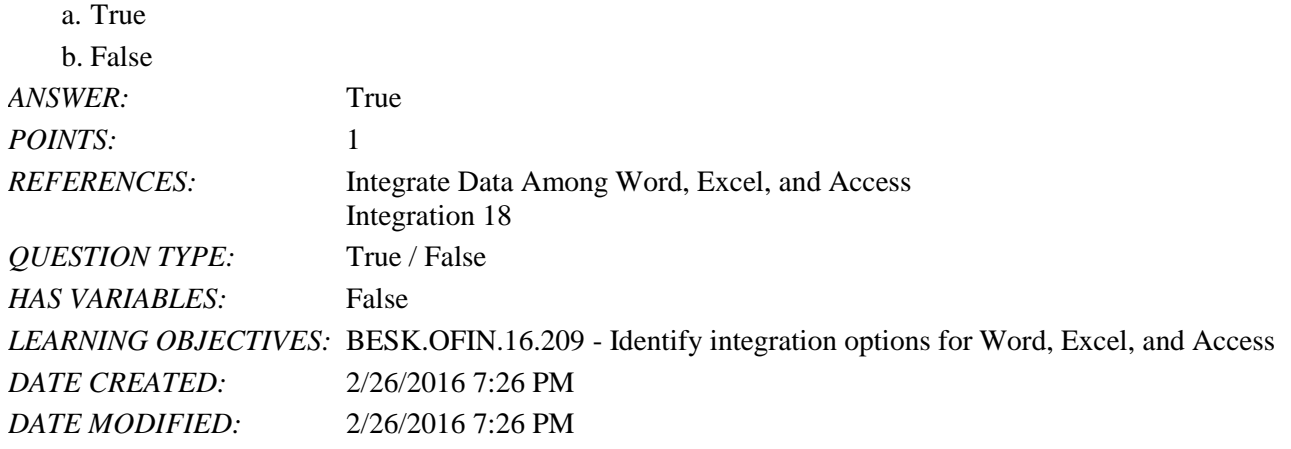

2. When you link an Access table to an Excel worksheet, you cannot delete any of the columns or rows that contain copied data.

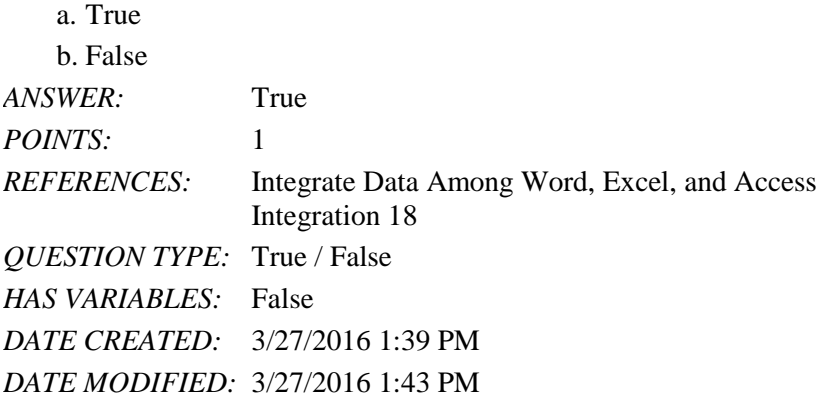

3. You can import data from an Excel spreadsheet into Access.

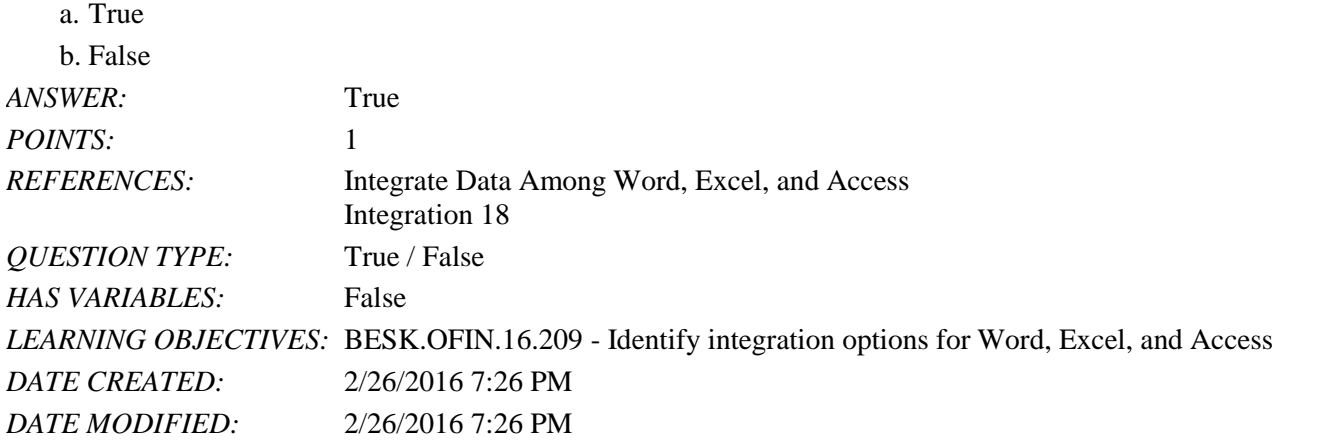

4. To add new fields to an Access table from a Word table, click New Field at the top of the blank column in the Access table.

*Copyright Cengage Learning. Powered by Cognero.* Page 1 a. True b. False *ANSWER:* False

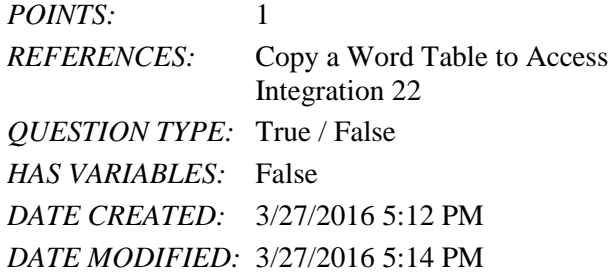

5. The Import Spreadsheet Wizard dialog box displays a preview of the Access table.

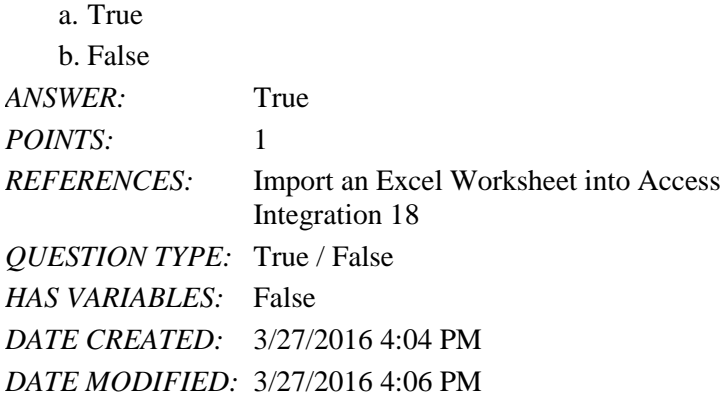

6. Copying a table from Word and pasting it into a new or existing table in Access saves typing time and minimizes errors.

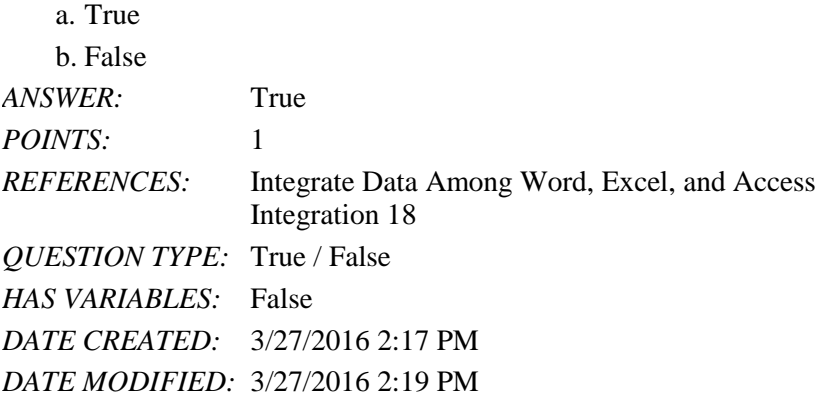

7. You cannot import data into an Access database table from a text file.

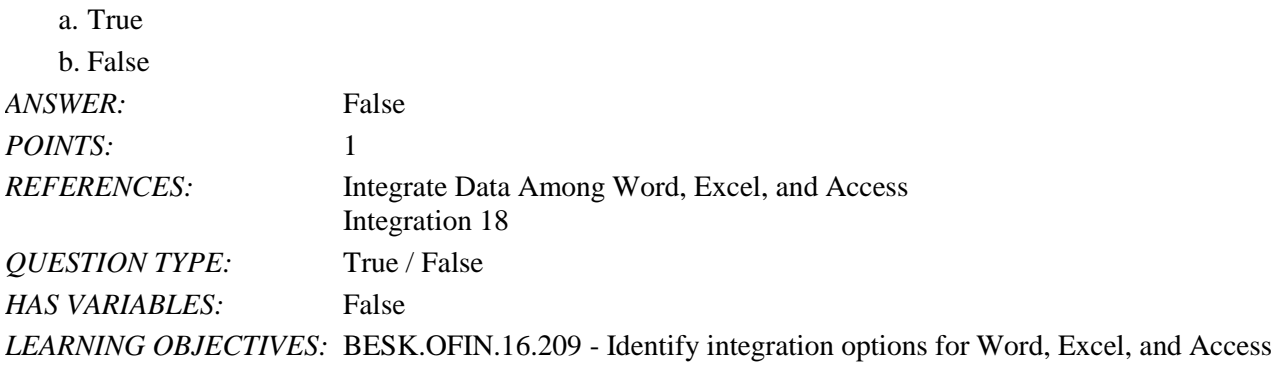

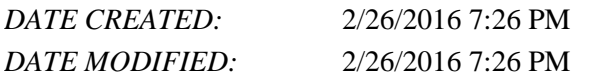

8. You cannot append Excel data to an existing table in Access.

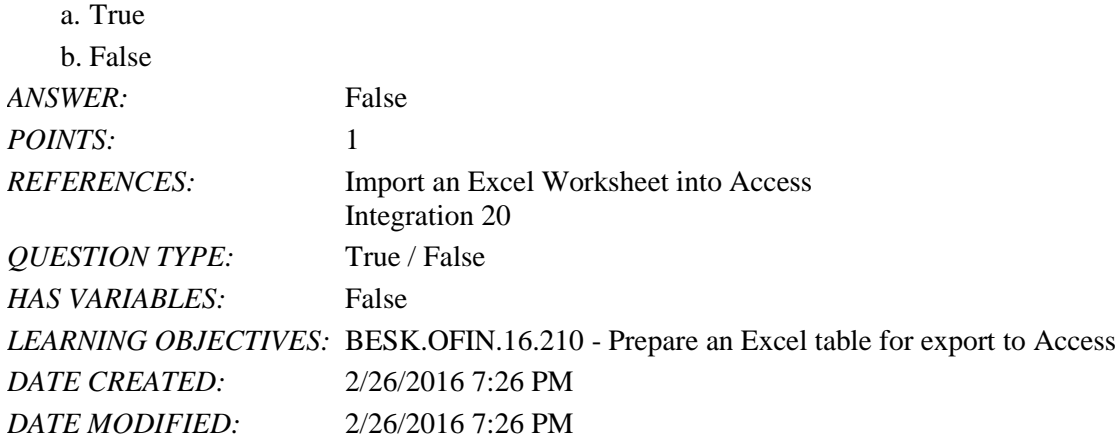

9. Before exporting data from Excel into Access, you need to remove titles, subtitles, charts, and any other extraneous data.

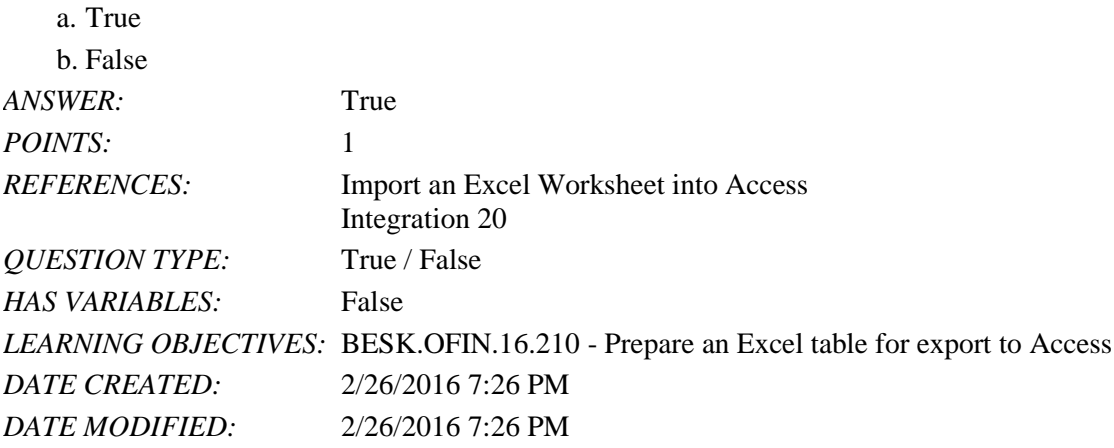

10. If you want to import additional records to an existing database, the imported Excel data must contain the same number of fields (columns) in the database. a. True

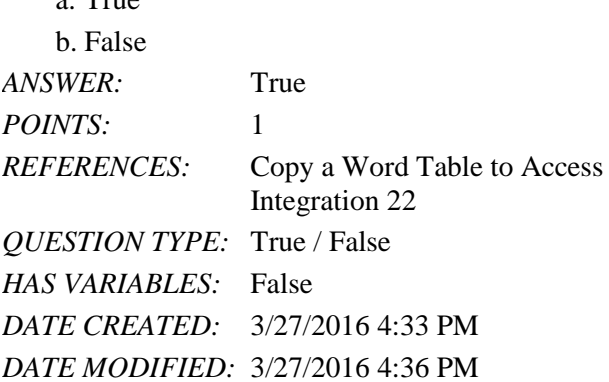

*Copyright Cengage Learning. Powered by Cognero.* Page 3 11. If a column heading has the name Participants in an Excel worksheet, you can change it to Volunteers when you

import it to an Access table.

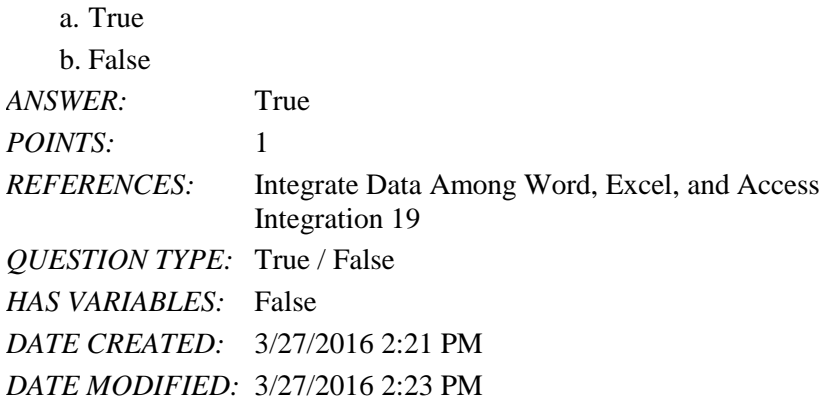

12. After you import data into a table in Access, you cannot delete field names.

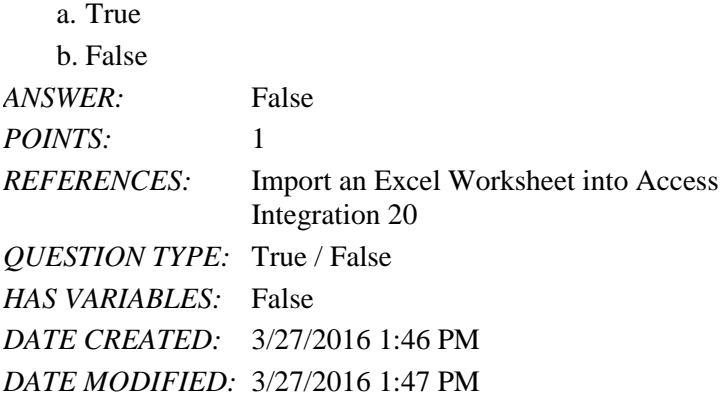

13. If you import Excel data into Access without links, any changes you make to the Excel source data will be reflected in the Access table.  $_{\alpha}$ . True

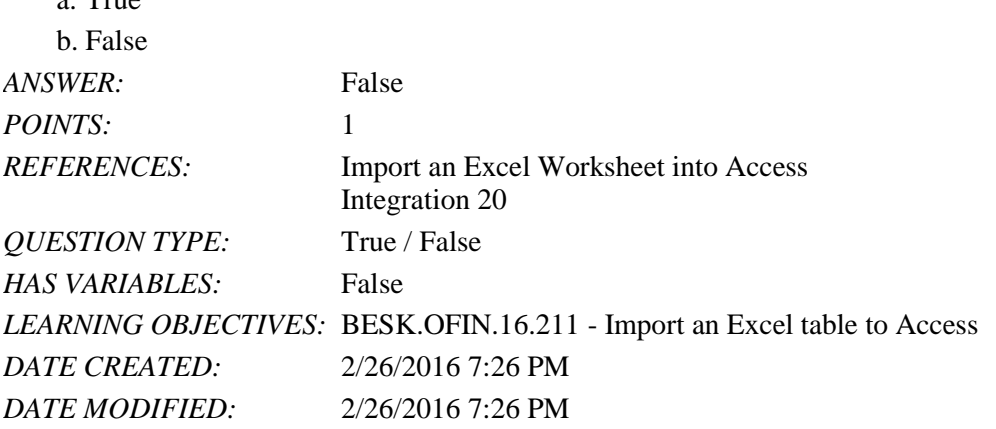

14. You cannot paste a Word table into a new, blank Access table.

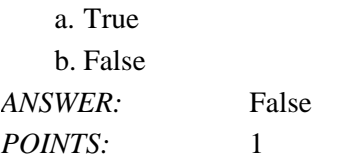

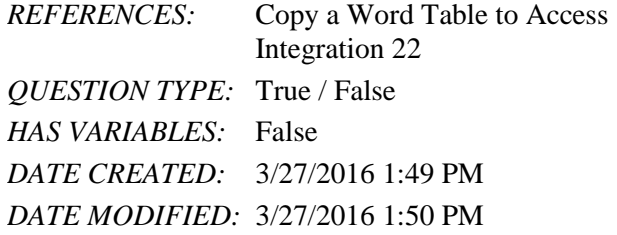

15. When you add data from one table to an existing table, you need to make sure that the number of records is the same in both tables.

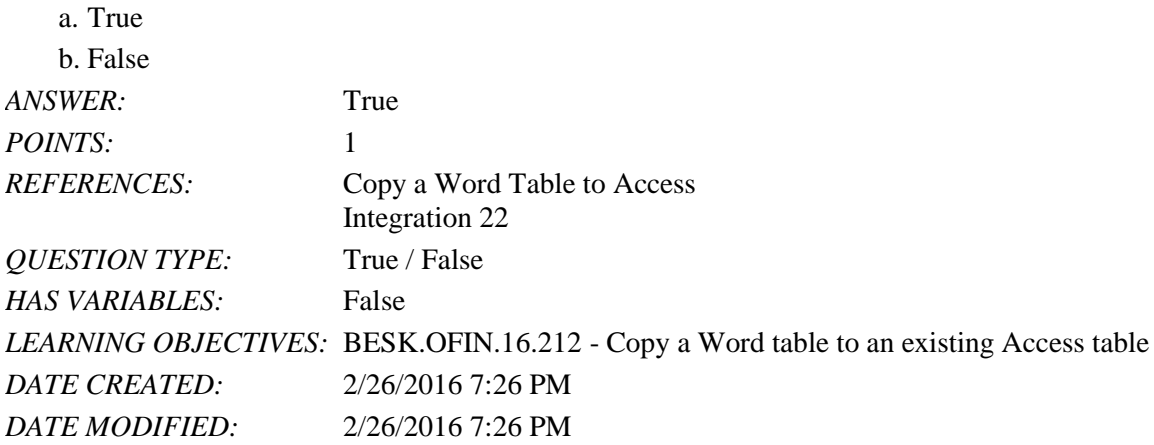

16. If Excel data is linked to an Access source table, you can delete any of the rows.

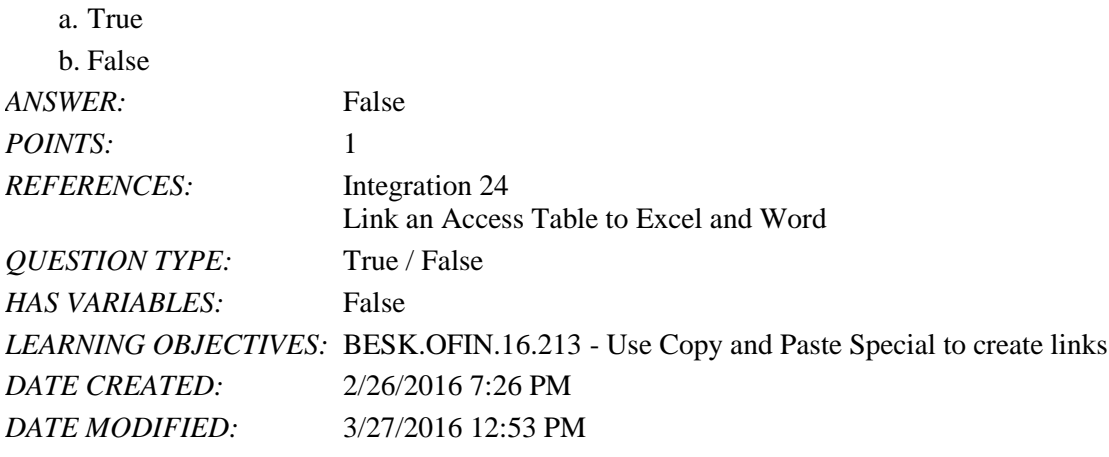

17. When you email your files to another user, the links will not work.

a. True b. False *ANSWER:* True *POINTS:* 1 *REFERENCES:* Integration 26 Link an Access Table to Word *QUESTION TYPE:* True / False *HAS VARIABLES:* False

*DATE CREATED:* 3/27/2016 2:09 PM *DATE MODIFIED:* 3/27/2016 2:11 PM

18. When you open files created in different applications, you should open them in the order they were created.

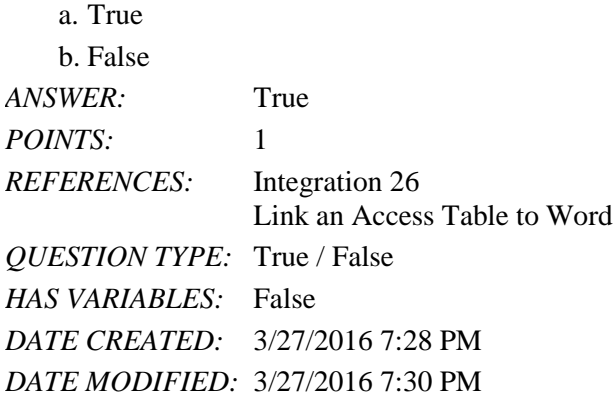

19. You can modify cell formatting of pasted data in Excel that is linked to the Access source table.

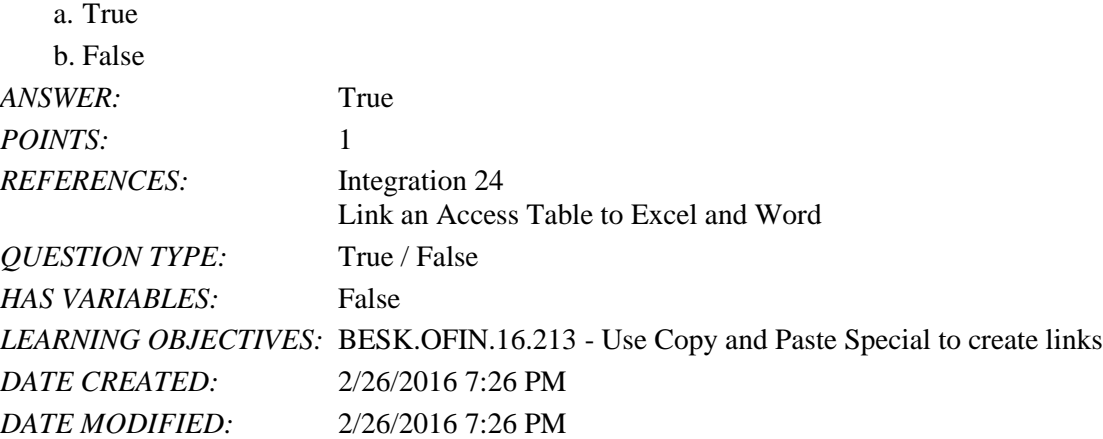

20. When you create a link between an Access database and an Excel worksheet, you can perform calculations but you cannot create charts.

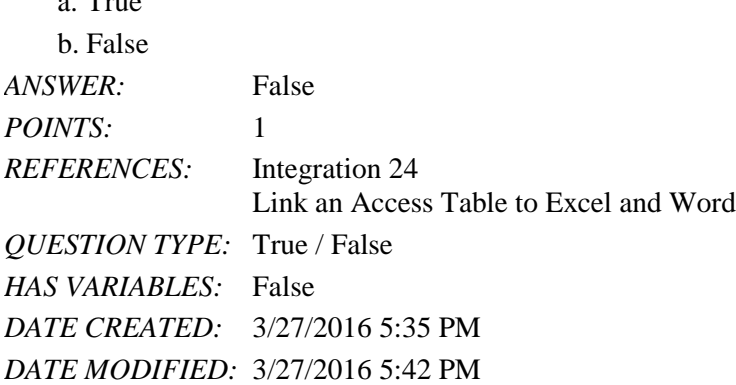

21. To update a field in a Word table that is linked to an Access table, right-click the table click Refresh Field.

a. True

 $\alpha$ . Trues

b. False

*Copyright Cengage Learning. Powered by Cognero.* Page 6
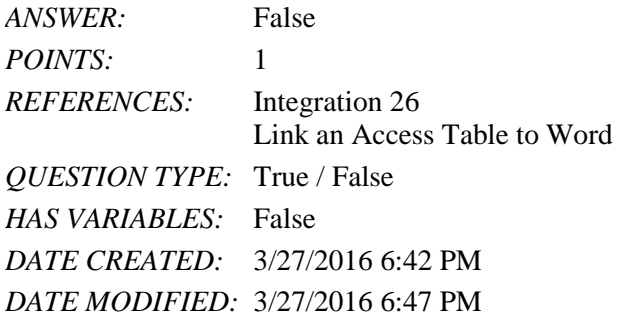

22. The Paste Special command does not provide formatting options for pasted objects that are not linked.

a. True

b. False *ANSWER:* False *POINTS:* 1 *REFERENCES:* Integration 25 Link an Access Table to Excel and Word *QUESTION TYPE:* True / False *HAS VARIABLES:* False *LEARNING OBJECTIVES:* BESK.OFIN.16.213 - Use Copy and Paste Special to create links *DATE CREATED:* 2/26/2016 7:26 PM *DATE MODIFIED:* 2/26/2016 7:26 PM

23. You do not need to close an Access table before you check if linked data has been updated in Excel and Word. a. True

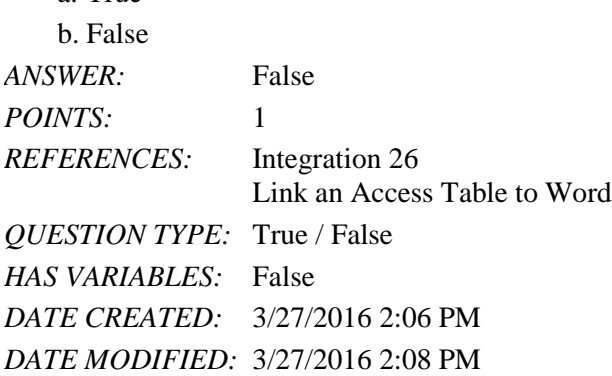

24. When you open files created in different applications, you need to create them on the same computer logged in as the same user.

a. True b. False *ANSWER:* True *POINTS:* 1 *REFERENCES:* Integration 26 Link an Access Table to Word *QUESTION TYPE:* True / False

*HAS VARIABLES:* False *DATE CREATED:* 3/27/2016 2:02 PM *DATE MODIFIED:* 3/27/2016 2:03 PM

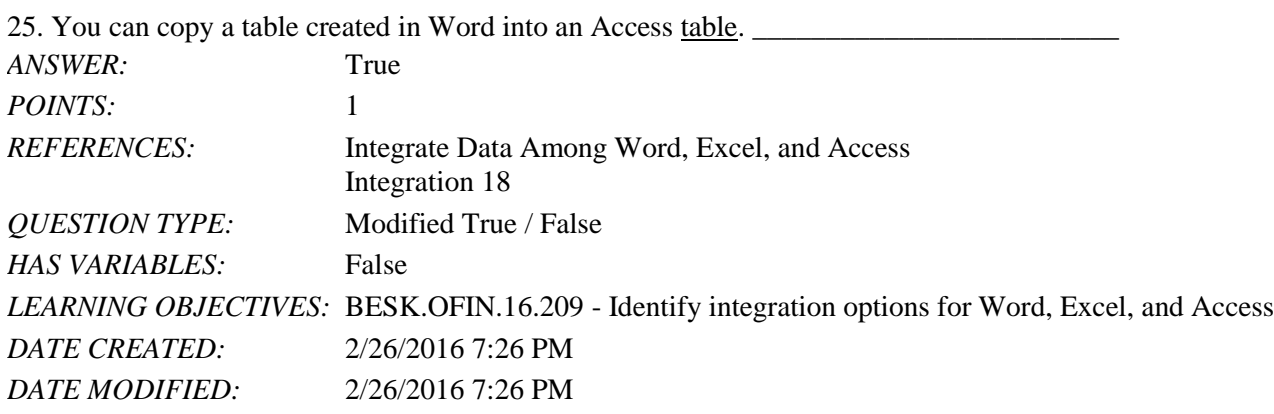

26. Be sure to click the Excel button in the Export & Link group when transferring data from Excel into Access.

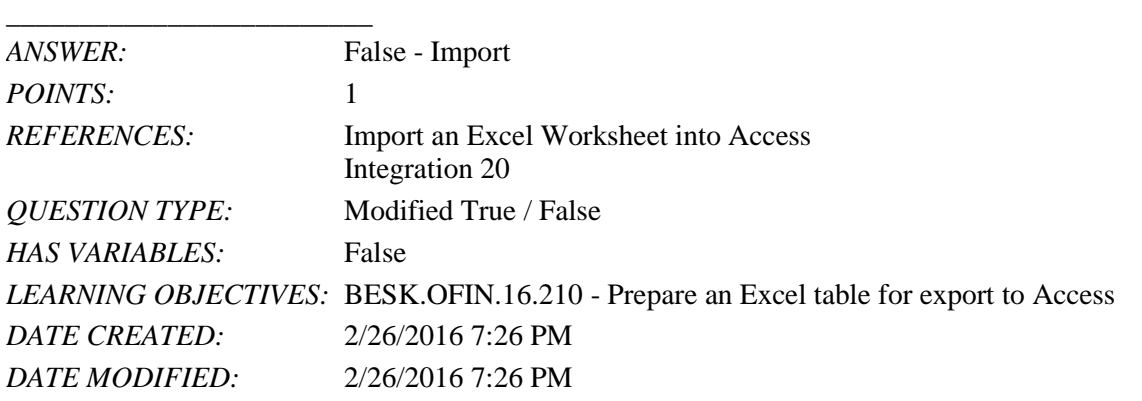

27. You can perform calculations based on the pasted data in Excel that is linked to an Access source table.

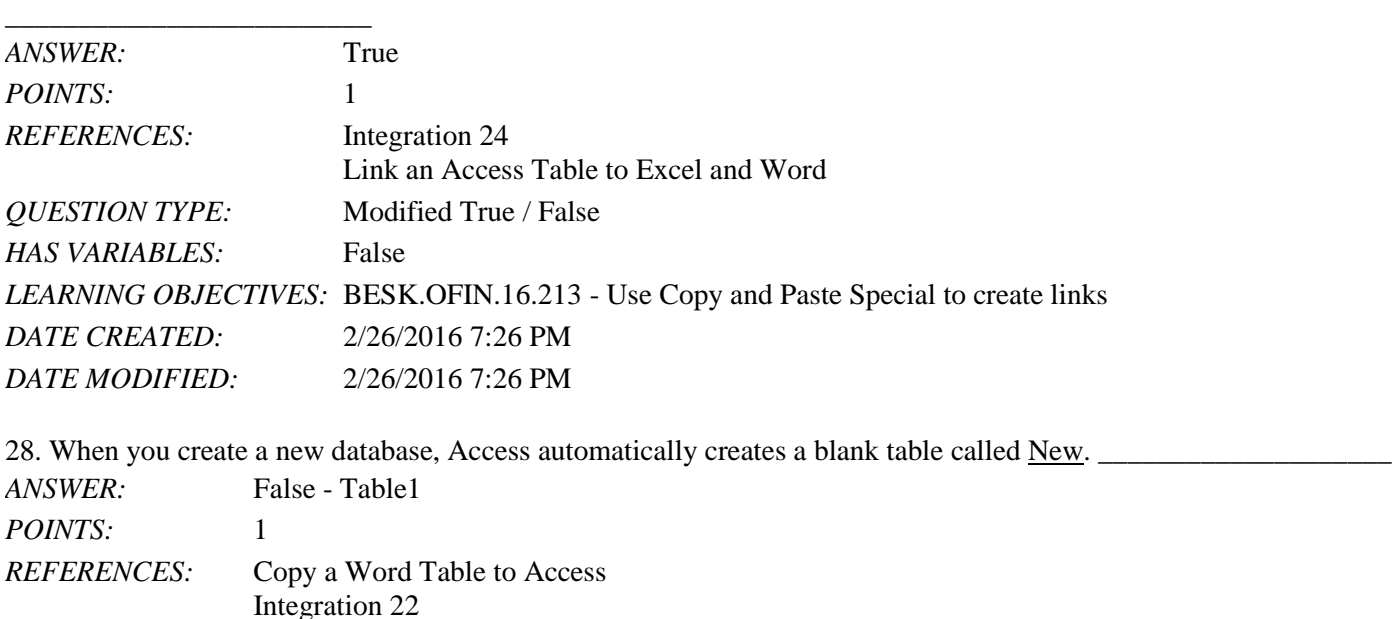

*QUESTION TYPE:* Modified True / False *HAS VARIABLES:* False *DATE CREATED:* 3/27/2016 4:19 PM *DATE MODIFIED:* 3/27/2016 4:21 PM

29. If you want to select from a variety of formatting options when pasting an object into Word, you should use the Paste Format command.

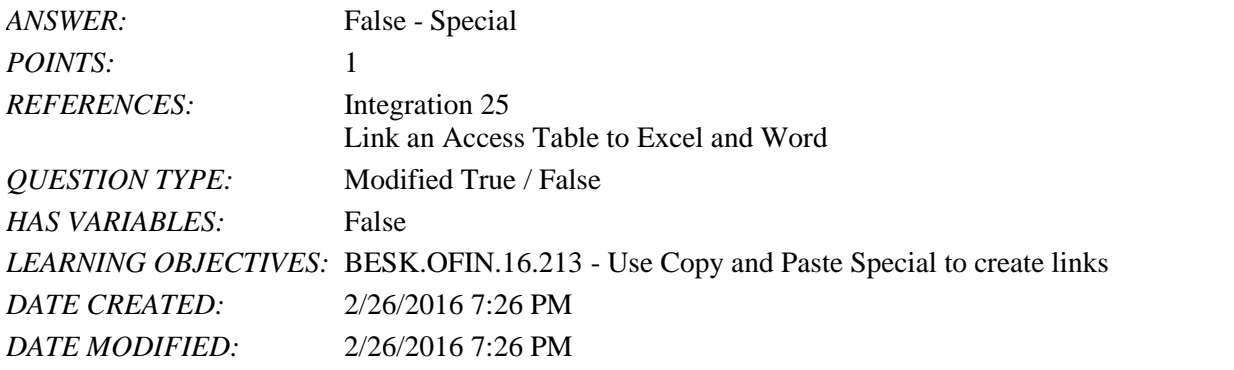

30. You cannot copy an Access table and paste it directly into Word as a link.

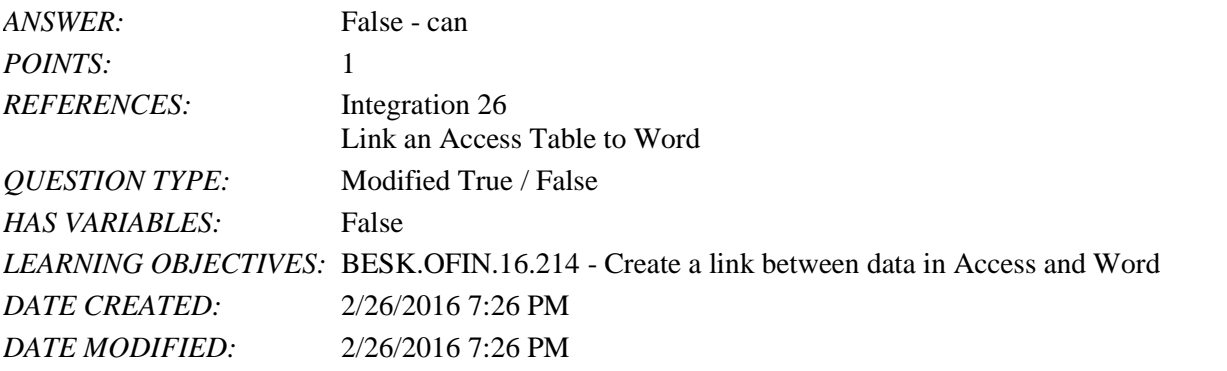

31. In Microsoft Office 2016, the program that is used to make calculations with data is \_\_\_\_.

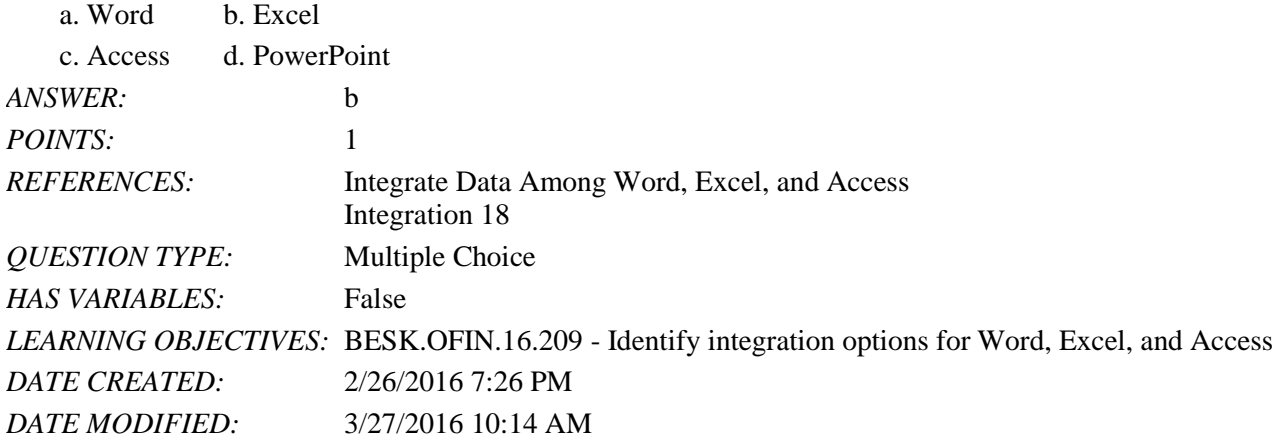

32. To create a new desktop database in Access, click the \_\_\_\_\_ button.

a. Blank desktop database b. Blank database

c. New desktop database d. New database

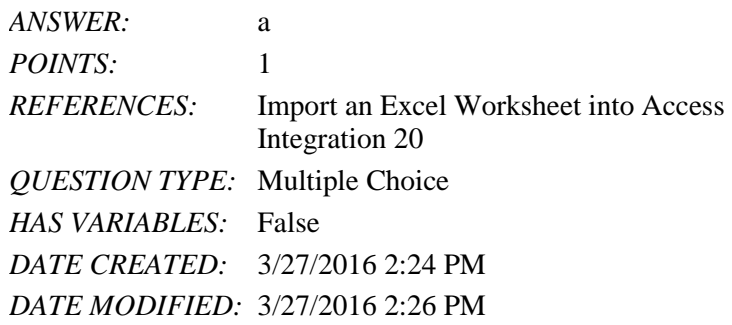

33. To import data into an Access database, click the \_\_\_\_\_ tab.

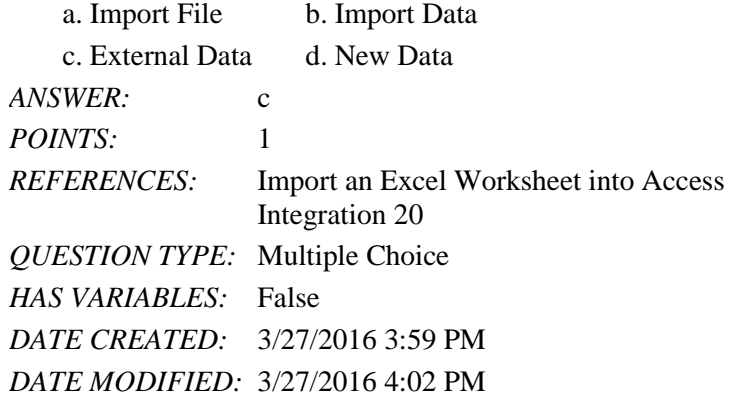

34. By integrating information created in Word, Excel, and Access, the information \_\_\_\_.

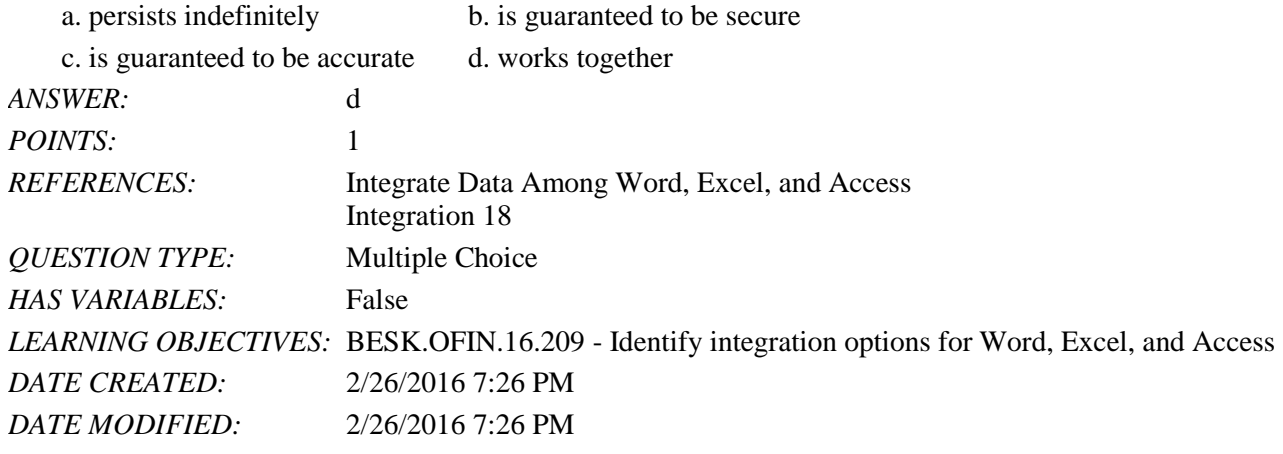

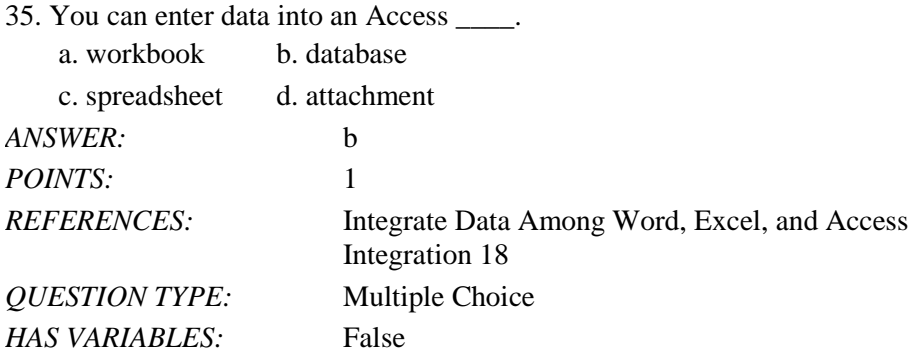

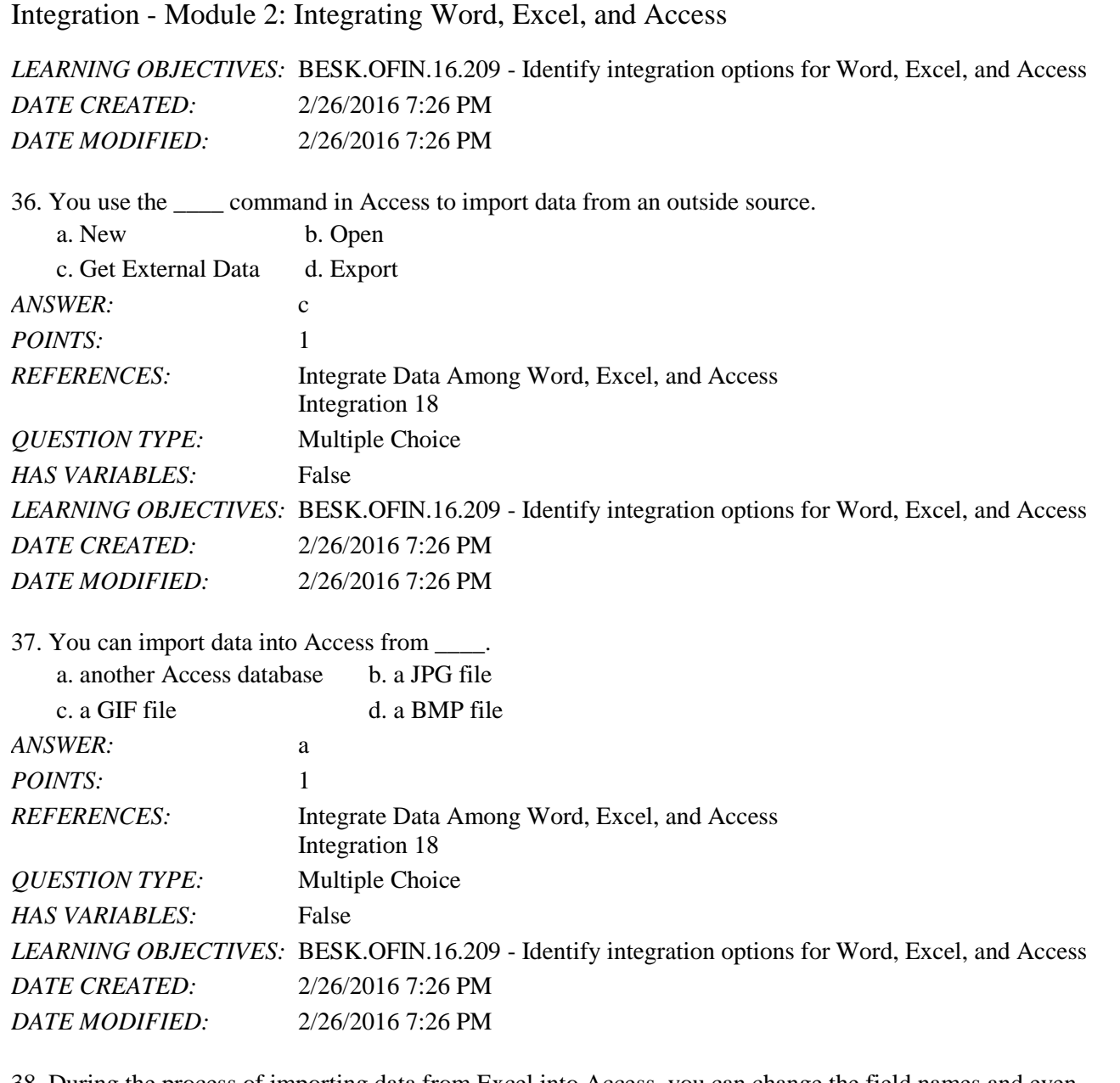

38. During the process of importing data from Excel into Access, you can change the field names and even \_\_\_\_ of selected fields.  $\frac{1}{2}$ 

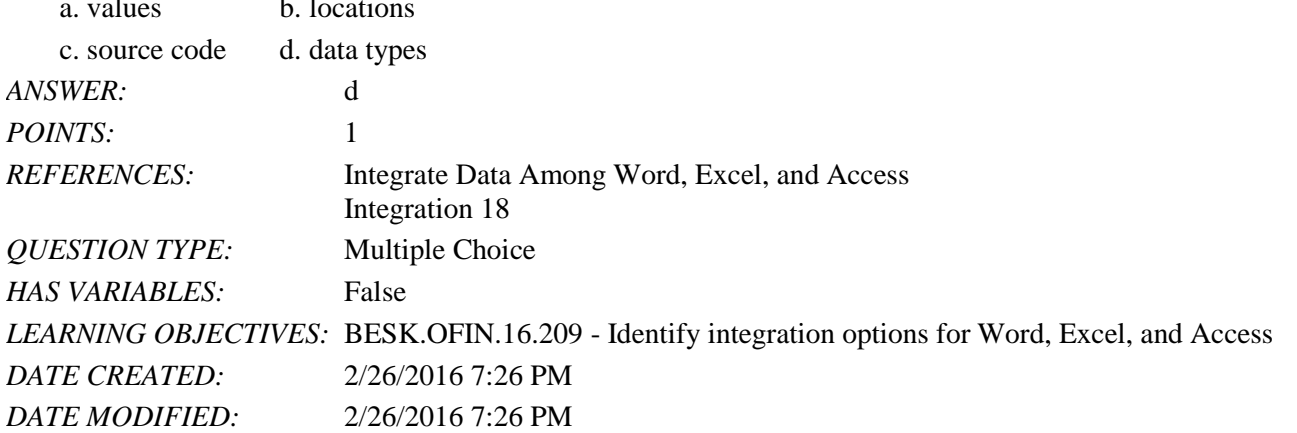

\_\_\_\_.

# Integration - Module 2: Integrating Word, Excel, and Access

39. To import an Excel worksheet into Access, click the External Data tab and then click the Excel button in the \_\_\_\_\_ group.

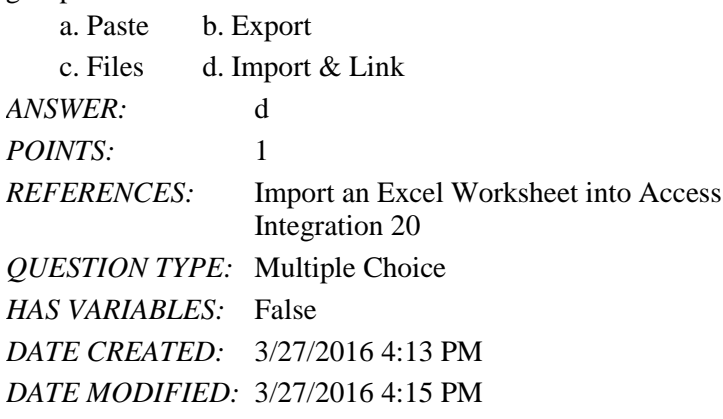

40. You link an Access table to Excel and then to Word when you want the data in all three applications to always remain

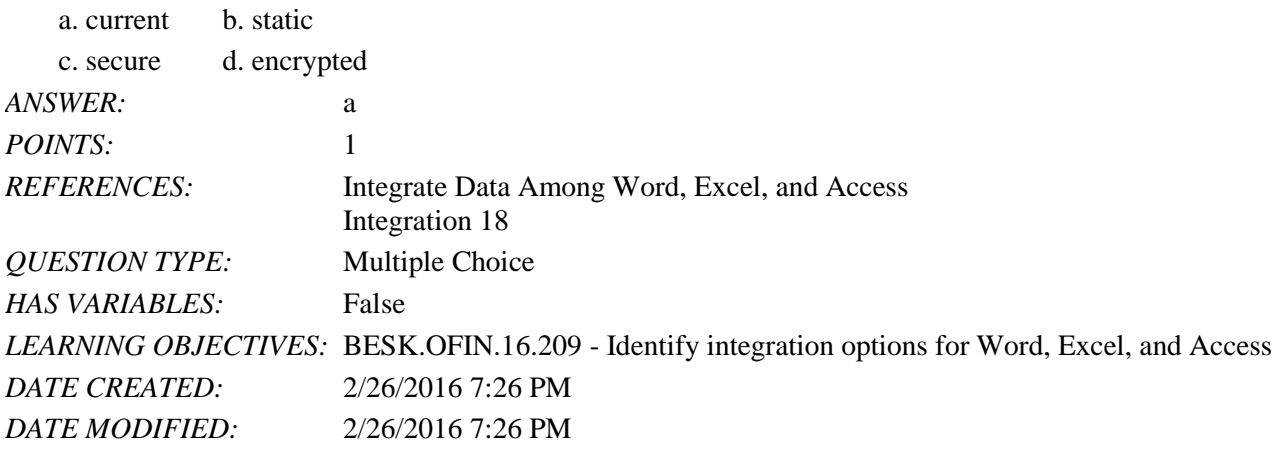

41. To copy a table in Word, click the table select button, and then click the Copy button in the \_\_\_\_\_ group.

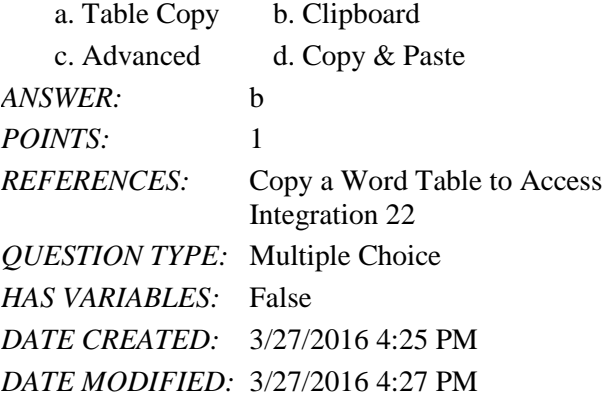

42. Excel contains \_\_\_\_ tools not available in Access. a. data storage b. copy c. calculation d. pasting *ANSWER:* c *POINTS:* 1

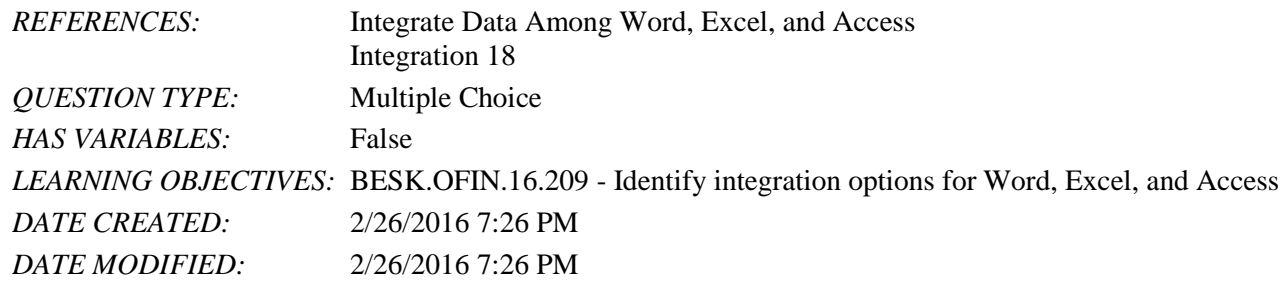

43. To add borders to a range in Excel, select the range and click the Borders list arrow in the \_\_\_\_\_ group.

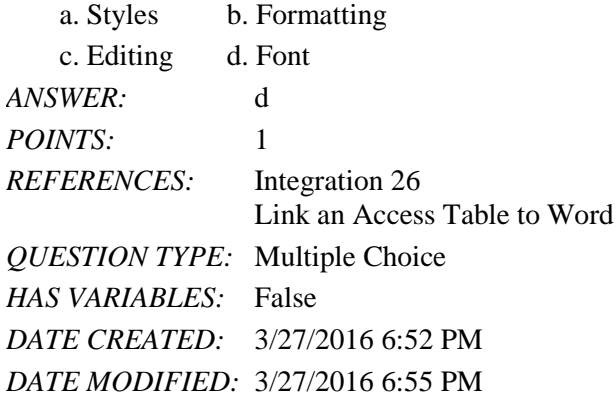

44. If an Access table is the \_\_\_\_ of the data in a table in Word, whenever you change the data in the Access table, the linked data in Word also changes.

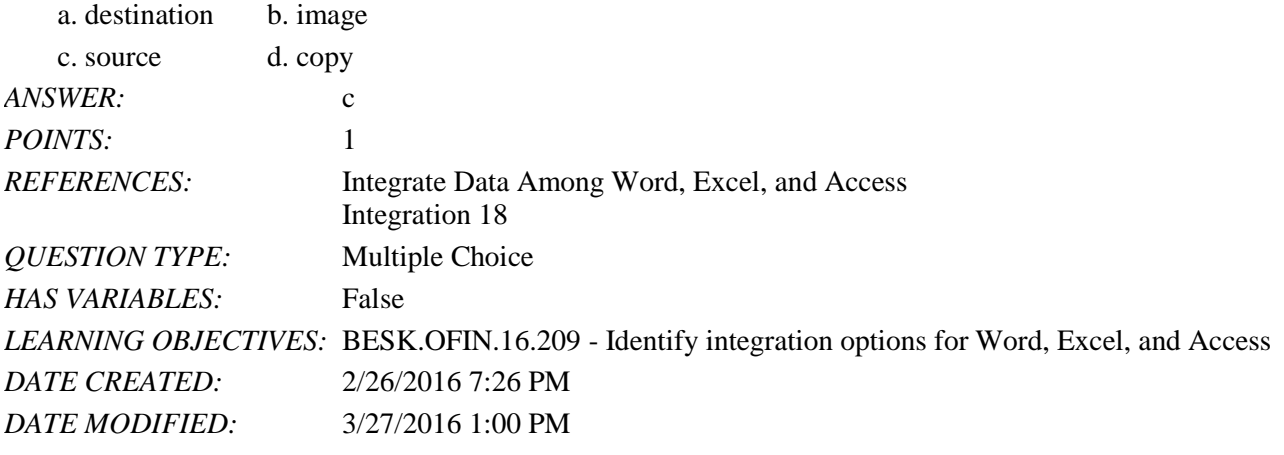

45. You can minimize typing time by \_\_\_\_ Excel data directly into a table in an Access database.

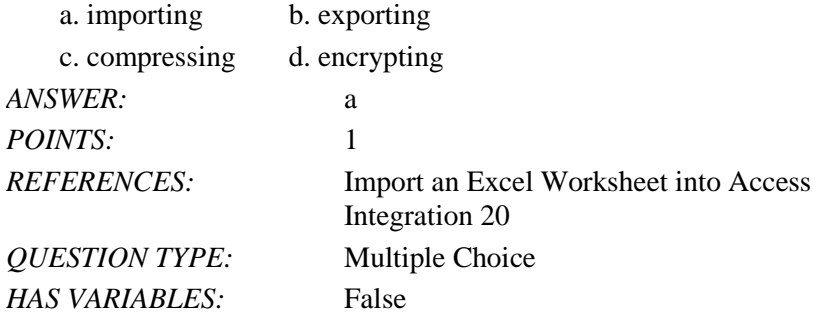

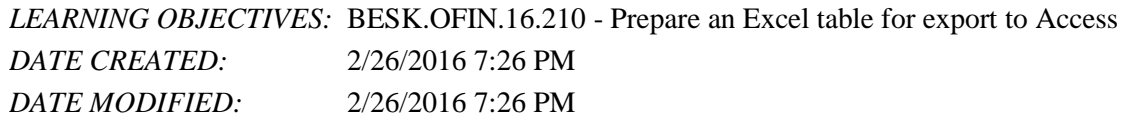

46. You can choose to import Excel data directly into a new table or you can \_\_\_\_ the data to an existing table.

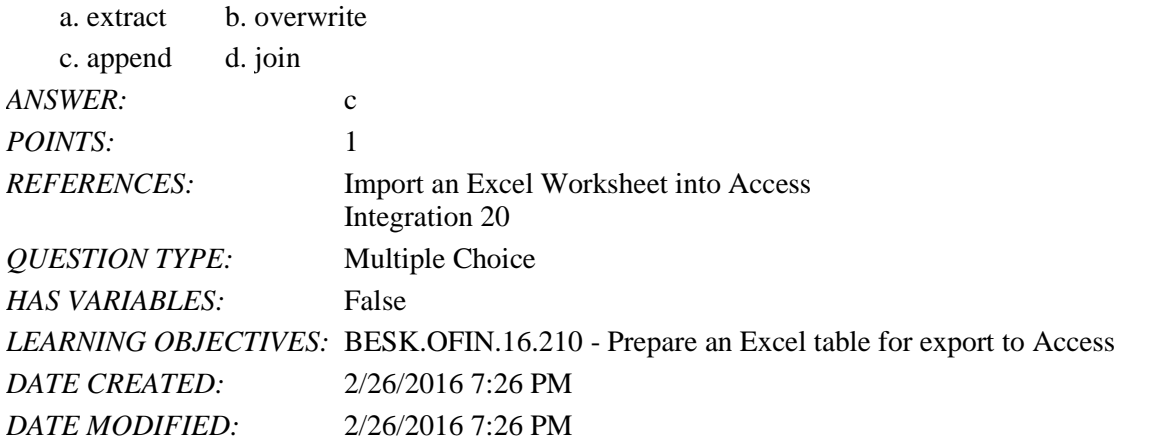

47. A workbook that you plan to export from Excel into Access should only contain the \_\_\_\_ that you want to appear in the Access table.

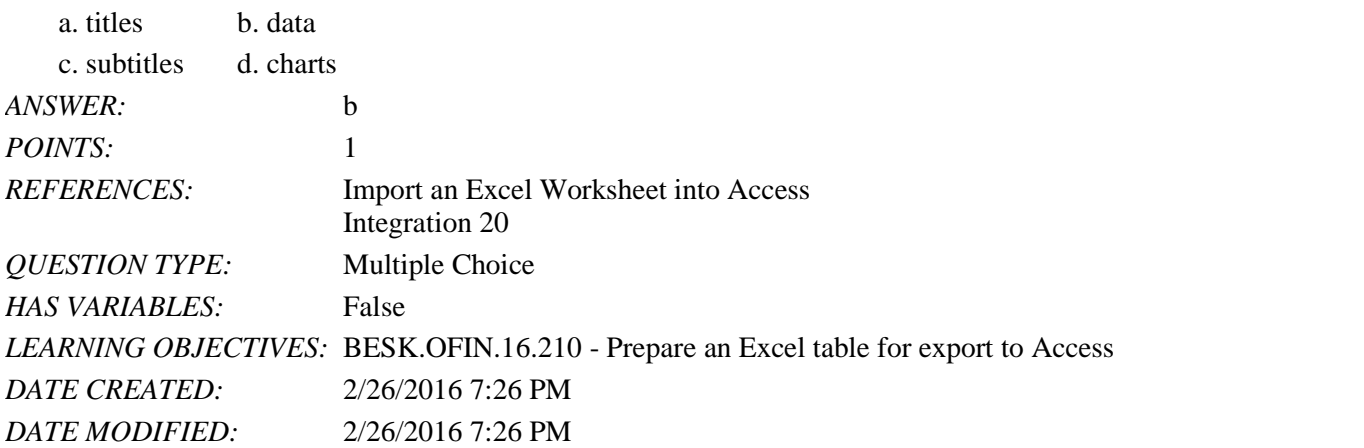

48. After importing Excel data into Access, the column headings in the Excel spreadsheet become \_\_\_\_ in the Access table.

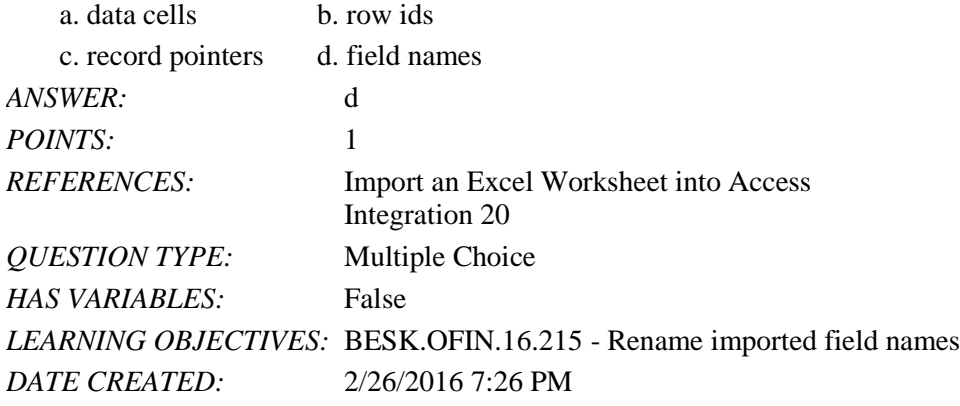

*DATE MODIFIED:* 2/26/2016 7:26 PM

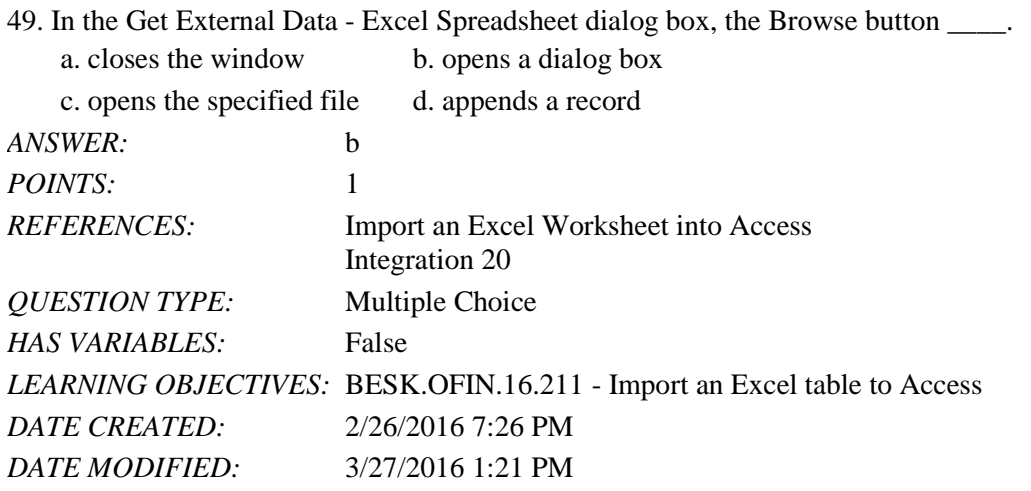

50. If you enter the formula = $C2*D2$  into a cell, you are performing  $a(n)$  \_\_\_\_\_\_ calculation.

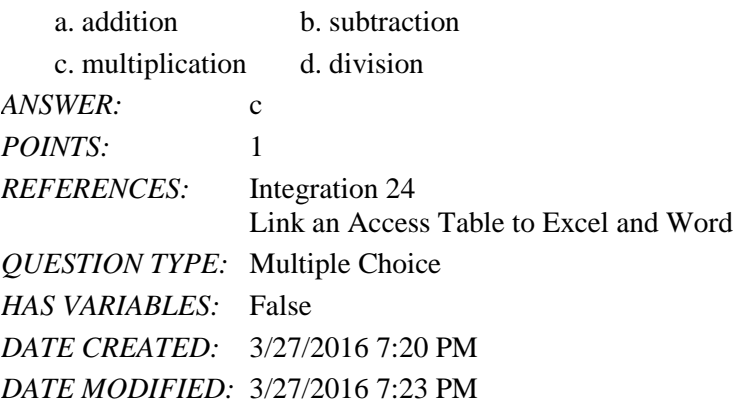

51. In Word, you can click the \_\_\_\_ button to select the contents of an entire table.

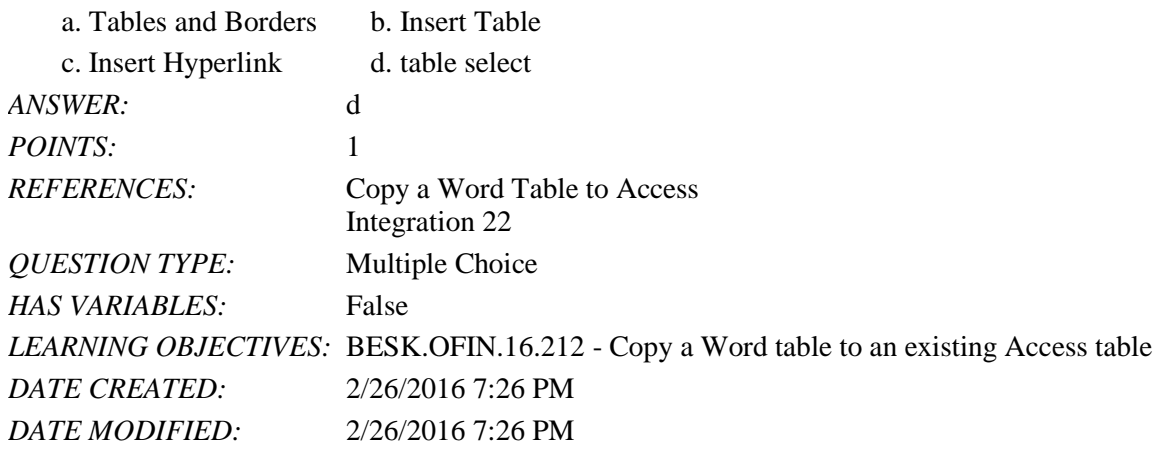

52. When you open a linked Excel file, click \_\_\_\_\_ if prompted and click Update in response to the message.

a. Enable Content b. Activate

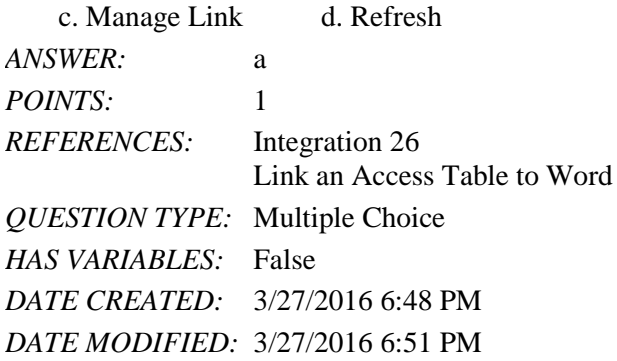

53. If you are adding ten Word records to an existing Access table, you should ensure that the Access table has \_\_\_\_.

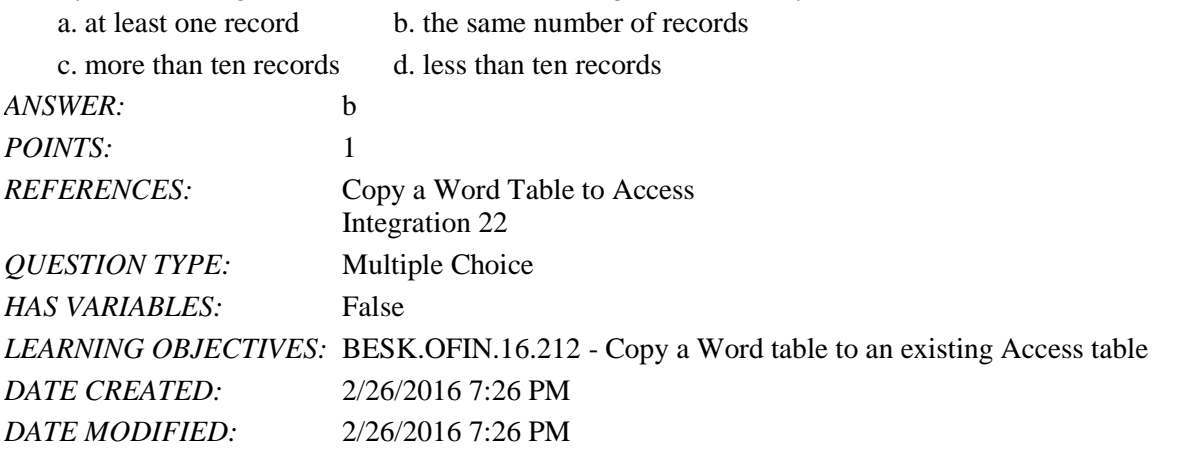

54. After pasting data into Excel that is linked to an Access source table, you can  $\_\_\_\_\$ .

- a. delete rows
- b. modify cell formatting
- c. delete columns
- d. modify the Access source table from Excel

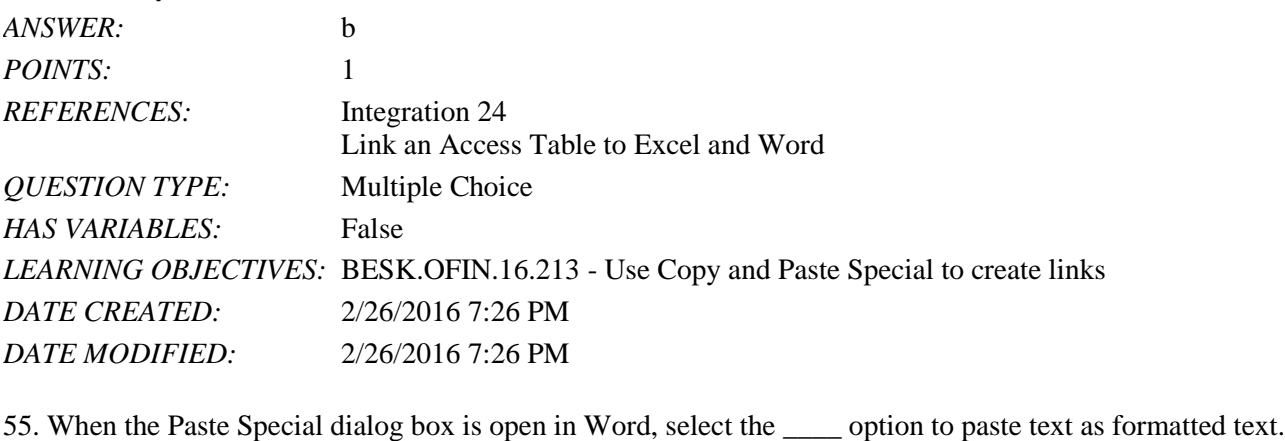

a. Formatted Text (RTF) b. Unformatted Text c. Plain Text d. Unformatted Unicode Text *ANSWER:* a POINTS: 1

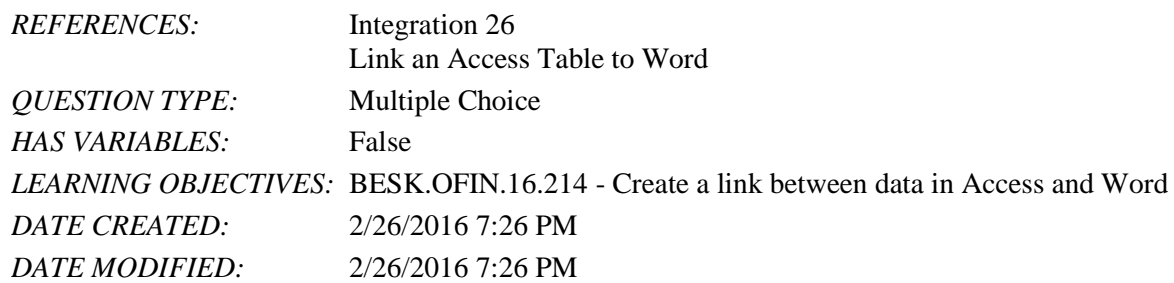

56. To create a new database, click the \_\_\_\_\_\_\_\_\_\_ desktop database button. *ANSWER:* Blank

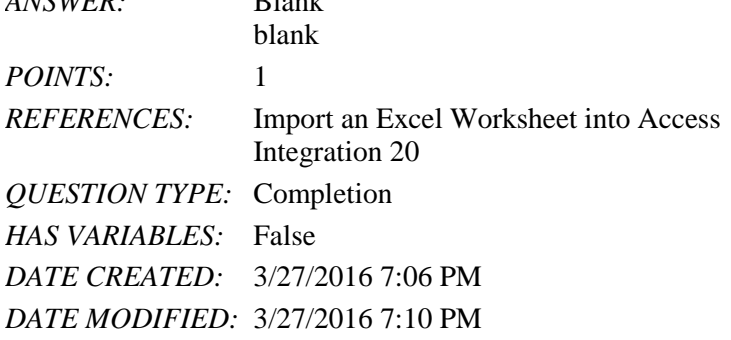

57. You can copy an existing table from Word and paste it into a new Access \_\_\_\_\_\_\_\_\_\_\_\_\_\_\_\_\_\_. *ANSWER:* table database table *POINTS:* 1 *REFERENCES:* Integrate Data Among Word, Excel, and Access Integration 18 *QUESTION TYPE:* Completion *HAS VARIABLES:* False *LEARNING OBJECTIVES:* BESK.OFIN.16.209 - Identify integration options for Word, Excel, and Access *DATE CREATED:* 2/26/2016 7:26 PM *DATE MODIFIED:* 2/26/2016 7:26 PM

58. If you want to paste a Word table into an Access table that already contains records, you need to make sure that the Word table contains the same number of  $\qquad \qquad$  as the Access table.

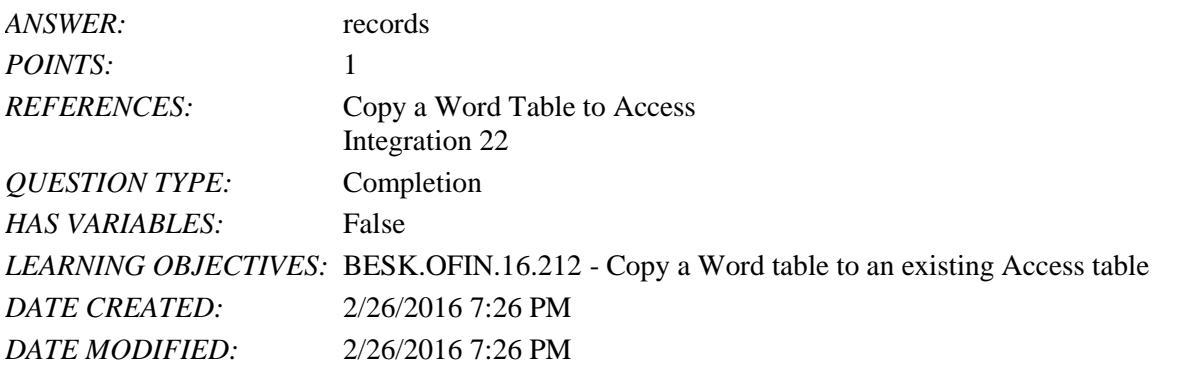

59. In Excel, to adjust the column widths to Autofit, select the data, click the \_\_\_\_\_\_\_\_\_\_\_\_\_\_\_\_\_\_\_\_ button in the Cells

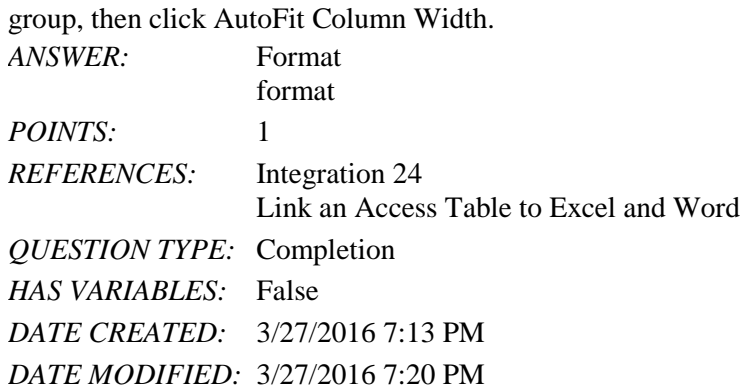

60. To apply the accounting format to a range of selected cells, click the Accounting Number Format button in the

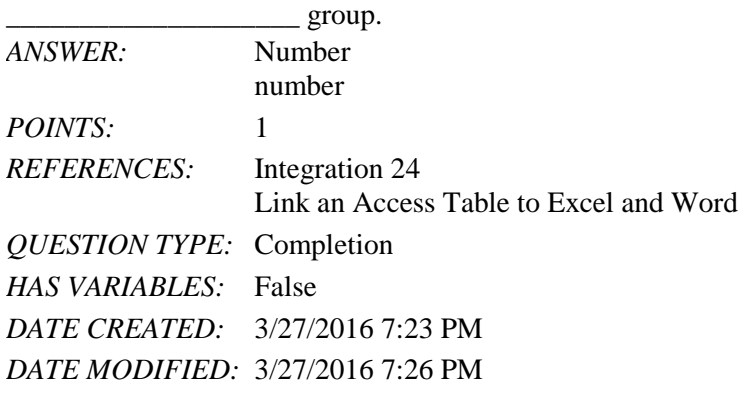

61. If you want to import additional records to an existing database, make sure that the imported Excel data contains the same number of \_\_\_\_\_\_\_\_\_\_\_\_\_\_\_\_\_\_\_\_ as the database.

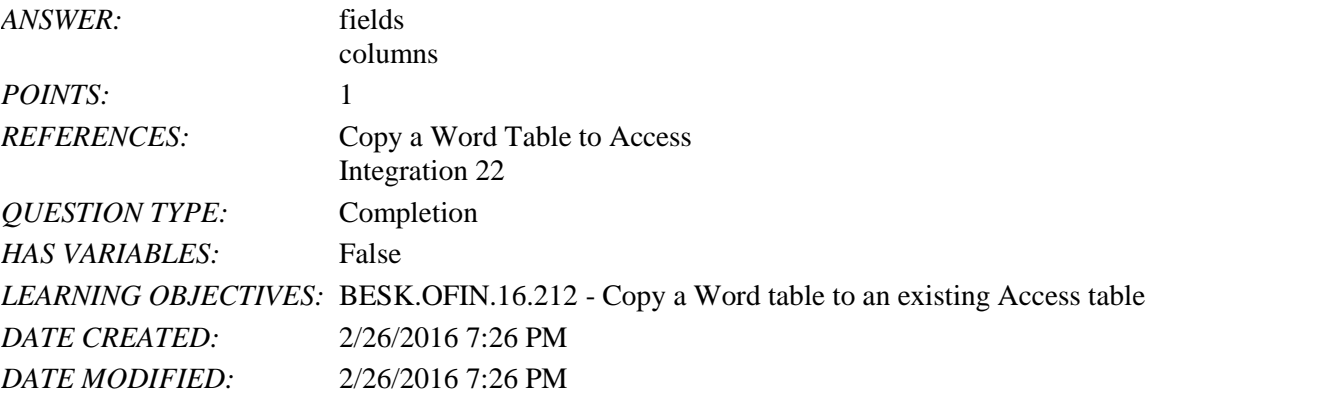

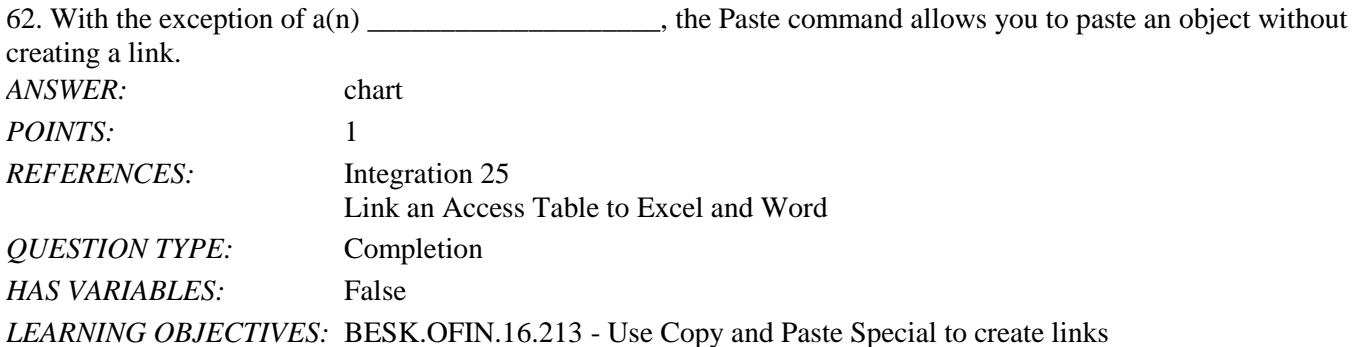

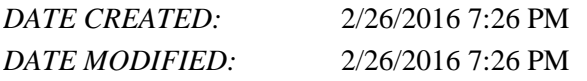

63. After pasting a table into Word as a link, you can modify the \_\_\_\_\_\_\_\_\_\_\_\_\_\_\_\_\_\_\_\_ of the pasted table so that the table is attractive and communicates the data clearly.

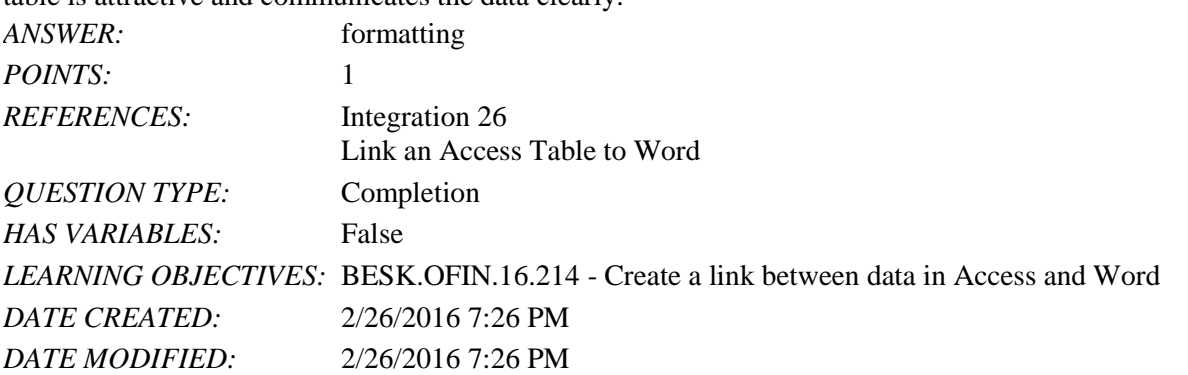

64. Explain how to import an Excel worksheet into Access.

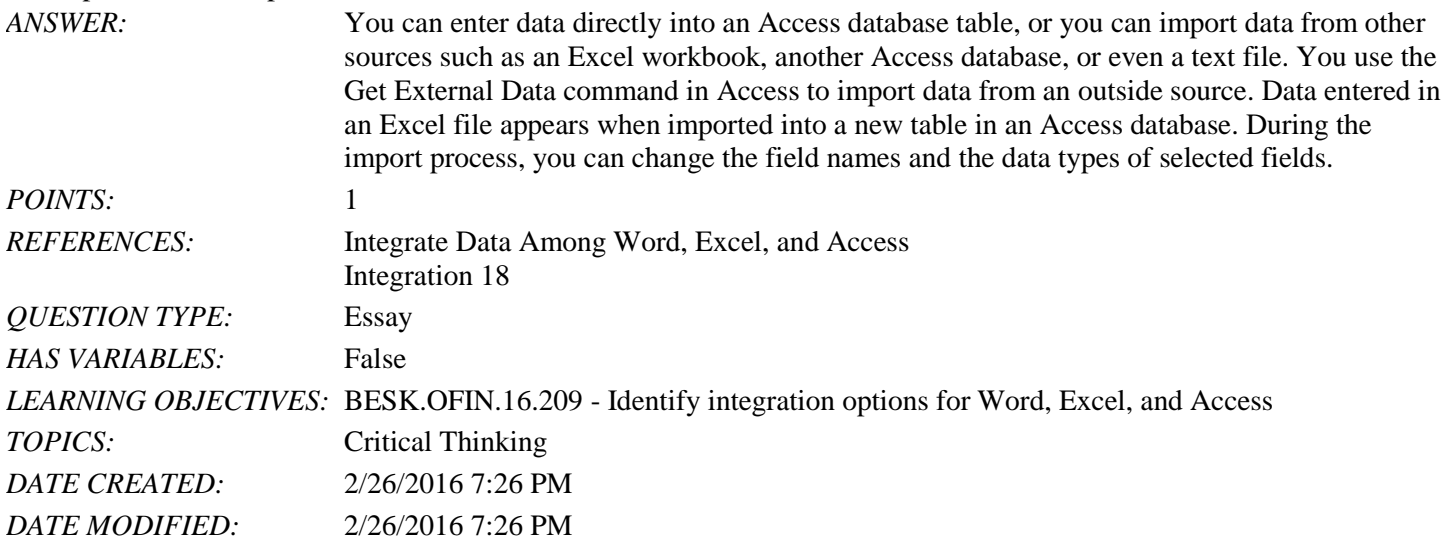

65. Describe how to link an Access table to Excel and then to Word.

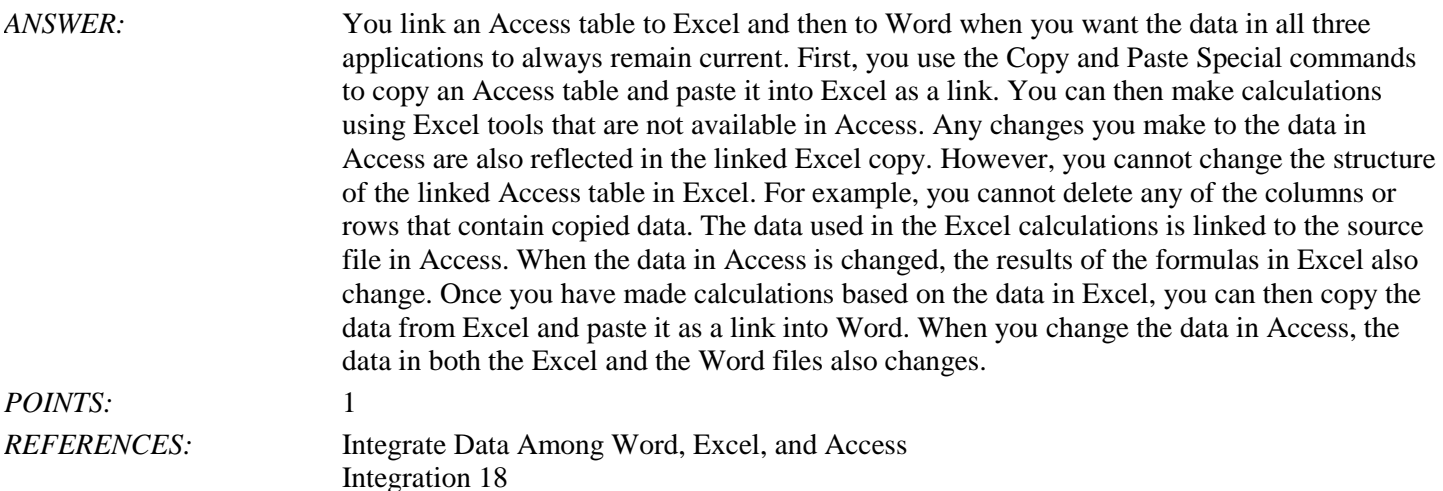

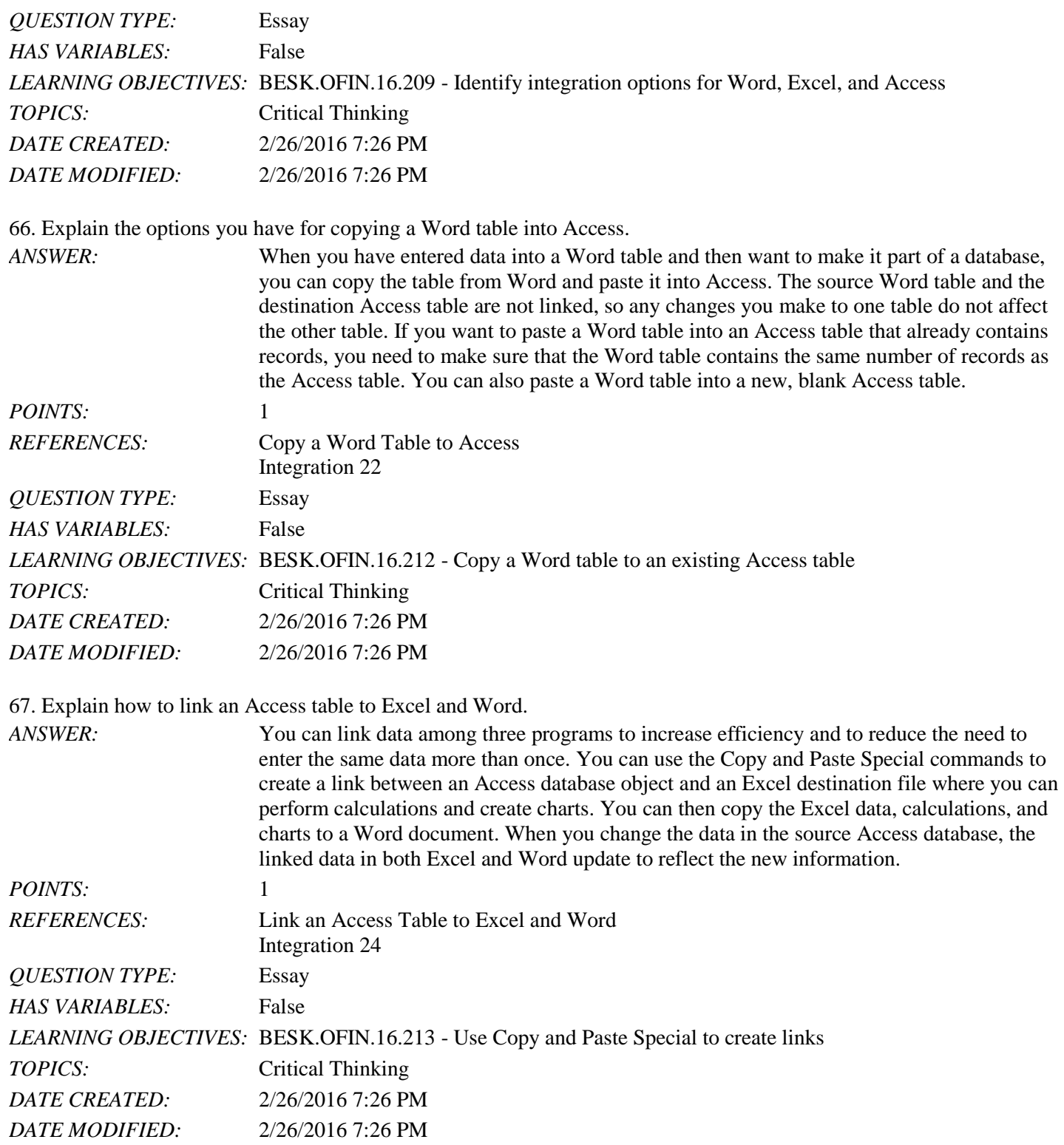

68. Explain how to open linked files and enable the content.

*ANSWER:* When you open files created in different applications, you need to create them on the same computer logged in as the same user. Open them in the order in which they were created. For example, if you want to change the Word report and need to maintain links, open the Access

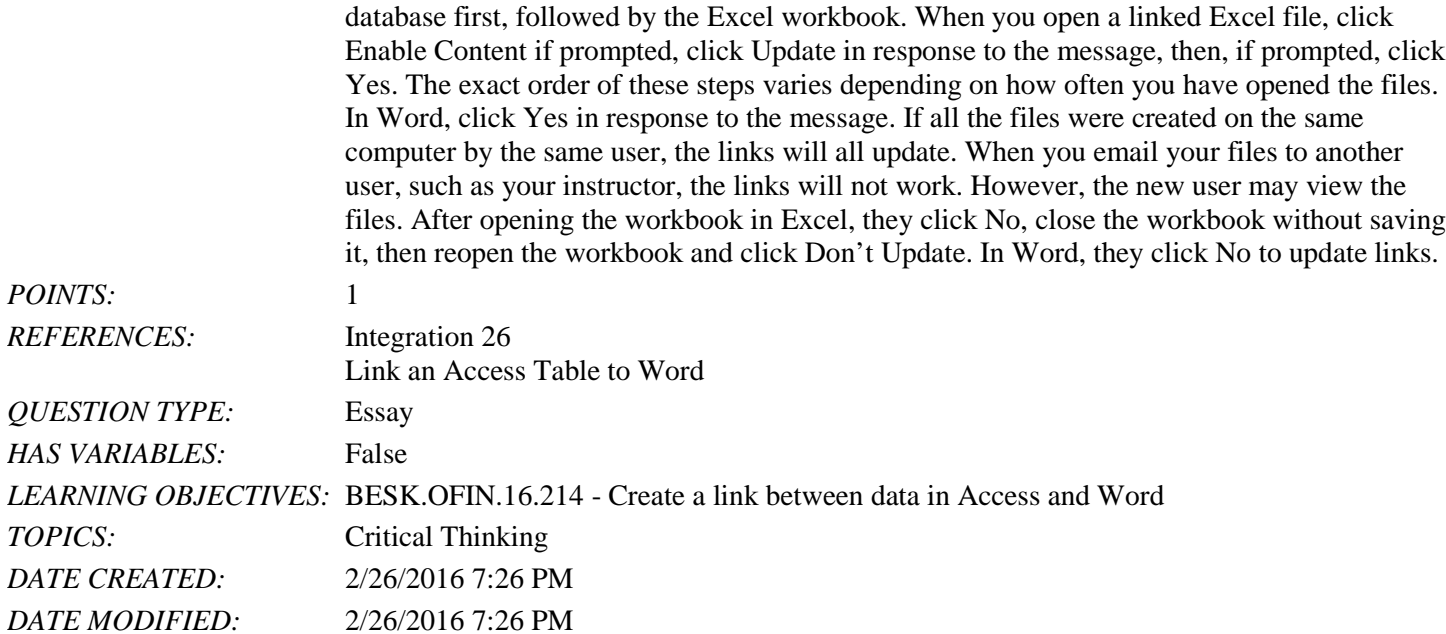

69. Mary Lou Jacobs has asked you to test the quality of links from an Access table to an Excel spreadsheet and a Word document. The Experiences table in the Word document is linked to a table in Excel, which in turn is linked to a source Access table. The Leaders table is directly linked to a source Access table. After changing the Price field for the first record (Coastal Marine Conservation) of the source Access Experiences table to 5500, how do you verify that the experiences Revenue changes to \$66,000.00 in Excel and Word?

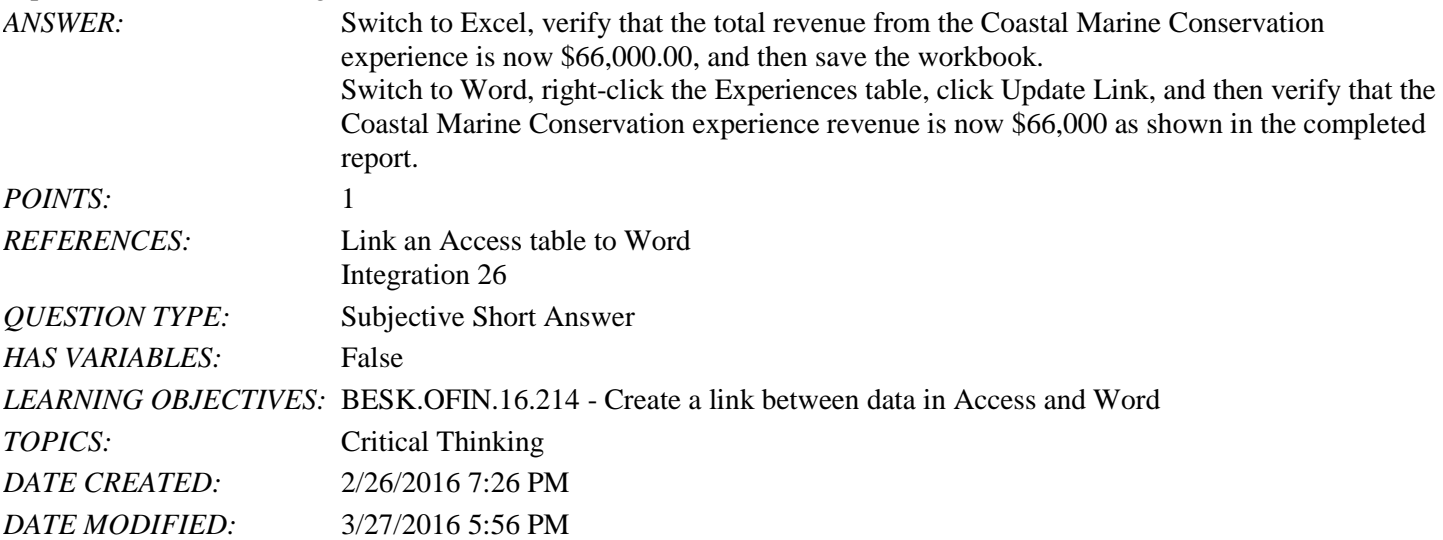

70. After changing the last name in record 1 of the source Access Leaders table to Chow, how do you verify that Last Name changes to Chow in Word?

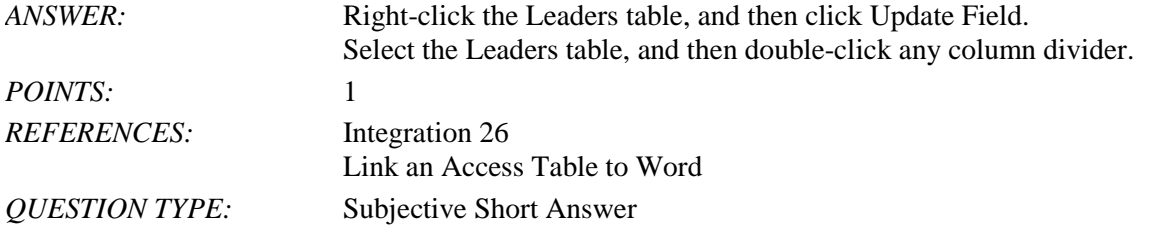

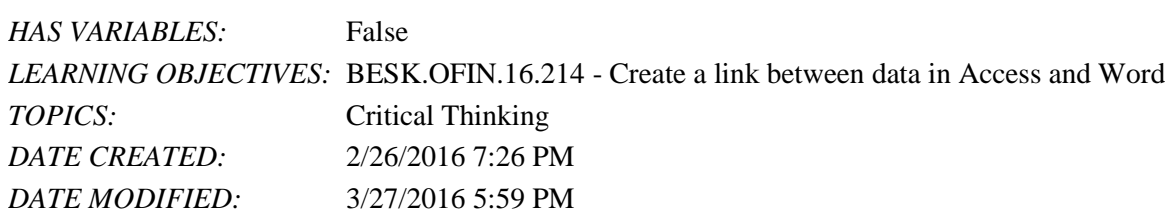

*Identify the letter of the choice that best matches the phrase or definition.*

```
b. Formatted Text (RTF)
```
c. Copy and Paste Special commands

d. Import Spreadsheet Wizard

e. Update

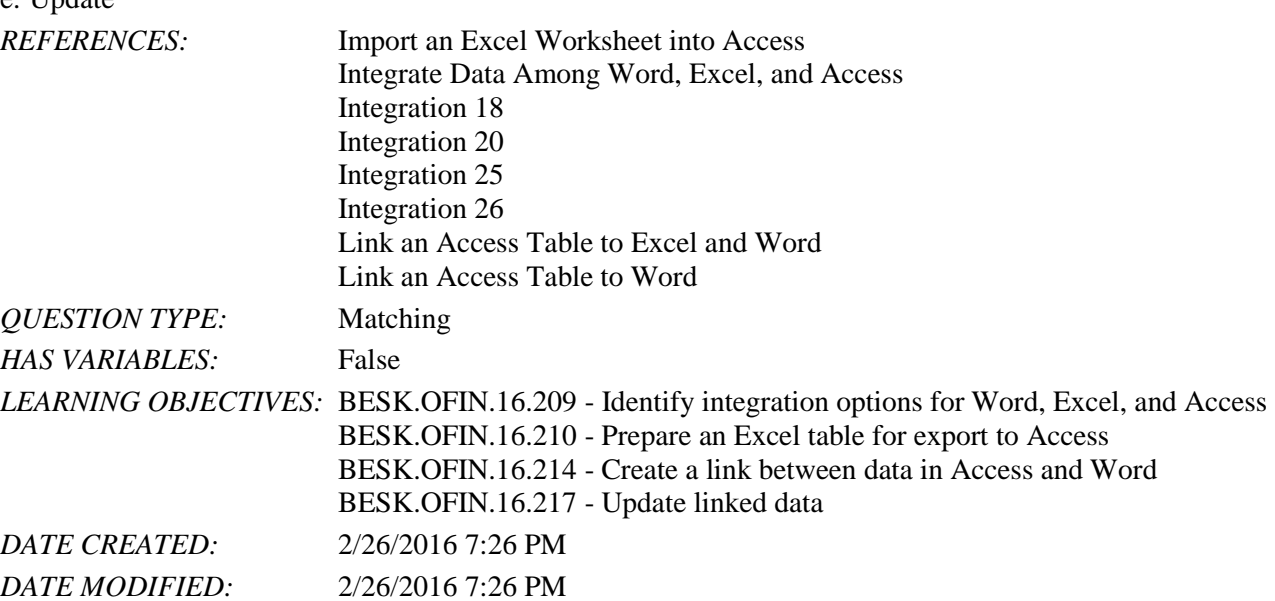

71. Used to copy an Access table and paste it into Excel as a link. *ANSWER:* c

*POINTS:* 1

72. A tool that enables you to transfer Excel data into an Access table. *ANSWER:* d

*POINTS:* 1

73. Automatically links to an Excel source file after being pasted into Word. *ANSWER:* a *POINTS:* 1

74. Option that appears in the Paste Special dialog box. *ANSWER:* b *POINTS:* 1

*Copyright Cengage Learning. Powered by Cognero.* Page 22 75. Command used to update data in Excel that is linked to an Access source file.

a. chart

*ANSWER:* e *POINTS:* 1

1. \_\_\_\_ is the default starting module for Outlook.

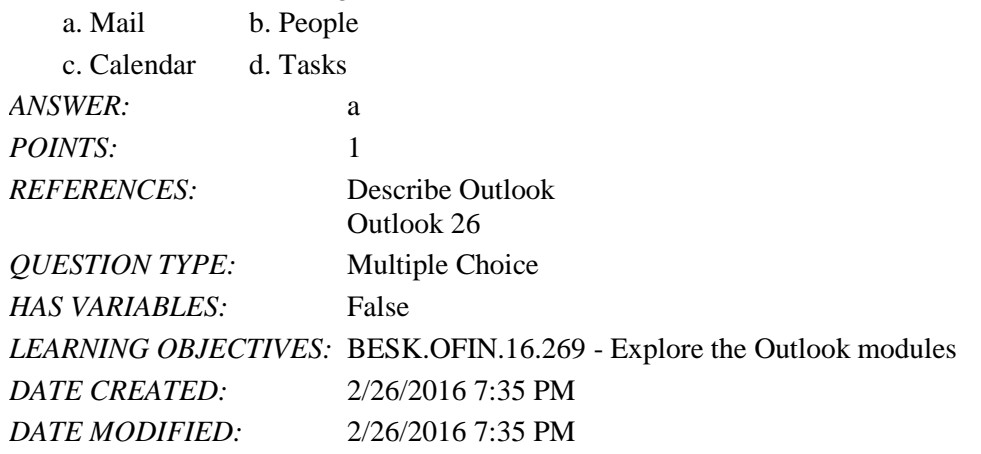

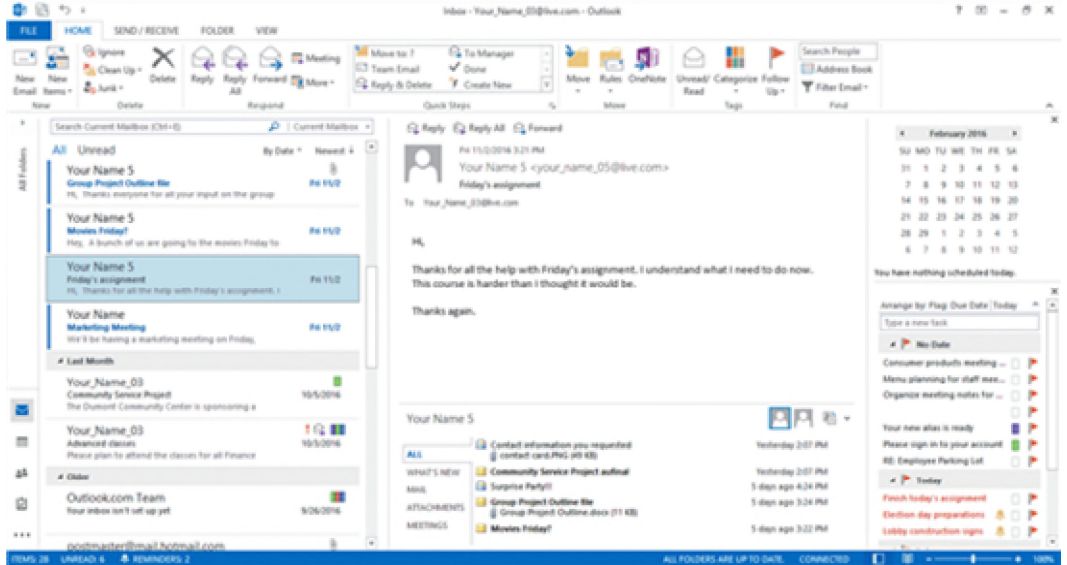

2. In the accompanying figure, you use the \_\_\_\_ by clicking the Calendar, People, or Tasks buttons to switch between modules.

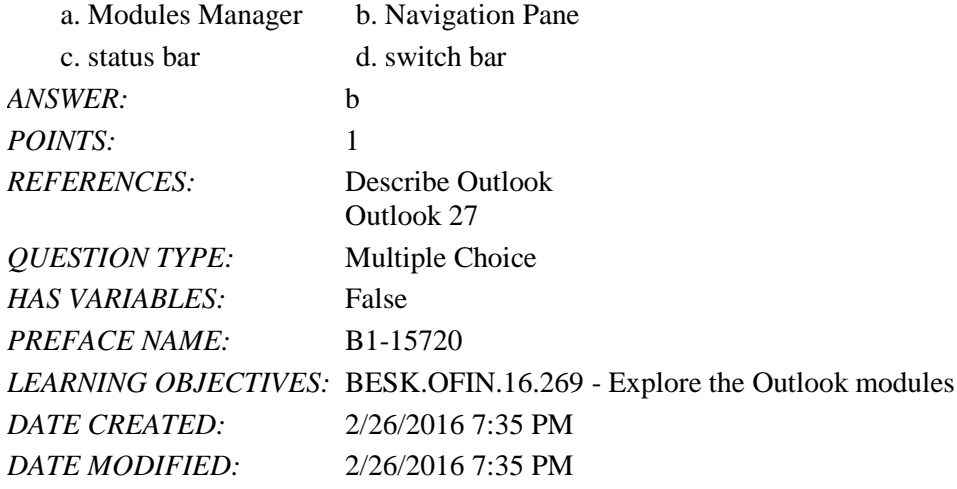

*Copyright Cengage Learning. Powered by Cognero.* Page 1 3. In the accompanying figure, when Mail is active the \_\_\_\_ includes the number of messages in the Inbox, the mail

server connection status, and zoom percentage of the window.

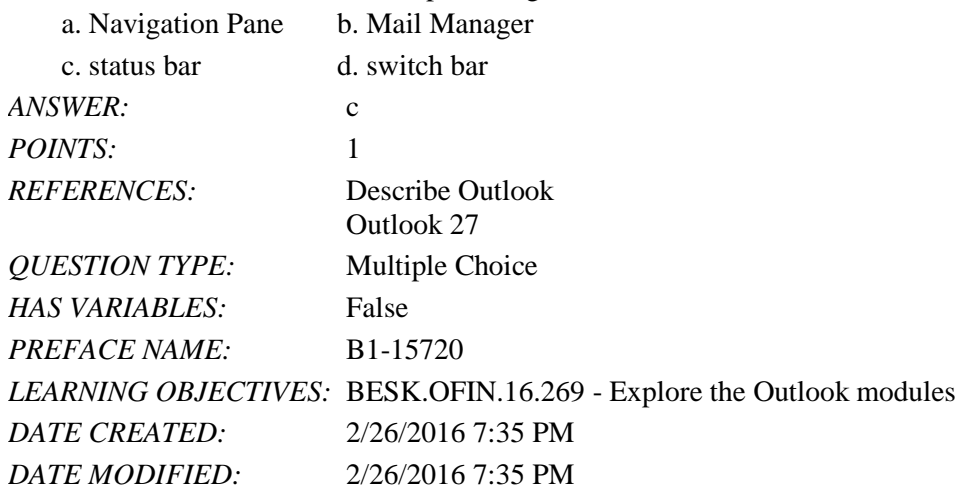

4. In the accompanying figure, the \_\_\_\_ includes the Date Navigator and tasks.

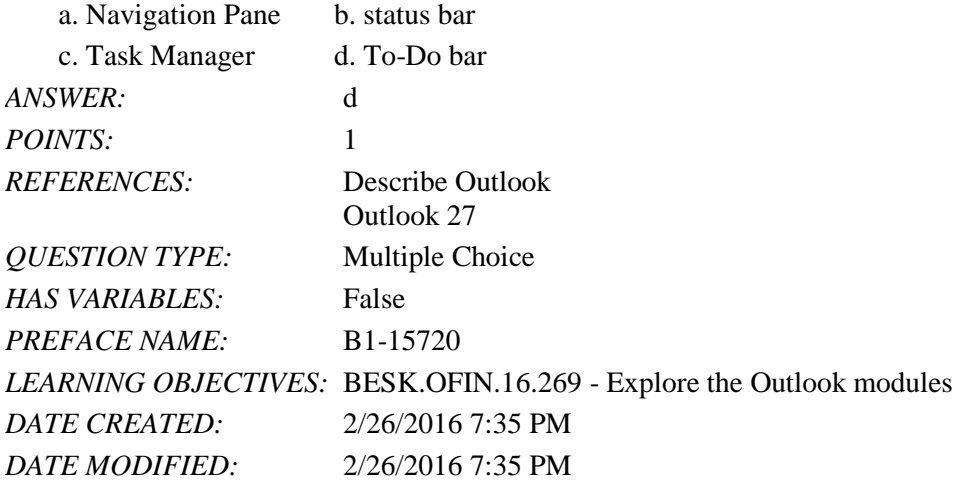

5. The People Pane shows social media information available for any people who were included in the header of a message in the \_\_\_\_ Pane.

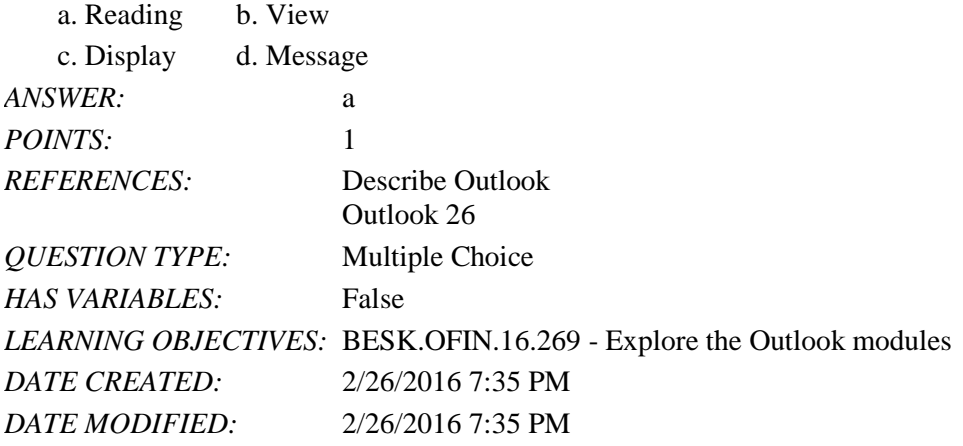

6. Which of the following is NOT a module in Outlook?

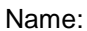

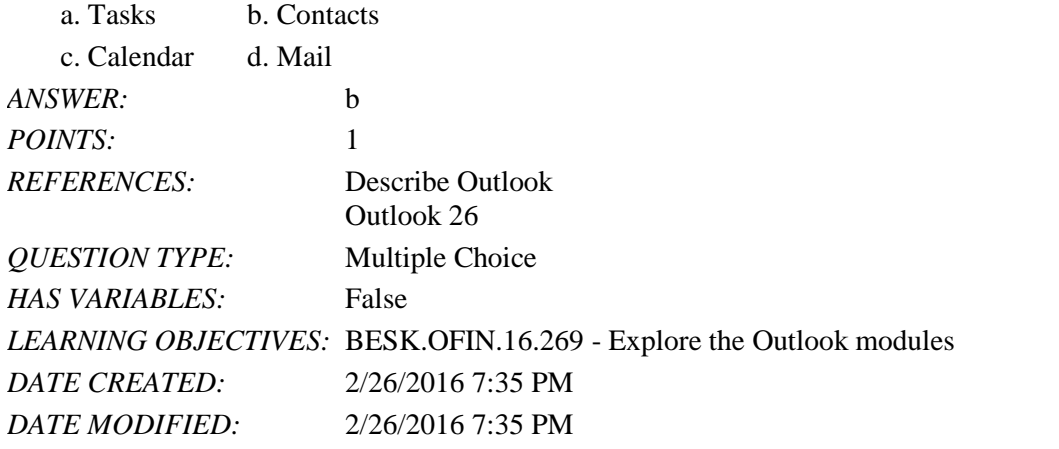

7. To ensure you receive email from a particular sender, you can add the person's email address to the \_\_\_\_ list.

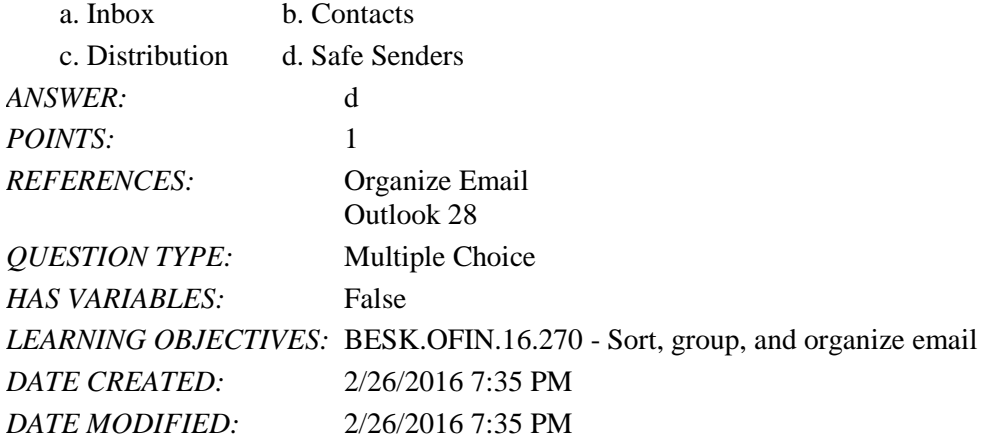

8. If you receive unwanted email, you can assign the sender to the \_\_\_\_ list.

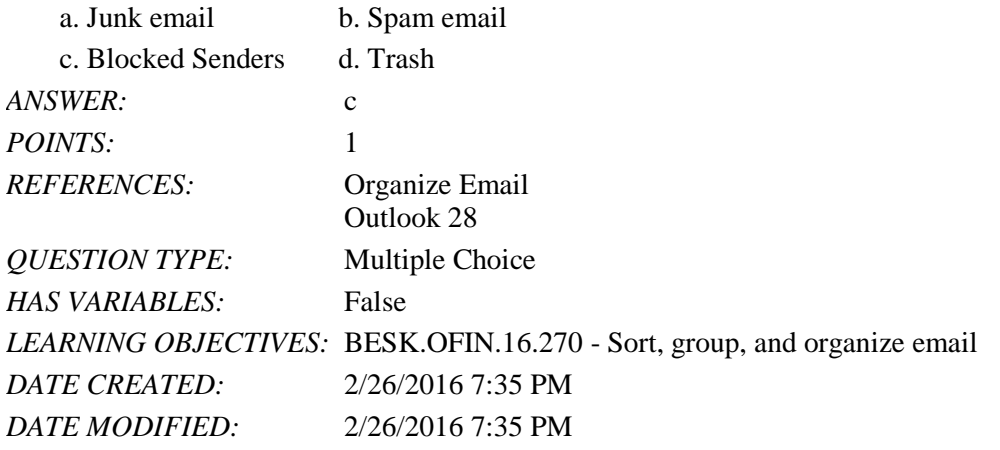

9. By default, Outlook groups the mail by date and sorts the email in \_\_\_\_.

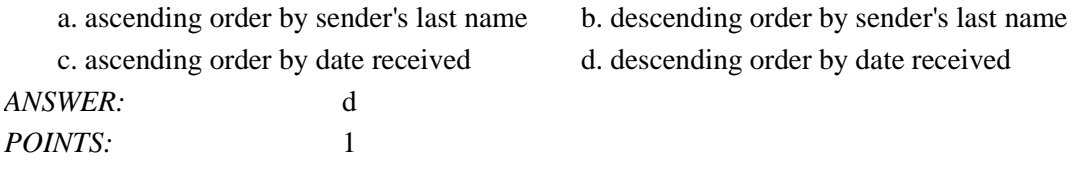

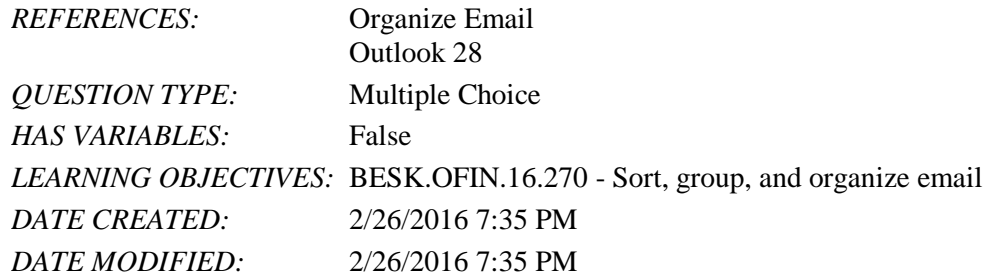

10. If you show messages as \_\_\_\_, all emails that discuss a common subject or thread will be grouped together.

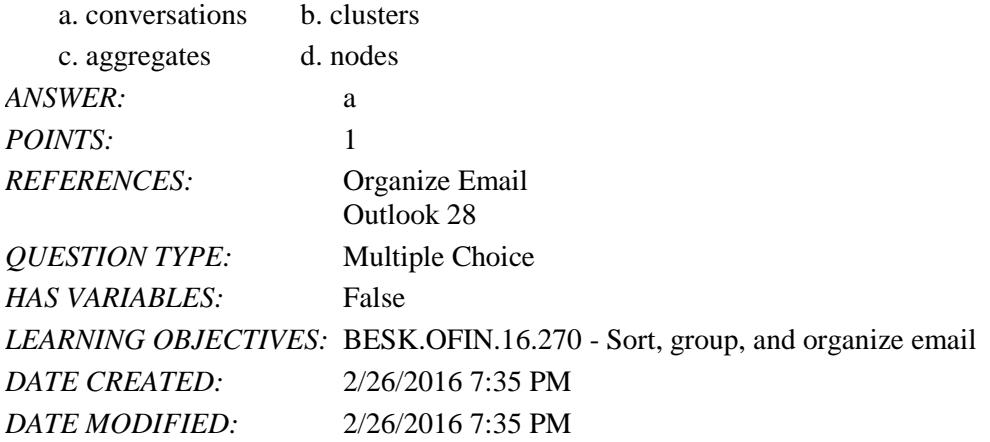

11. Message \_\_\_\_ allows you to navigate through a group of messages, seeing all replies and forwards from all recipients about a particular topic.

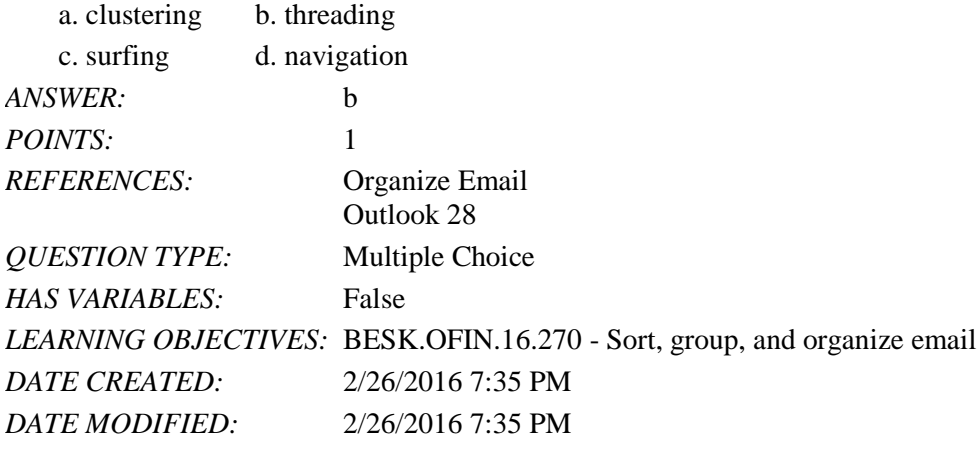

12. Rules help you \_\_\_\_ your email messages based on specific criteria.

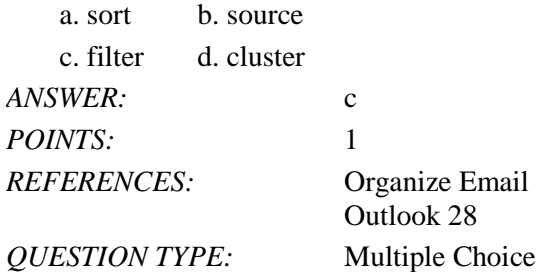

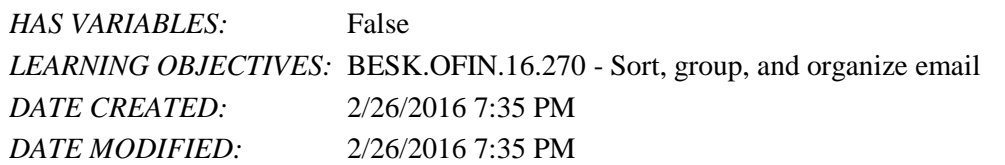

13. The \_\_\_\_ module in Microsoft Outlook lets you manage all your business and personal contact information.

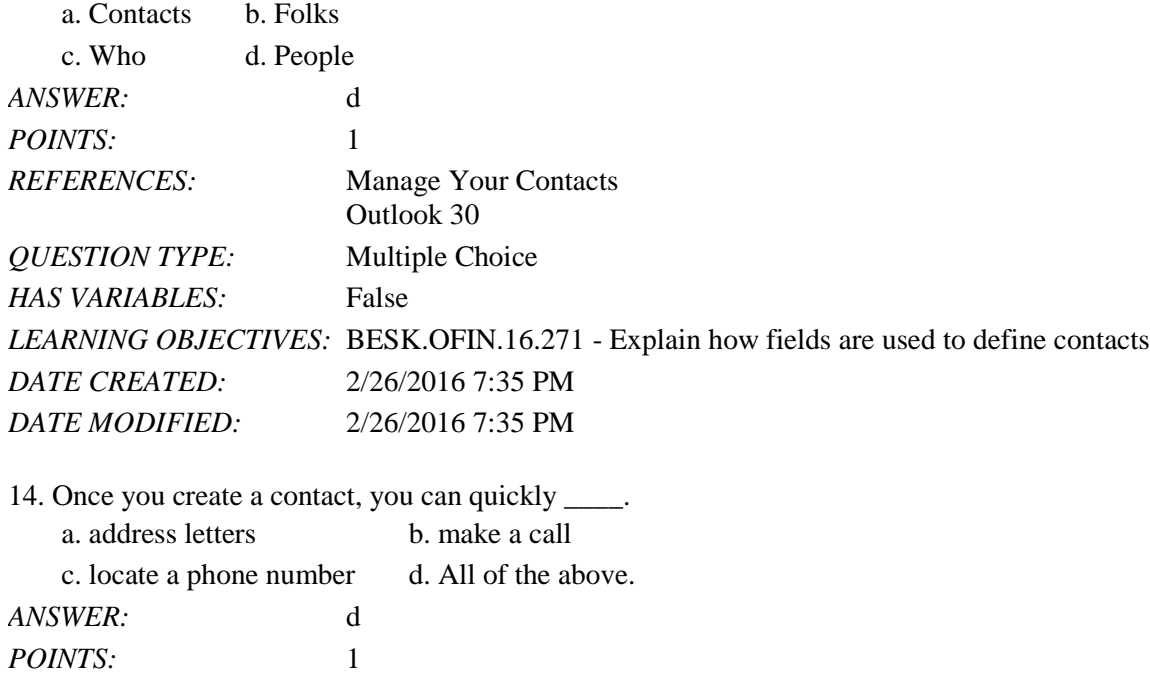

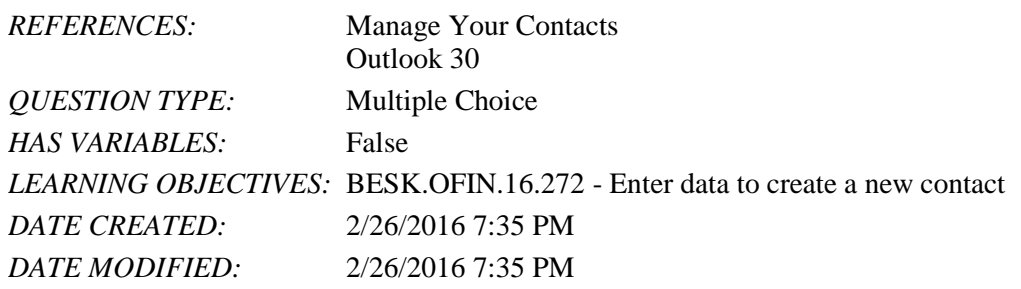

15. A(n) \_\_\_\_ is an area that stores one piece of information.

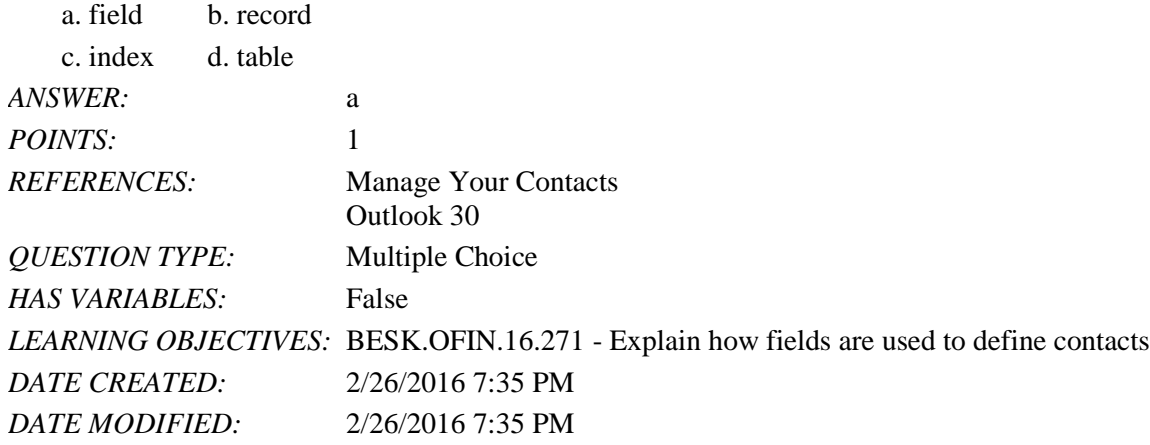

16. Outlook defines a(n) **\_\_\_\_** as an activity that does not involve inviting other people or scheduling resources.

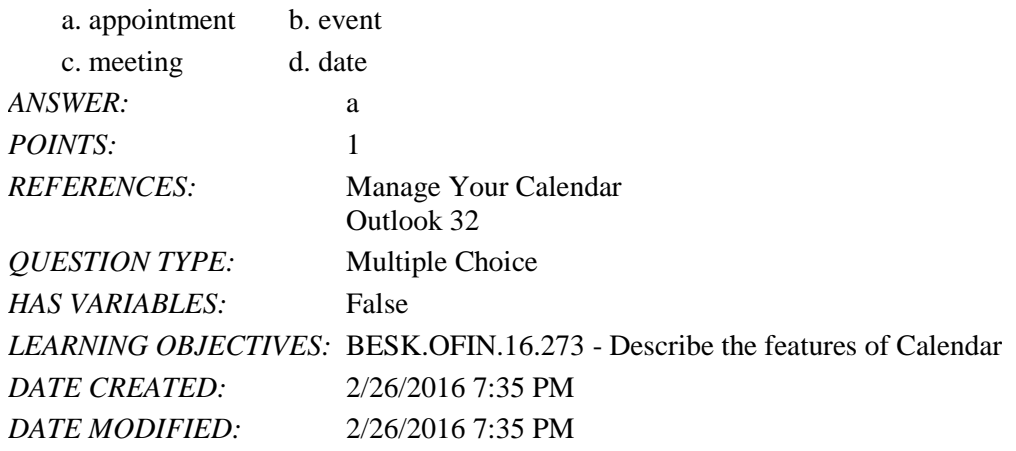

17.  $A(n)$  \_\_\_\_\_ is an activity that lasts 24 hours or longer.

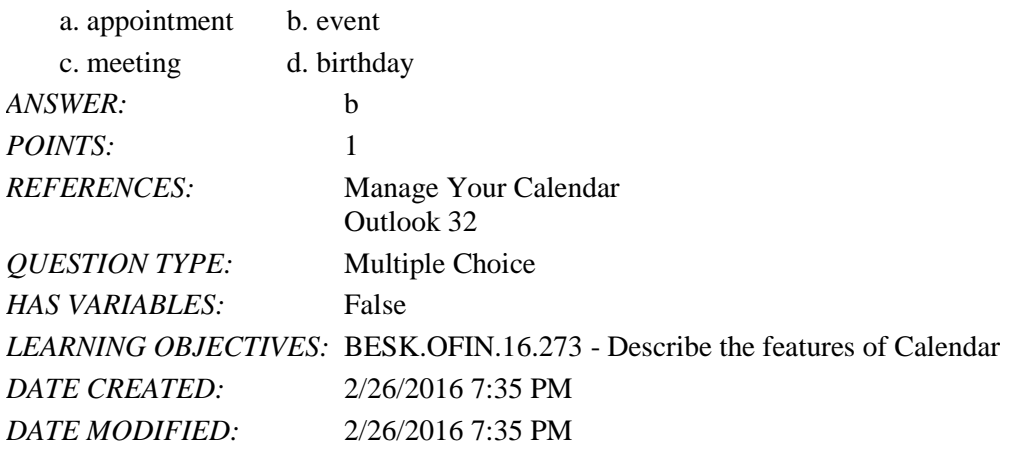

18.  $A(n)$  \_\_\_\_\_ is an activity to which you invite people.

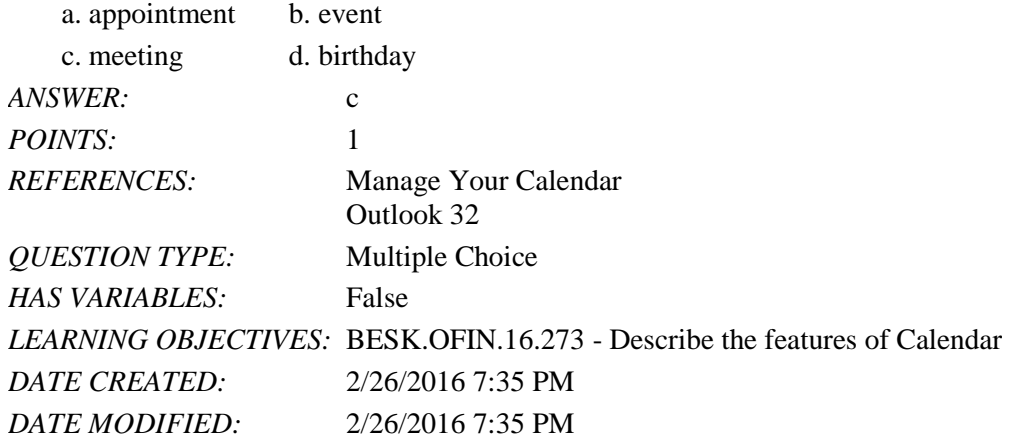

19. The calendar can be viewed by all of the following EXCEPT \_\_\_\_.

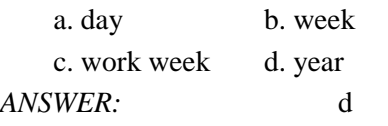

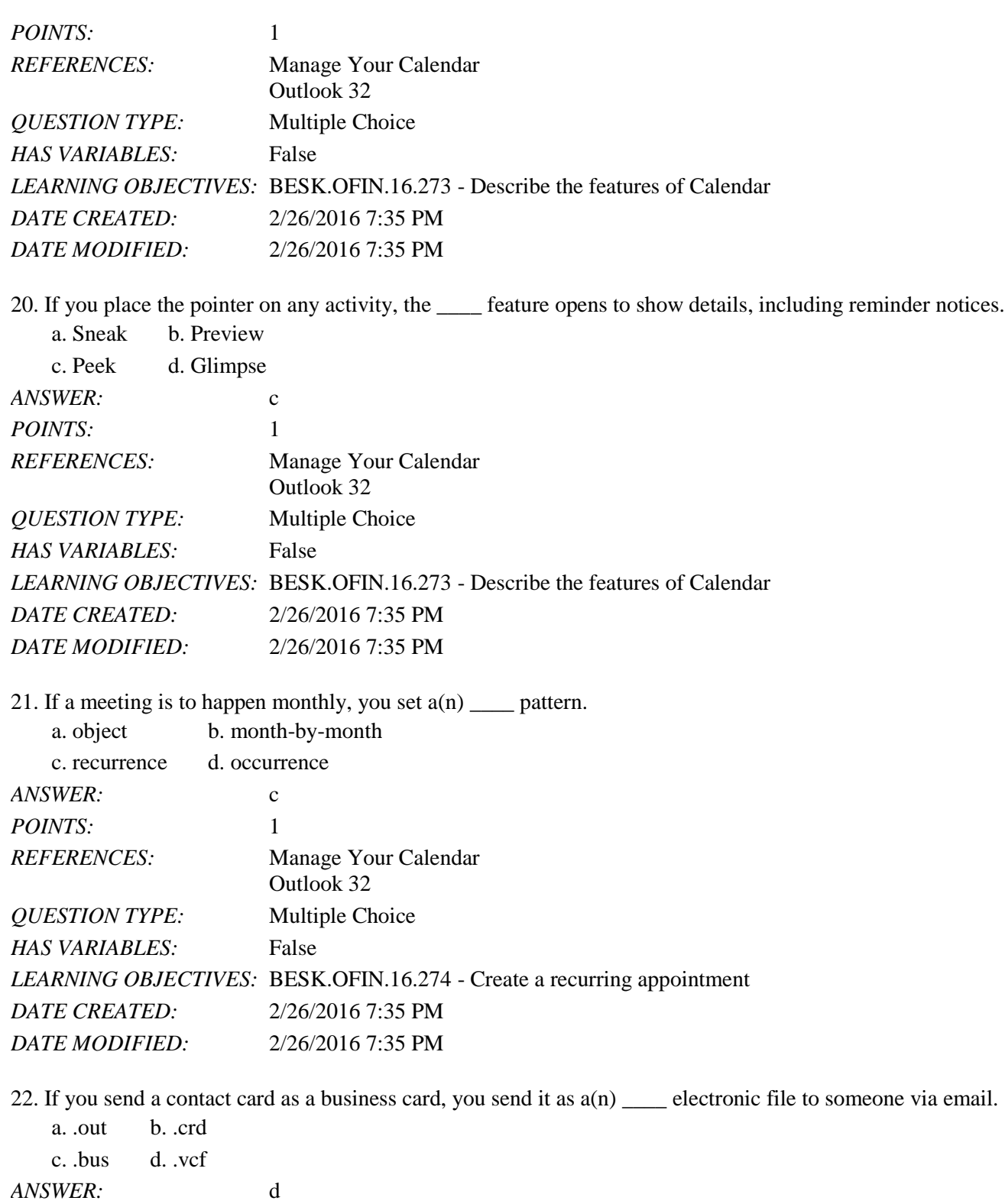

*QUESTION TYPE:* Multiple Choice

*REFERENCES:* Manage Your Calendar

Outlook 33

POINTS: 1

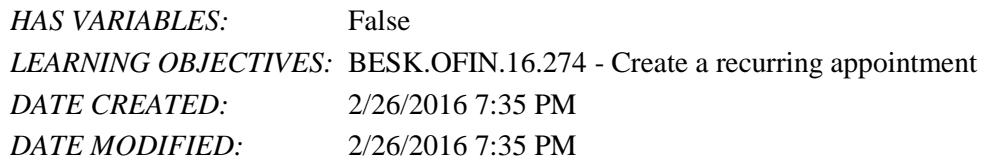

23. When you have something you need to do, you can enter it in the \_\_\_\_\_ module.

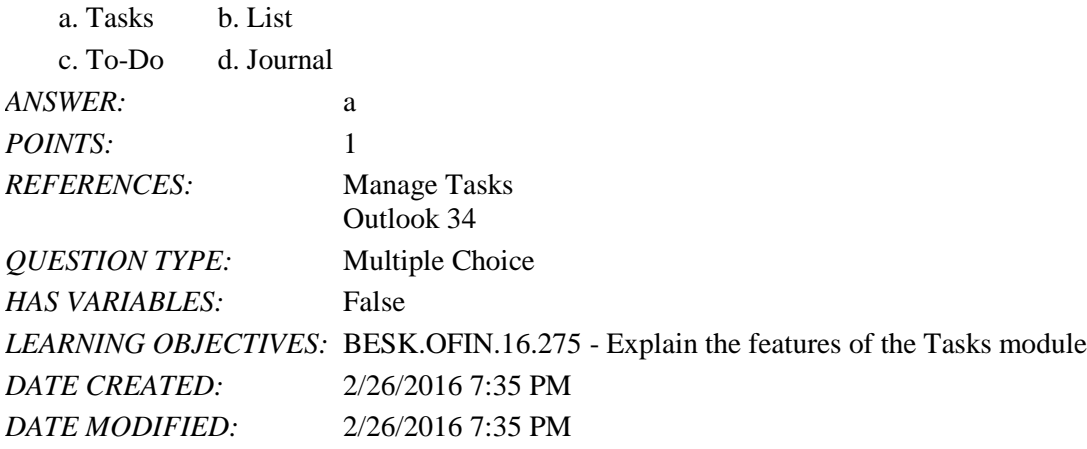

24. If you \_\_\_\_ an email message, it appears as a task in your task list to remind you to follow up.

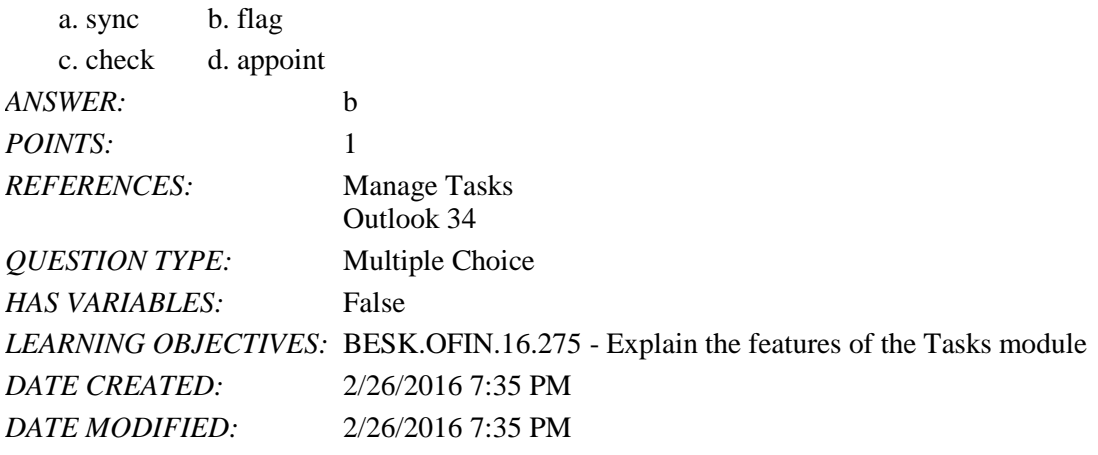

25. You can sort and group tasks by all of the following EXCEPT \_\_\_\_.

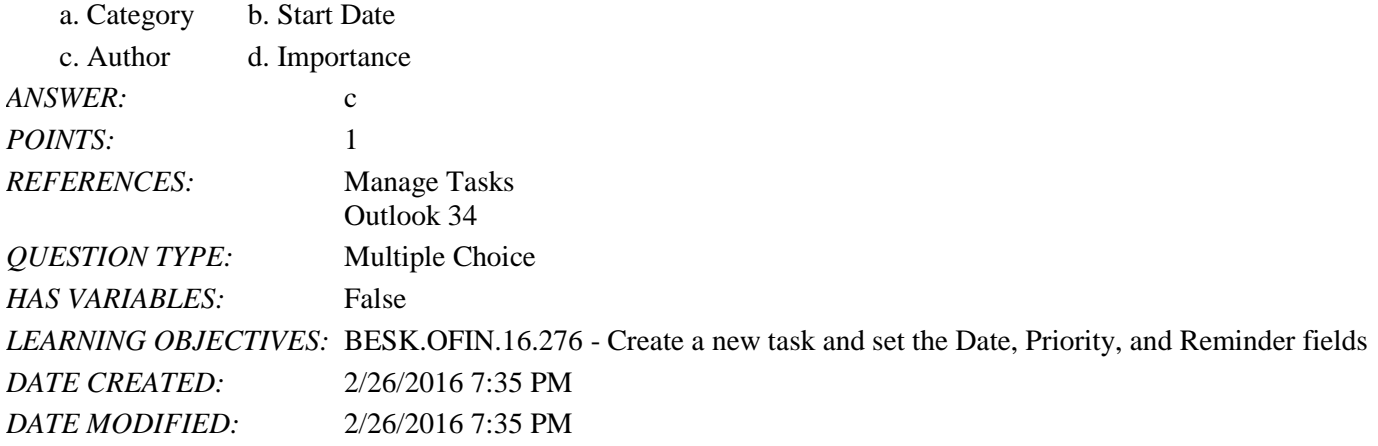

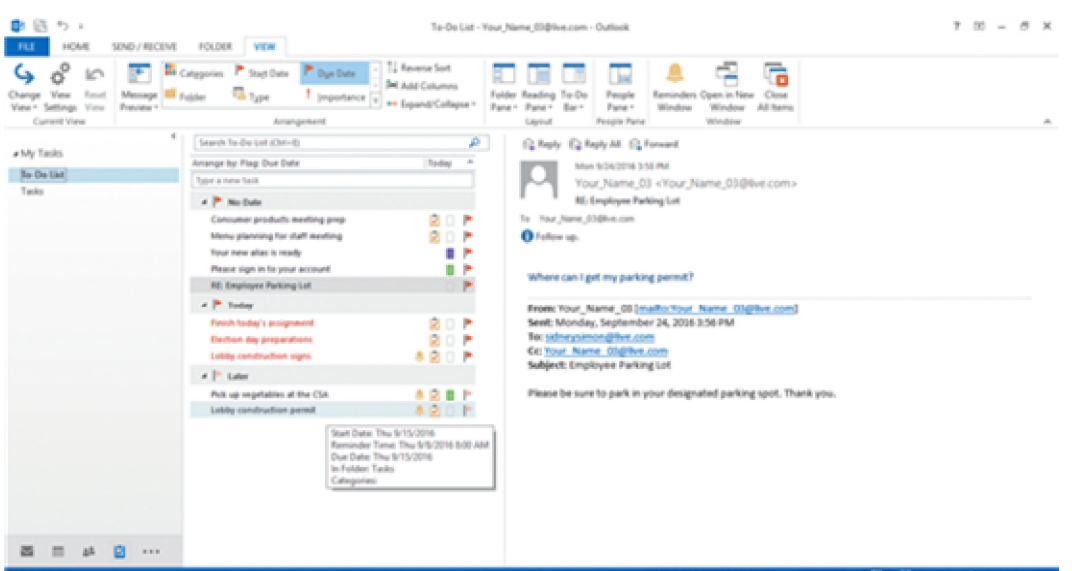

26. In the accompanying figure, according to the \_\_\_\_for the task in question, the Start Date is 9/15/2016.

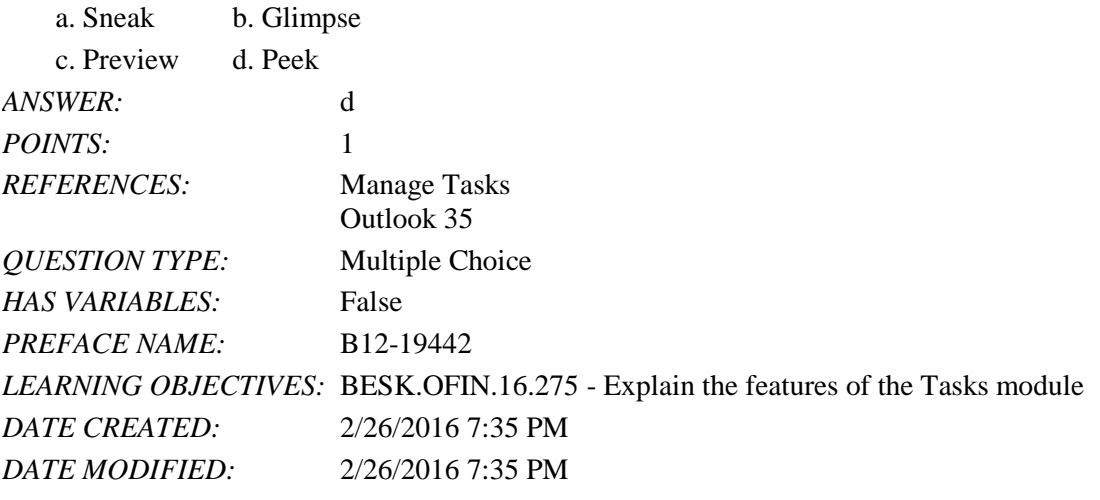

27. In Outlook, a message that is marked as high priority will have  $a(n)$  \_\_\_\_ icon.

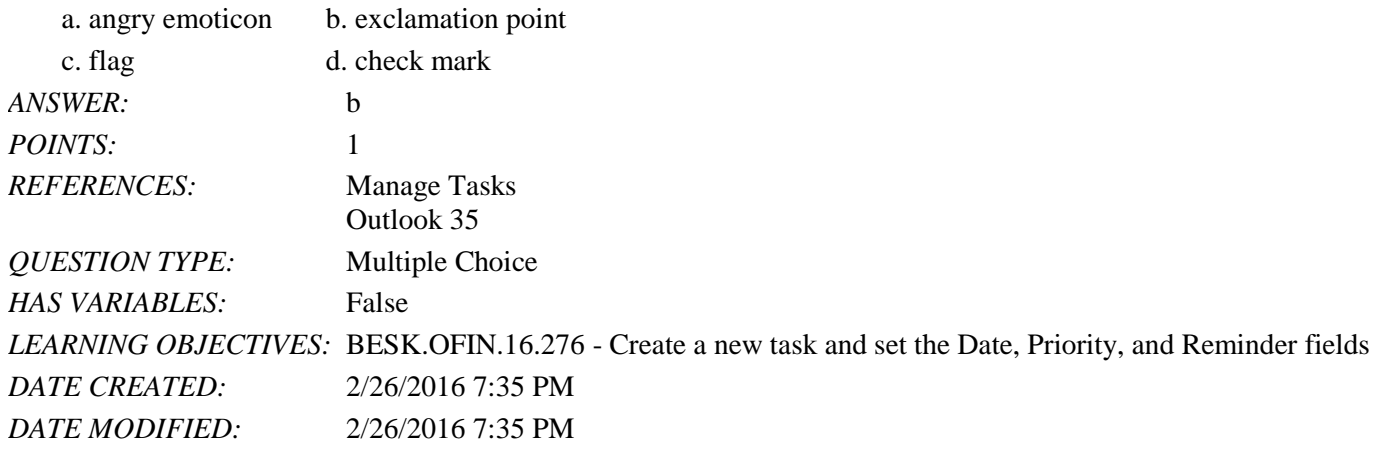

28. **\_\_\_\_** in Microsoft Outlook is the electronic version of sticky notes or Post-Its.

a. Mail b. Notes

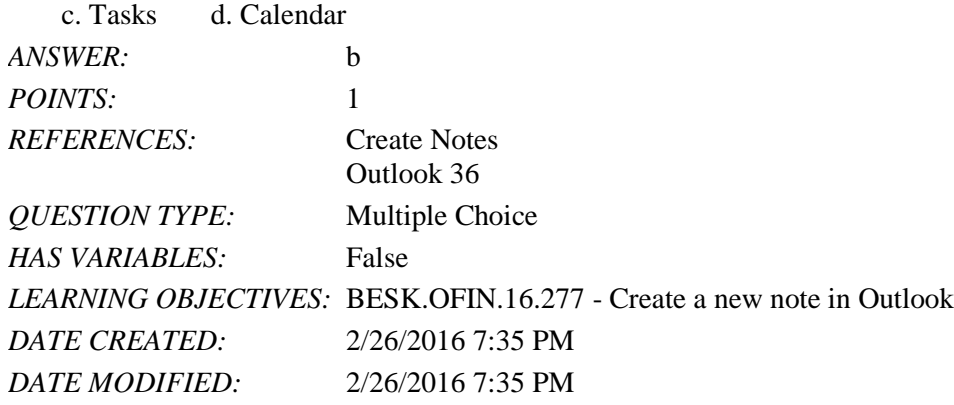

29. To turn a note into an appointment or meeting, you drag the note from the Notes window to the \_\_\_\_ button on the Navigation Pane.

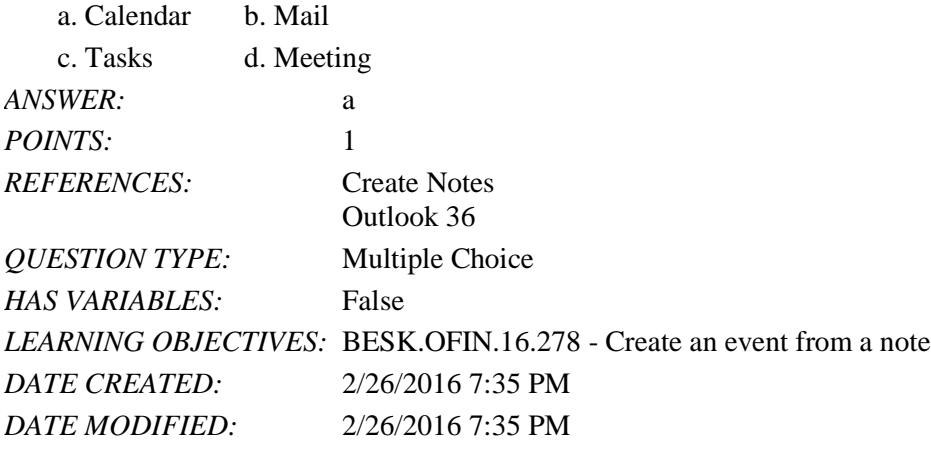

30. You can assign all of the following to notes EXCEPT \_\_\_\_.

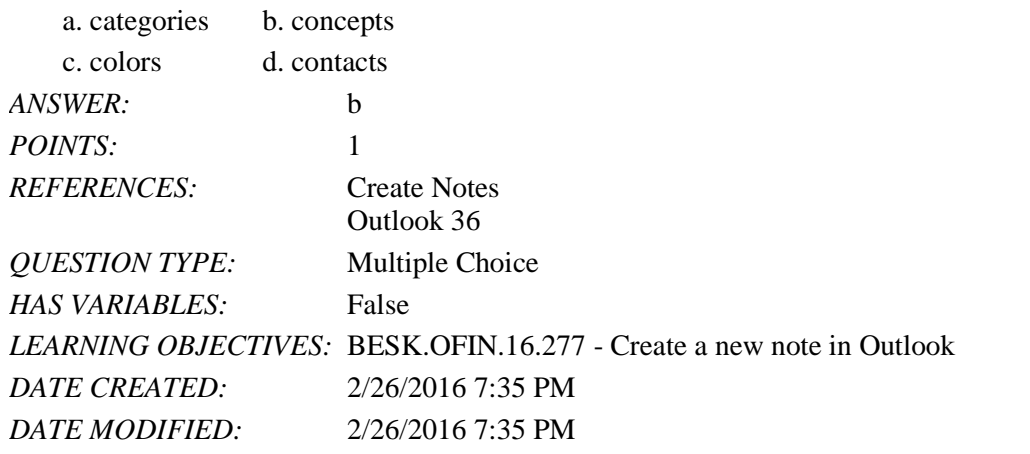

31. If a note is covering an area of the window you want to view, click the \_\_\_\_ of the note and drag it to a new location.

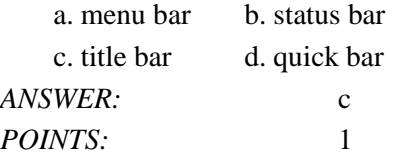

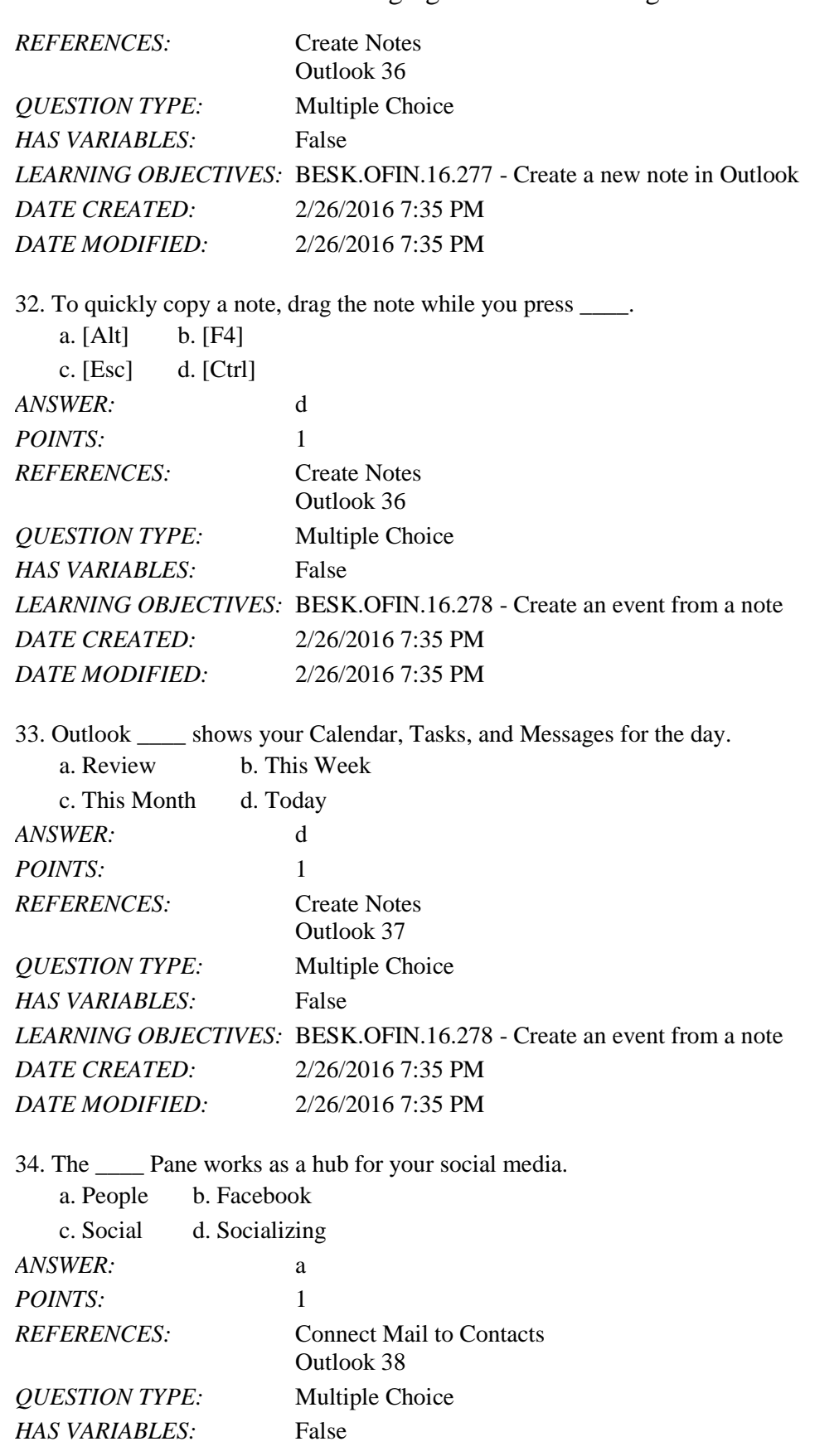

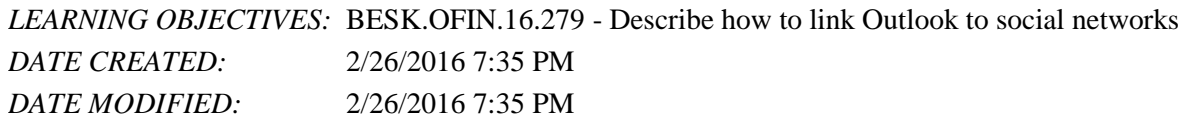

35. Options for updating the social network information in Outlook include \_\_\_\_.

- a. you can be prompted before updating
- b. you can never update the information
- c. you can have the updates appear in your Outlook without prompting
- d. All of the above.

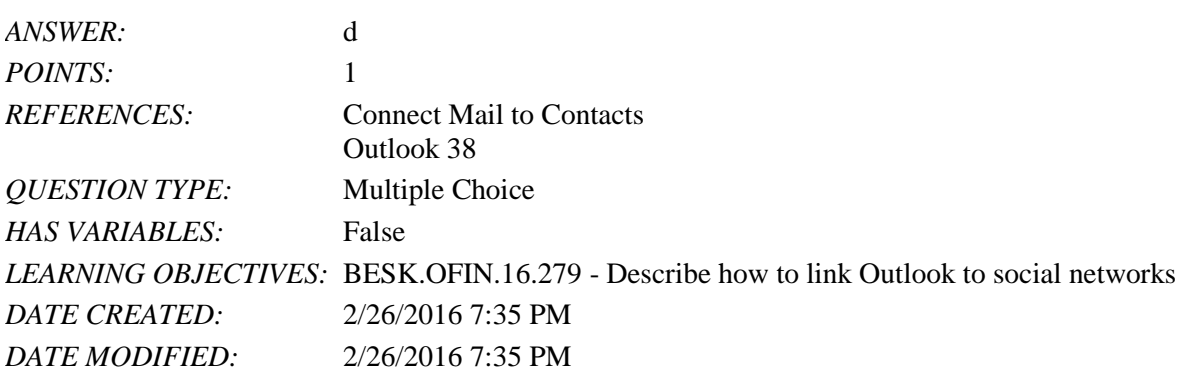

36. Outlook comes with predefined color categories, which include all of the following EXCEPT \_\_\_\_.

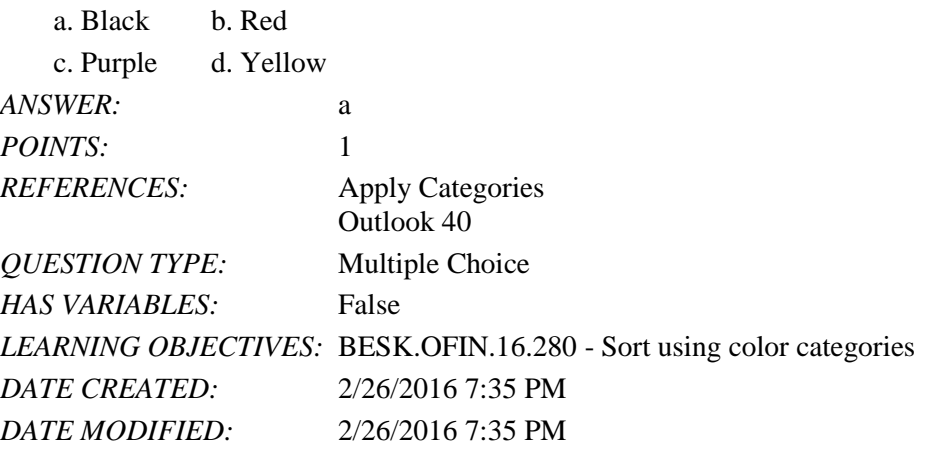

37. Which of the following is NOT an option when sending invitations for a meeting in Outlook?  $\overline{A}$  and  $\overline{A}$  b. Reject b. Reject b. Reject b. Reject b. Reject b. Reject b. Reject b. Reject b. Reject b. Reject b. Reject b. Reject b. Reject b. Reject b. Reject b. Reject b. Reject b. Reject b. Reject b. Reject

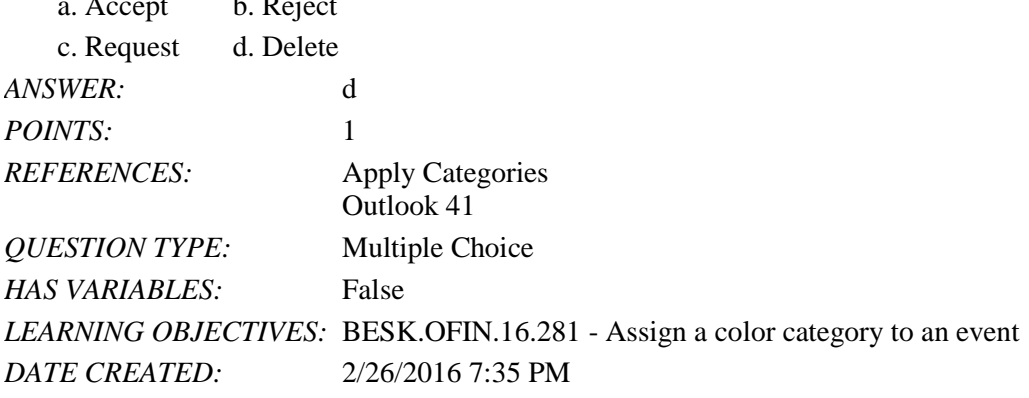

*DATE MODIFIED:* 2/26/2016 7:35 PM

38. When a meeting request arrives in the invitee's Inbox, which of the following buttons will NOT appear directly in the email message?

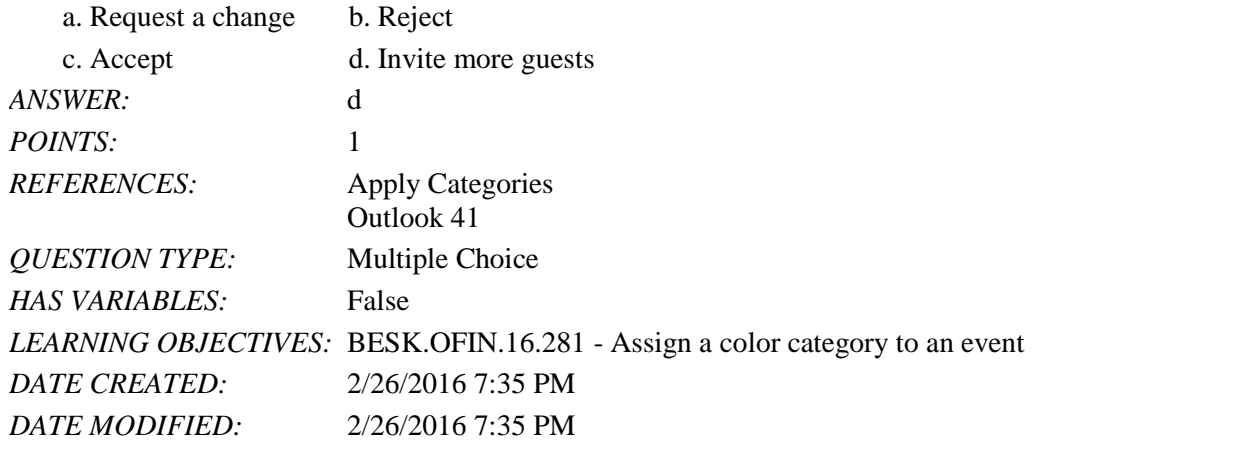

39. Dates with appointments or events appear in italics in the Date Navigator. \_\_\_\_\_\_\_\_\_\_\_\_\_\_\_\_\_\_\_\_\_\_\_\_\_

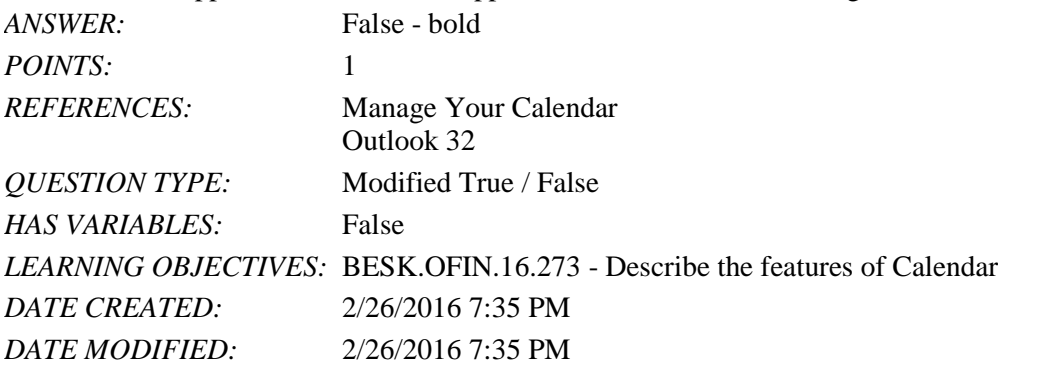

40. In all calendar views, you can click the Time Scale button in the Arrangement group on the VIEW tab to change the level of detail of the days shown.  $T_{\text{max}}$ *ANSWED*.

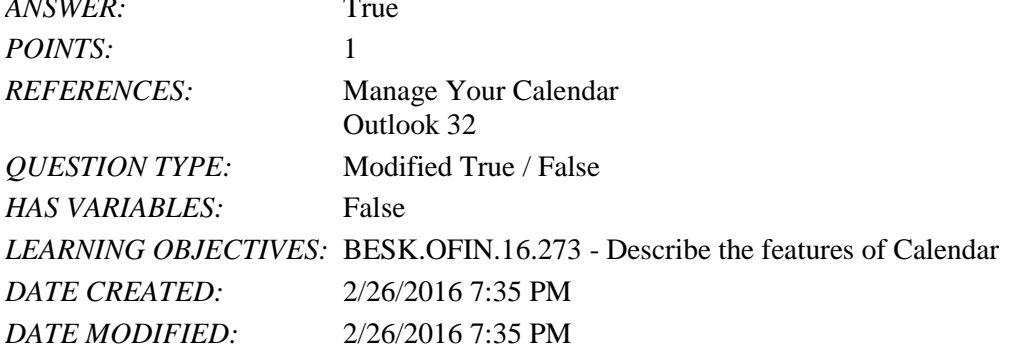

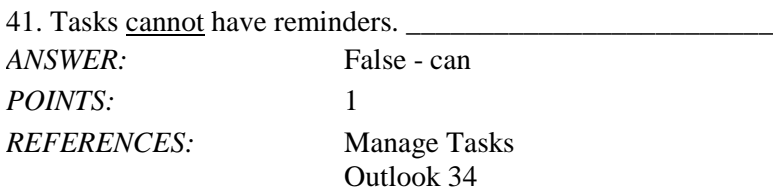

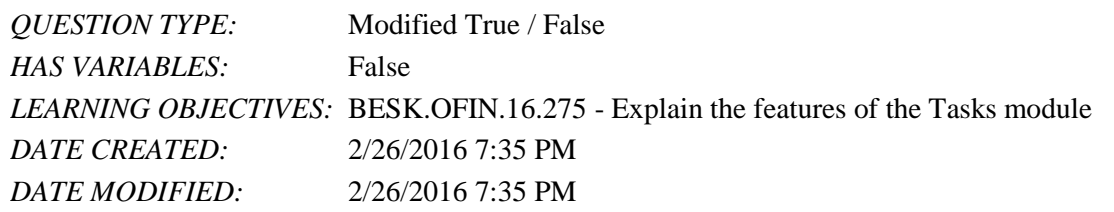

42. The icon in the lower-right corner of a note opens a menu. \_\_\_\_\_\_\_\_\_\_\_\_\_\_\_\_\_\_\_\_\_\_\_\_\_ *ANSWER:* False - upper-left *POINTS:* 1 *REFERENCES:* Create Notes Outlook 36 *QUESTION TYPE:* Modified True / False  $H$ *A S VA DIA DI ES.*  $F_{0}$ <sup>1</sup>

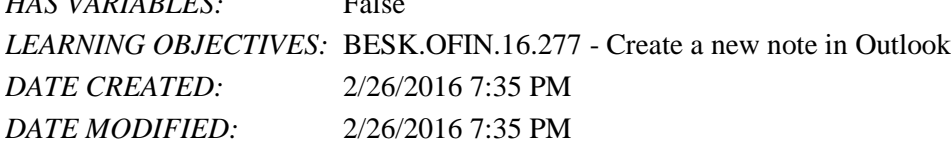

43. If you share calendars through a network, you can click the All Calendars button in the Manage Calendars group on the HOME tab, click Open Shared Calendar to view the calendars of your colleagues. \_\_\_\_\_\_\_\_\_\_\_\_\_\_\_\_\_\_\_\_\_\_\_\_\_\_\_

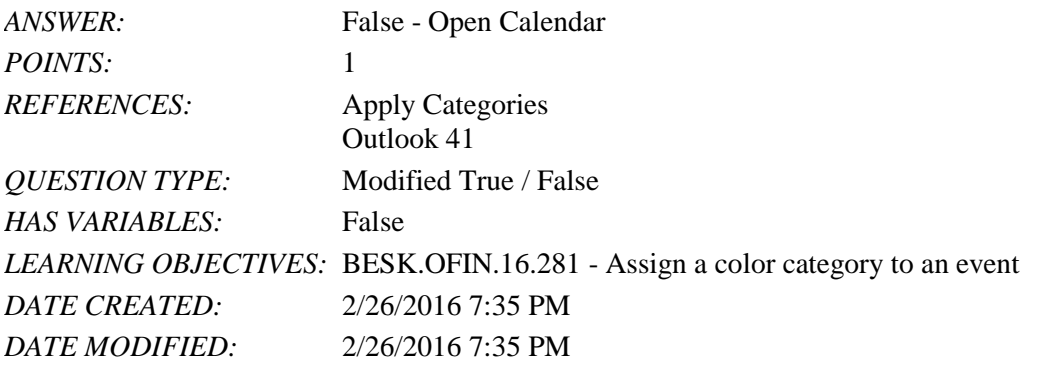

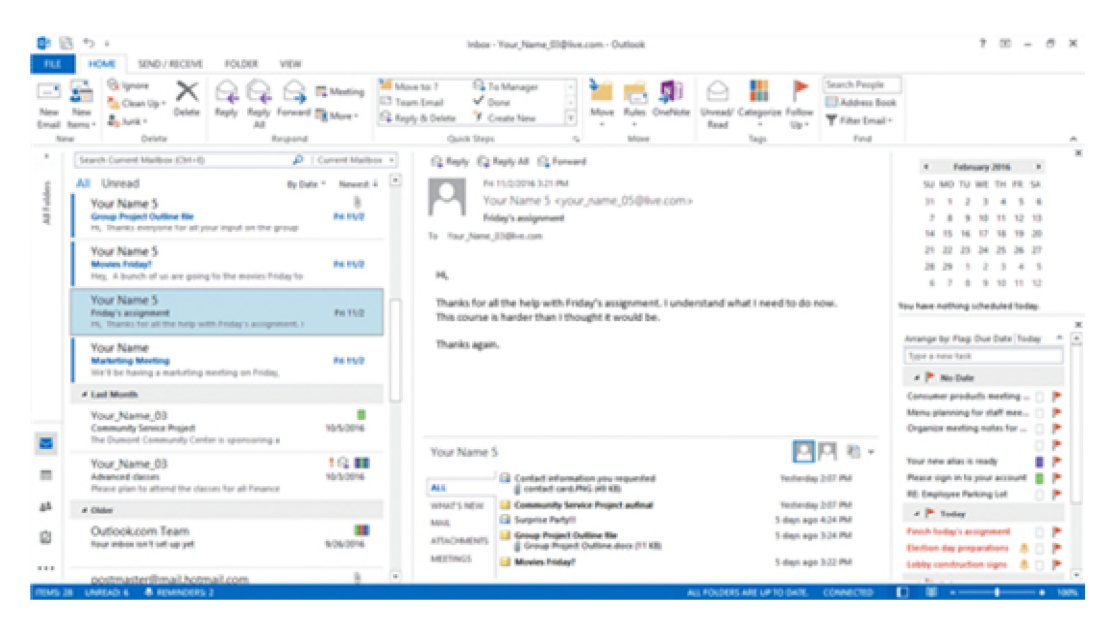

*Copyright Cengage Learning. Powered by Cognero.* Page 14

44. In the accompanying figure, the Date Navigator gives you an overview of the month.

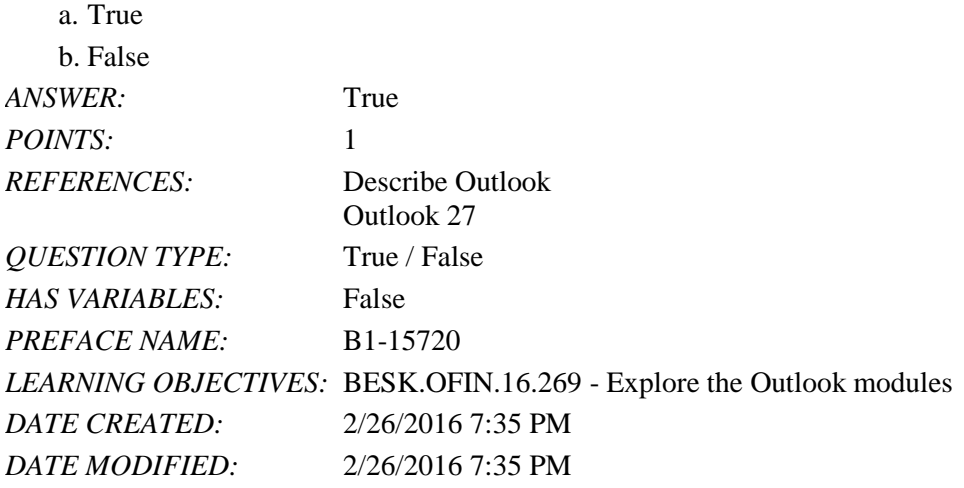

45. You can customize the Navigation Pane to your personal preferences.

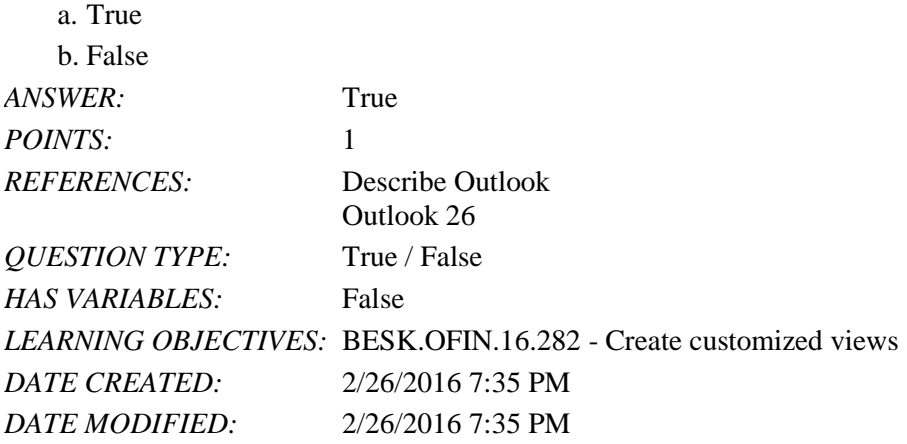

46. Any birthday or anniversary dates entered in a contact card will appear on the Calendar as a recurring event.

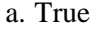

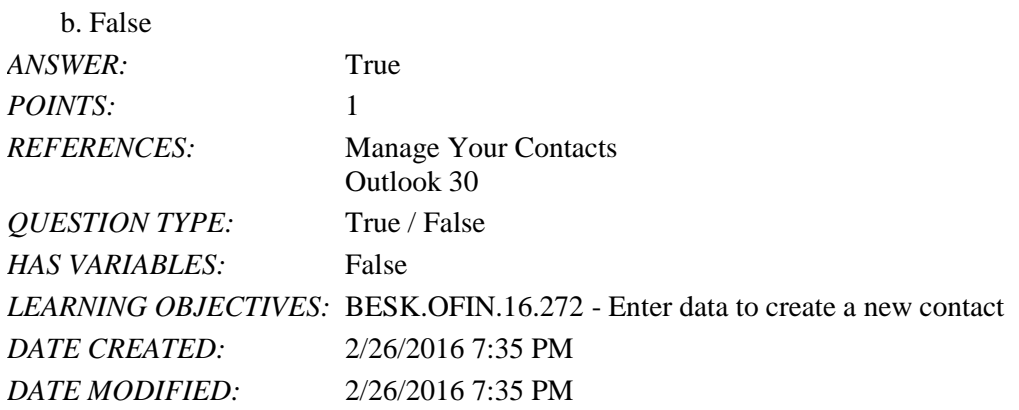

47. The Calendar module defines an event as an activity that does not involve inviting other people or scheduling resources.

a. True

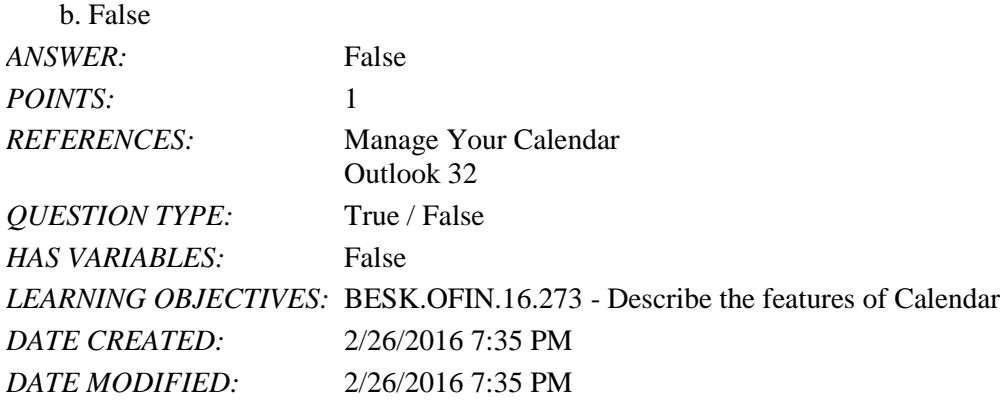

48. You can set up recurring activities by specifying the recurrence parameters.

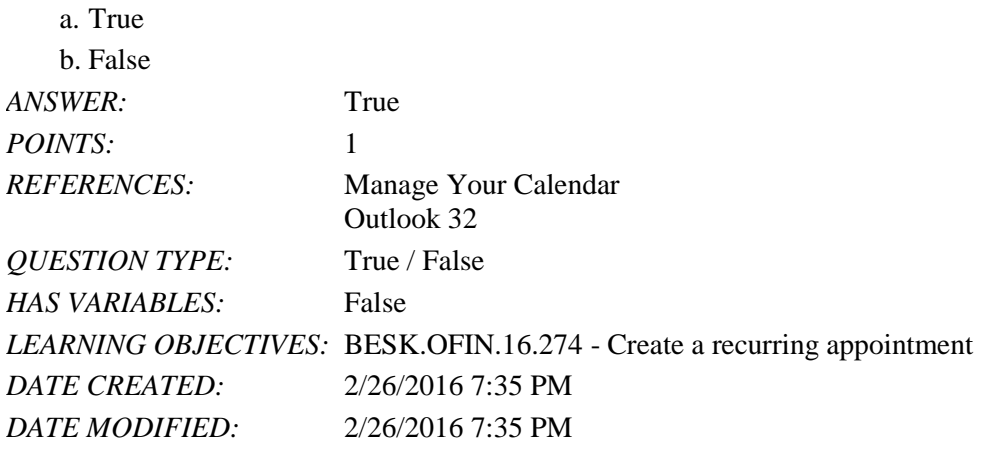

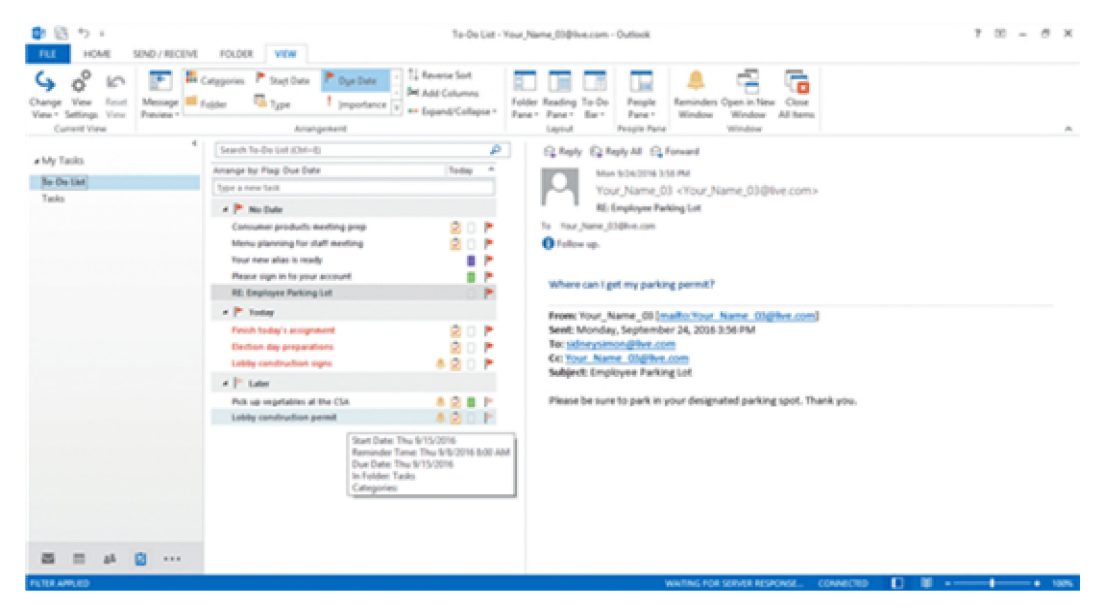

49. In the accompanying figure, the tasks are arranged by Category.

a. True

b. False

*ANSWER:* False

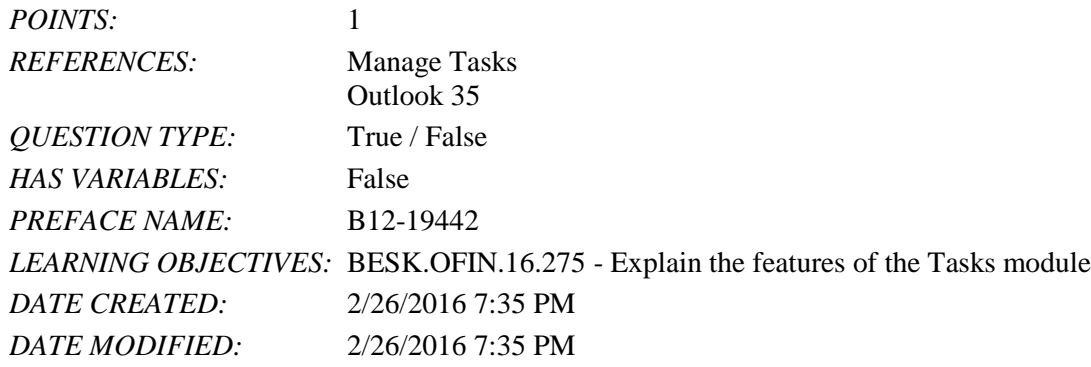

50. When you create a note in Outlook, you can forward it to share an idea with someone.

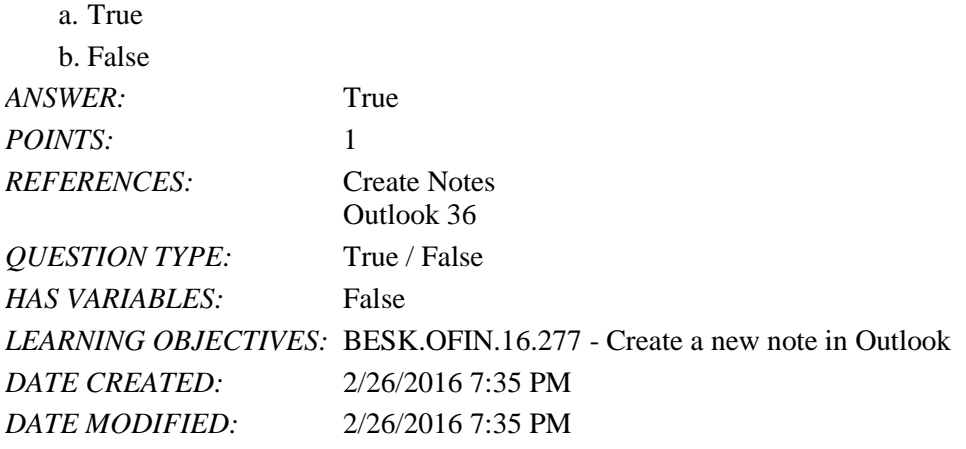

51. You can drag a note to the Tasks button in the Navigation Pane to create a task based on the note.

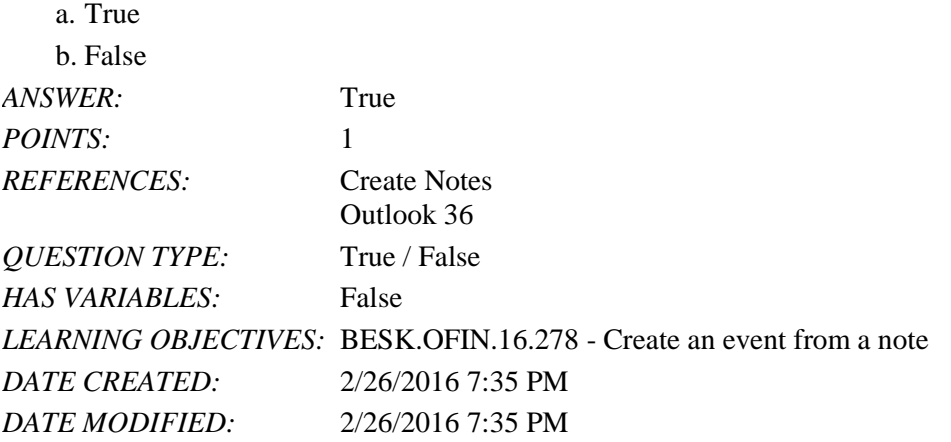

52. The social network sites listed in the Social Network Accounts dialog box are unlikely to change over time.

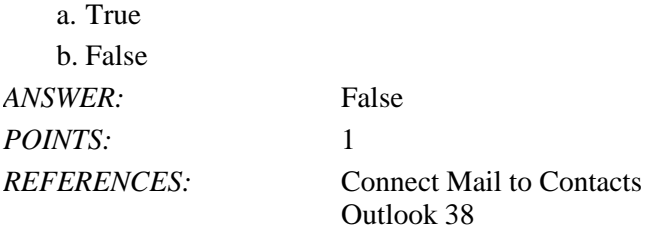

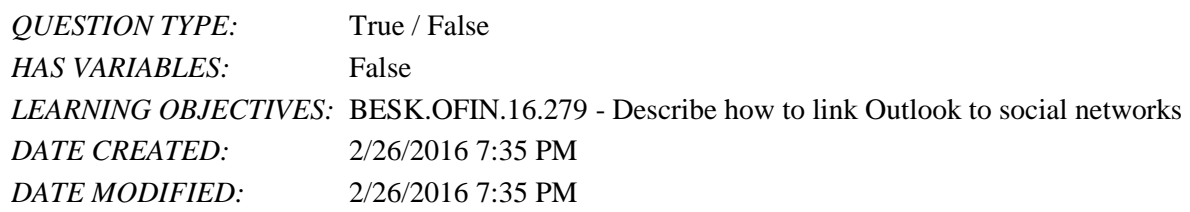

53. When you set up social connections, each generic icon in the contacts list and the People Pane will be replaced with the profile picture that the contact has set is his or her social network profile.

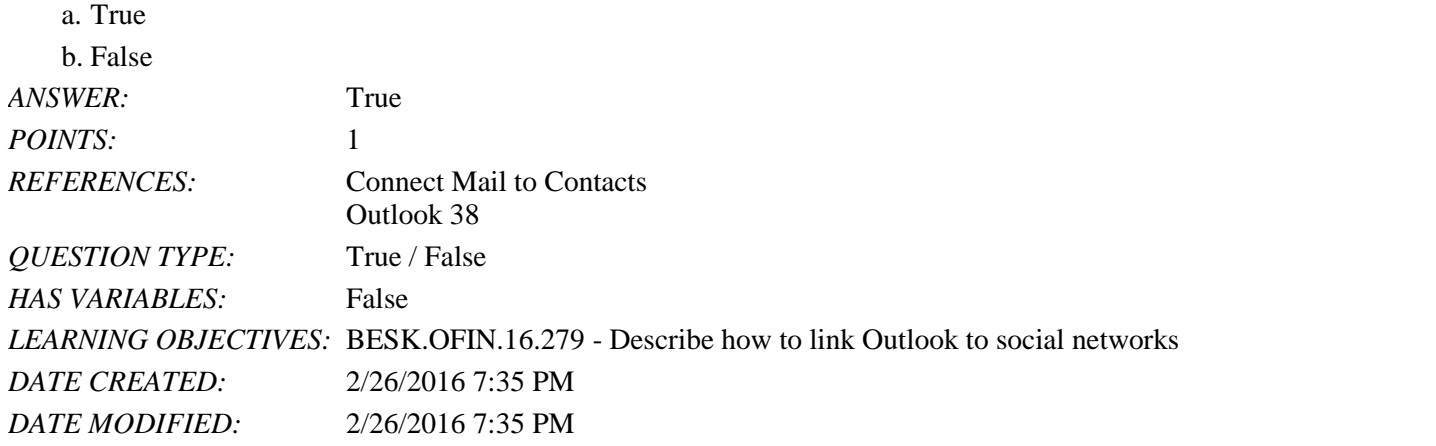

54. The first time you start Outlook, you will be prompted to set up a personal \_\_\_\_\_\_\_\_\_\_\_\_\_\_\_\_\_\_\_\_ that identifies you

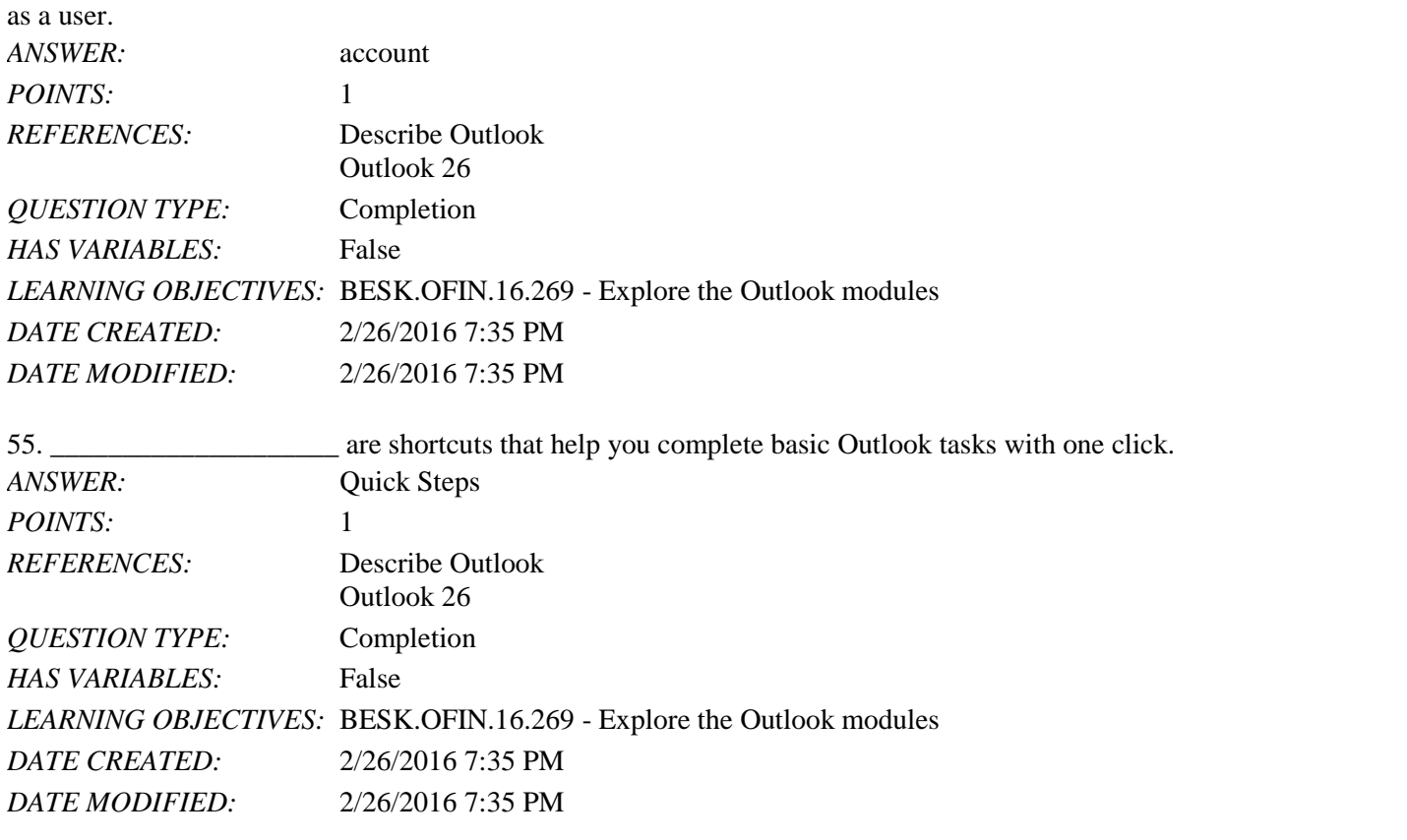

*Copyright Cengage Learning. Powered by Cognero.* Page 18 56. A(n) \_\_\_\_\_\_\_\_\_\_\_\_\_\_\_\_\_\_\_\_ is an action you can create to have Outlook automatically handle messages in a certain

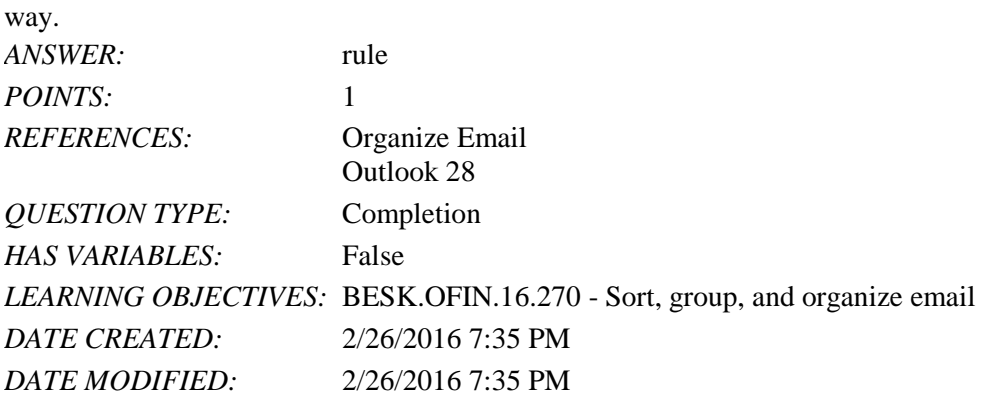

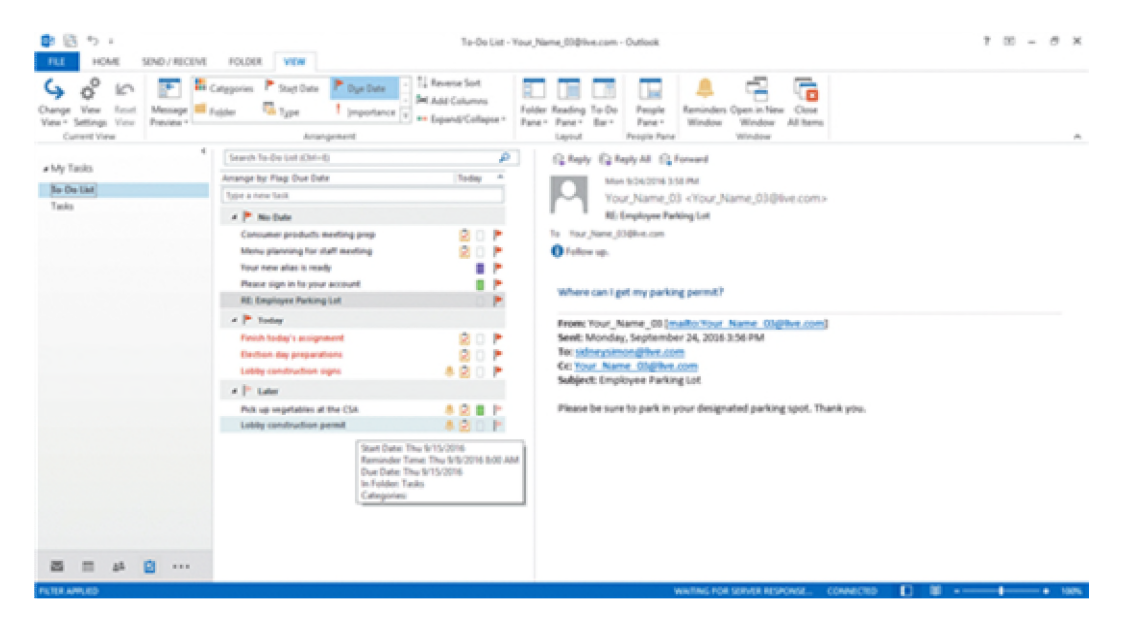

57. In the accompanying figure, task \_\_\_\_\_\_\_\_\_\_\_\_\_\_\_\_\_\_\_\_\_\_\_ give information about each task.

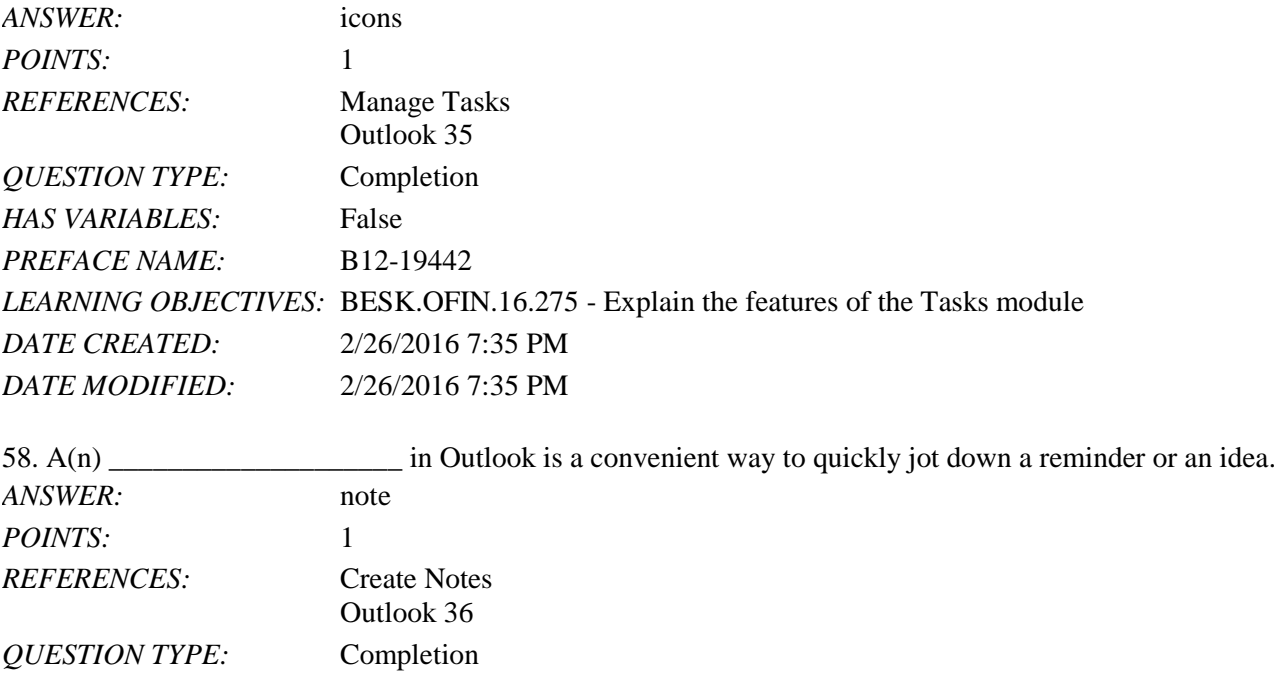
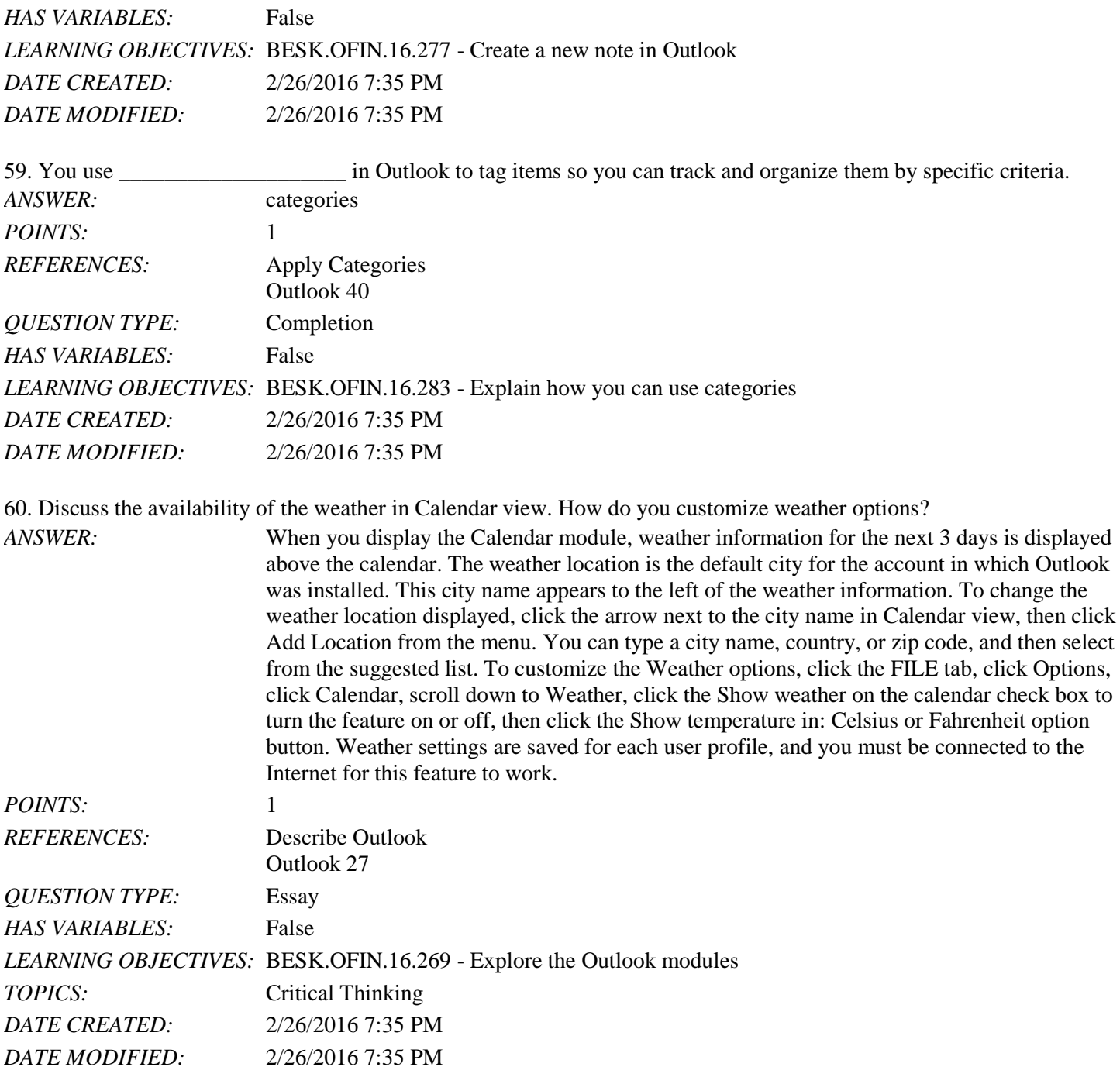

61. Explain how to customize Outlook Today.

*ANSWER:* Outlook Today is an Outlook feature that lets you view your Calendar, Tasks, and Messages for the day. To open Outlook Today, click in the Navigation Pane, click the Shortcuts button on the menu, then click Outlook Today in the left navigation pane. Outlook Today is divided into three panes: Calendar, Tasks, and Messages. The Calendar pane shows your appointments. The Tasks pane shows your tasks, which you can sort in Outlook Today by Importance, Due Date, Creation Time, or Start Date and in ascending or descending order. If you use Outlook for email, the Messages pane displays how many messages are in your Inbox, Drafts, and Outbox folders.

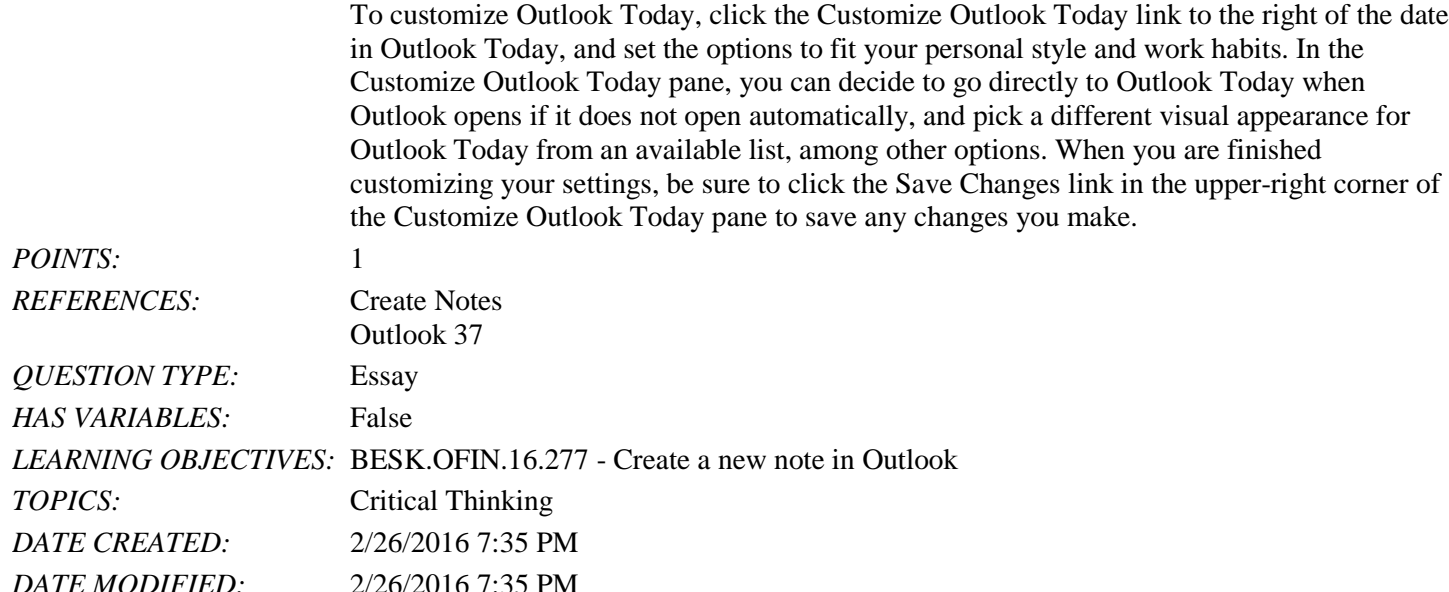

62. Simon has been networking extensively in order to line up a new employment opportunity. He knows that many of the people with whom he has been networking use Outlook and he would like to send them his contact information. Explain how to do this using the Internet.

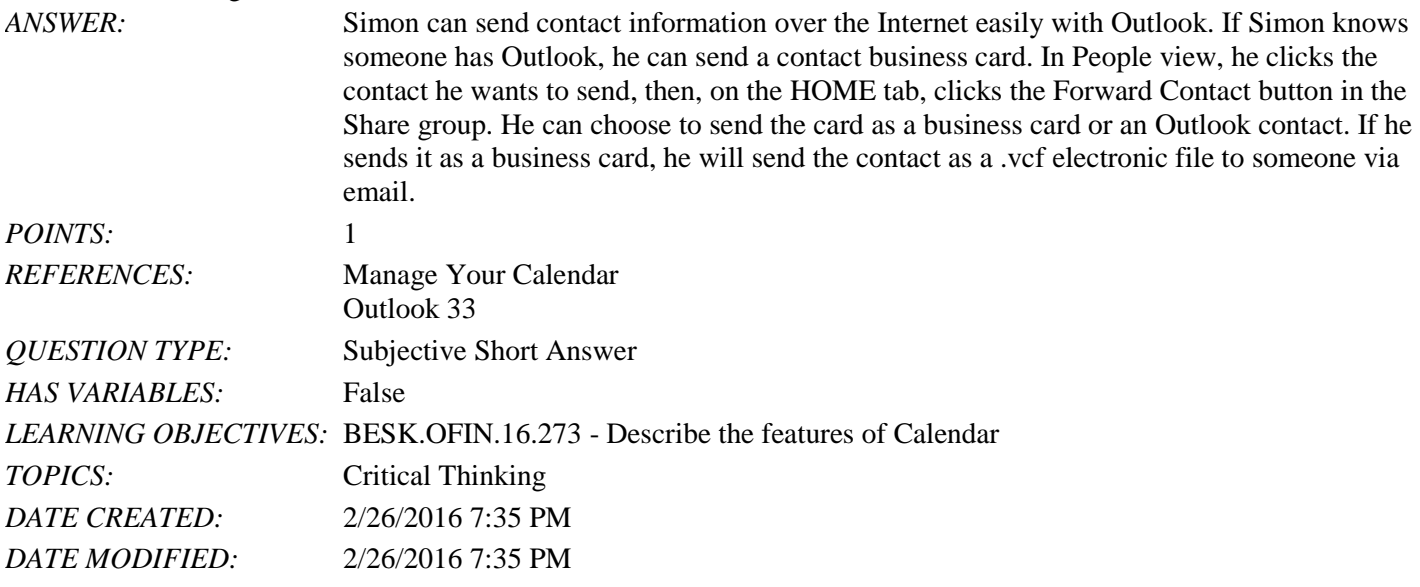

63. Nina has a significant number of appointments in Outlook and she has decided that she needs to start to track and organize them more efficiently. Explain how categories can help her with this task.

*ANSWER:* Nina can use categories in Outlook to tag items so she can track and organize them by specific criteria. Outlook comes with color categories that are set by default. She can rename the colors as needed. For example, red can be urgent, blue can be business, and green can be personal. By assigning color categories to contacts, tasks, appointments, notes, or any item in Outlook, Nina can quickly filter and sort by color to review all items assigned to a specific color category. If she changes her Contacts view to List view and then click the Categories button in the Arrangement section of the VIEW tab, she can see her contacts clearly by category.

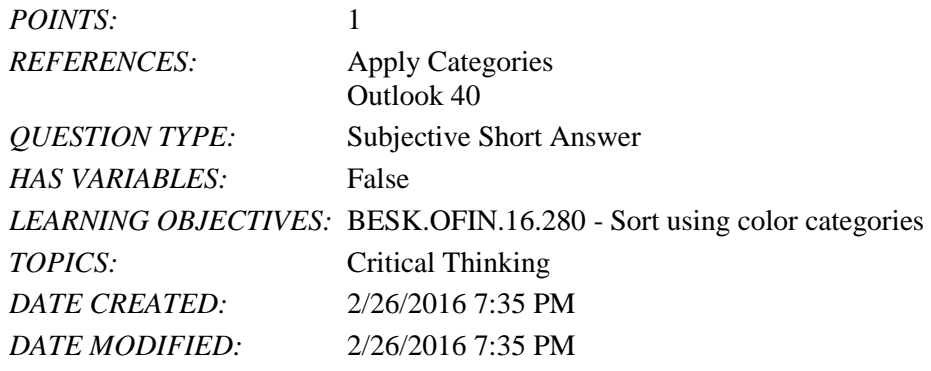

*Identify the letter of the choice that best matches the phrase or definition.*

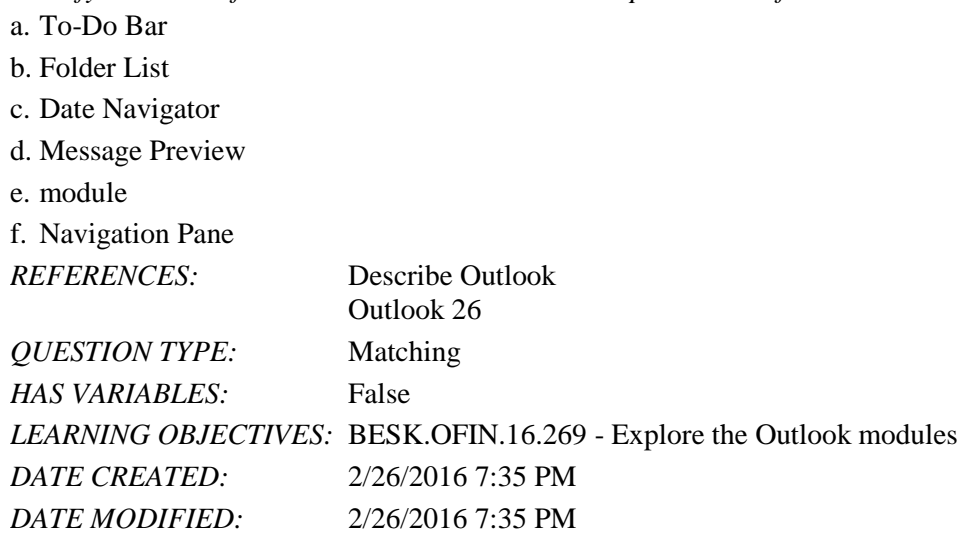

64. Allows you to switch between modules *ANSWER:* f *POINTS:* 1

65. Can be minimized or expanded *ANSWER:* b *POINTS:* 1

66. Option that determines how many lines of each email in the center pane you see *ANSWER:* d *POINTS:* 1

67. Includes the Date Navigator and tasks *ANSWER:* a *POINTS:* 1

68. Gives you an overview of the month *ANSWER:* c *POINTS:* 1

69. Mail, Calendar, People, and Tasks are all examples of this *ANSWER:* e *POINTS:* 1

70. In Outlook, you can access weather information in the Calendar view.

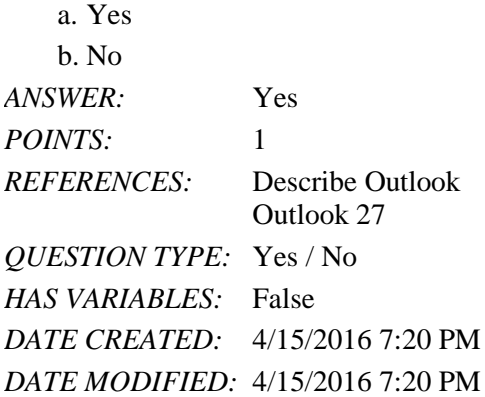

71. Message threading allows you to navigate through a group of messages, seeing all replies and forwards from all recipients about a particular topic.

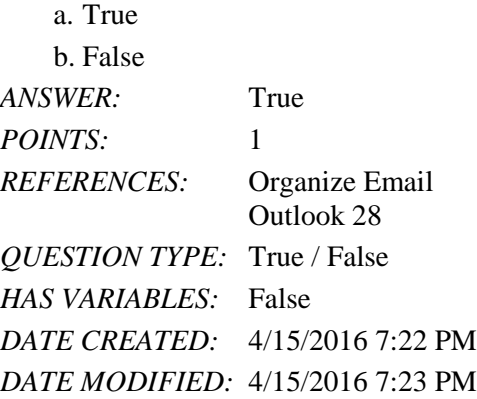

72. All of the following are fields found in a completed new contact card EXCEPT\_\_\_\_\_\_\_.

- a. prior education
- b. phone number
- c. picture
- d. home address

*ANSWER:* a *POINTS:* 1 *REFERENCES:* Manage Your Contacts Outlook 31 *QUESTION TYPE:* Multiple Choice *HAS VARIABLES:* False *DATE CREATED:* 4/15/2016 7:26 PM *DATE MODIFIED:* 4/15/2016 7:28 PM

73. Outlook gives you the capability of sending electronic business cards.

*Copyright Cengage Learning. Powered by Cognero.* Page 23

a. Yes b. No *ANSWER:* Yes *POINTS:* 1 *REFERENCES:* Manage Your Calendar Outlook 33 *QUESTION TYPE:* Yes / No *HAS VARIABLES:* False *DATE CREATED:* 4/15/2016 7:29 PM *DATE MODIFIED:* 4/15/2016 7:30 PM

74. Microsoft Outlook does not require the creation of a personal account before use.

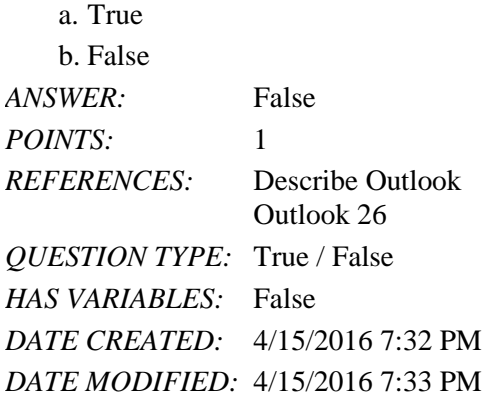

75. A \_\_\_\_\_\_ is an action you can create to have Outlook automatically handle messages in a certain way. *ANSWER:*

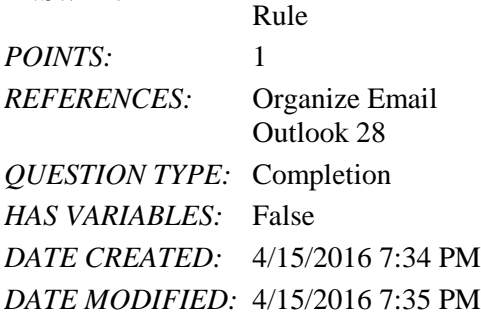

1. You must double-click a folder or subfolder in the Address bar to show its contents.

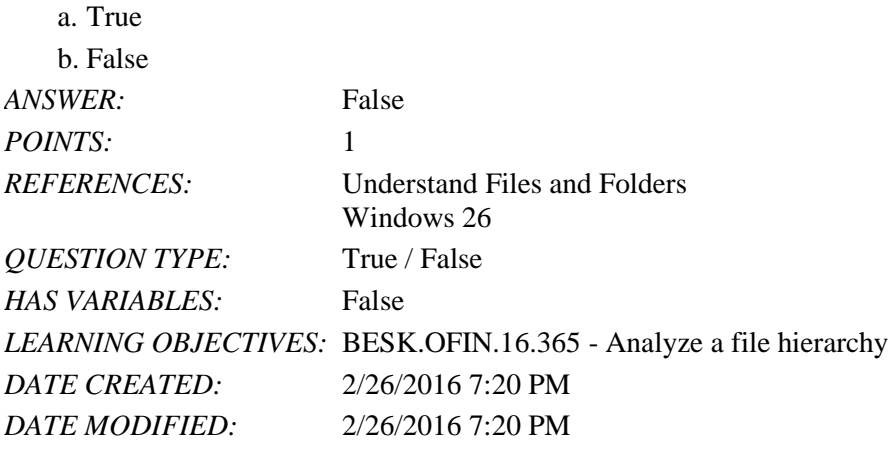

2. In a window, the Address bar is located just above the title bar.

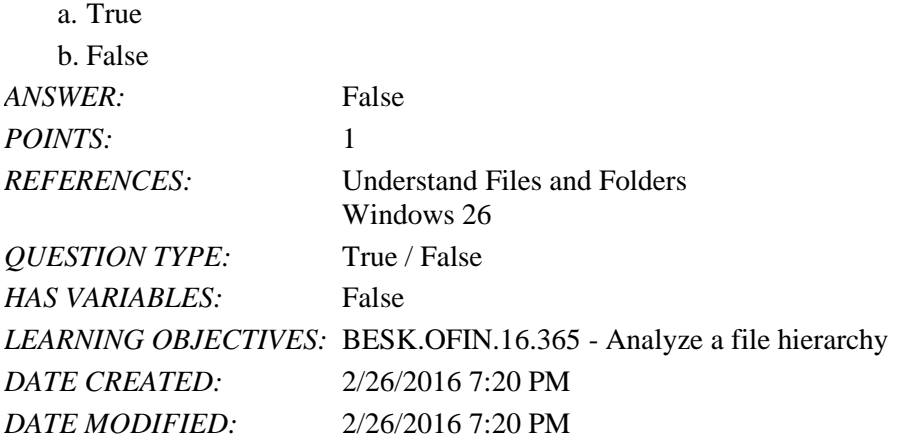

3. An address is a sequence of folder names that describe a file's location in a file hierarchy.

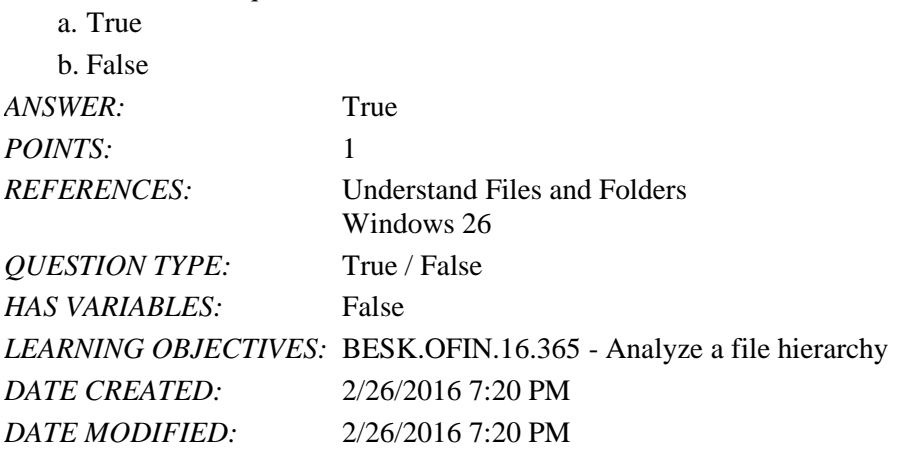

4. Subfolders are folders that are inside of other folders.

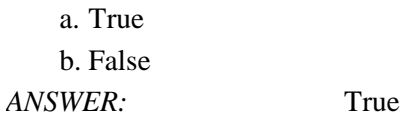

*Copyright Cengage Learning. Powered by Cognero.* Page 1

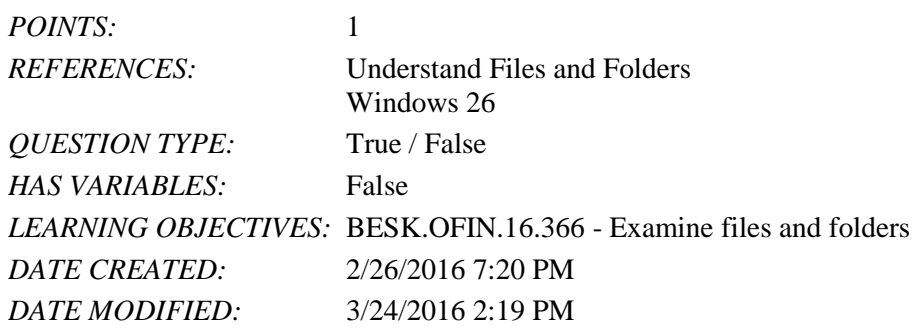

5. Windows 10 comes with several existing folders.

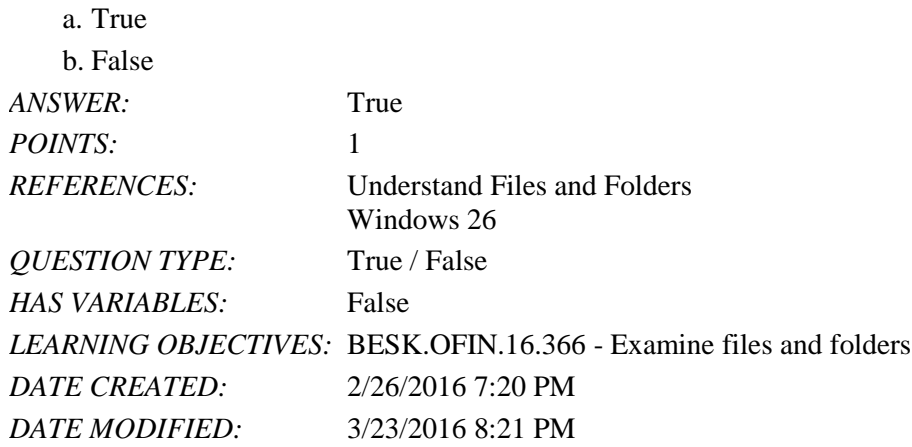

6. When you click a folder in the Navigation pane of the File Explorer window, you see its contents on the right side of the window in the File list.

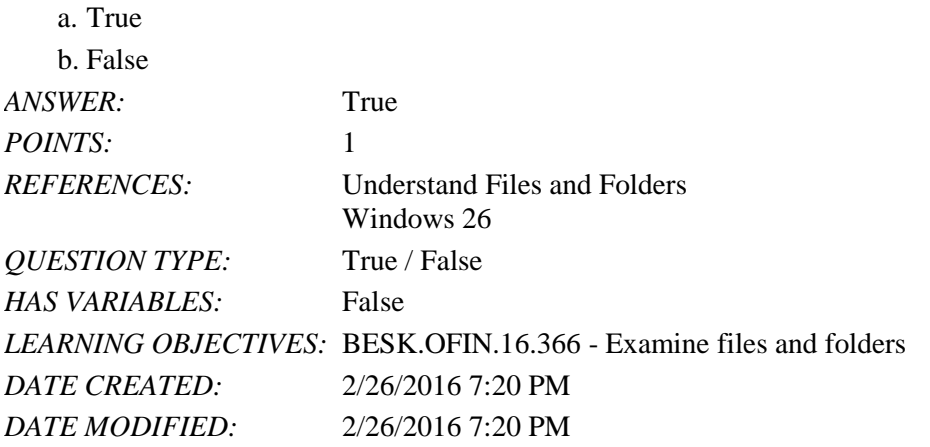

7. Subfolders appear shaded under the folders that contain them showing that they are inside that folder.

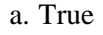

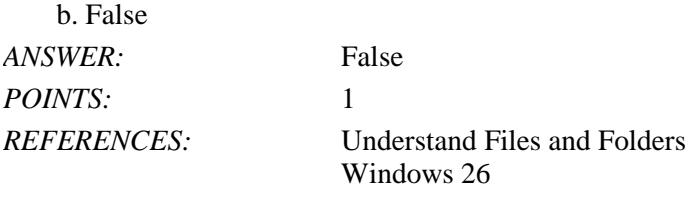

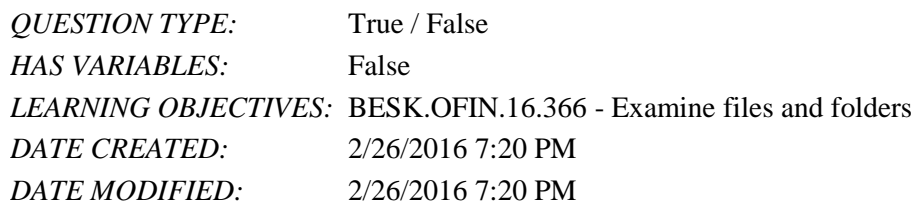

8. The Address bar is just below the Ribbon.

a. True

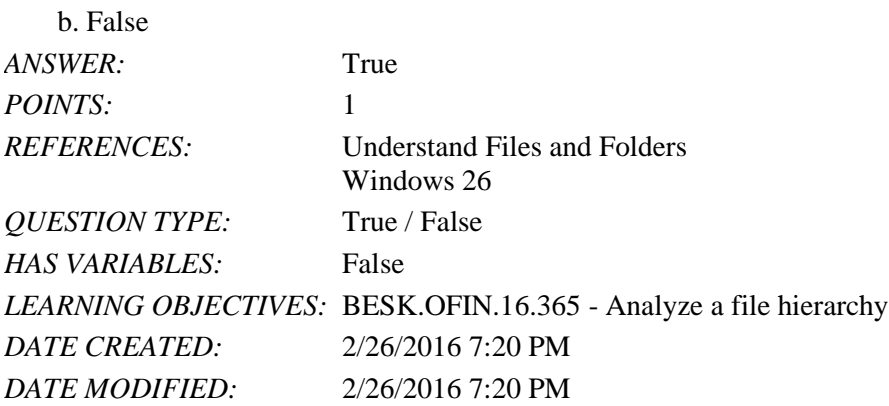

9. RAM is a permanent storage location.

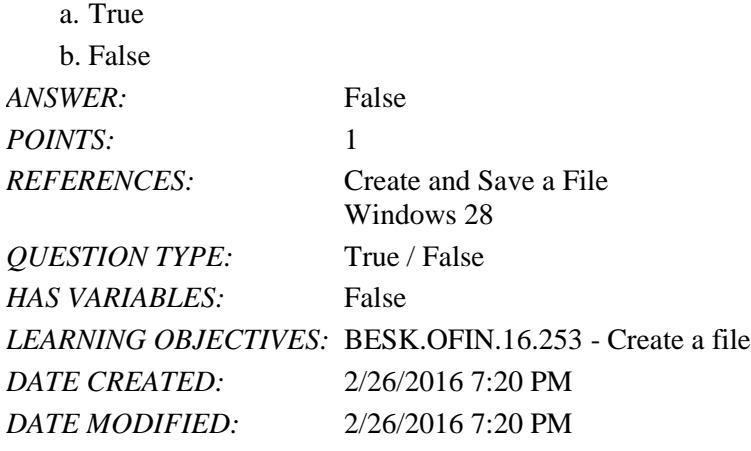

10. In Details view in File Explorer, you can see each item's name, the date it was modified, and its file type.

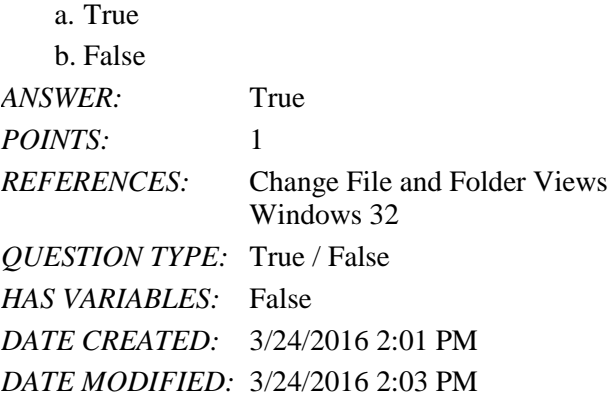

*Copyright Cengage Learning. Powered by Cognero.* Page 3

11. You can use the Send to command command to copy and paste a file.

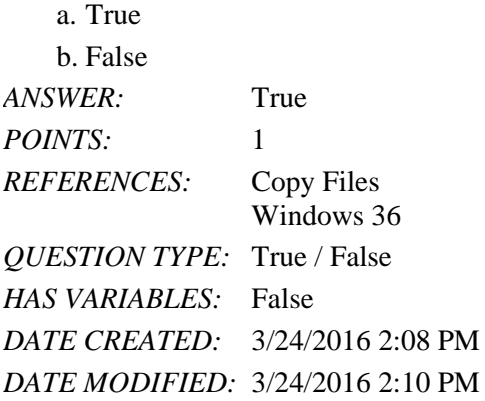

12. A file extension is a three- or four-letter sequence, preceded by a period, that identifies the file as a particular type of document.

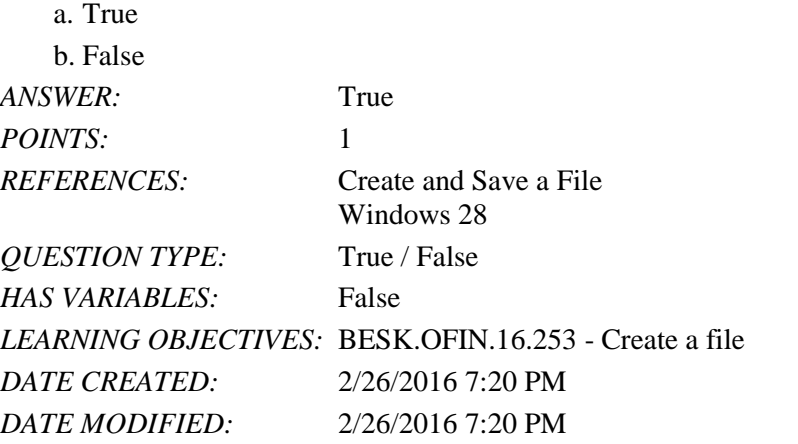

13. When you create a new folder, the default name for the folder is Blank folder.

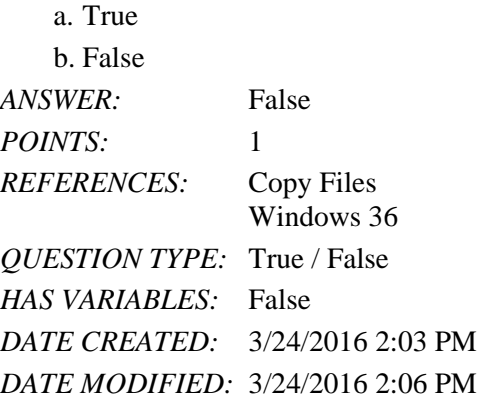

14. After you start a program and create a new file, the file only exists in your computer's random access memory (RAM).

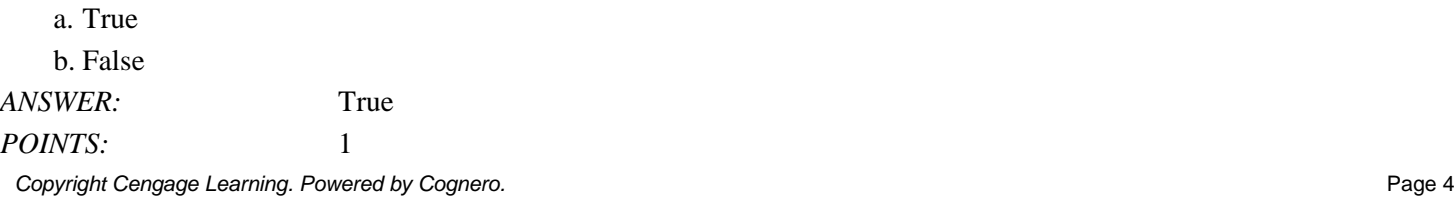

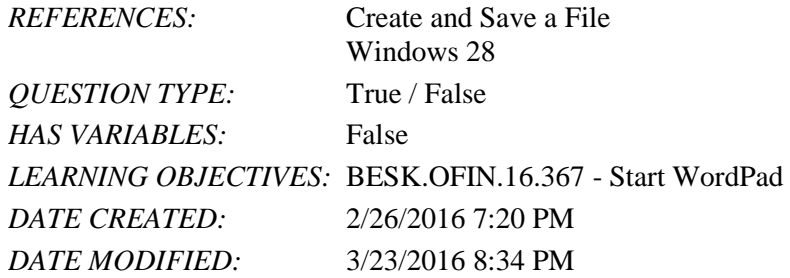

15. When saving a file, the Documents folder is the default (automatically selected) storage location.

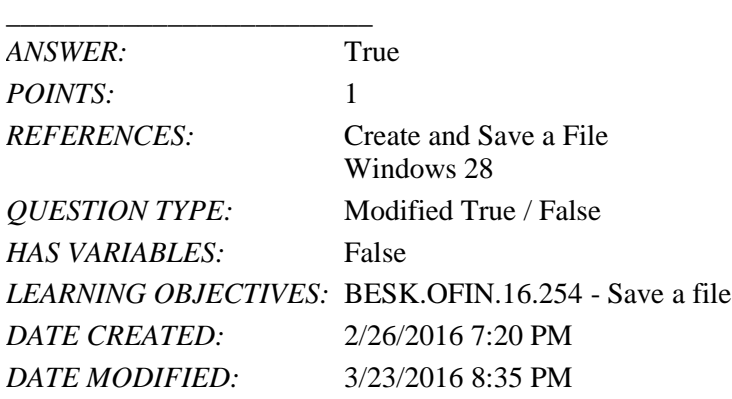

16. Windows 10 lets you search for an app by clicking the Start button and then typing part of its name.

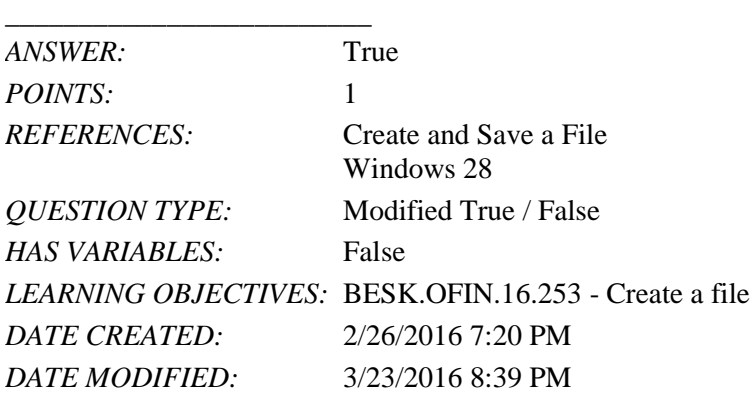

17. The QuickLook pane is an area on the right side of the screen that shows you what a selected file looks like without opening it.  $\frac{1}{2}$  =  $\frac{1}{2}$  =  $\frac{1$ 

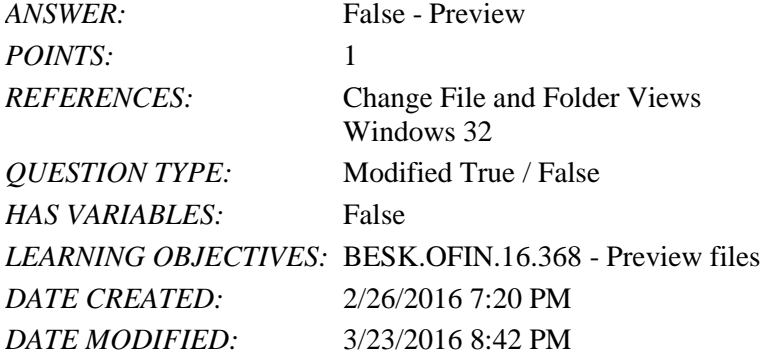

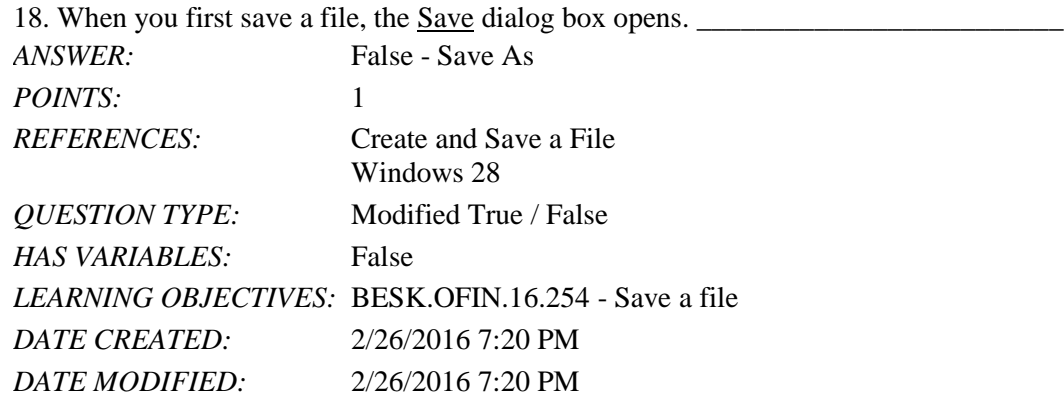

19. When you use the Copy command, Windows 10 places a duplicate copy of the file in an area of your computer's RAM called the notepad.

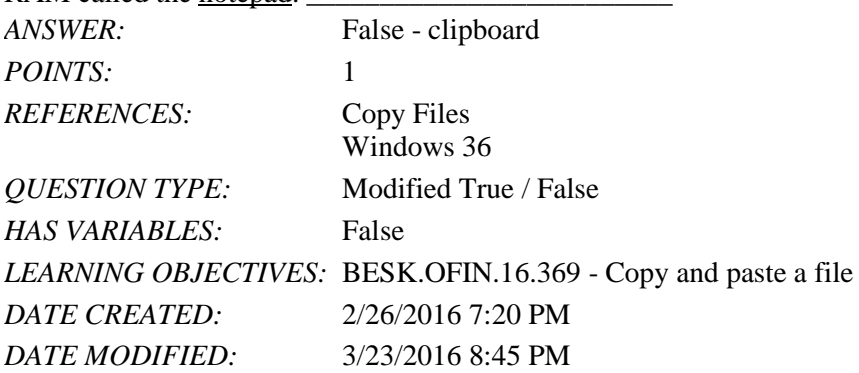

20. When you use the Move command, Windows 10 places a duplicate of the file on the clipboard. *ANSWER:* False - Copy

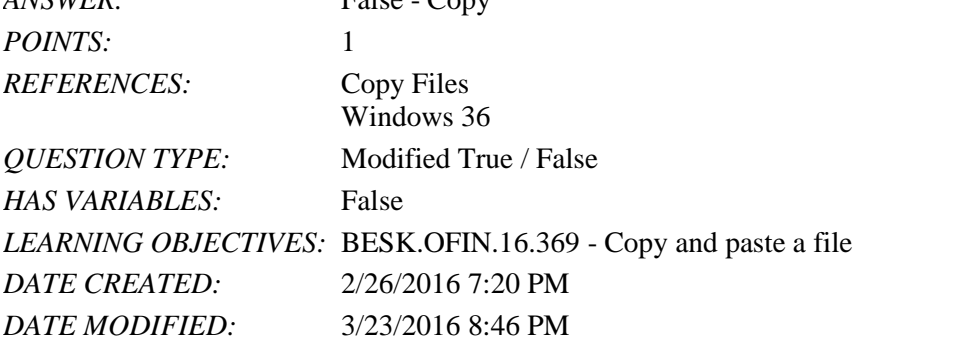

21. Which button on the desktop do you click to examine your existing folder and file structure?

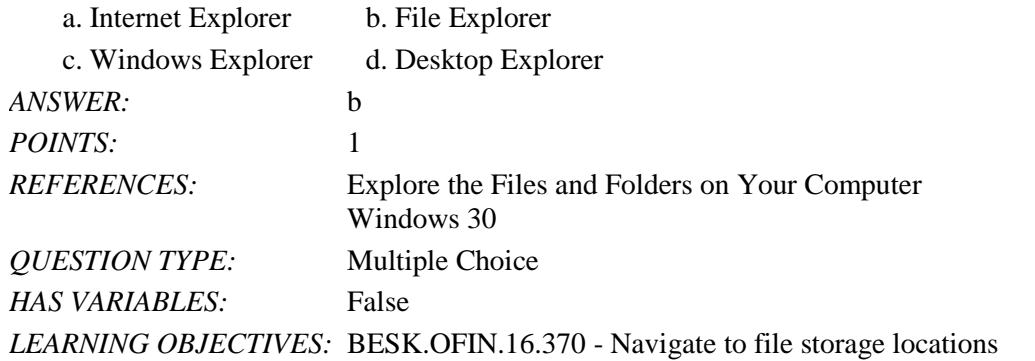

*Copyright Cengage Learning. Powered by Cognero.* Page 6

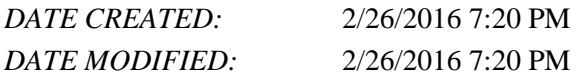

22. A \_\_\_\_ is a three- or four-letter sequence, preceded by a period, that identifies the file type.

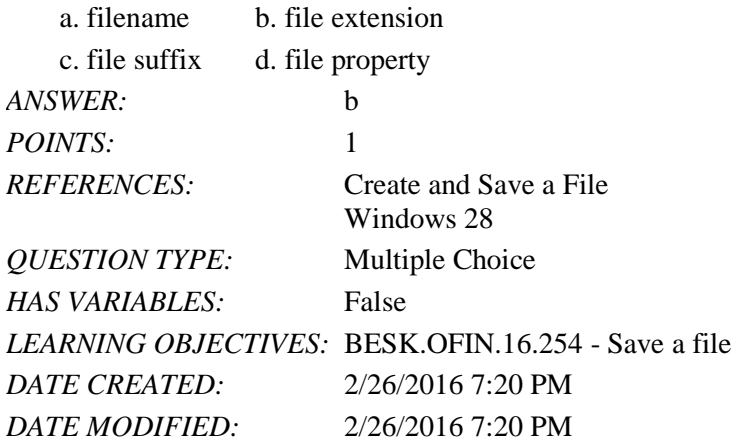

23. In the Save As dialog box, below the Address bar, the \_\_\_\_ contains command buttons that you can click to perform actions.

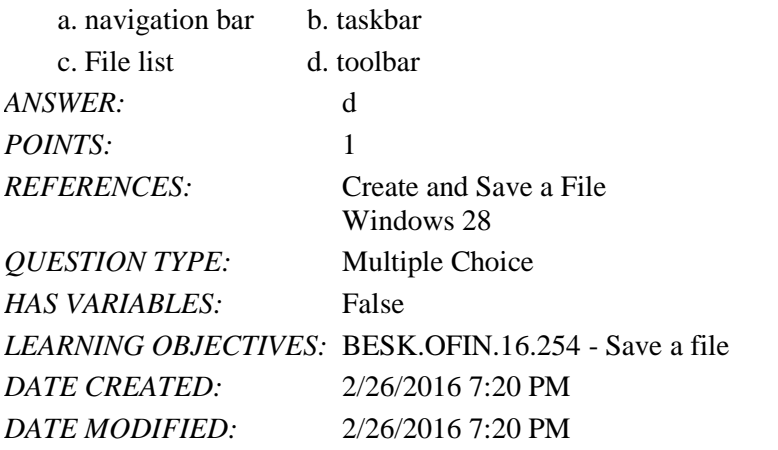

24. \_\_\_\_\_\_\_\_\_\_ is a Windows 10 program that creates files in RTF format.

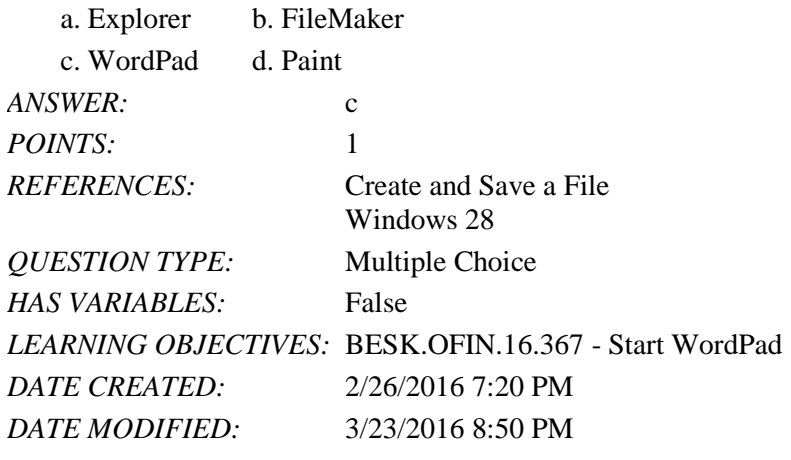

*Copyright Cengage Learning. Powered by Cognero.* Page 7 25. What is the typical drive letter for the hard drive?

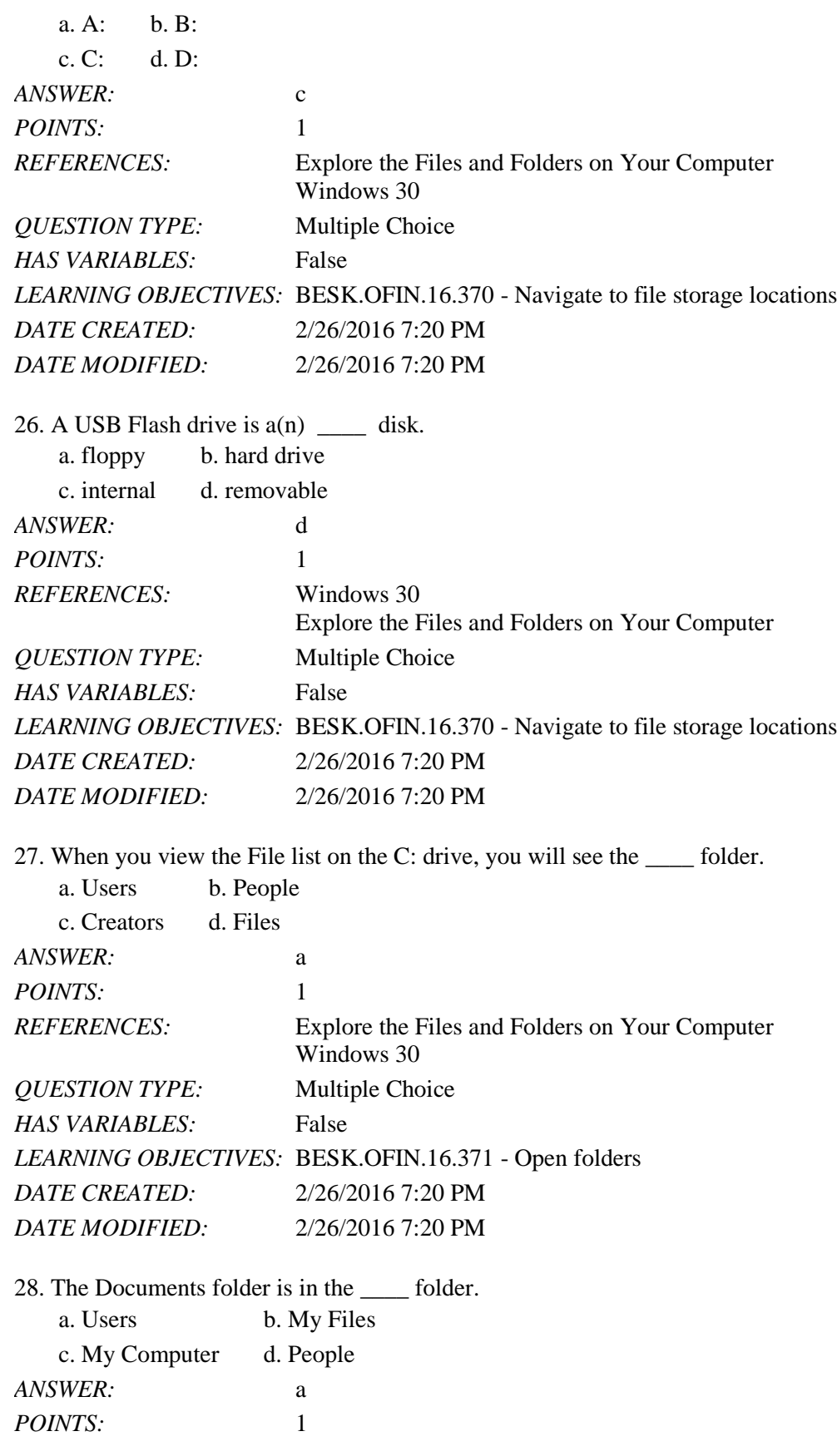

*Copyright Cengage Learning. Powered by Cognero.* Page 8

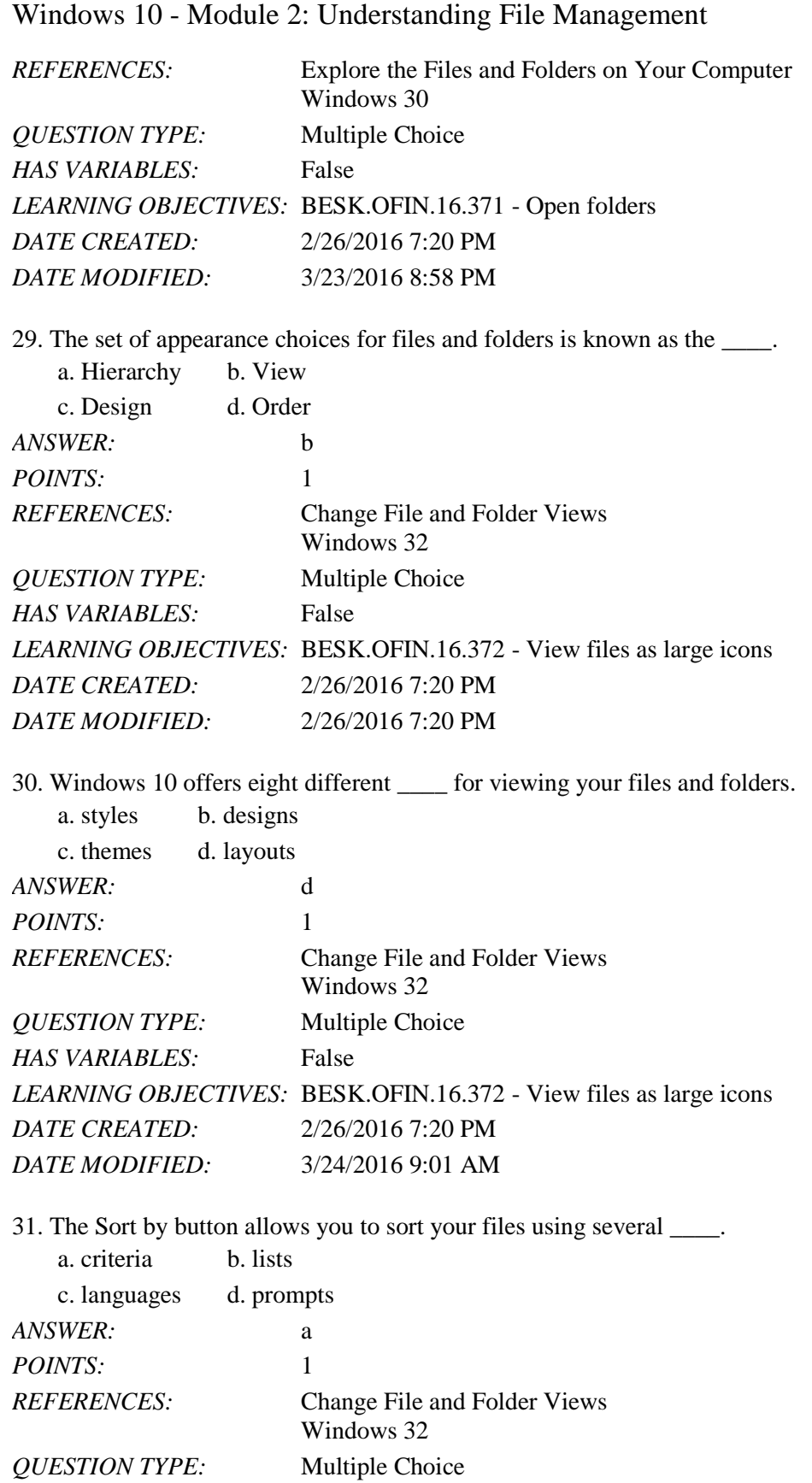

*HAS VARIABLES:* False

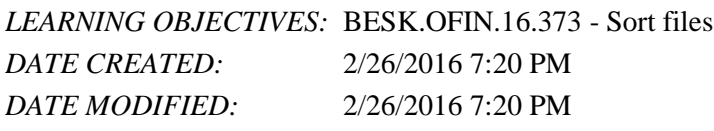

32. While looking at your list of files and folders, you can also preview them without \_\_\_\_ them.

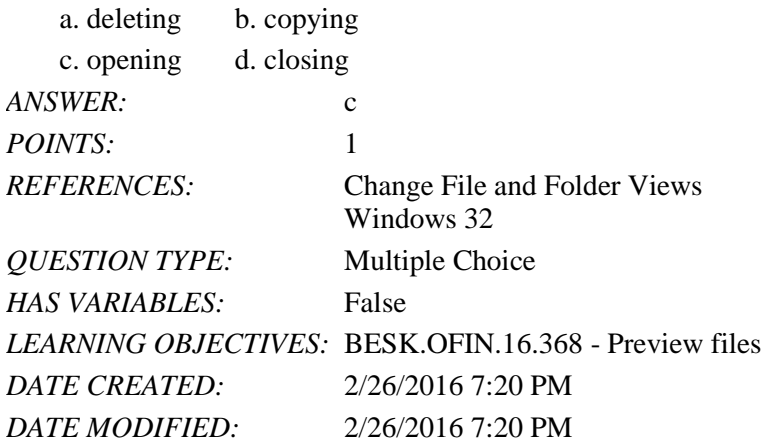

33. Which tab in Windows do you use to open a file?

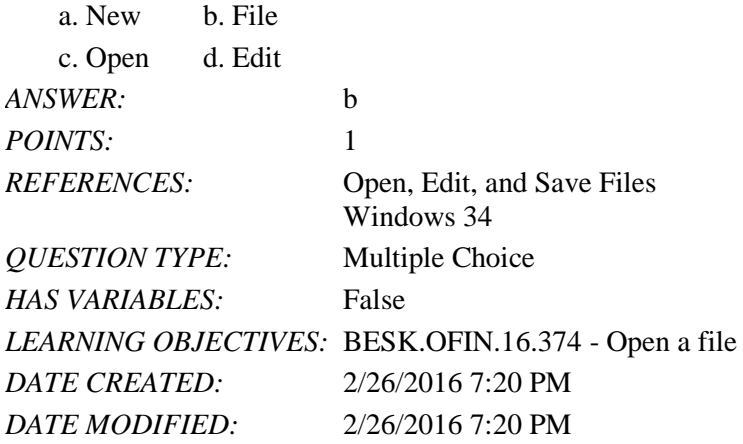

34. Making changes to a document is also known as \_\_\_\_.

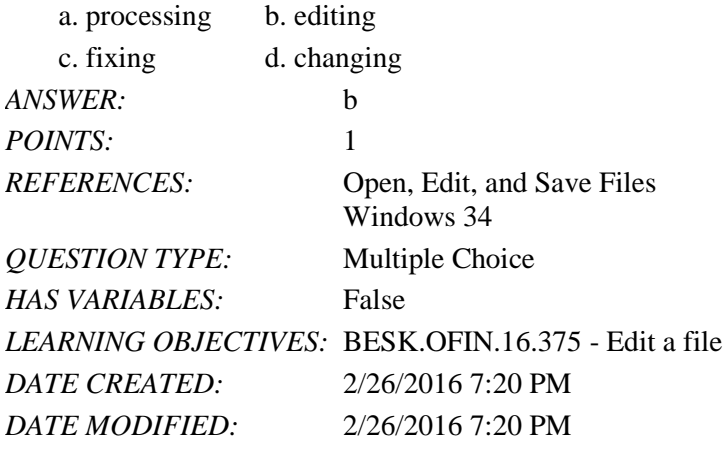

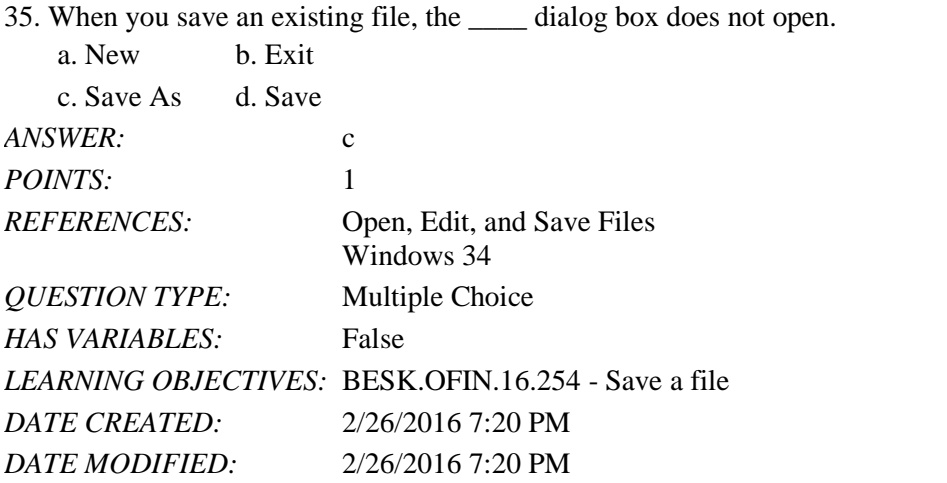

36. If you open a file and make changes to it and then save the changes, that file has been \_\_\_\_. dited b. duplicated

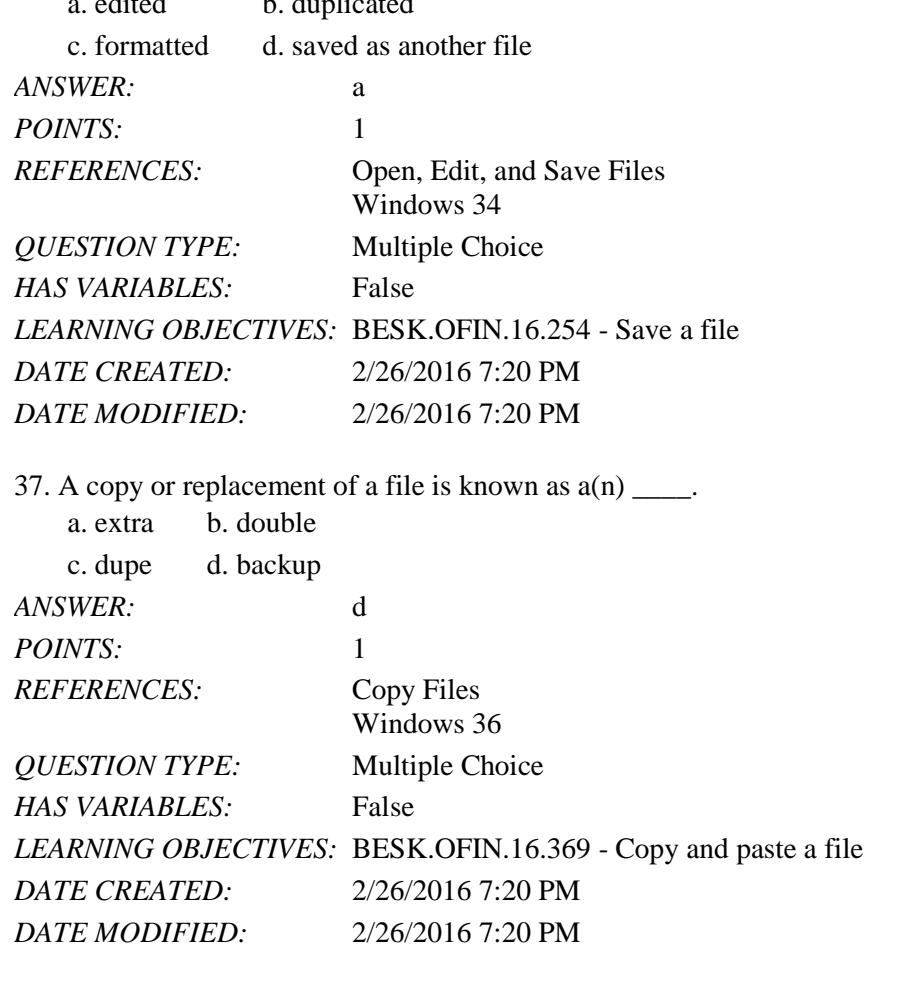

38. When you copy a file, a duplicate remains on the \_\_\_\_. a. clipboard b. flash drive c. hard drive d. desktop *ANSWER:* a

Name: 2008. 2018. 2018. [2018] Class: Class: 2018. [2018] Date: 2018. [2018] Date: 2018. [2018] Date: 2018. [2018] Date: 2018. [2018] Date: 2018. [2018] Date: 2018. [2018] Date: 2018. [2018] Date: 2018. [2018] Date: 2018.

### Windows 10 - Module 2: Understanding File Management

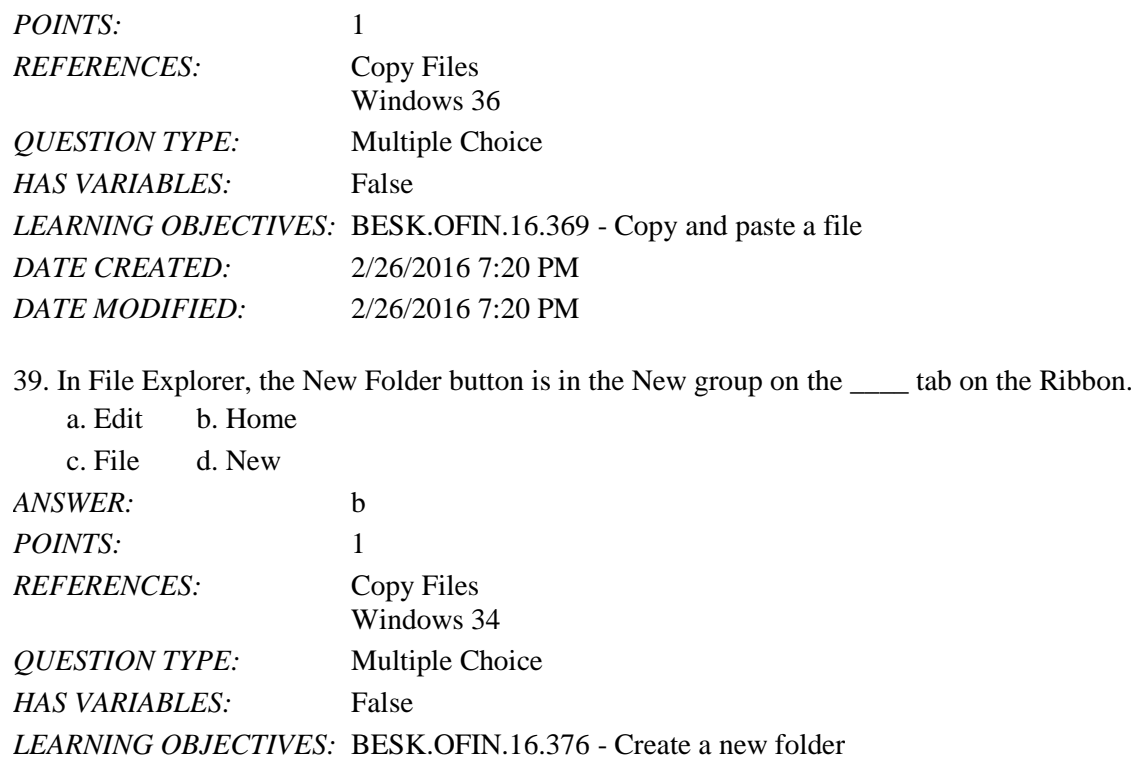

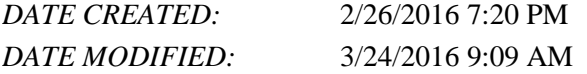

40. When you cut and paste a file, you are actually \_\_\_\_ it.

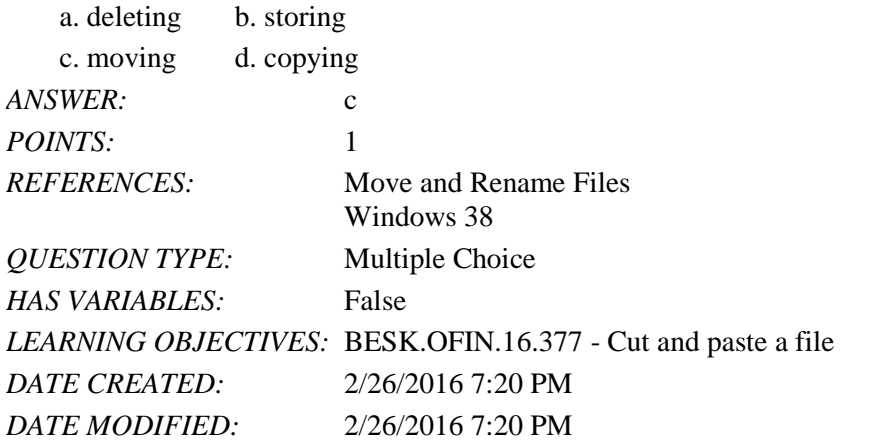

41. To rename a file in File Explorer, click the Rename button in the \_\_\_\_ group.

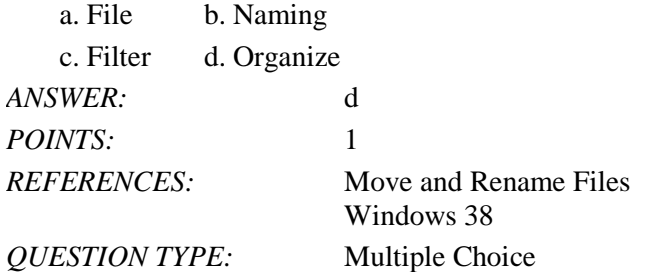

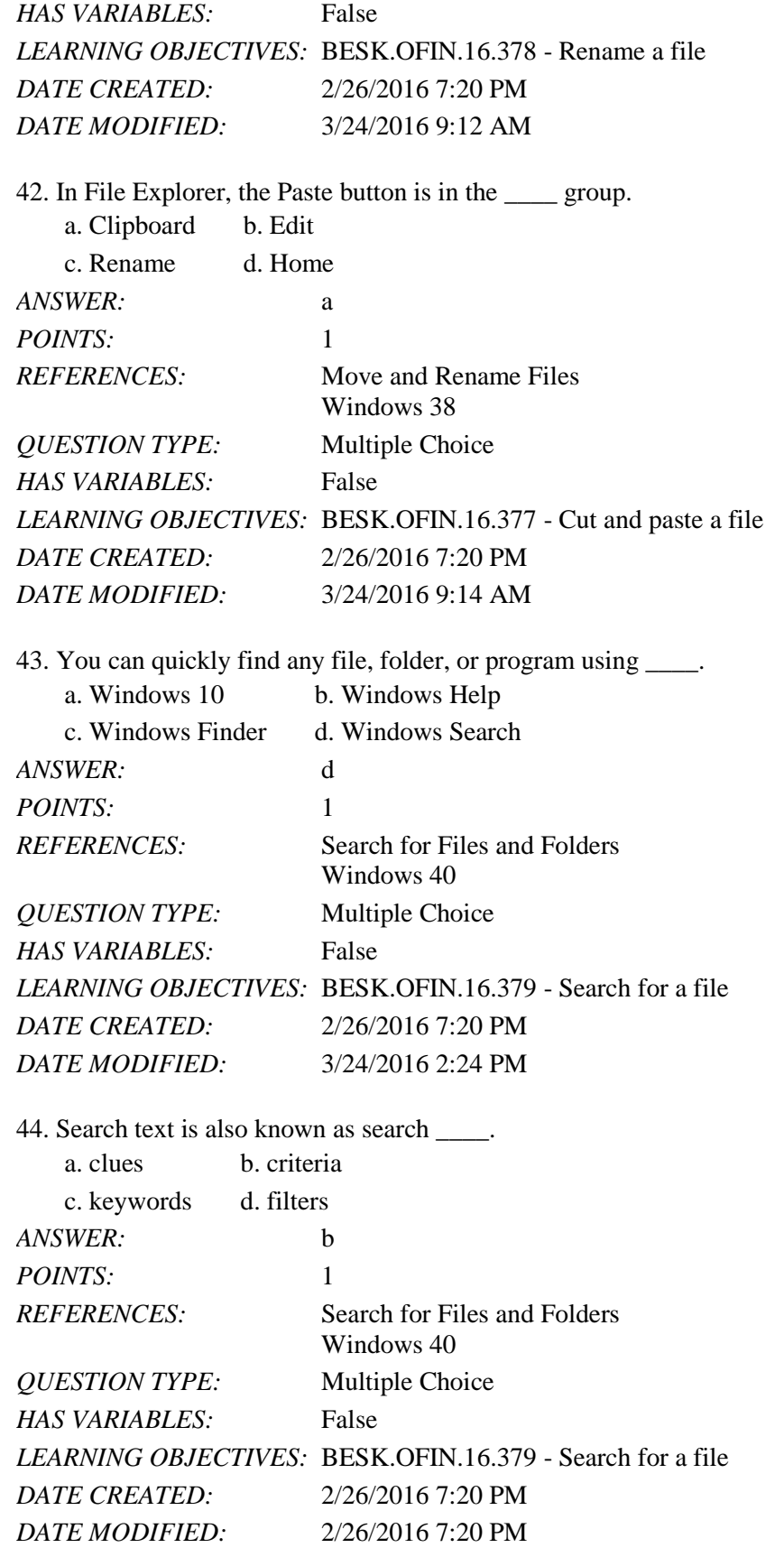

Copyright Cengage Learning. Powered by Cognero. **Page 13 Page 13** 

45. The \_\_\_\_ button limits your search to the files and folders in your storage locations on the device being search.

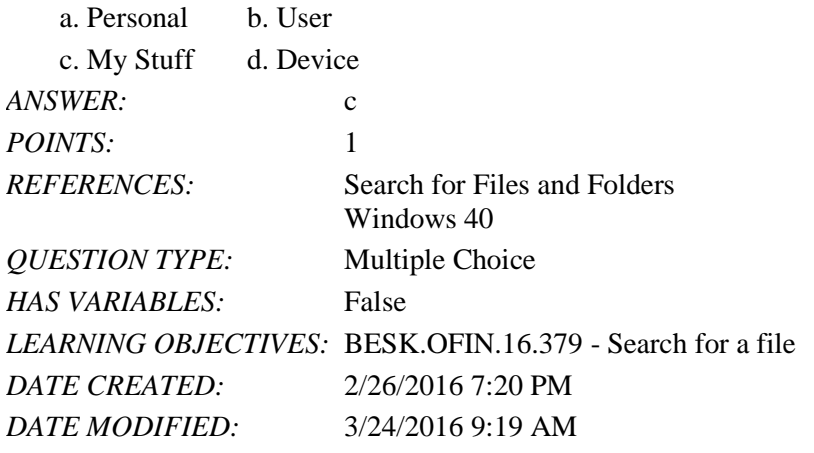

46. As you search for a file, a green progress bar appears in the \_\_\_\_ bar.

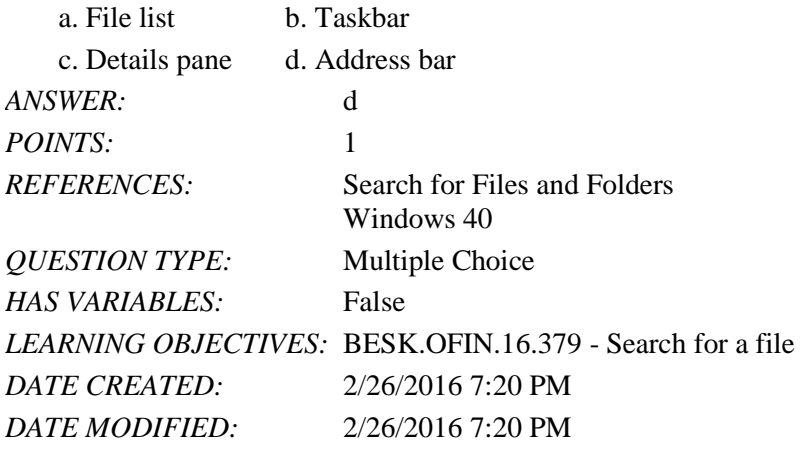

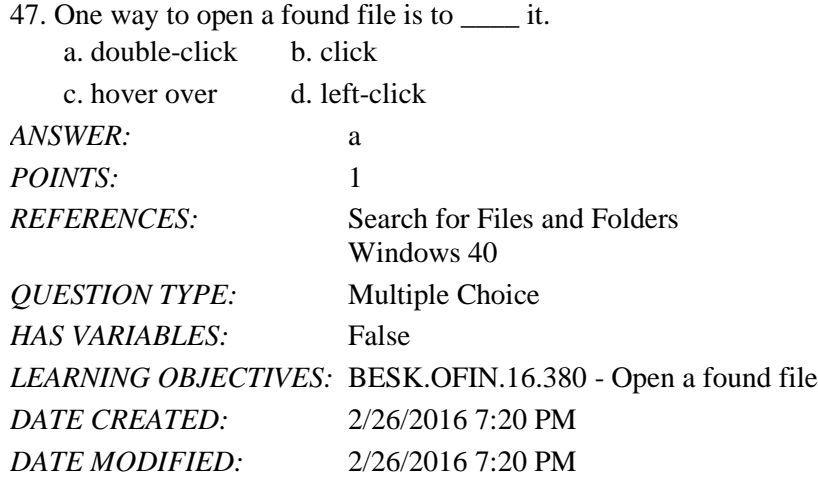

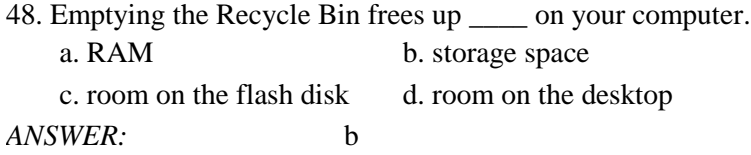

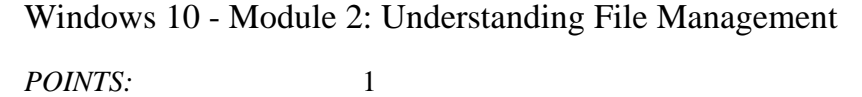

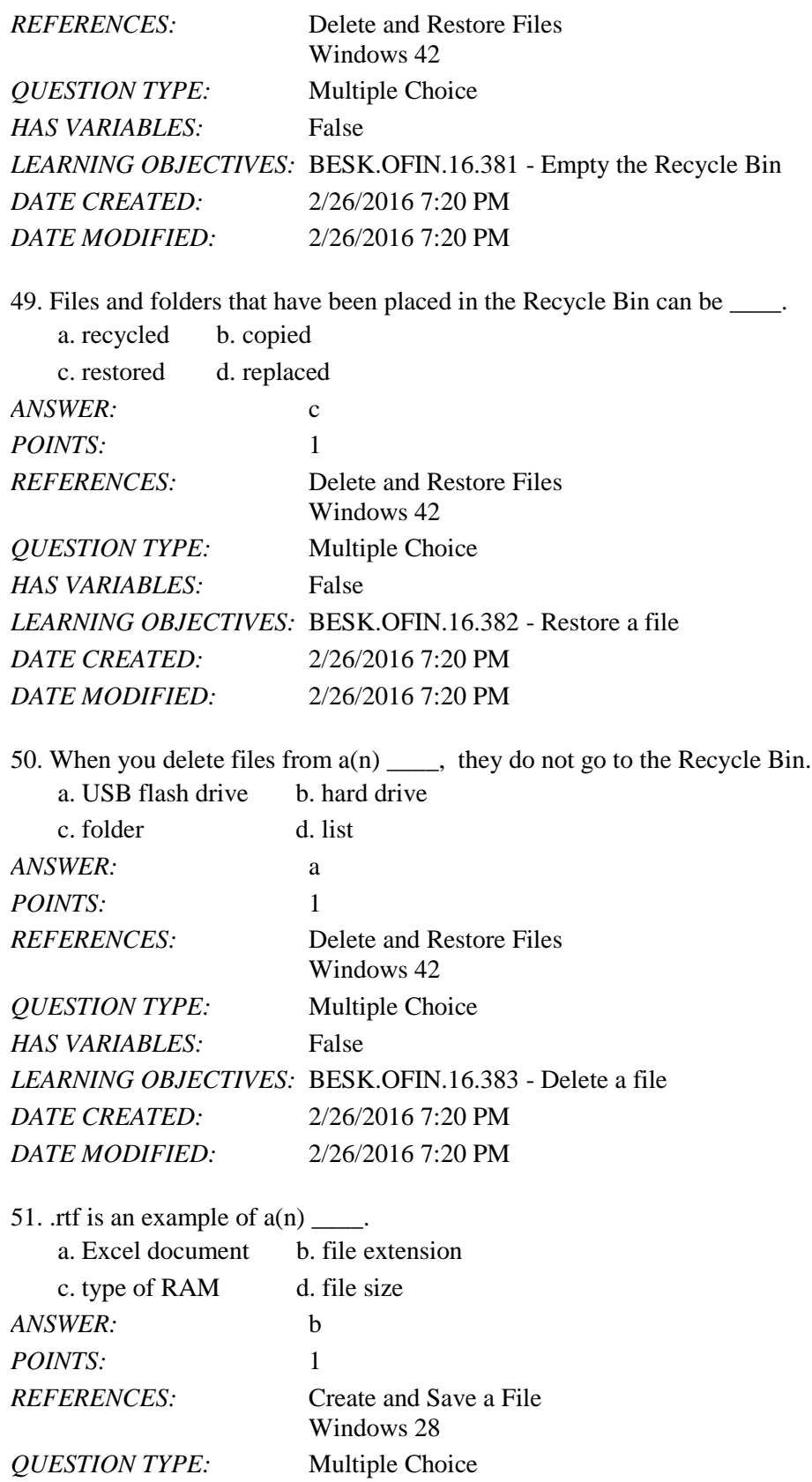

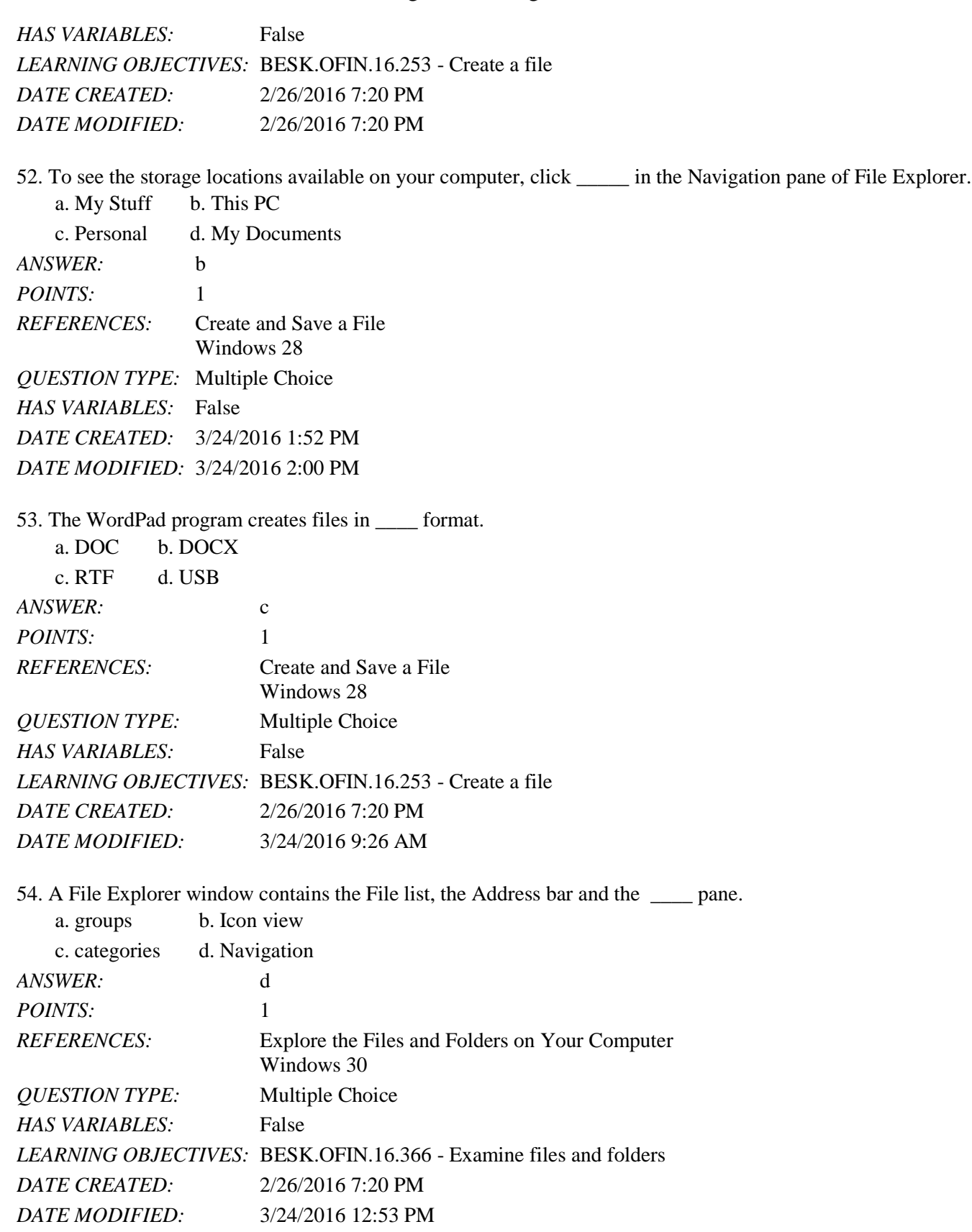

55. A \_\_\_\_\_ is the name given to a folder inside another folder.

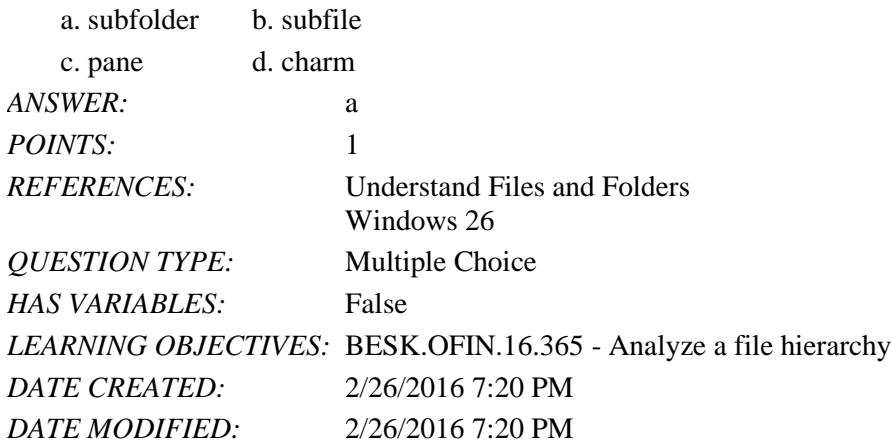

#### 56. Which of the following is not a storage device?

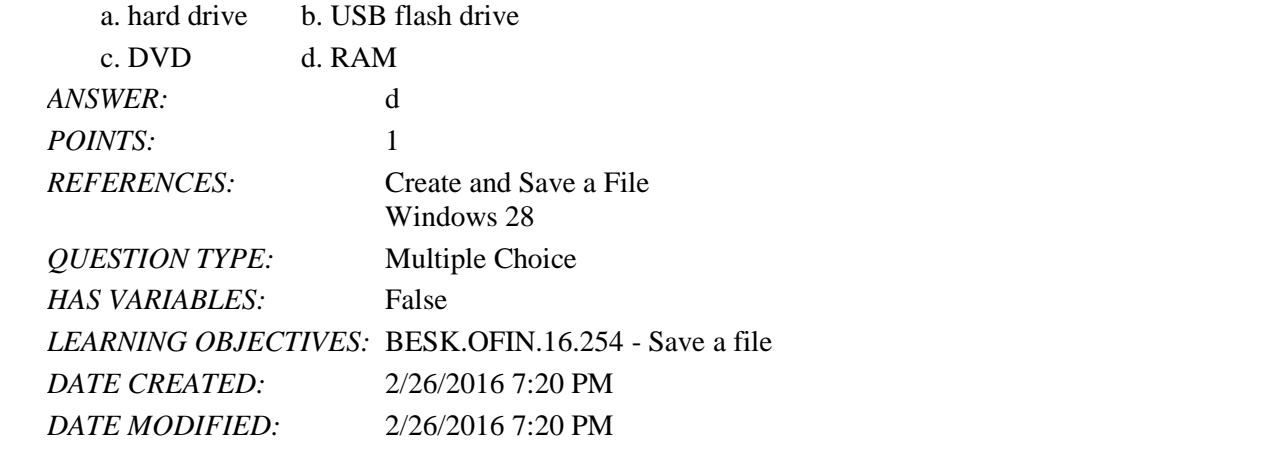

57. The files and folders on your computer are organized in  $a(n)$  \_\_\_\_\_\_\_\_\_\_\_\_\_\_\_\_\_, a system that arranges files and folders in different levels.

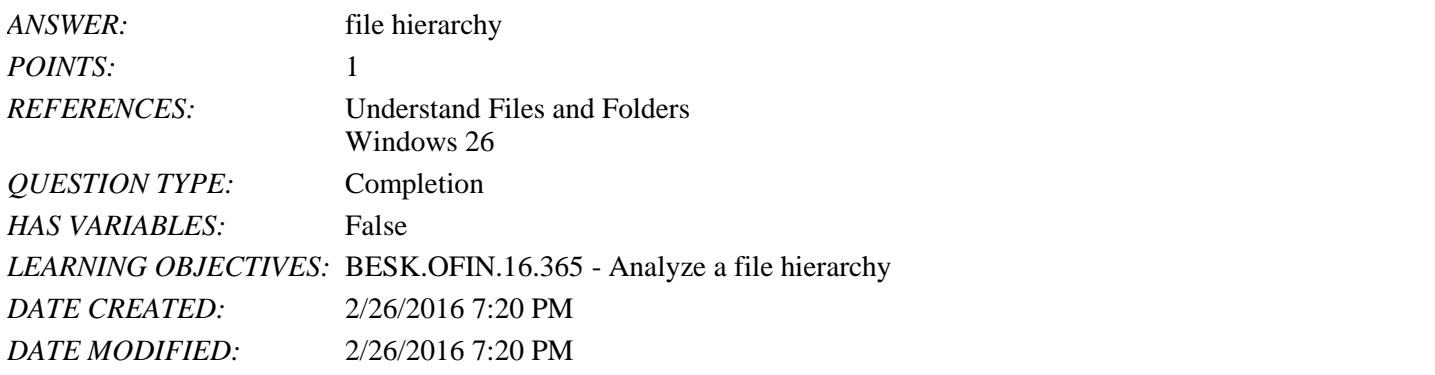

58. After you start a program and create a new file, the file exists only in your computer's \_\_\_\_\_\_\_\_\_\_\_\_\_\_\_\_\_\_\_\_, which is a temporary storage location.

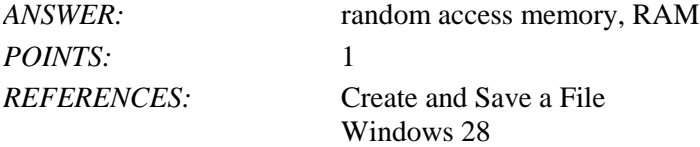

# Name: 2008. [2018] Date: 2018 Date: 2018 Date: 2018 Date: 2018 Date: 2018 Date: 2018 Date: 2018 Date: 2018 Date: 2018 Date: 2018 Date: 2018 Date: 2018 Date: 2018 Date: 2018 Date: 2018 Date: 2018 Date: 2018 Date: 2018 Date:

#### Windows 10 - Module 2: Understanding File Management

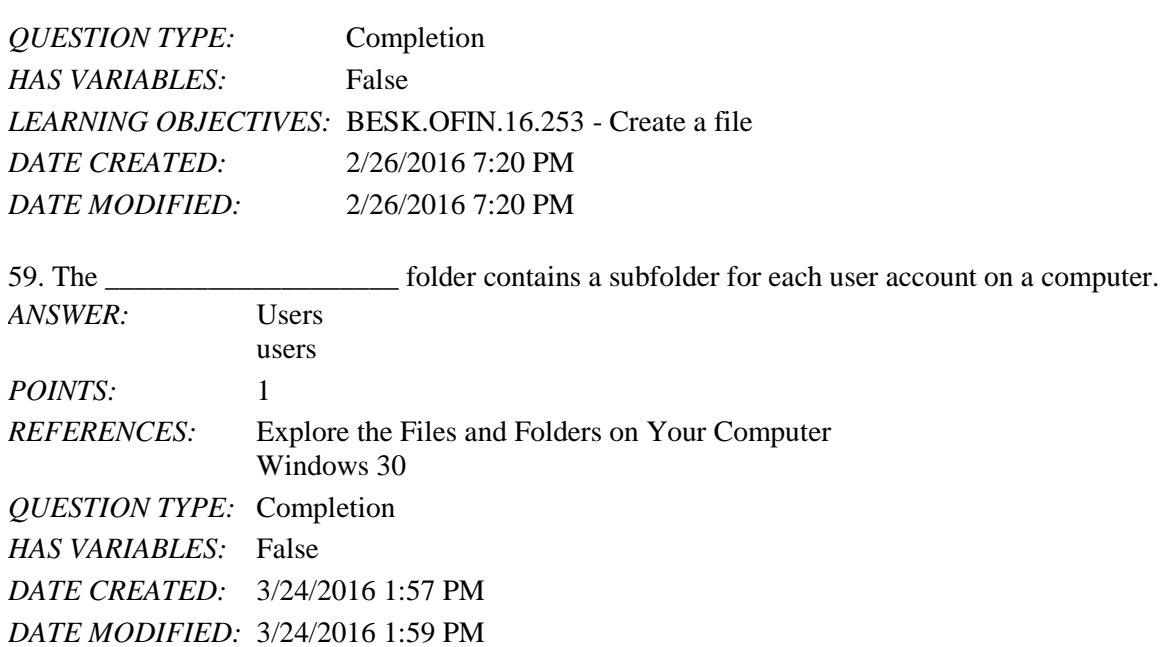

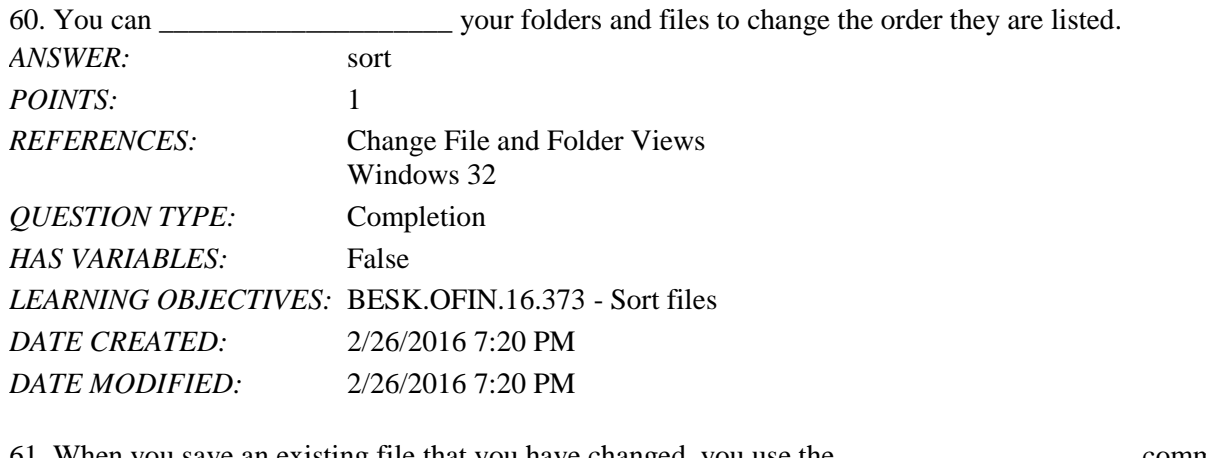

61. When you save an existing file that you have changed, you use the \_\_\_\_\_\_\_\_\_\_\_\_\_\_\_\_\_\_\_\_ command. *ANSWER:* Save *POINTS:* 1

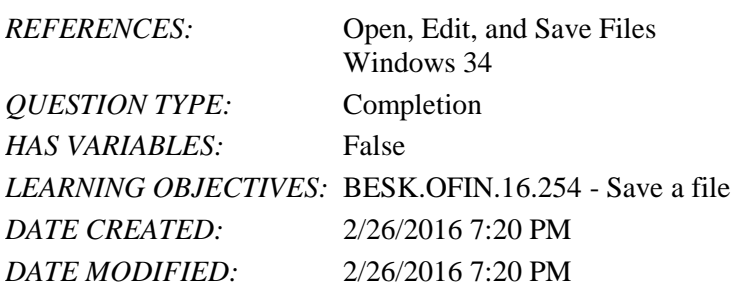

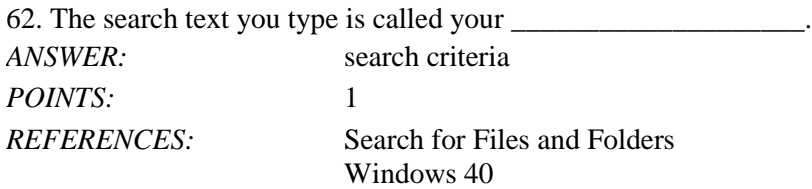

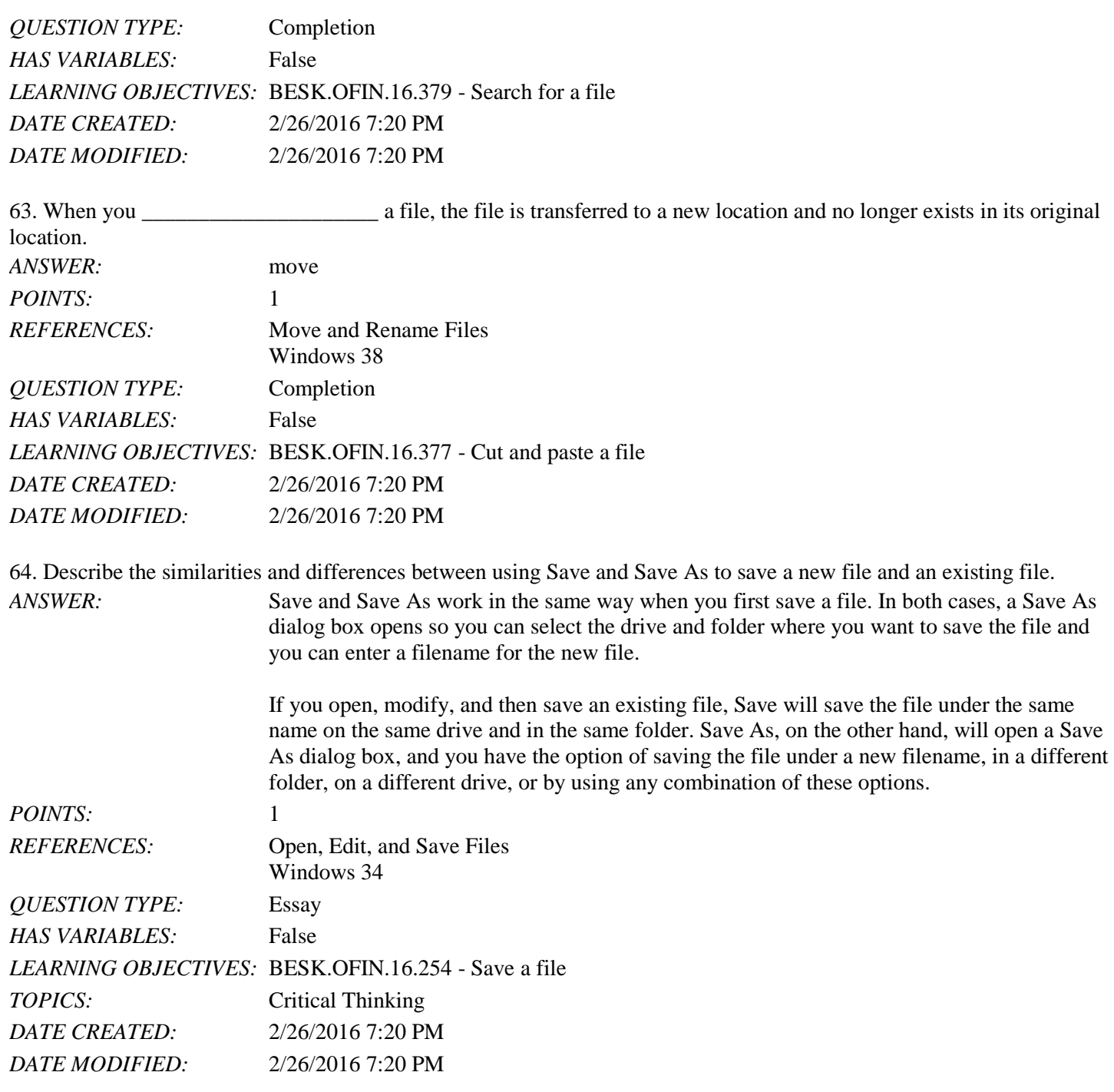

65. What does it mean to restore a file and how do you do it?

*ANSWER:* When you delete a file or folder from the hard drive, it is placed in the Recycle Bin on the desktop. The contents of the Recycle Bin remain there until the Recycle Bin is emptied. If you need a file that you have deleted, you can restore it, which means that it leaves the Recycle Bin and is placed in its original location. To restore a file or folder, you double-click the Recycle Bin to open it. When you see the file or folder you wish to restore, select it, and then choose Restore the selected items button in the Restore group on the Recycle Bin Tools Manage tab. It is important to note that items deleted from a removable drive cannot be restored.

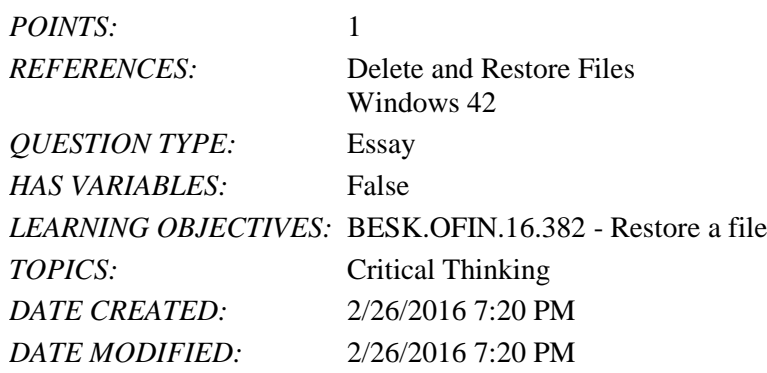

66. Explain how you can search for a lost file on your computer and limit retrieval to only files on your computer. *ANSWER:* First click in the search box on the taskbar and then type your search criteria. When the

Search menu opens with possible matches, click My Stuff near the bottom of the menu. This will limit the search to files and folders in your storage locations on the current device.

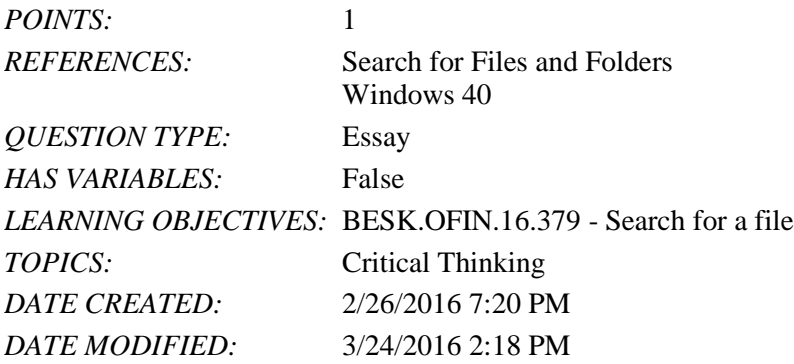

Todd works for an advertising firm and handles advertising projects for various clients. To keep track of the projects he has for each client, he wants to organize the client and project files on his hard disk so that he can quickly locate them.

67. Describe how Todd can effectively organize his files for each client and each of the projects he handles for them. *ANSWER:* Todd should create a folder for each client, and within each client's folder, he should create

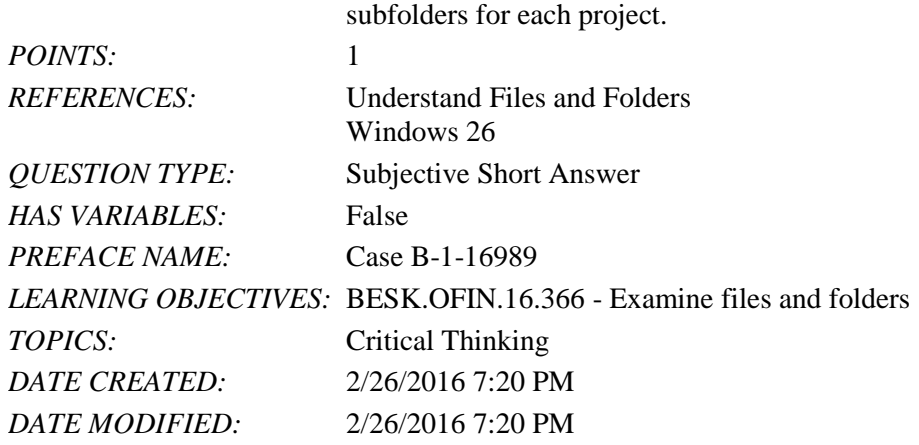

68. Todd's new client owns a chain of jewelry stores in Washington. He has three stores, one in Seattle, one in Spokane, and one in Tacoma. In the future, he plans to expand to other states. What would be a good folder structure for the documents he needs to store for each of the three stores in Washington.

*ANSWER:* Todd should create one folder named Washington and then three subfolders within the

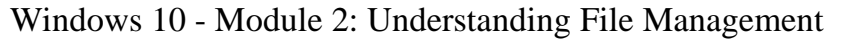

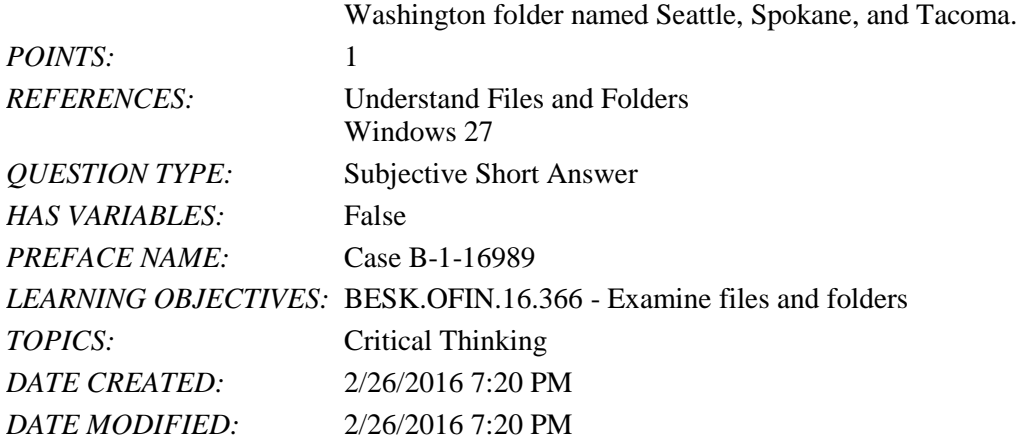

69. Todd has accidentally deleted his Spokane folder. How can he retrieve it?

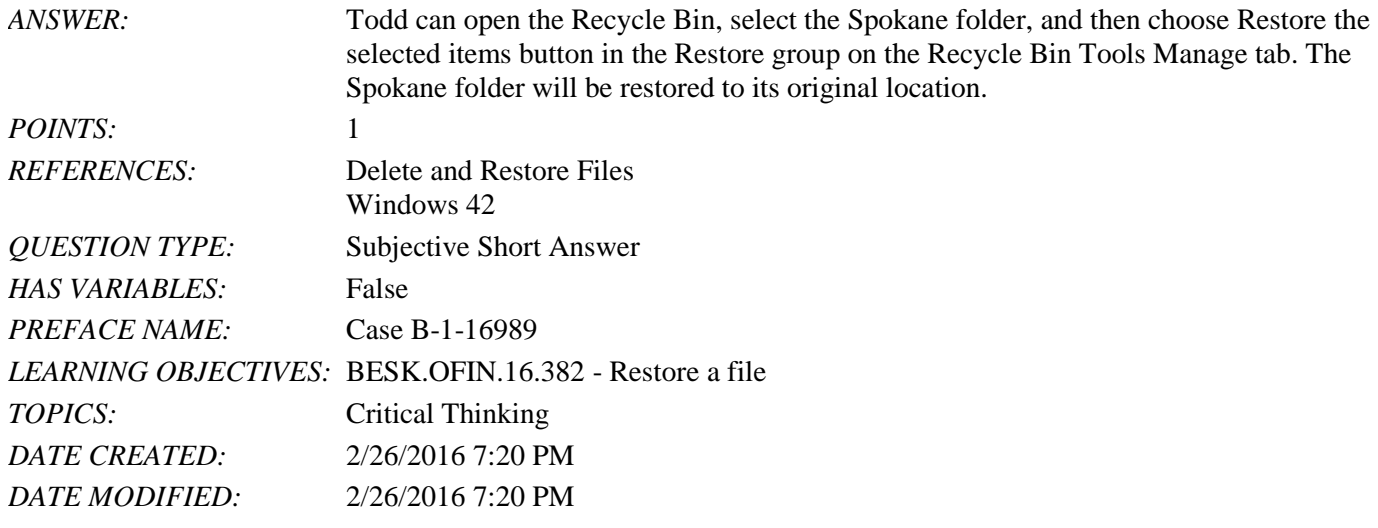

*Match each term with the correct definition or description below.*

- a. search criteria
- b. subfolder
- c. layout
- d. file extension
- e. USB flash drive
- f. backup
- 

*REFERENCES:* Change File and Folder Views Copy Files Create and Save a File Search for Files and Folders Understand Files and Folders Windows 26 Windows 28 Windows 32 Windows 36 Windows 40

*Copyright Cengage Learning. Powered by Cognero.* Page 21 *QUESTION TYPE:* Matching

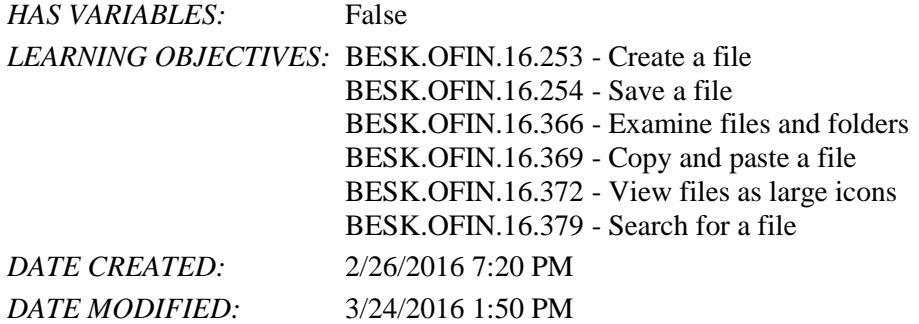

70. A folder contained within another folder *ANSWER:* b *POINTS:* 1

71. One or more pieces of information that helps Windows 10 locate the file you want *ANSWER:* a *POINTS:* 1

72. One of 8 different ways to view your files and folders *ANSWER:* c *POINTS:* 1

73. A set of characters at the end of a filename used to identify the file type *ANSWER:* d *POINTS:* 1

74. Small, portable storage media *ANSWER:* e *POINTS:* 1

75. A copy of a file that is stored externally in case something happens to the original file *ANSWER:* f *POINTS:* 1

1. When you move text to a new location using drag and drop, that text is added to the Clipboard.

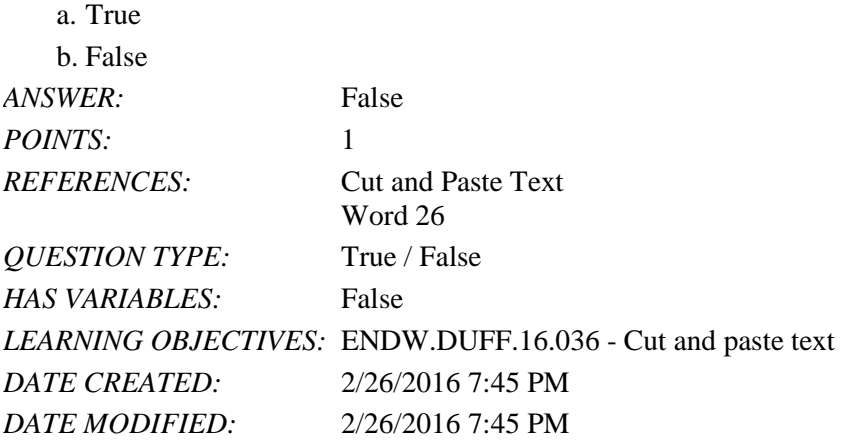

2. When you use the Save command to save changes to a file, you overwrite the stored file.

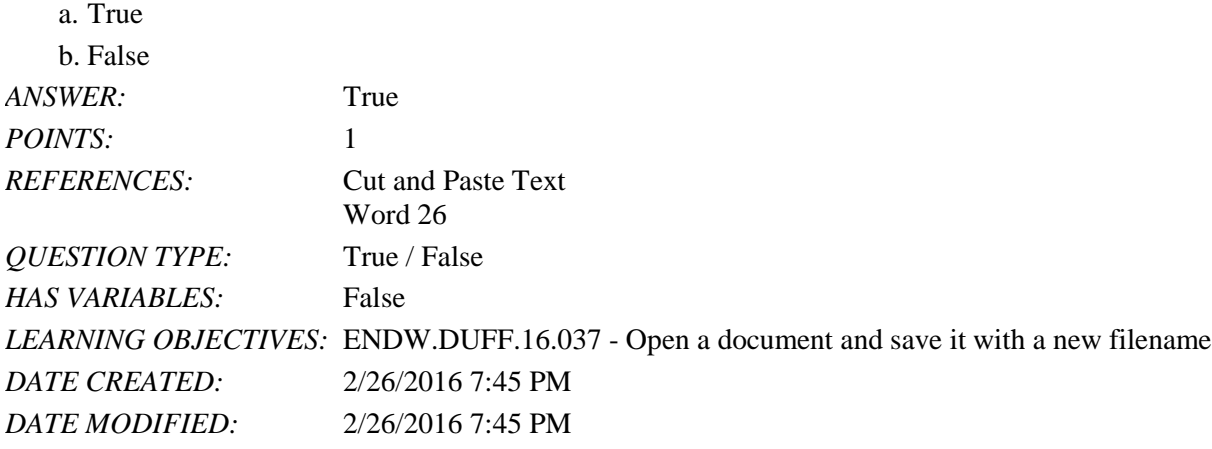

3. The last item you cut or copy from a document is added to both the Office Clipboard and the system Clipboard.

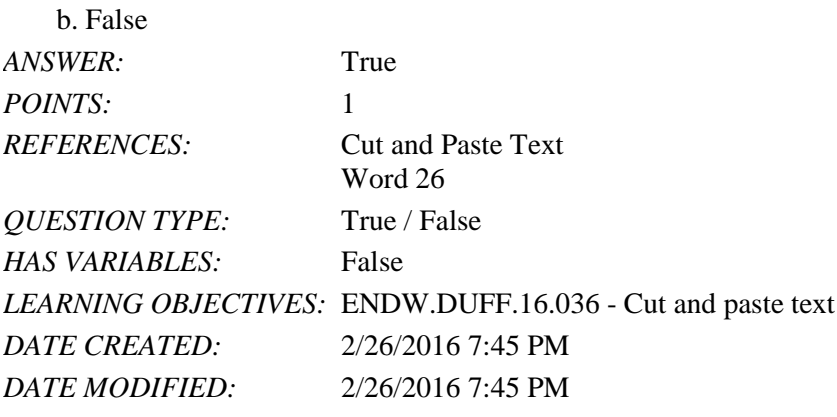

4. You can set the Office Clipboard to open automatically any time you cut or copy two items consecutively.

a. True

a. True

b. False

*ANSWER:* True

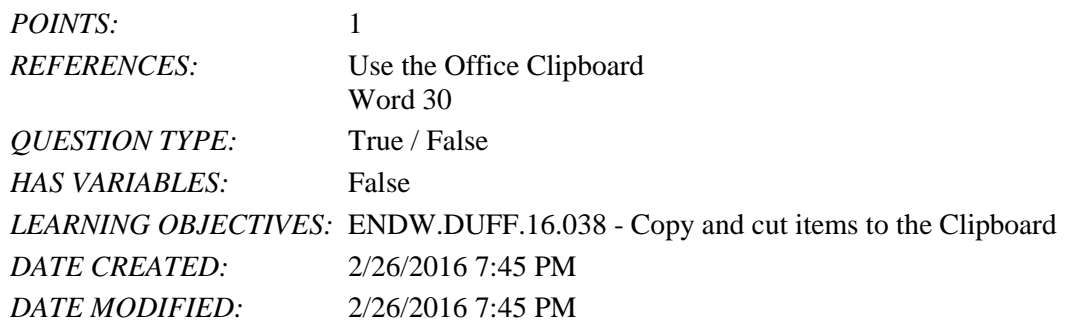

5. Clicking the Find button in the Editing group opens the Navigation pane.

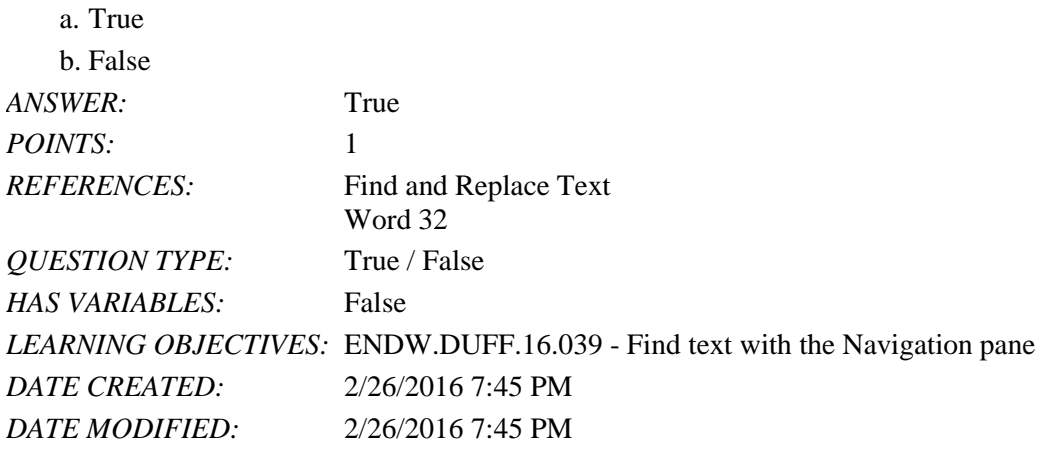

6. Word inserts an AutoCorrect entry after you press [Spacebar] or a punctuation mark.

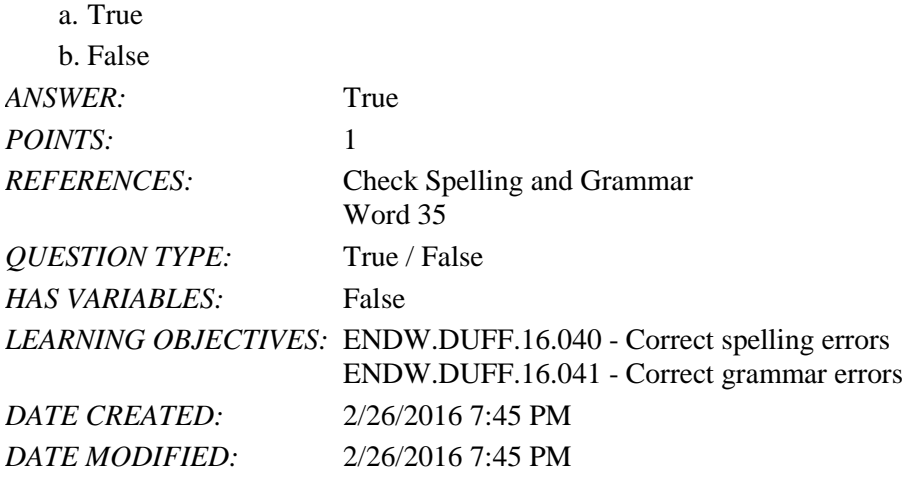

7. You can create your own AutoCorrect entries.

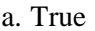

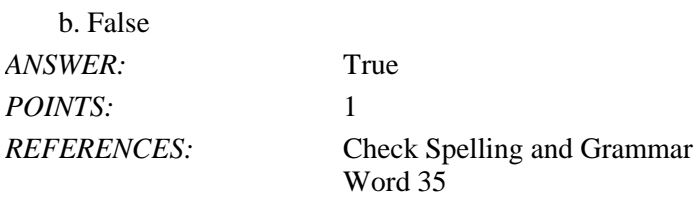

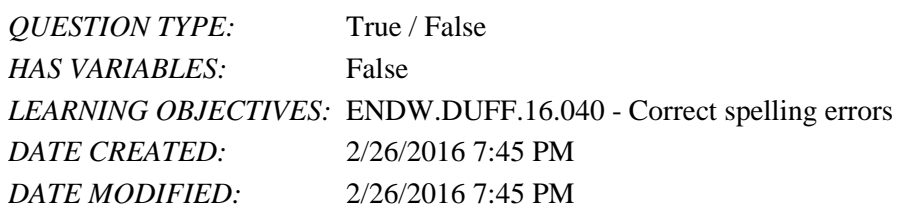

#### 8. To test a hyperlink, press [Ctrl] and then click the hyperlink.

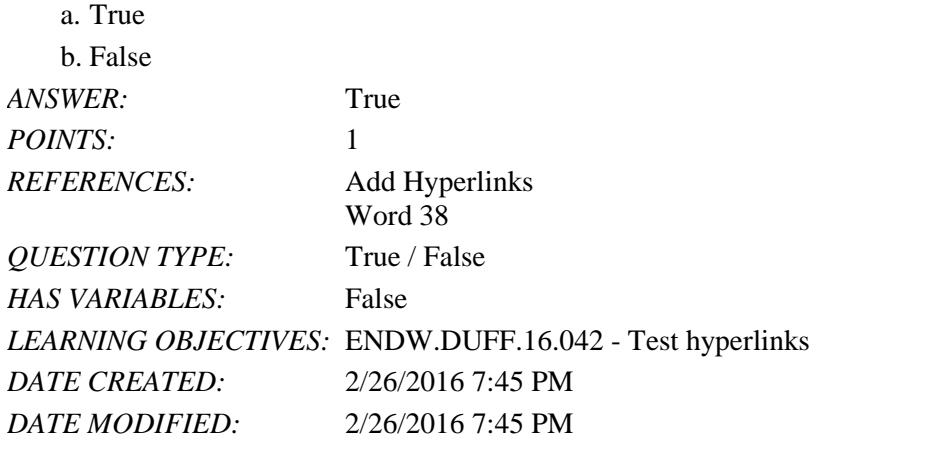

9. When you copy text, the text is removed from the document.

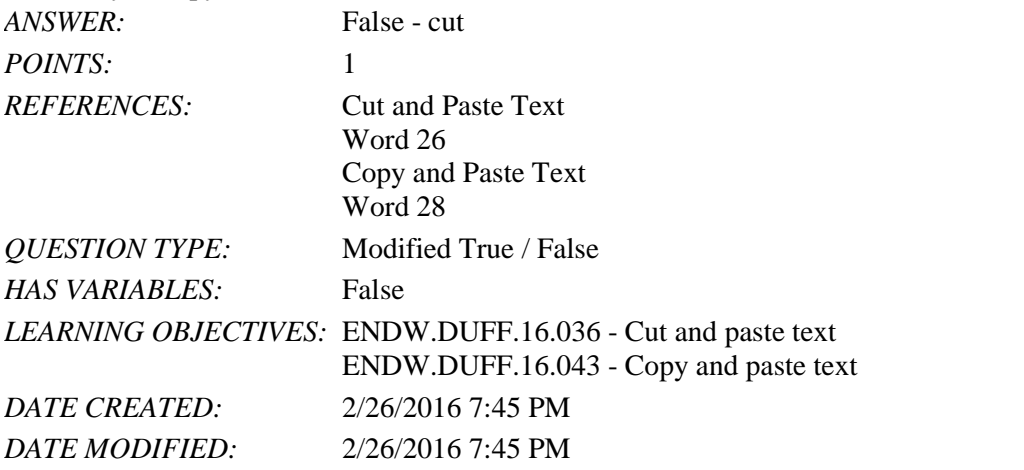

10. The Office Clipboard can only hold one item at a time. \_\_\_\_\_\_\_\_\_\_\_\_\_\_\_\_\_\_\_\_\_\_ *ANSWER:* False - system clipboard *POINTS:* 1 *REFERENCES:* Cut and Paste Text Word 26 *QUESTION TYPE:* Modified True / False *HAS VARIABLES:* False *LEARNING OBJECTIVES:* ENDW.DUFF.16.036 - Cut and paste text *DATE CREATED:* 2/26/2016 7:45 PM

*DATE MODIFIED:* 2/26/2016 7:45 PM

#### Name: Name: Name: 2008. Entry Class: 2008. Class: 2008. Entry Class: 2008. Date: 2008. Date: 2008. Date: 2008. Date: 2008. Date: 2008. Date: 2008. Date: 2008. Date: 2008. Date: 2008. Date: 2008. Date: 2008. Date: 2008. Dat

# Word 2016 - Module 2: Editing Documents

11. You can use the View Side by Side button in the Window group on the VIEW tab to display two open documents horizontally at the same time.

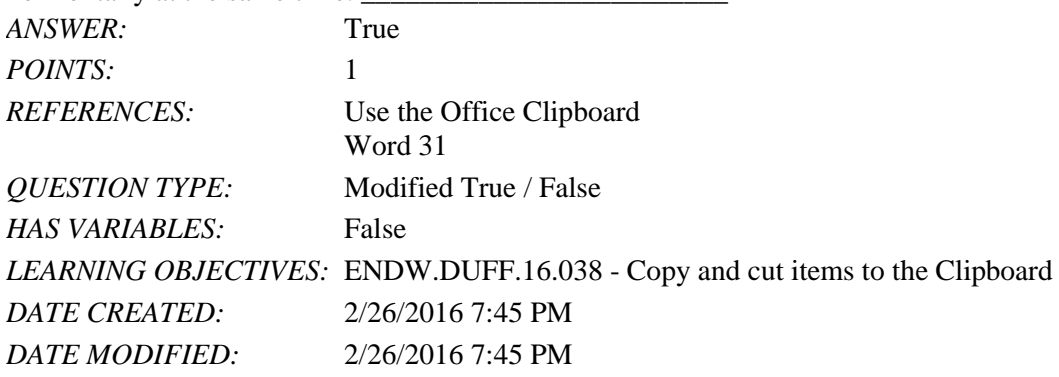

12. If Word flags a word as misspelled that is spelled correctly, right-click the word and then click Accept Spelling.

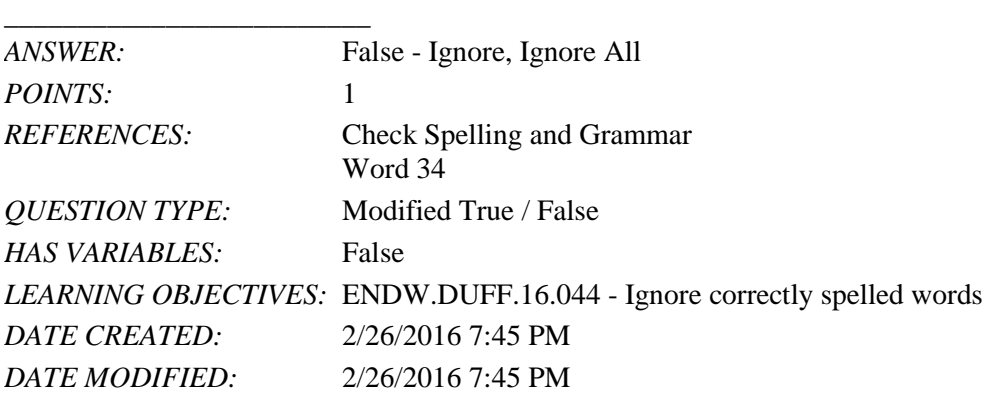

13. A(n) hyperlink is a text or graphic that, when clicked, jumps the viewer to a different location or program.

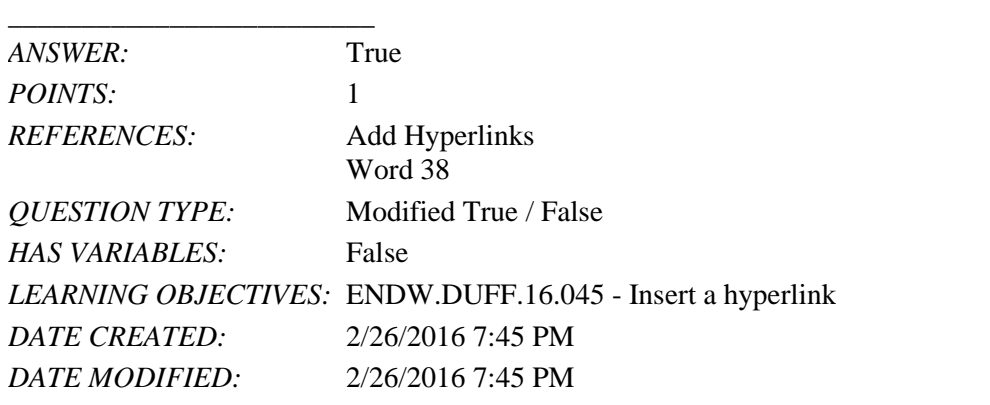

14. Which command is used to create a duplicate copy of a file, while leaving the original file intact?

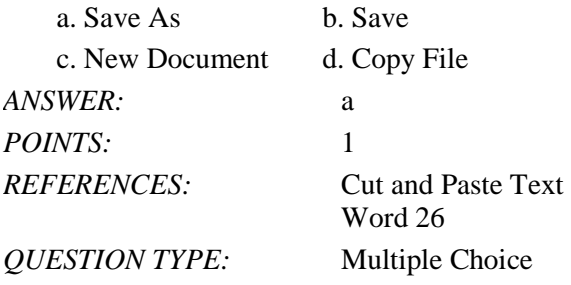

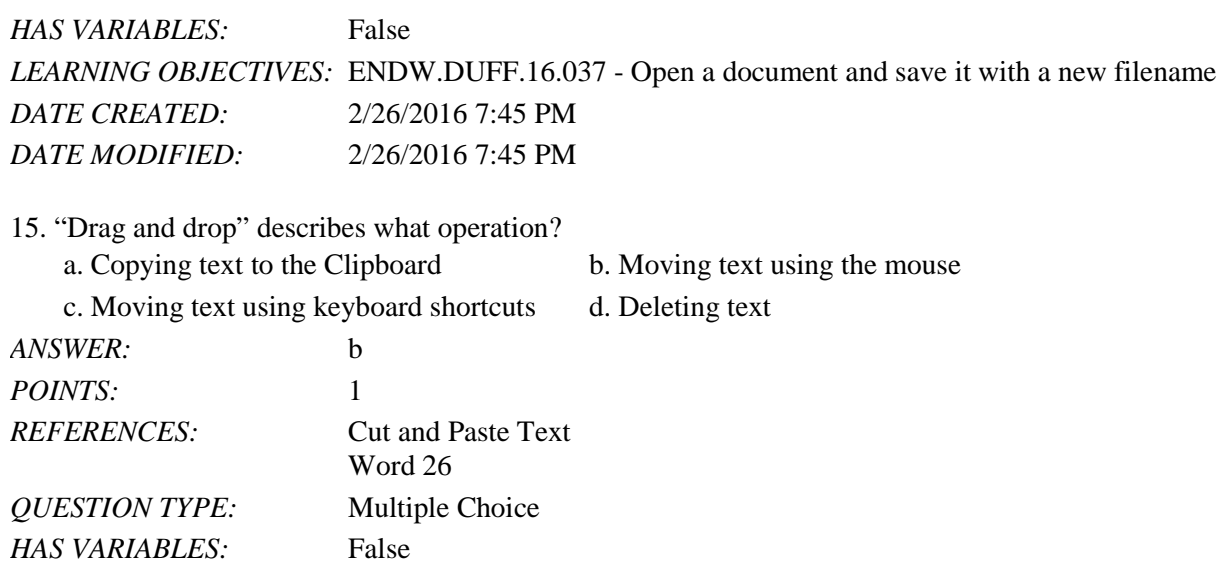

*LEARNING OBJECTIVES:* ENDW.DUFF.16.036 - Cut and paste text *DATE CREATED:* 2/26/2016 7:45 PM *DATE MODIFIED:* 2/26/2016 7:45 PM

16. The Office Clipboard can hold up to how many items?

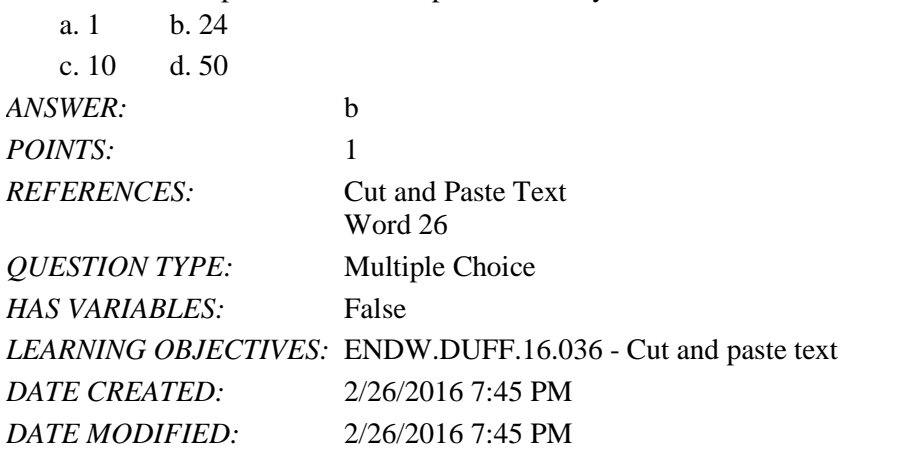

17. Which command is used to insert text that is stored on the Clipboard into a document?

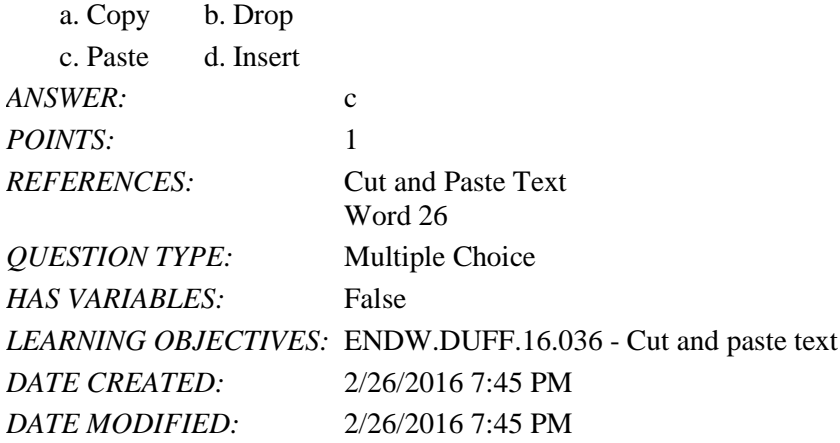

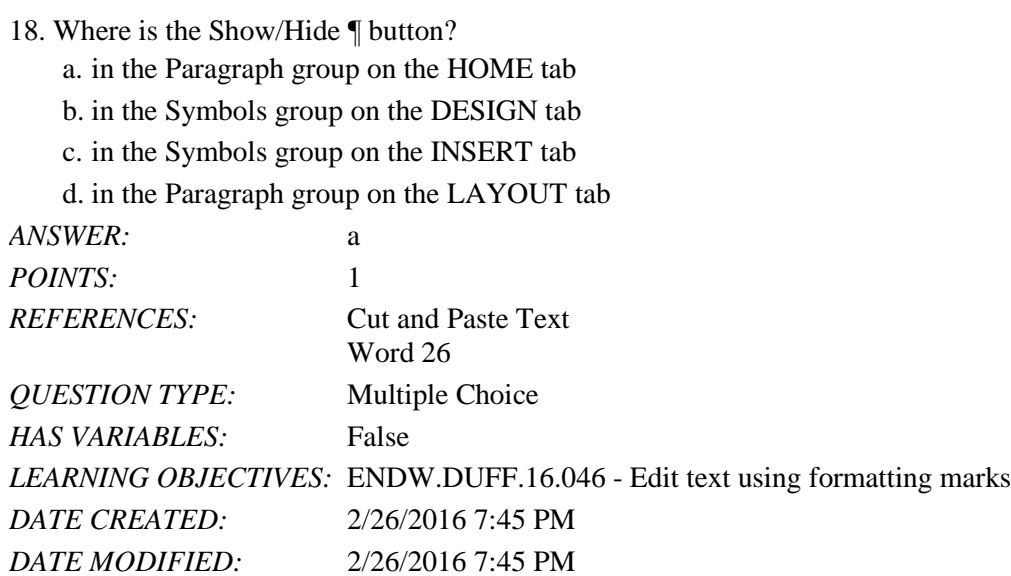

#### 19. Which of the following is NOT a way to add the selected text to the Clipboard?

- a. Press [Ctrl][X].
- b. Use the mouse to drag the text to the Clipboard.
- c. Press [Ctrl][C].

d. Click the Copy button.

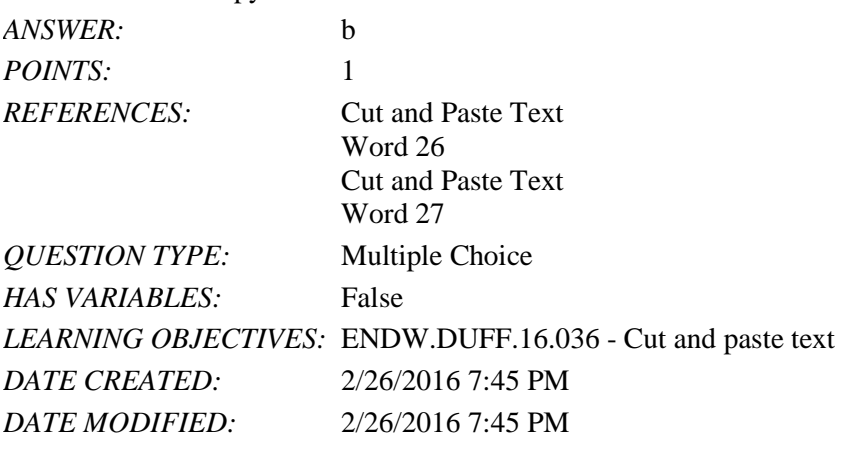

20. What is the keyboard shortcut for saving a document?

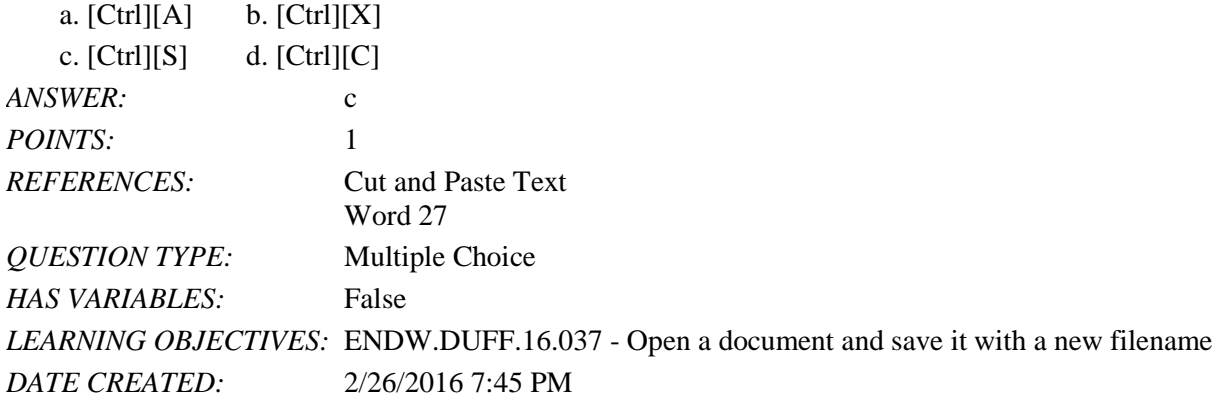

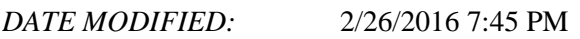

#### 21. What is the keyboard shortcut for pasting text?

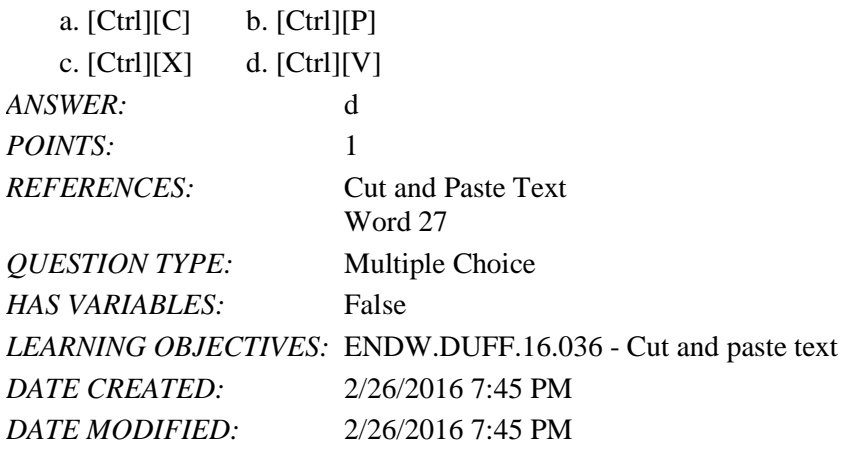

#### 22. What is the keyboard shortcut for cutting text?

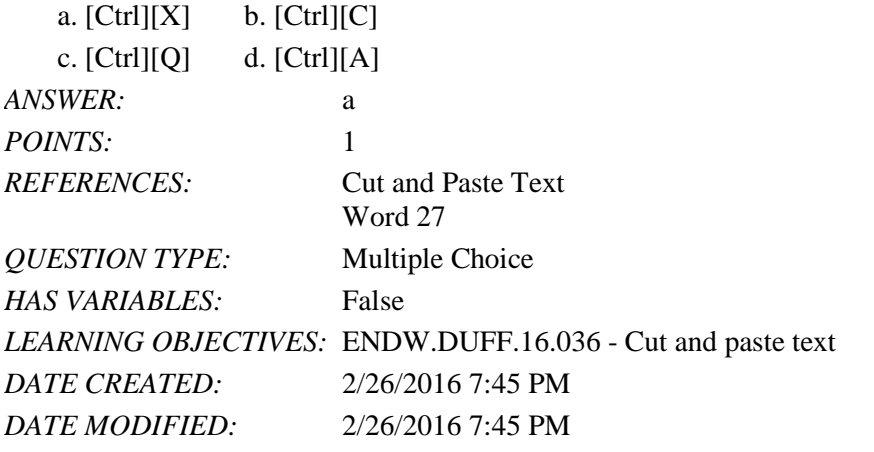

23. Where are the Word keyboard shortcuts listed?

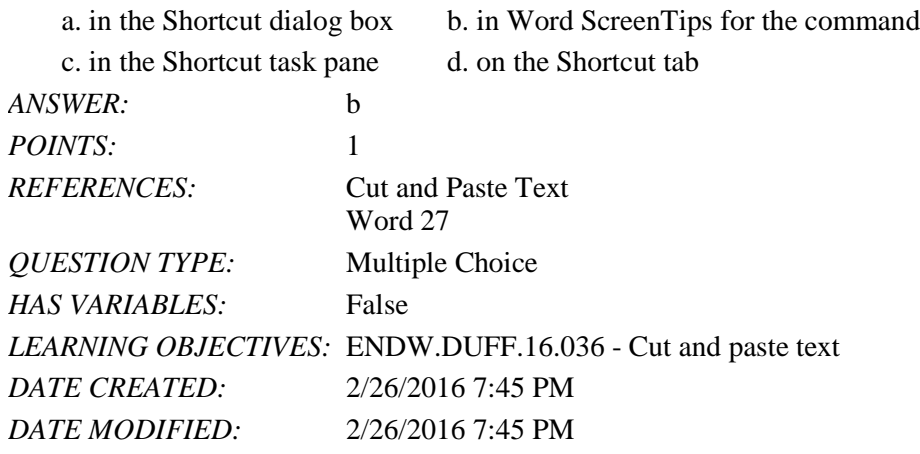

24. Which of the following is NOT an option in the Paste Options menu? a. Keep Source Formatting b. Merge Formatting

#### Name: Class: Date:

# Word 2016 - Module 2: Editing Documents

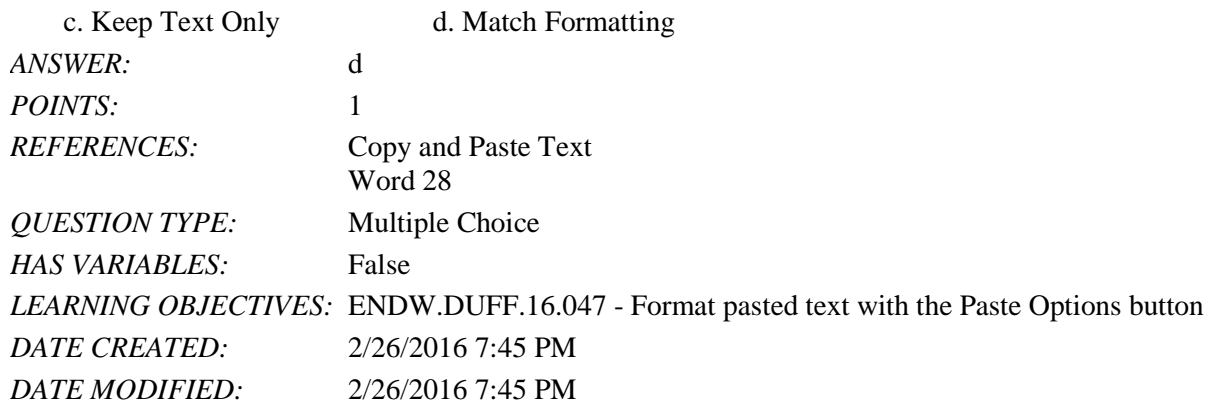

25. Which button is used to display two different parts of the same document in the document window?

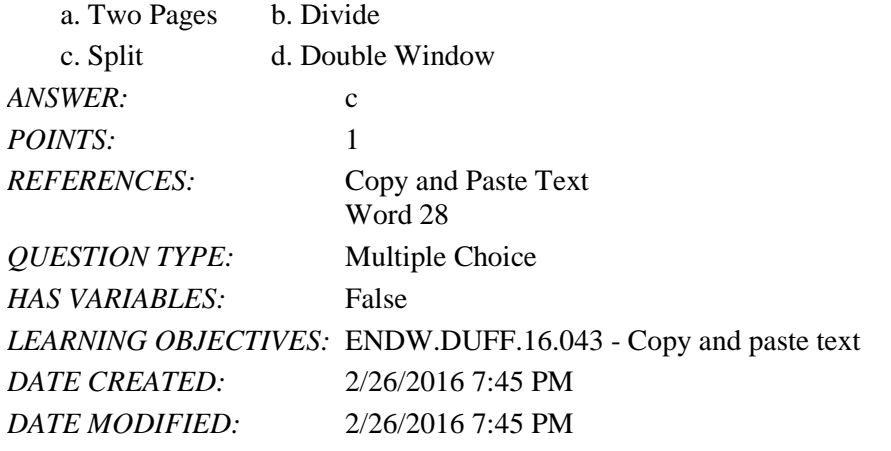

26. If a document window has been split into two panes, how can you restore the window to a single pane?

- a. Double-click the split bar.
- b. Right-click the split bar and click Remove Split.
- c. Drag the split bar to the bottom of the document.

d. Right-click one of the panes and click Close Pane.

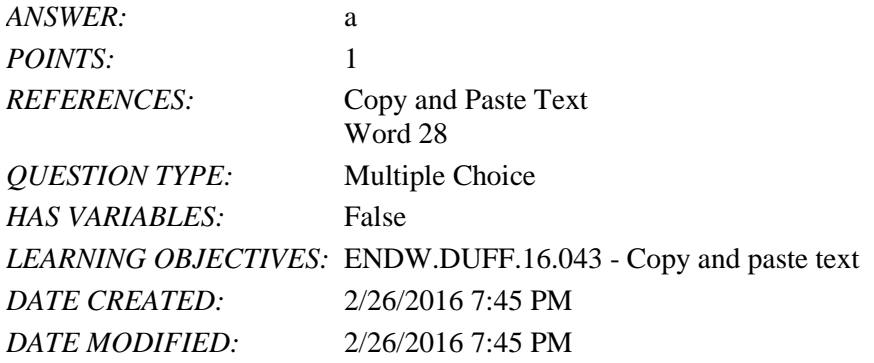

27. Which of the following does *NOT* happen when you copy an item to the Office Clipboard?

a. The item is added to the top of the Clipboard task pane.

- b. Existing items move down the task pane.
- c. The text you copied remains in its original location.

d. The Clipboard task pane automatically opens.

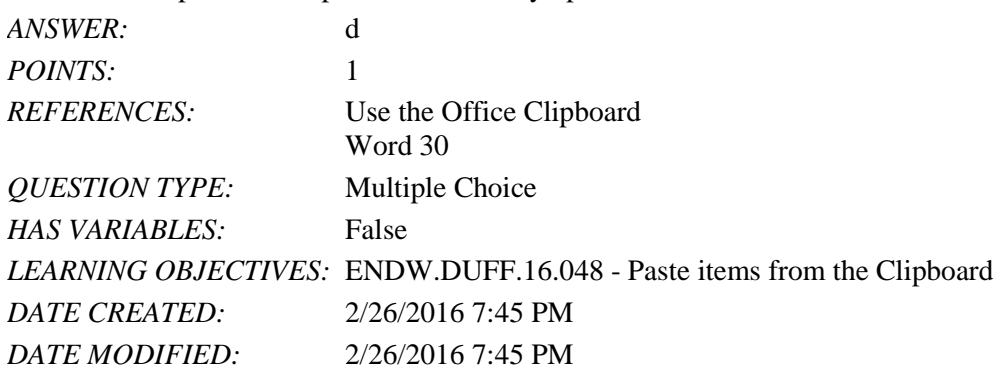

28. What happens when you click an item on the Office Clipboard?

- a. The item is moved to the system Clipboard.
- b. A ScreenTip appears.
- c. The item is deleted from the Office Clipboard.

d. The item is pasted in the document at the location of the insertion point.

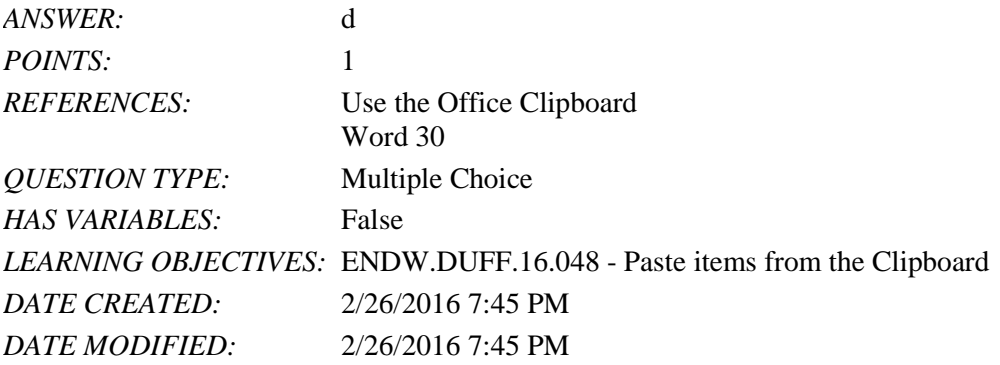

29. What kind of items can be stored on the Office Clipboard?

- a. Items collected from Word only.
- b. Items collected from any program.
- c. Items collected from any word processing program.
- d. Items collected from any Office program.

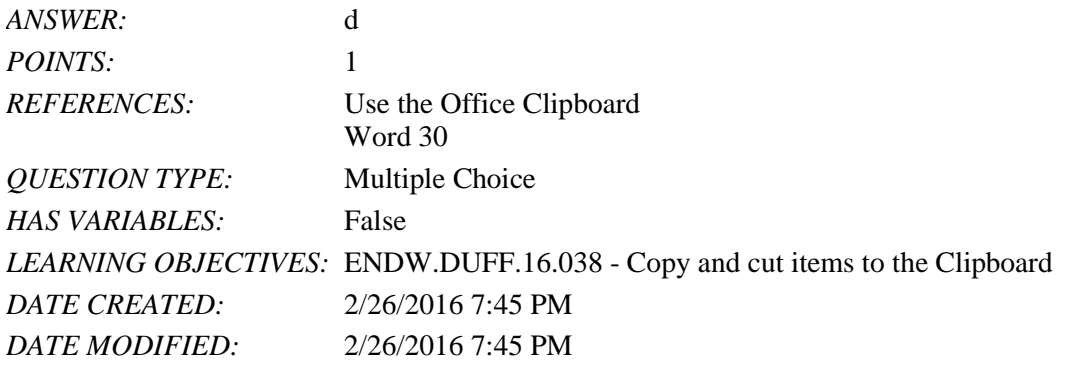

30. Which of the following does *NOT* happen when you add a 25th item to the Office Clipboard?

a. The last item you collected is deleted.
- b. The first item you collected is deleted.
- c. The existing items on the Clipboard are moved down the task pane.
- d. The new item is displayed at the top of the Clipboard task pane.

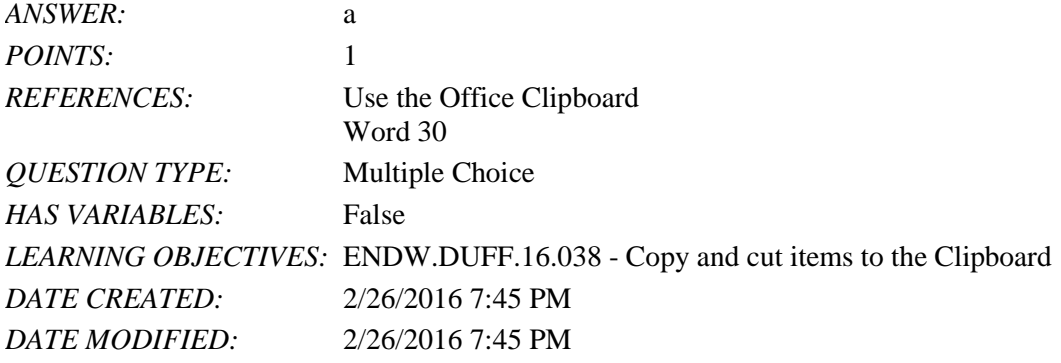

31. How do you delete an individual item from the Office Clipboard?

- a. Click the item, then press the Delete key.
- b. Click the list arrow next to the item, and then click Delete.
- c. Click the icon to the left of the item.

d. Paste the item in the document.

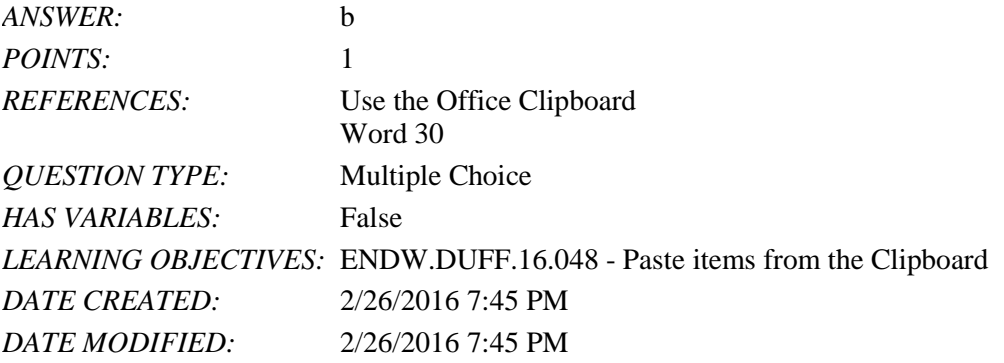

32. How do you open the Clipboard task pane?

- a. The Clipboard launches automatically when you copy or cut text.
- b. Click the Paste list arrow in the Clipboard group, then click Clipboard.
- c. Click the launcher in the Clipboard group.
- d. Click the Clipboard button on the VIEW tab.

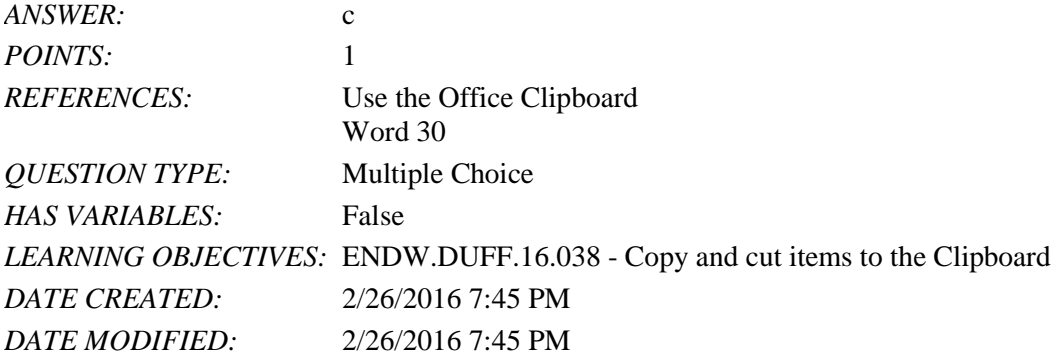

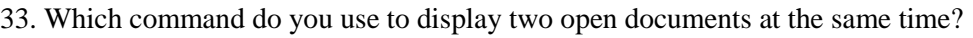

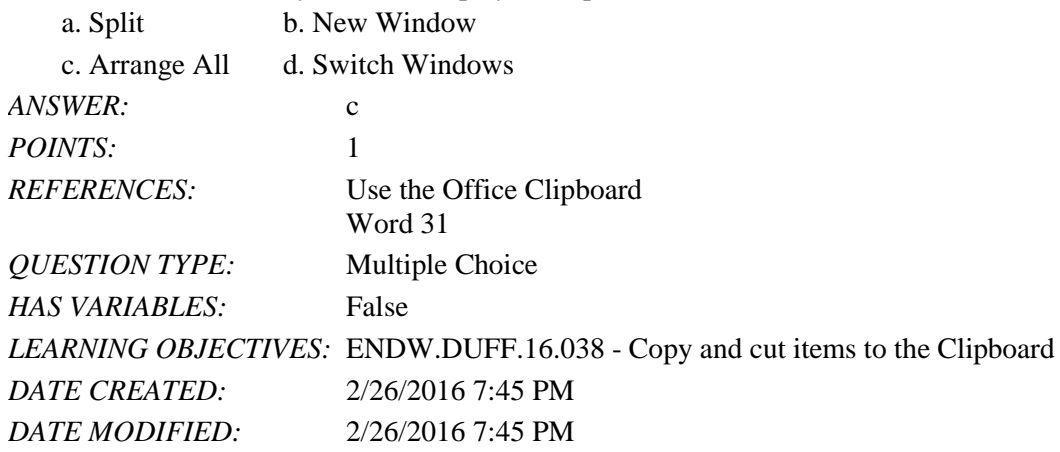

34. Which feature can you use to highlight all instances of a word in a document?

- a. The Find command in the Navigation pane
- b. Spelling and Grammar
- c. Thesaurus
- d. AutoCorrect

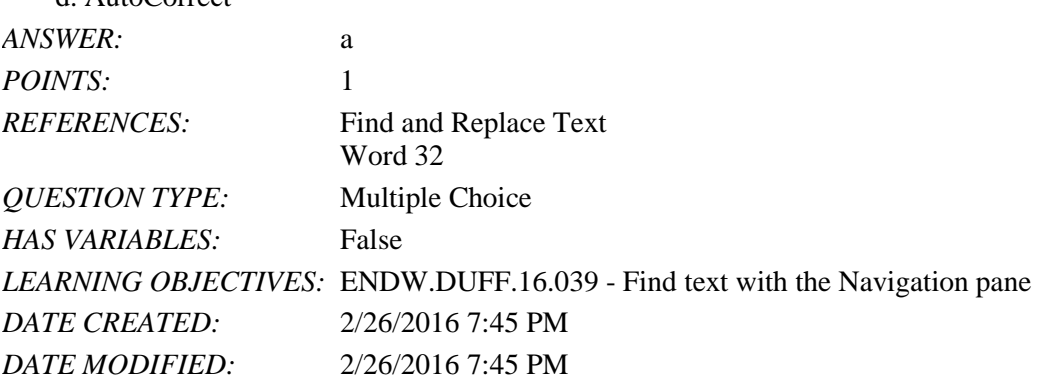

35. What tab can you use to quickly move the insertion point to a specific page or heading?

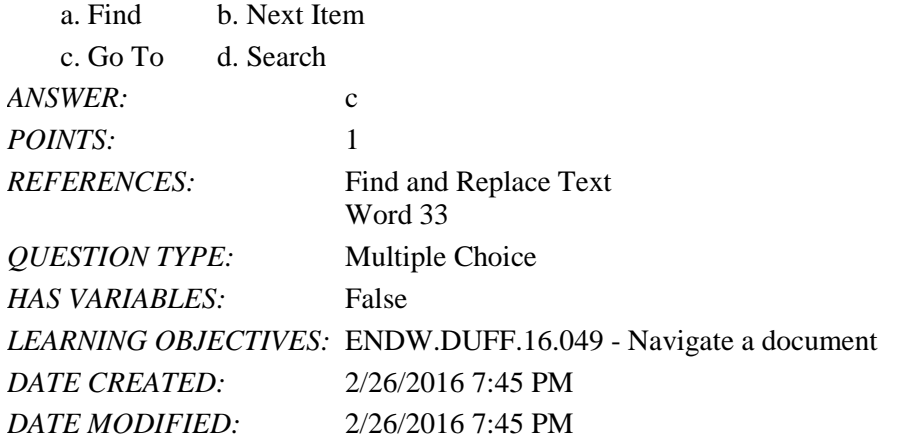

36. Which feature would you use to correct words that you frequently misspell as you type? a. Spelling and Grammar b. AutoCorrect

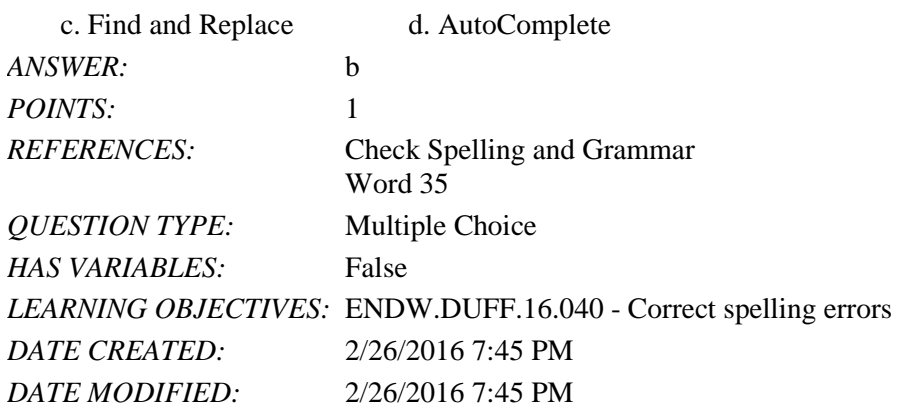

37. Which feature can you use to find and insert a synonym for an overused word?

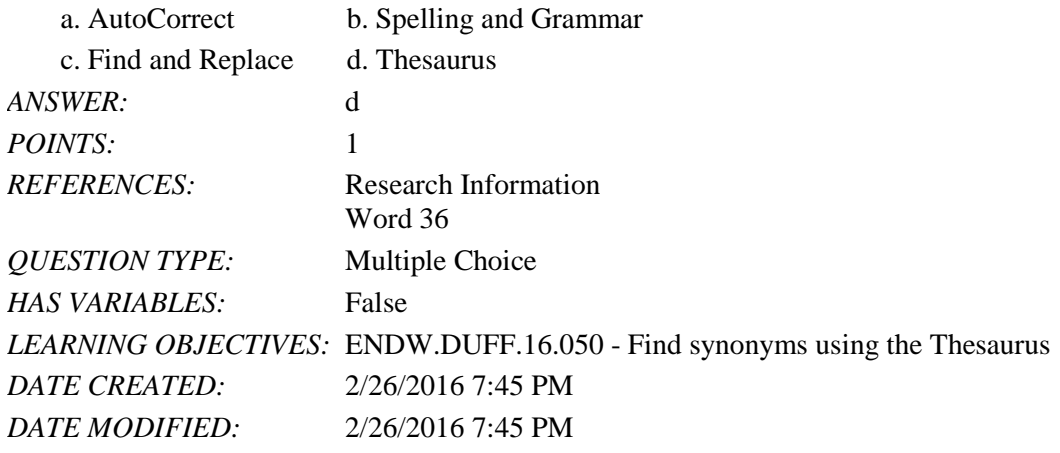

38. To which of the following does the Research task pane *NOT* provide access?

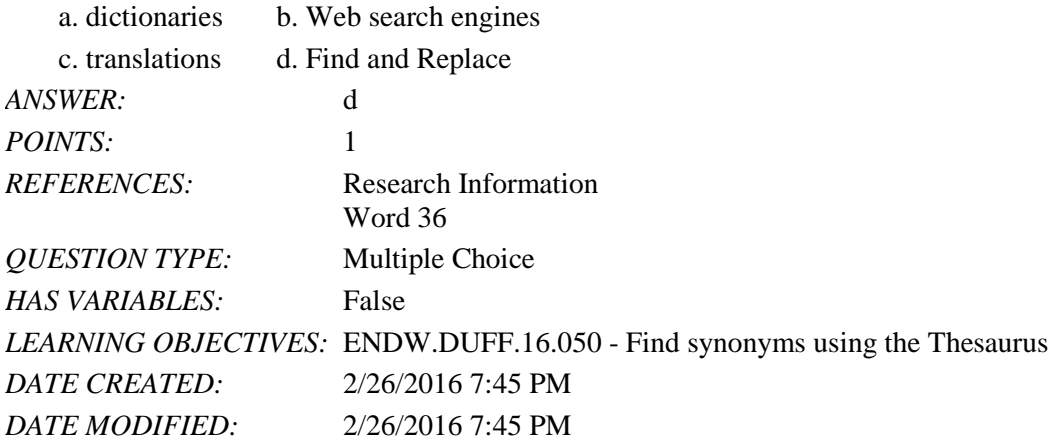

39. What do you call an informal journal that is created by an individual or a group and made available to the public on the Internet?

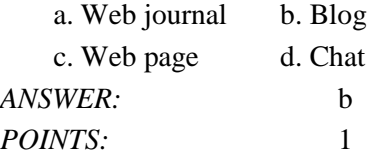

*Copyright Cengage Learning. Powered by Cognero.* Page 12

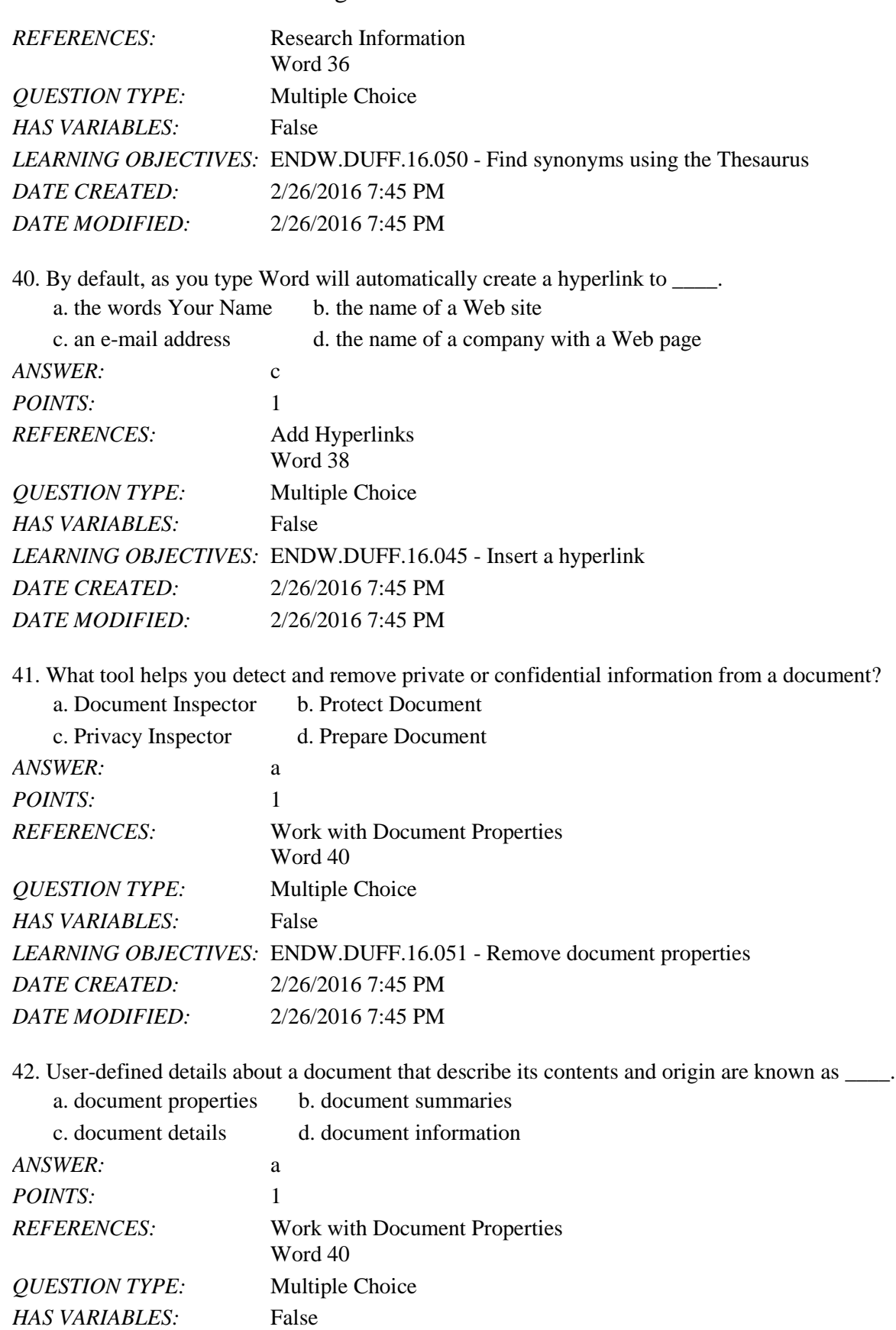

Copyright Cengage Learning. Powered by Cognero. **Page 13 Page 13** 

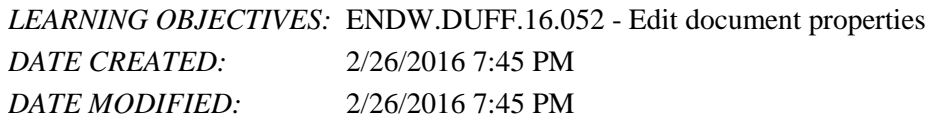

43. Which tab in the Properties dialog box shows information about revisions to the document as well as the number of pages, word, lines, paragraphs, and characters in the file?

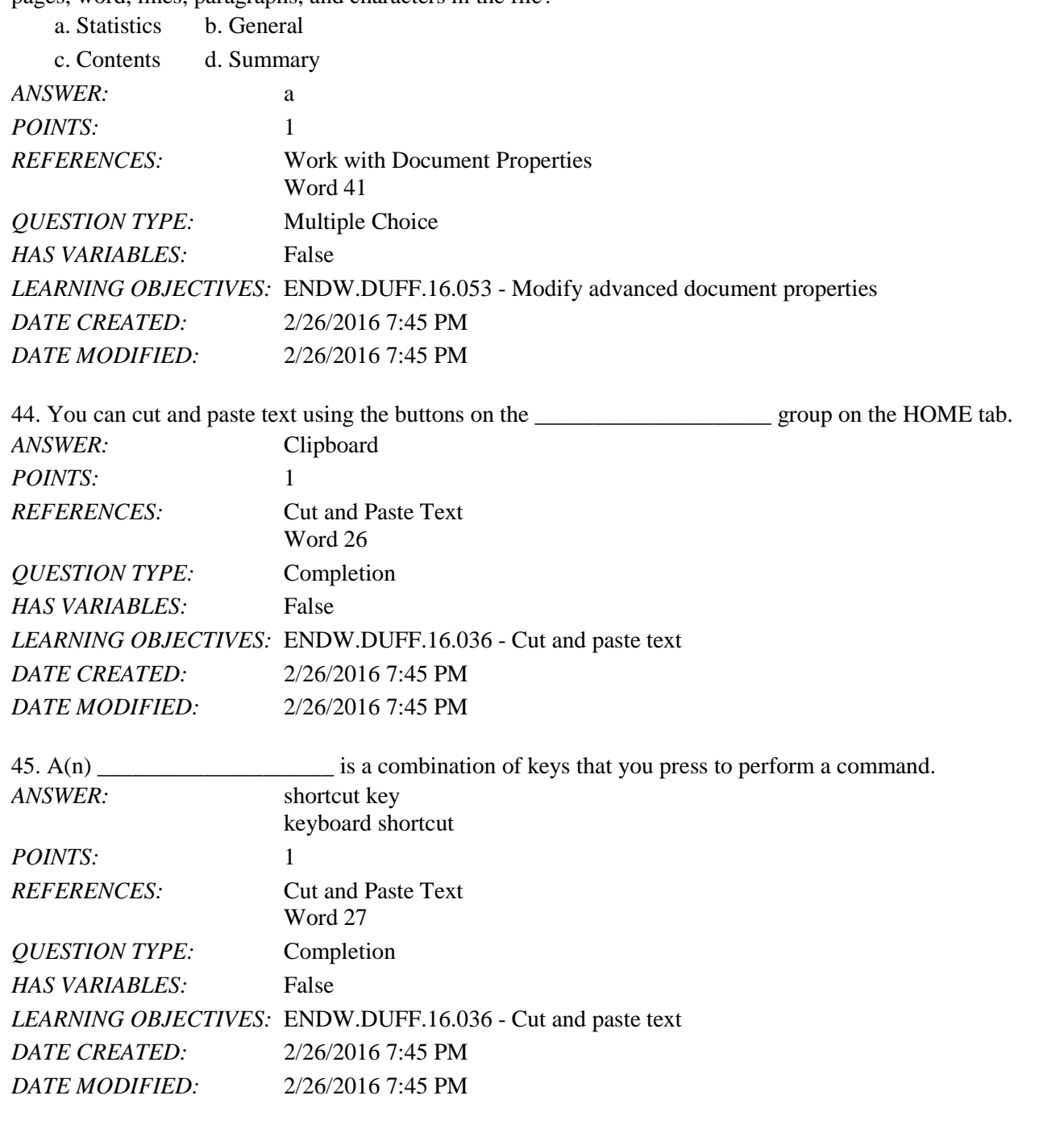

46. To reverse the last action you took in a document, click the \_\_\_\_\_\_\_\_\_\_\_\_\_\_\_\_\_\_\_\_ button on the Quick Access toolbar. *ANSWER:* Undo

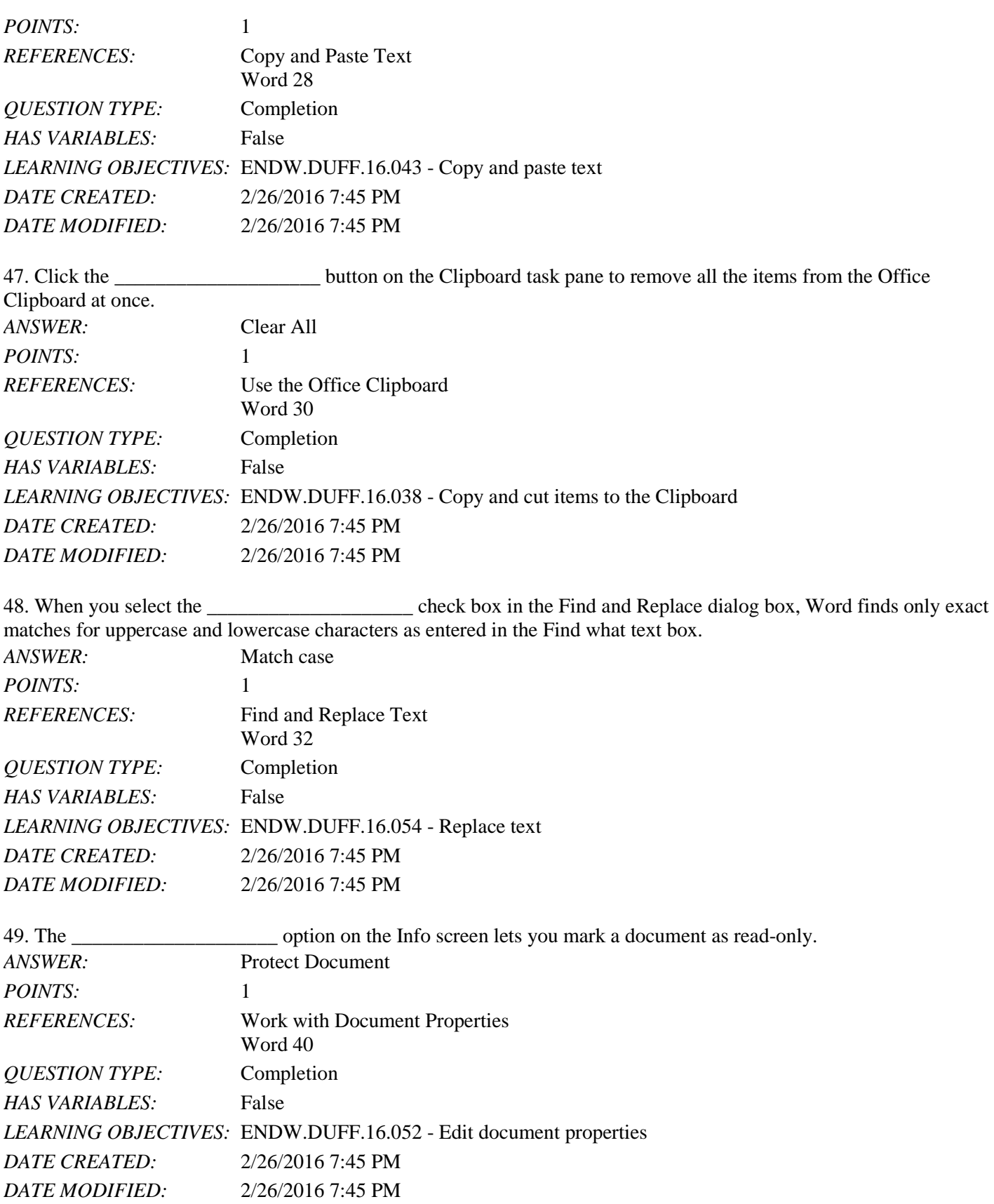

If you want to view

## Word 2016 - Module 2: Editing Documents

50. The \_\_\_\_\_\_\_\_\_\_\_\_\_\_\_\_\_\_\_\_ option on the Info screen lets you remove unwanted information from a document, check for content that people with disabilities might find difficult to read, and check the document for features that are unsupported by previous versions of Word.

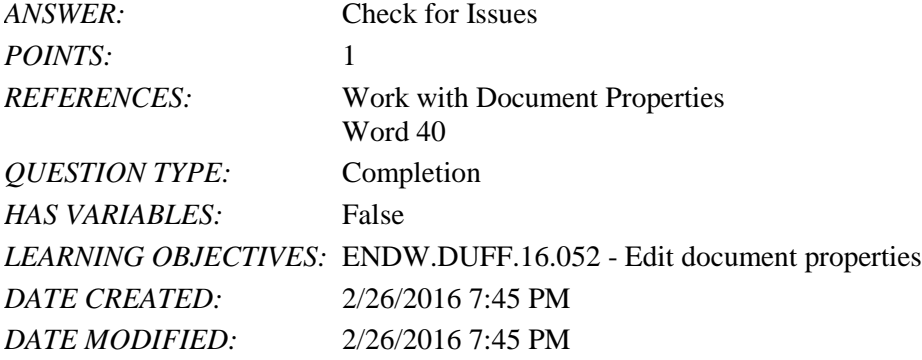

 $\frac{1}{2}$  in what the Word Count dialog box is and what it contains.

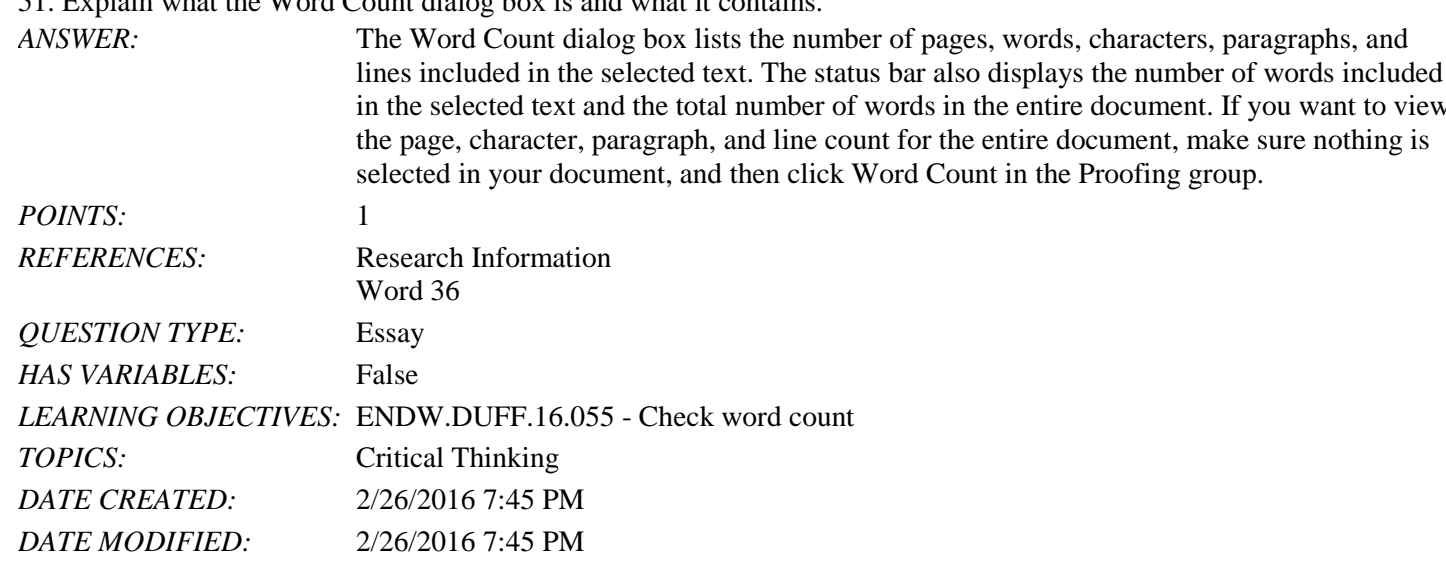

52. Discuss the use of dictionary apps and explain what Apps for Office are.

*ANSWER*: Instead of a built-in dictionary, Word includes the ability to install a free dictionary app from the Office Store that you can use to look up the definitions of words. A dictionary app is just one of many Apps for Office that are available in Word. Apps for Office are small programs embedded in Word that allow you to access information on the Web without having to leave Word. For example, you can look up something on Wikipedia, insert an online map in one of your documents, or access dictionaries and other reference sources, all from within Word using an app. To install the free dictionary app from the Office Store for the first time, click the Define button In the Proofing group on the REVIEW tab, decide which dictionary you want, and then click the Download button associated with the dictionary you want in order to install that dictionary. After the dictionary is installed, it will open automatically in the Dictionary pane whenever you click Define. If you want to download other dictionaries or other apps, click the Apps for Office button in the Apps group on the INSERT tab, click More apps, find the app you want, and then click Add or Buy. Some apps are free, and some require purchase. Word allows you to choose one dictionary app for free. To use an app, click the Apps for Office button, click My Apps to see your list of apps, and then double-click the app you want to use.

Name: Class: Class: Class: Class: Class: Date: Date: Date: Public Property of the Class: Date: Date: Date: Date: Date: Public Property of the Class: Date: Date: Date: Public Property of the Class: Public Property of the Cl

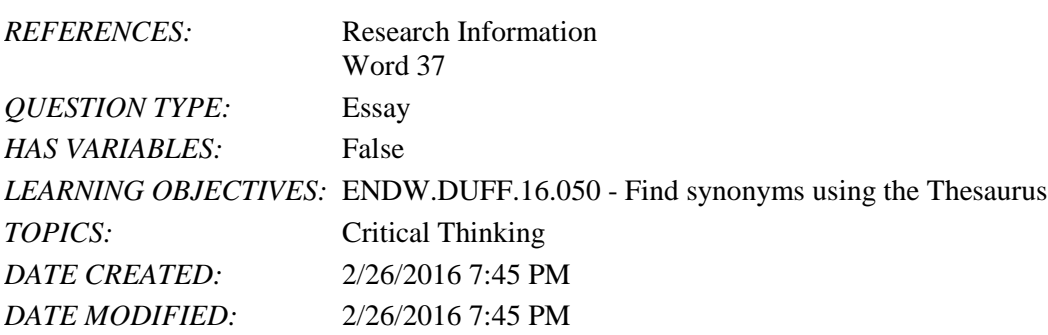

### Word 2016 - Module 2: Editing Documents

53. Discuss sharing documents from within Word, including e-mailing and faxing.<br>Mord includes assemblant for distributions of the fact

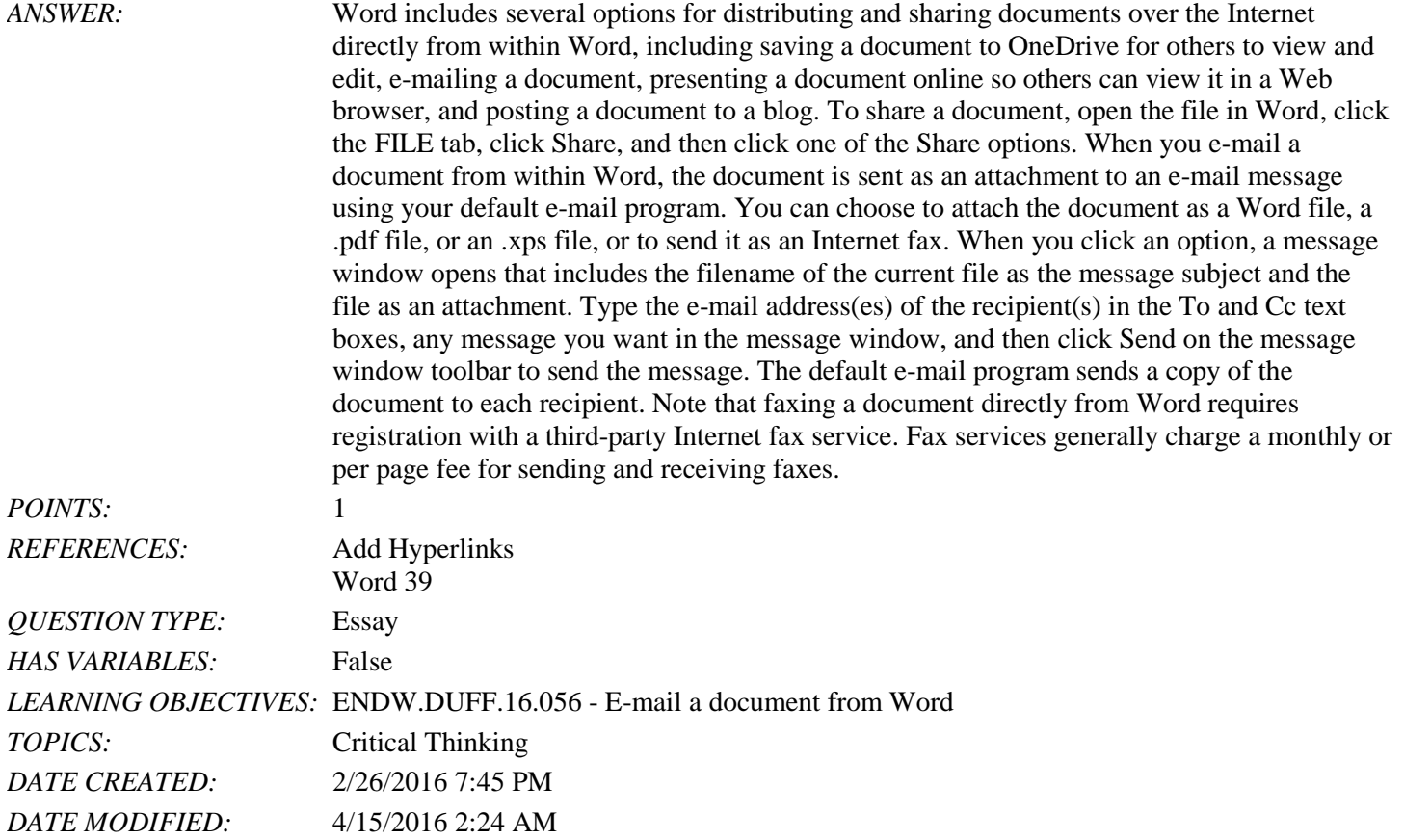

54. Megan needs to distribute a document over the Internet. Before she does so, what should she do to ensure that her private information is removed and that the file is accessible to as many people as possible?

*ANSWER:* Megan should first follow these steps to ensure that her private and confidential information is removed from the document:

1. Click the FILE tab to open Backstage view.

2. Click the Check for Issues button then click Inspect Document to open the Document Inspector.

3. Make sure all check boxes are selected, then click Inspect.

4. Click Remove All next to each category to ensure that sensitive information is removed, then click Close.

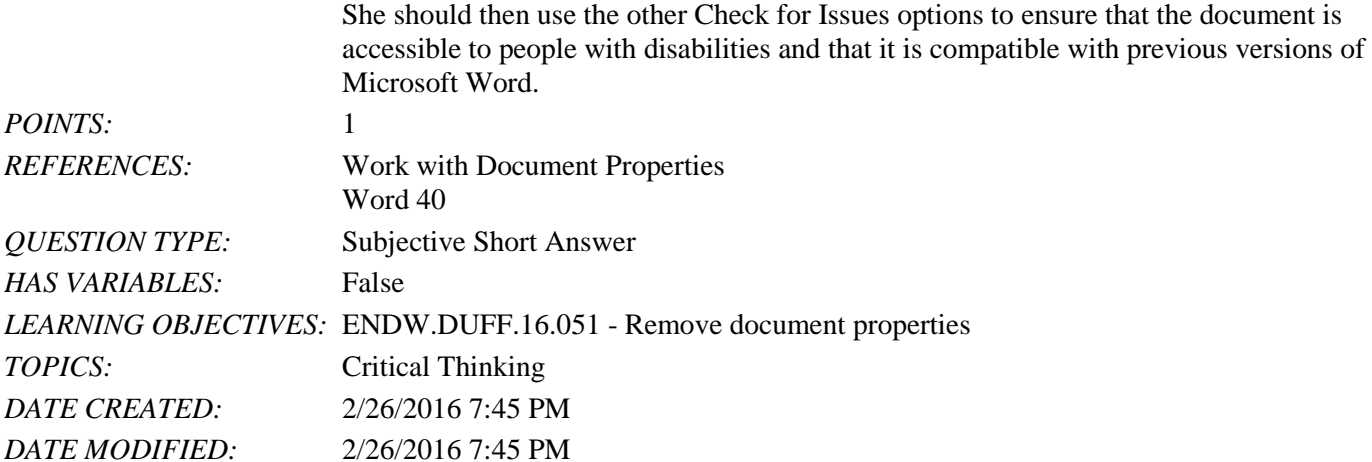

55. Megan decides that she wants to protect her document by restricting who can view and edit it. What are two things she can do to protect her document?

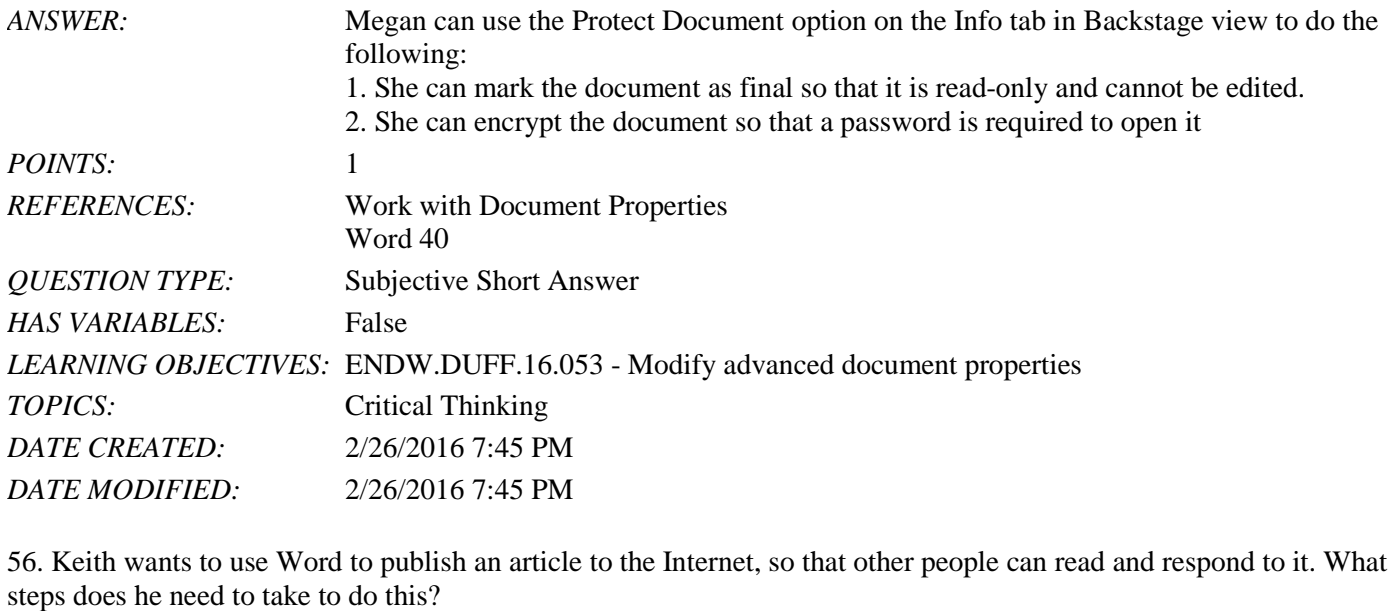

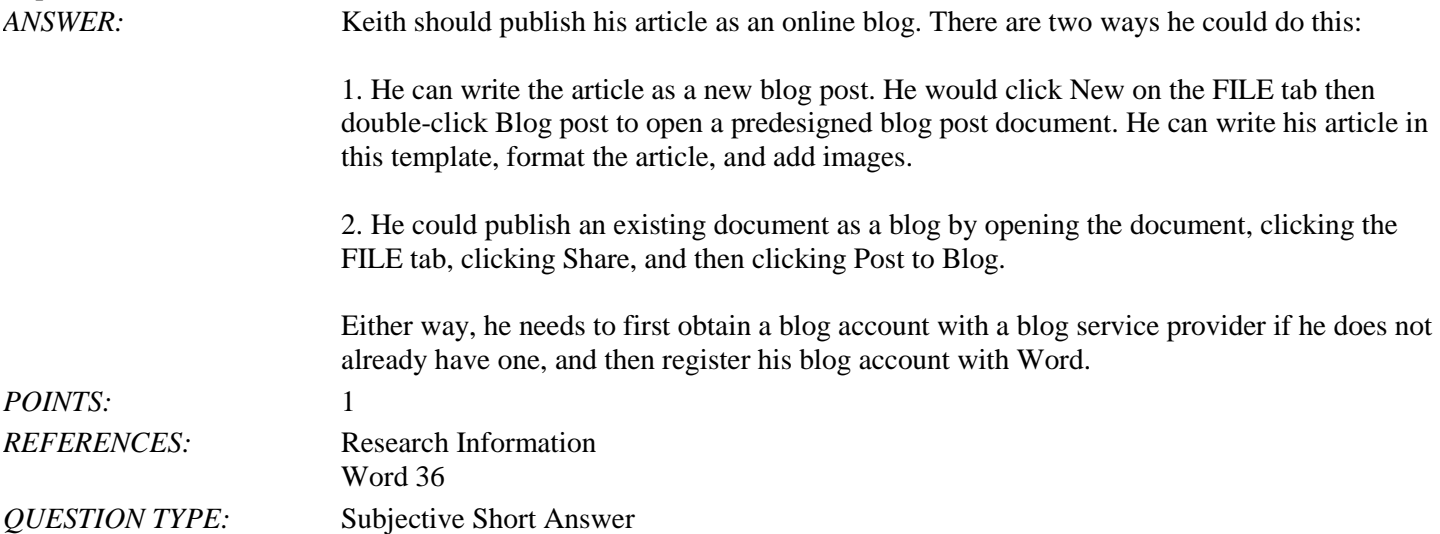

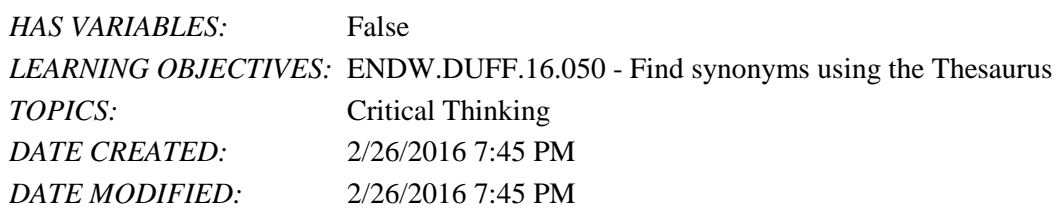

57. Keith decides that he wants to copy some information from another Word document into a paragraph of his article. He also wants to make sure that the text he copies is formatted the same way as the rest of the paragraph, not the way it was formatted in the original document. How can he do this?

*ANSWER*: Keith should take the following steps:

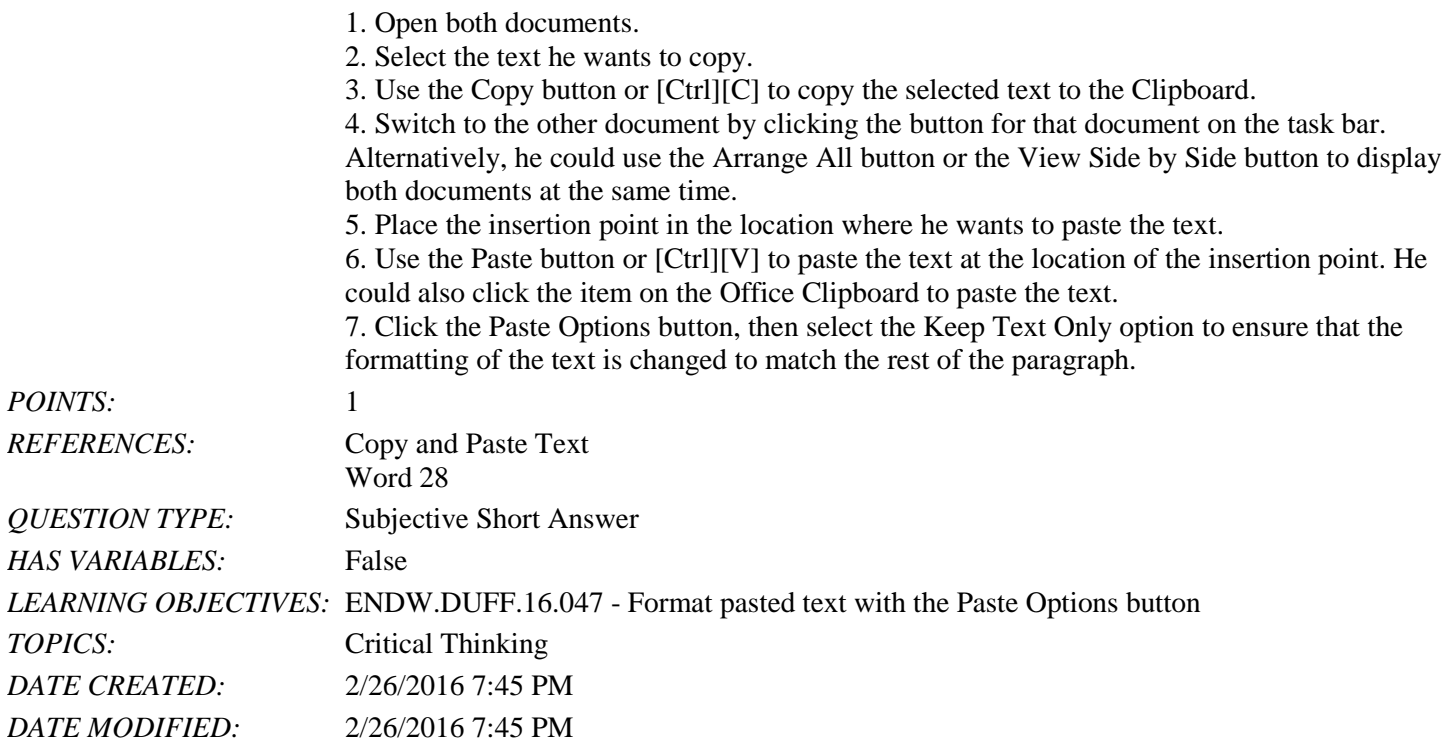

58. Keith wants to add a hyperlink to the name of a company in his article, so that readers will be directed to that company's Web site when they click the company's name. How does he do this? *ANSWER:* Keith should follow these steps:

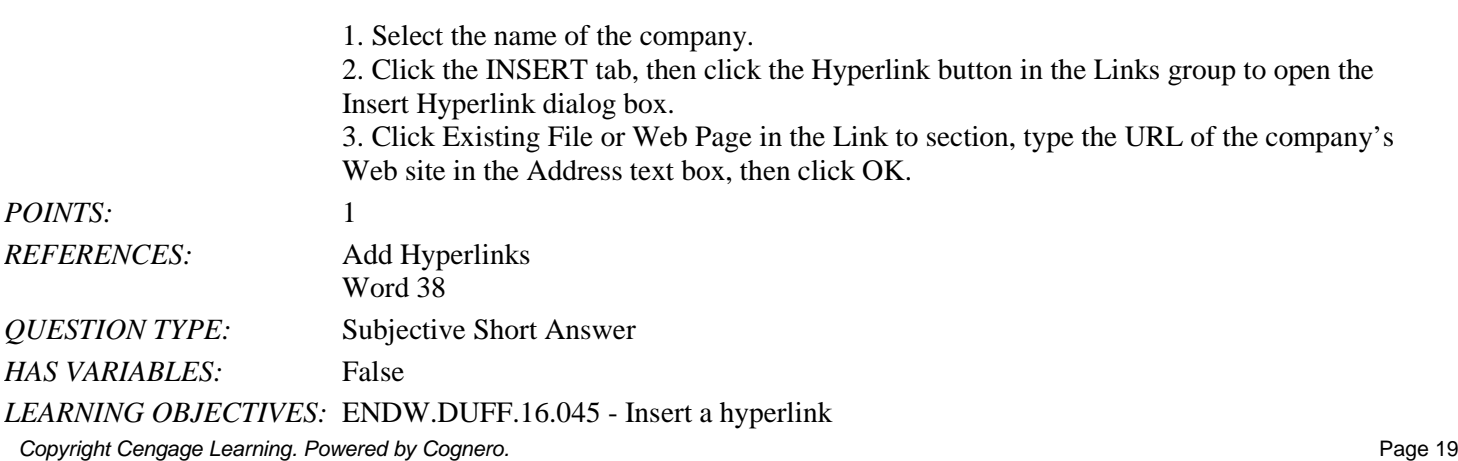

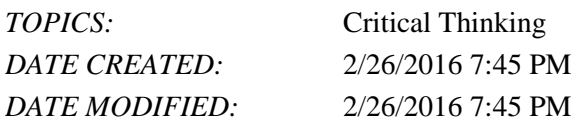

#### *In the figure below, match each label with the statement that best describes it.*

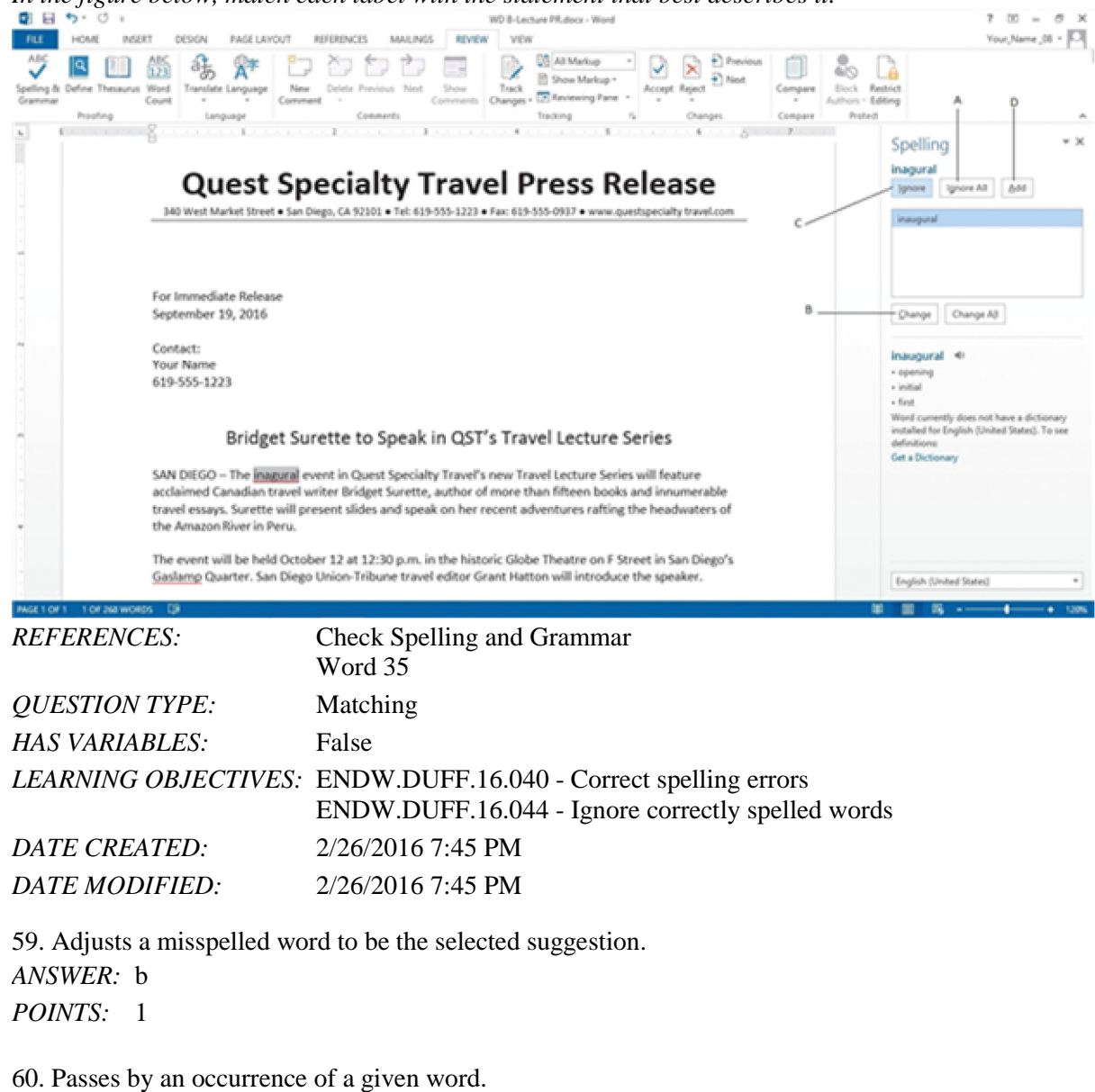

*ANSWER:* c *POINTS:* 1

61. Leaves all occurrences of a word unchanged. *ANSWER:* a *POINTS:* 1

*Copyright Cengage Learning. Powered by Cognero.* Page 20 62. Puts a word in the Word dictionary. *ANSWER:* d

*POINTS:* 1

63. The "Cut and Paste" option should only be used as a last resort for removing text from location to another.

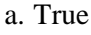

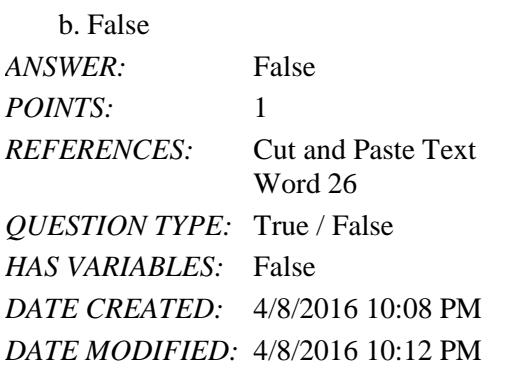

64. The function keys are used as keyboard shortcuts.

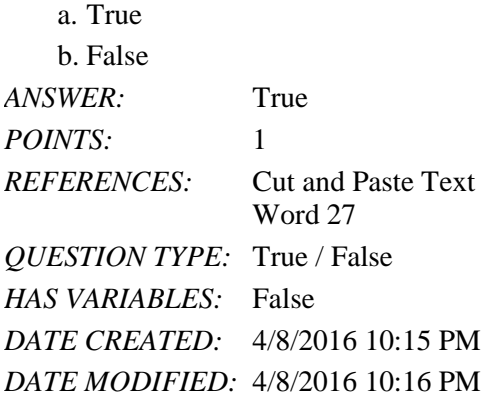

65. The navigation pane can be used to expedite the insertion point within a document.

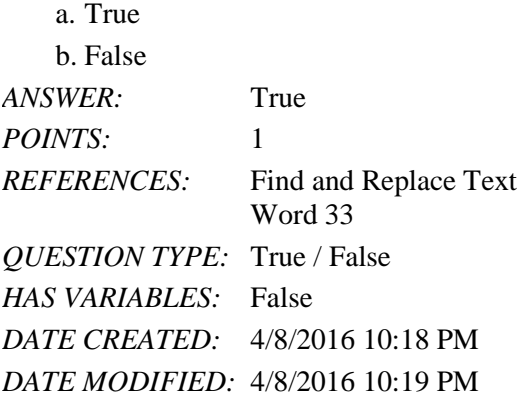

66. You can fax a document from within Word without registration with a third party fax service.

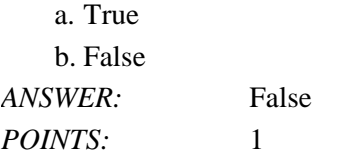

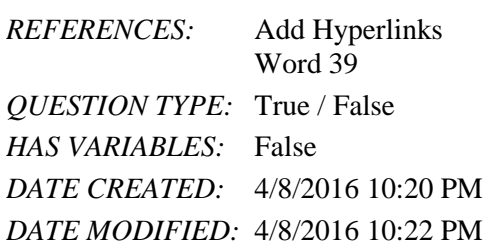

67. Add-ins are small programs in Word that allow you to access information on the web without leaving Word.

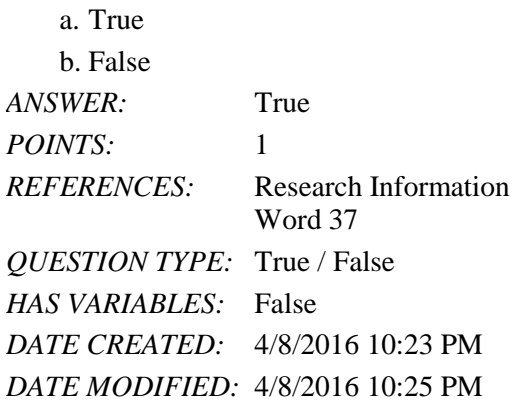

68. If you work with a blog, you must work entirely outside of Word.

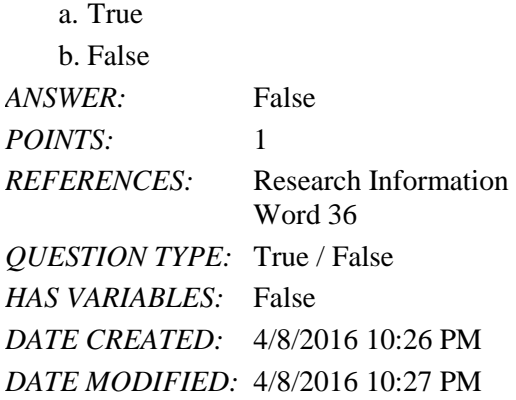

69. The Smart Lookup tab is found within the Insights group on the Review tab.

a. Yes b. No *ANSWER:* Yes *POINTS:* 1 *REFERENCES:* Check Spelling and Grammar Word 34 *QUESTION TYPE:* Yes / No *HAS VARIABLES:* False *DATE CREATED:* 4/8/2016 10:28 PM *DATE MODIFIED:* 4/8/2016 10:30 PM

*Copyright Cengage Learning. Powered by Cognero.* Page 22 70. Once an AutoCorrect entry is created, it cannot be undone.

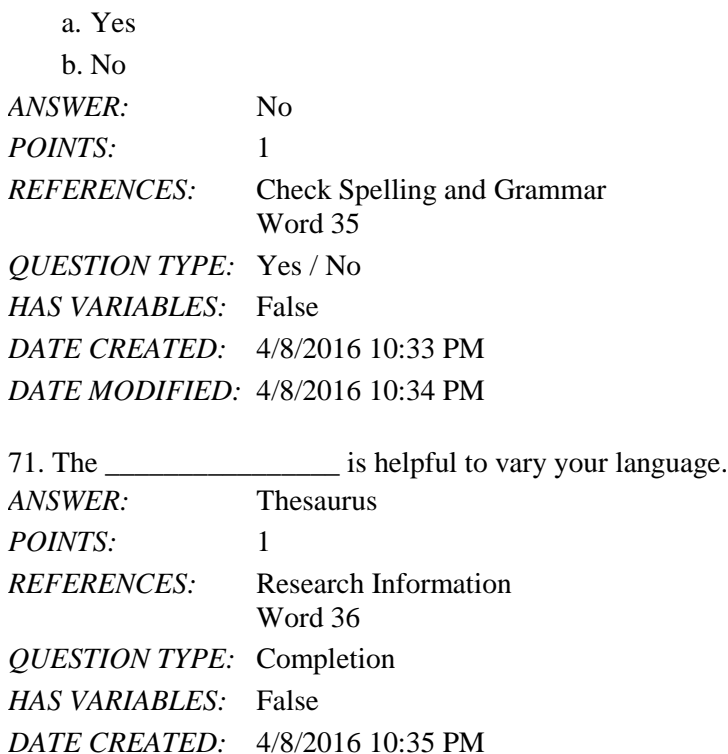

*DATE MODIFIED:* 4/8/2016 10:36 PM

72. A \_\_\_\_\_\_\_\_\_\_\_ is text or a graphic that, when clicked, "jumps" the viewer to a different location or program. *ANSWER:* Hyperlink *POINTS:* 1 *REFERENCES:* Add Hyperlinks Word 38 *QUESTION TYPE:* Completion *HAS VARIABLES:* False *DATE CREATED:* 4/8/2016 10:37 PM *DATE MODIFIED:* 4/8/2016 10:42 PM

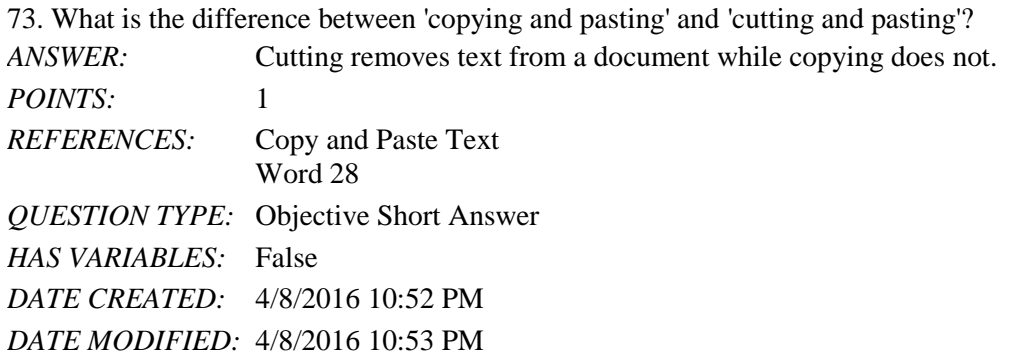

74. If you want to copy or move items between different parts of a long document it is useful to \_\_\_\_\_\_\_\_\_\_\_\_\_the document in order to see the origin and destination on the screen simultaneously. *ANSWER:* Split

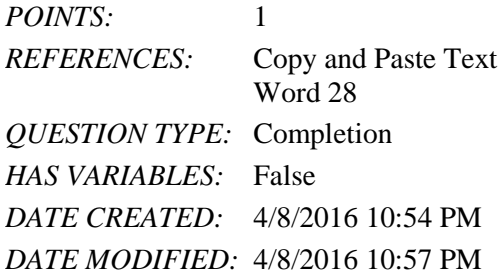

75. Document properties are user-defined details about a file that describe its contents and origin.

a. True b. False *ANSWER:* True *POINTS:* 1 *REFERENCES:* Work with Document Properties Word 40 *QUESTION TYPE:* True / False *HAS VARIABLES:* False *DATE CREATED:* 4/8/2016 10:58 PM *DATE MODIFIED:* 4/8/2016 11:01 PM

1. In the Outline pane, a highlighted slide icon next to the slide number indicates that the slide is selected.

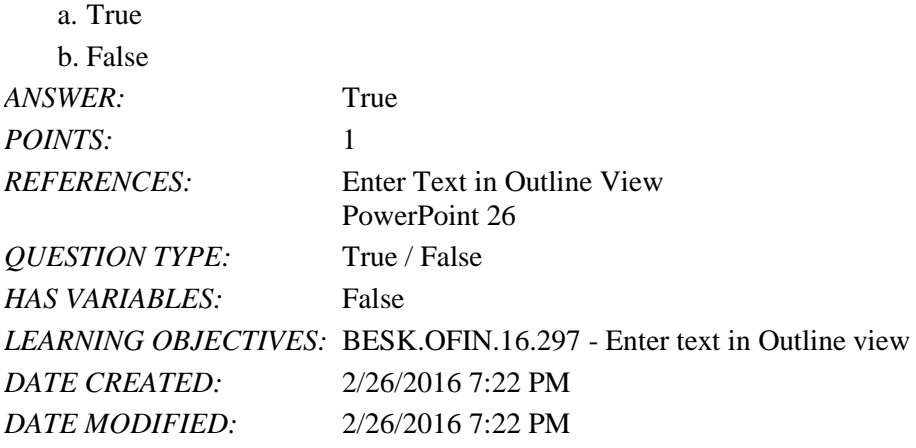

2. It is impossible open a PowerPoint 97-2007 presentation in PowerPoint 2016.

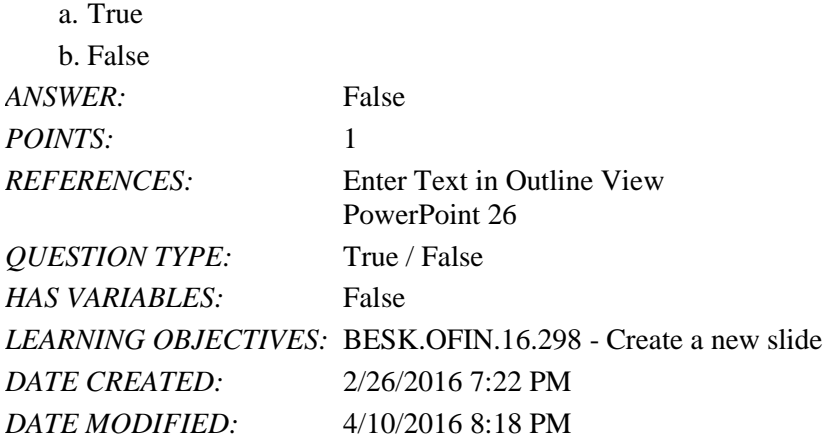

3. Pressing [Shift][Enter] while the cursor is in the text object creates a new slide with the same layout as the previous slide.

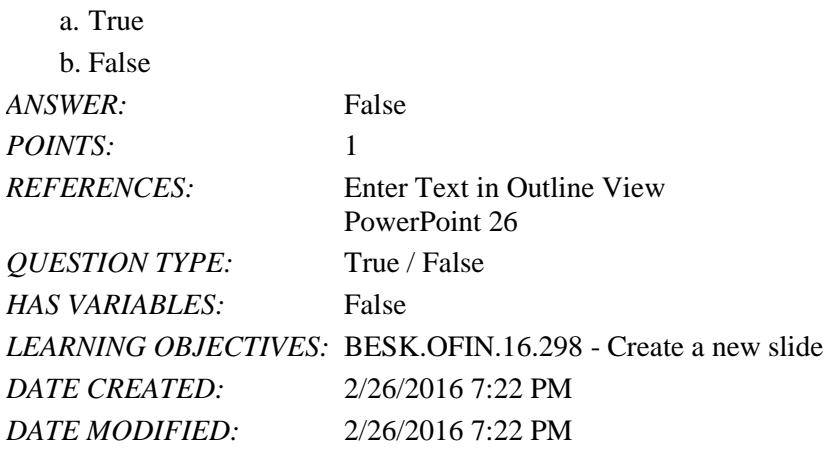

4. The Quick Access Toolbar contains basic text-formatting commands, such as bold and italic, and appears when you select text using the mouse.

a. True

*Copyright Cengage Learning. Powered by Cognero.* Page 1 b. False

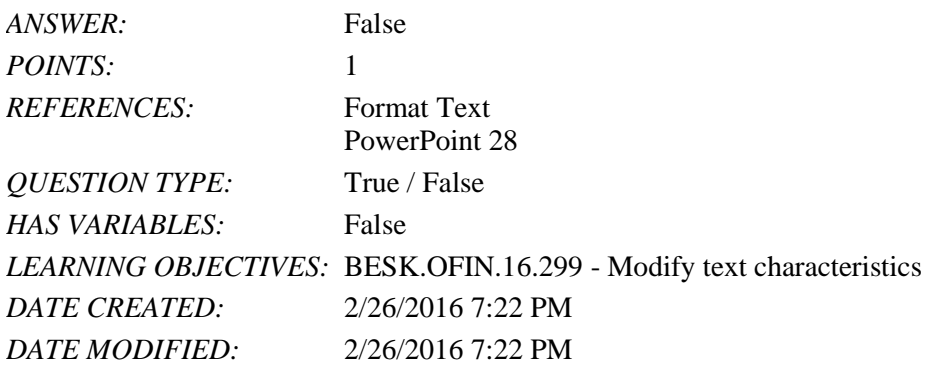

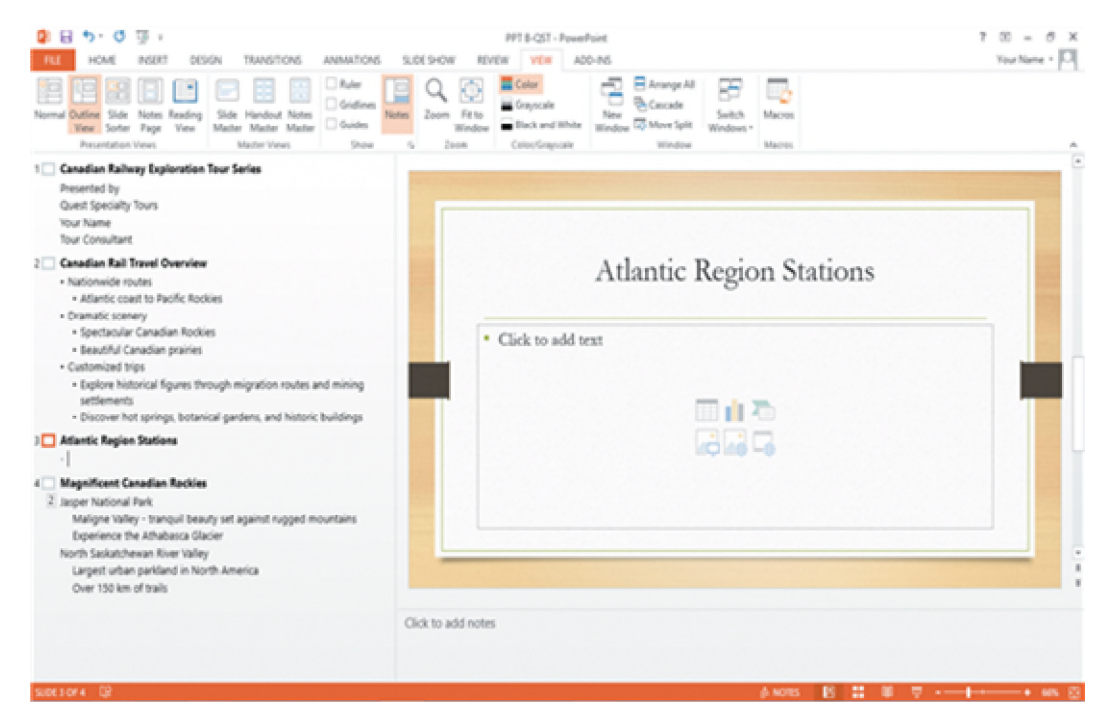

5. In the accompanying figure, slide 4 is selected in the slide pane.

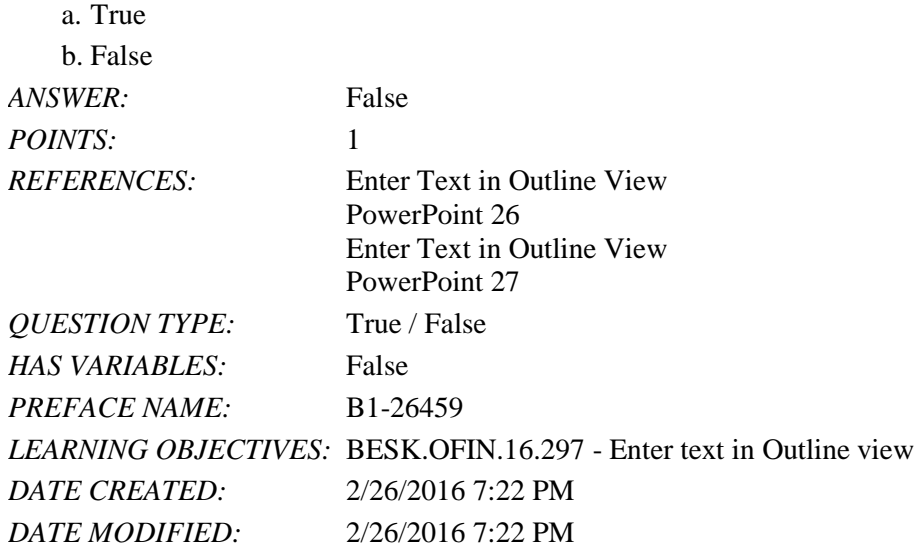

6. In the accompanying figure, slide 1 has 3 second-level bullets.

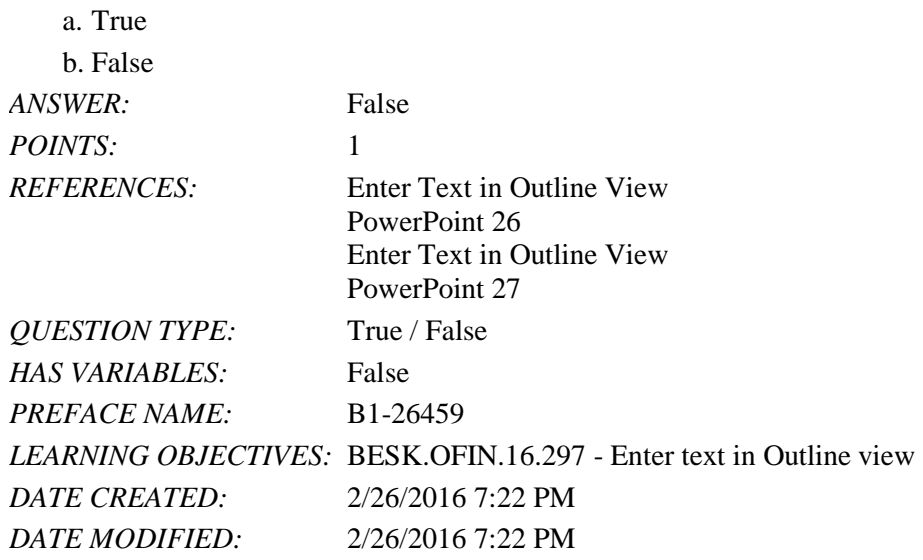

7. In the accompanying figure, it is possible to convert the last bullet in slide 4 to become the 5th slide.

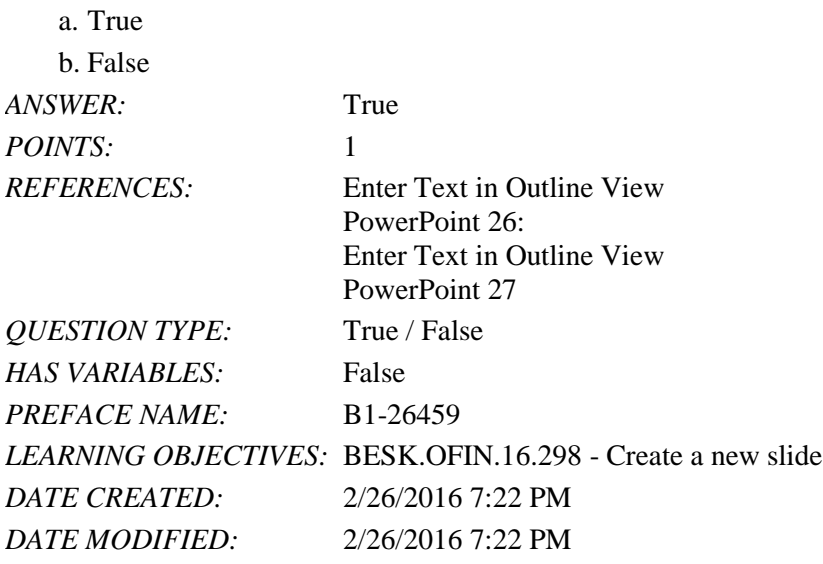

8. In the accompanying figure, slide 3 has only 1 content placeholder.

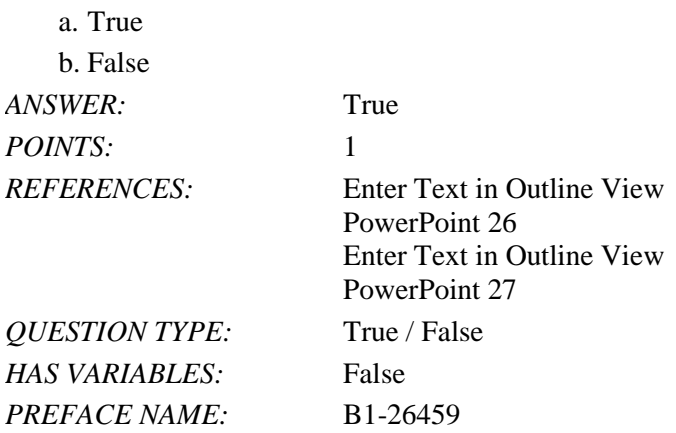

*Copyright Cengage Learning. Powered by Cognero.* Page 3

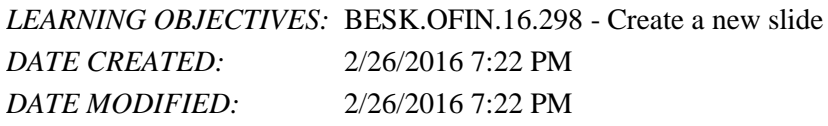

9. When you are working in Outline view, a new slide is created when you press [Shift][Tab].

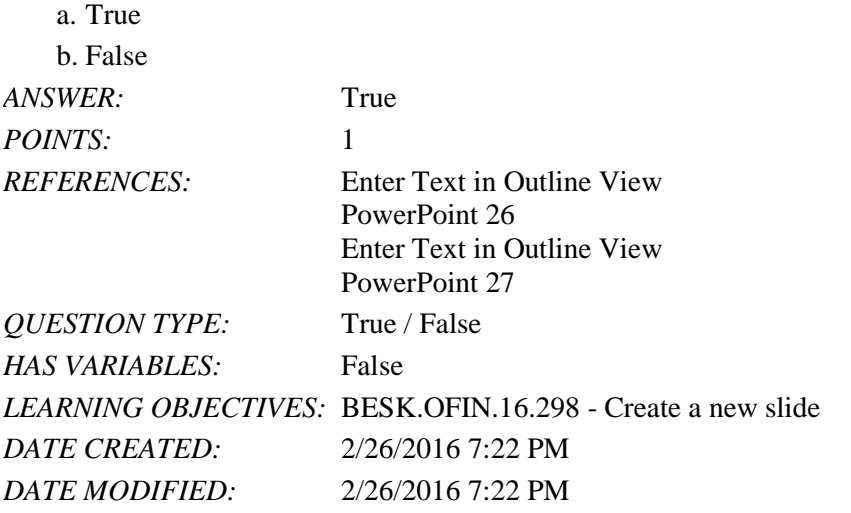

10. There are nine basic categories of SmartArt graphics that illustrate text differently.

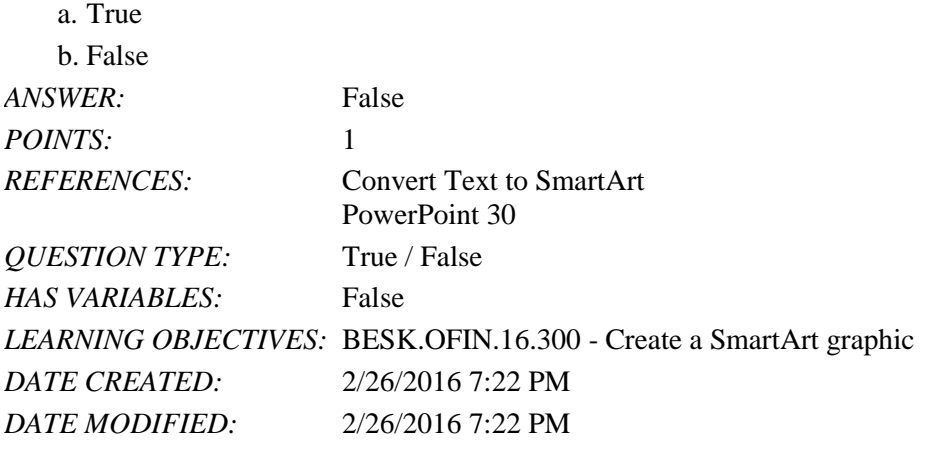

11. In PowerPoint, it is possible to combine several shapes together to make a more complex figure.

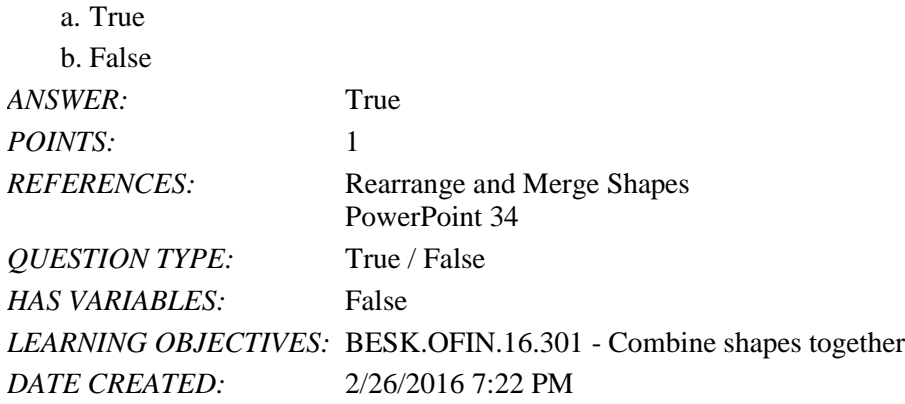

*DATE MODIFIED:* 2/26/2016 7:22 PM

12. Merging shapes, which combines multiple shapes together, provides you the potential to create a variety of unique geometric shapes that are not available in the Shapes gallery.

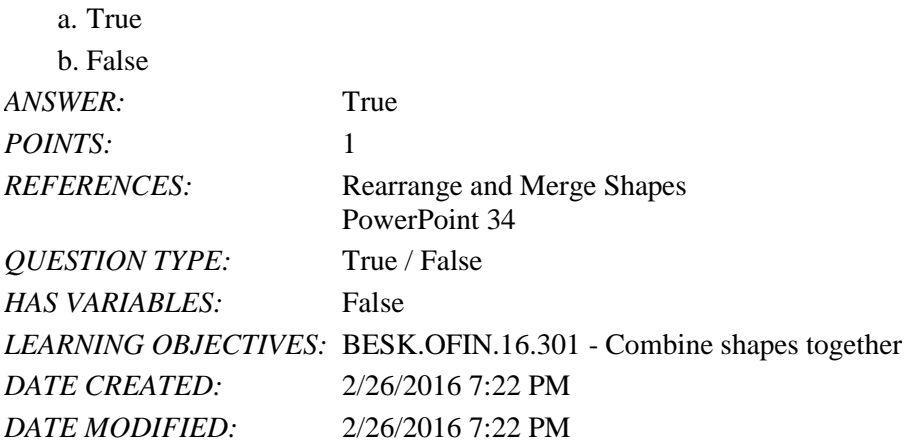

13. Design styles are organized into sections; the top group offers suggestions for the best match for the document, and the bottom group shows you all of the possible 3-D styles that are available. \_\_\_\_\_\_\_\_\_\_\_\_\_\_\_\_\_\_\_\_\_\_\_\_\_

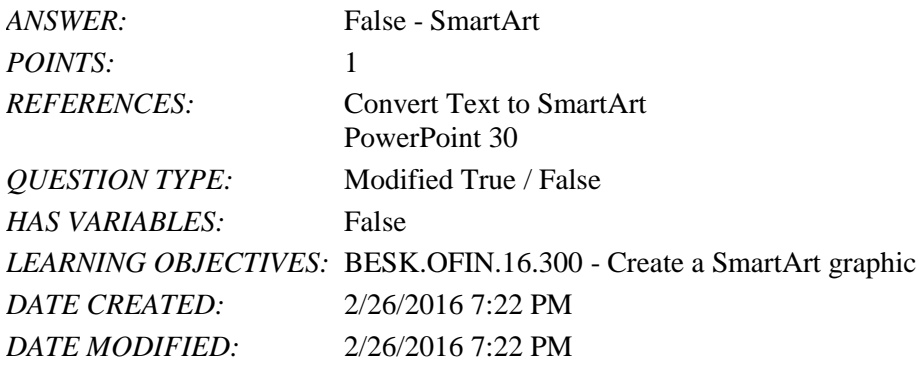

14. A SmartArt Theme is a preset combination of simple and 3-D formatting options that follows the presentation theme.

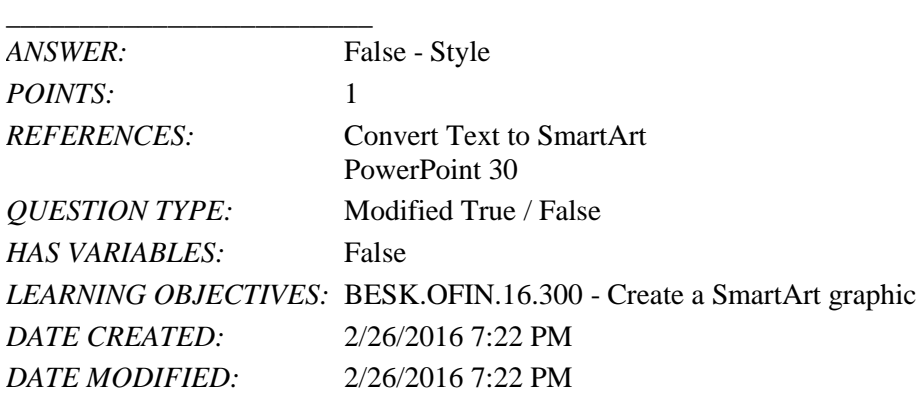

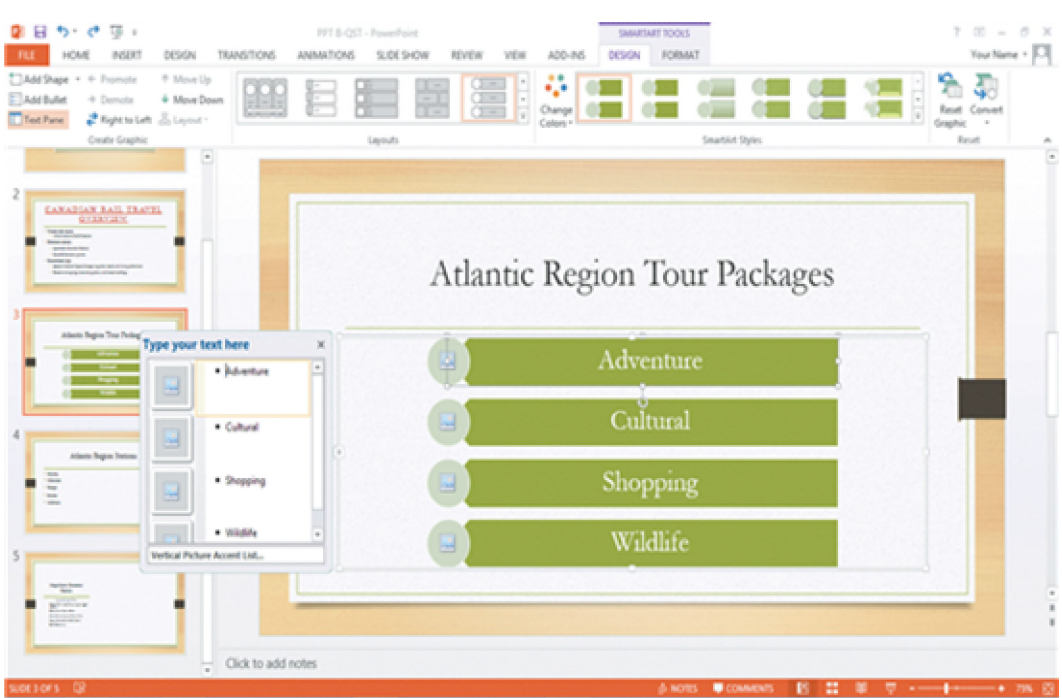

15. As seen in the accompanying figure, a SmartArt graphic consists of two parts: the SmartArt graphic itself and a(n) Text pane.

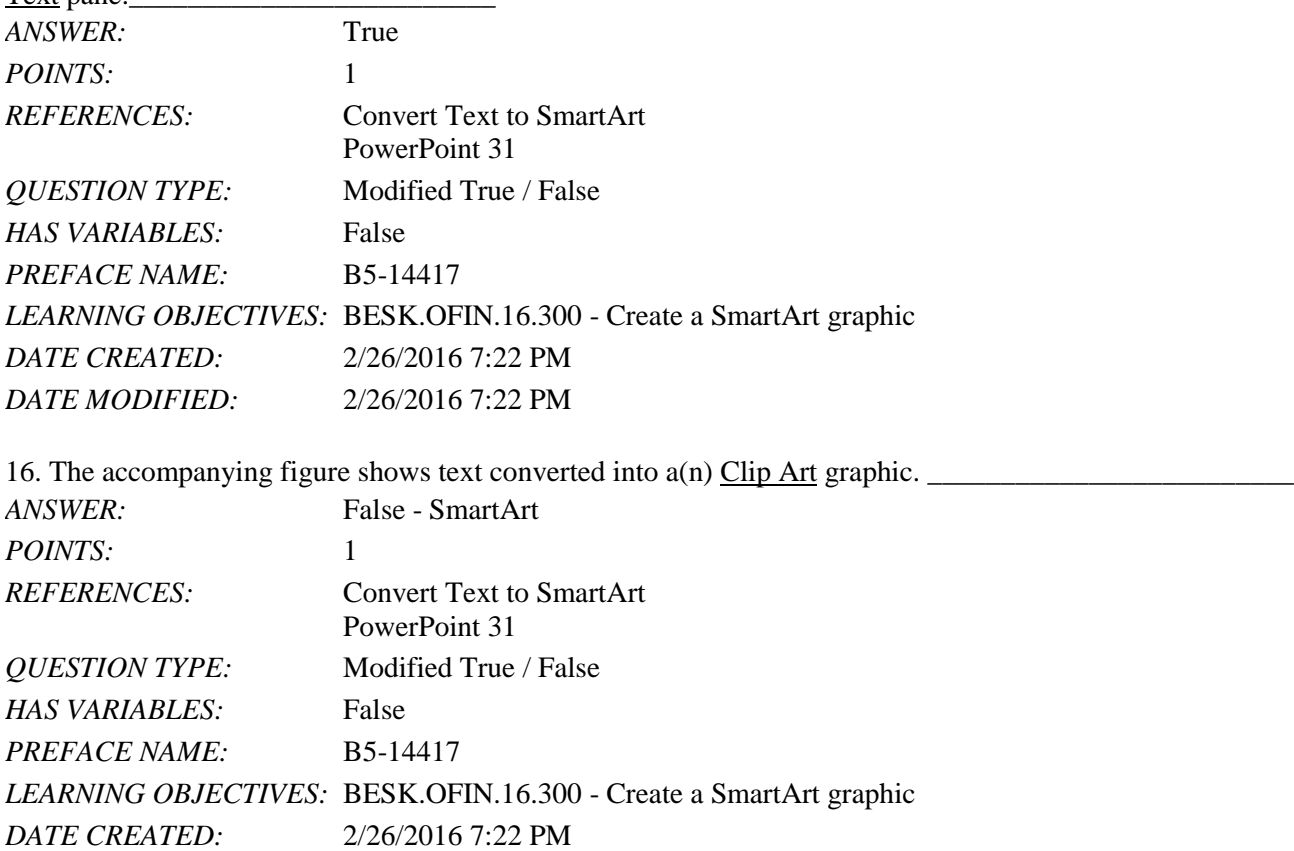

*DATE MODIFIED:* 2/26/2016 7:22 PM

17. In the accompanying figure, the box that says "Type your text here" is called  $a(n)$  text pane.

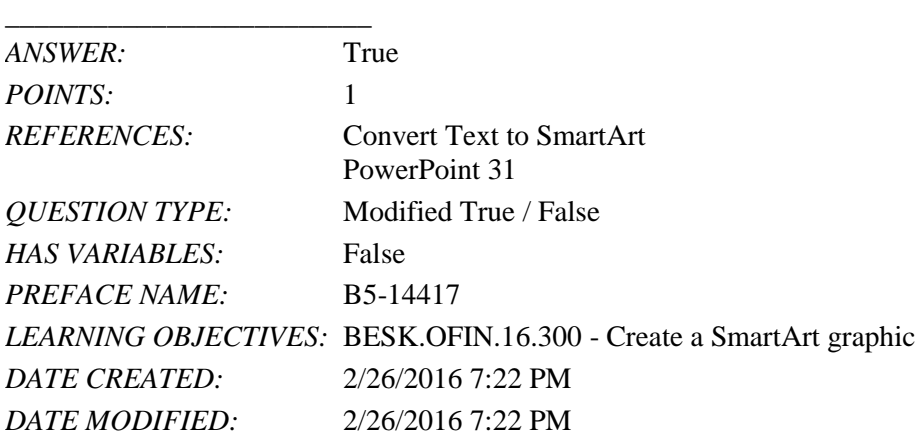

18. As seen in the accompanying figure, when you insert a SmartArt graphic, a new SMARTART TOOLS DISPLAY tab opens on the Ribbon.

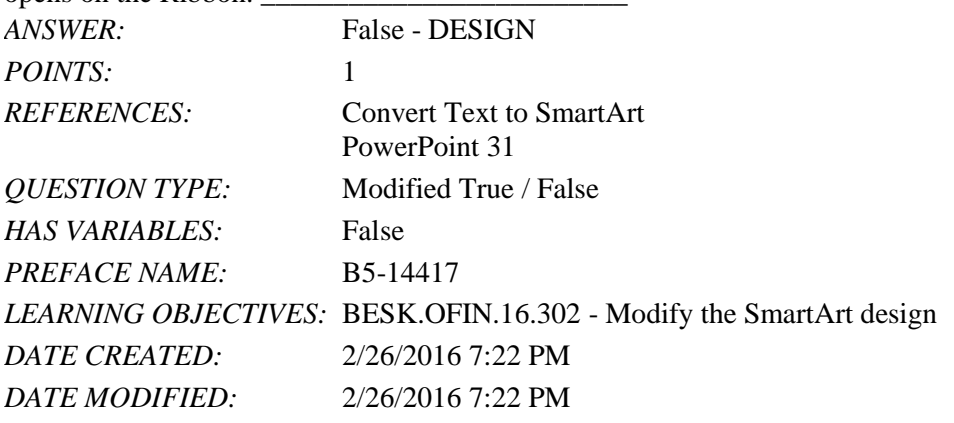

19. A Quick Format is a set of formatting options, including line style, fill color, and effects.

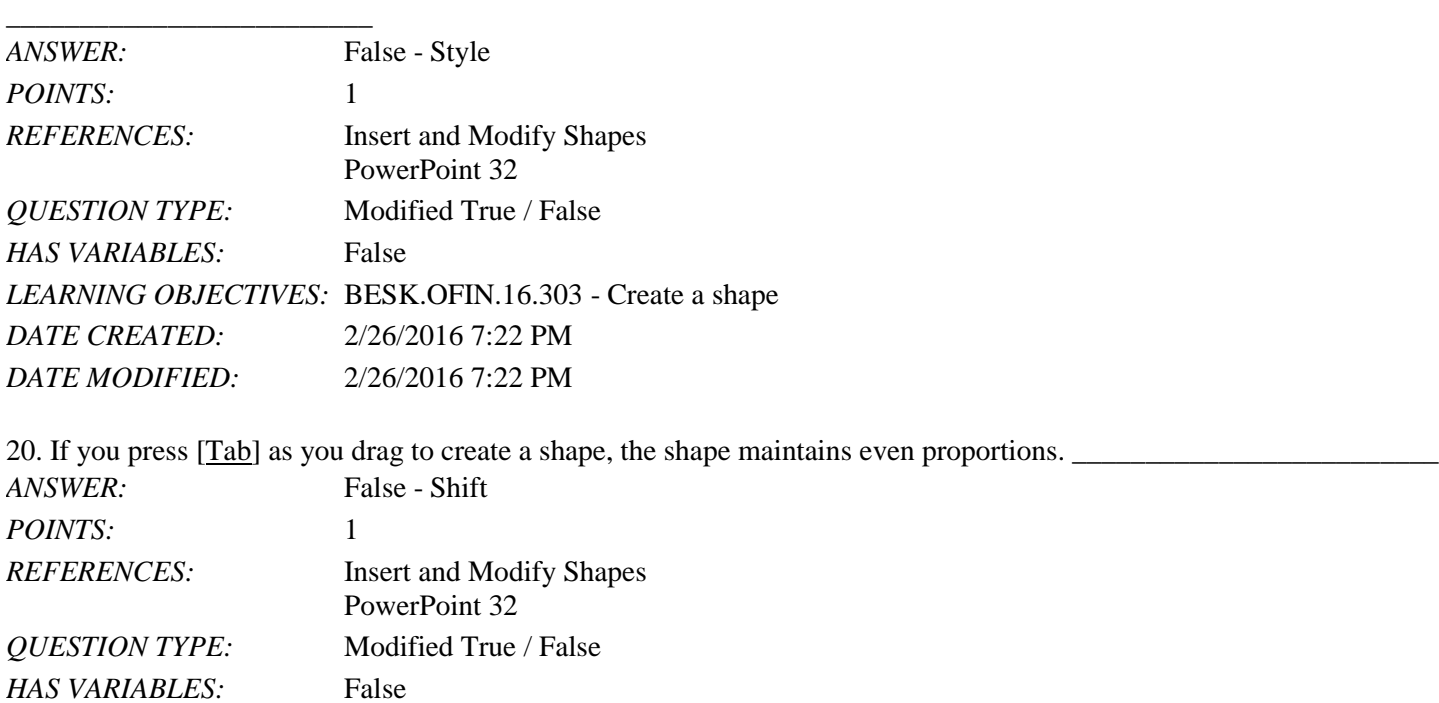

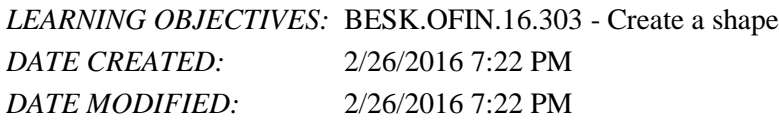

21. Smart Guides help you position objects relative to each other and determine equal distances between objects.

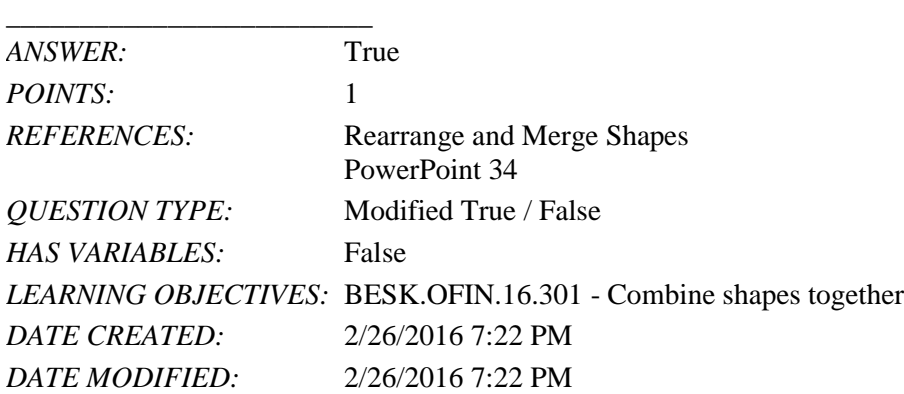

22. The Format Shape pane allows you to change the size of a shape, as well as the rotation, scale, and position of a shape on the slide.

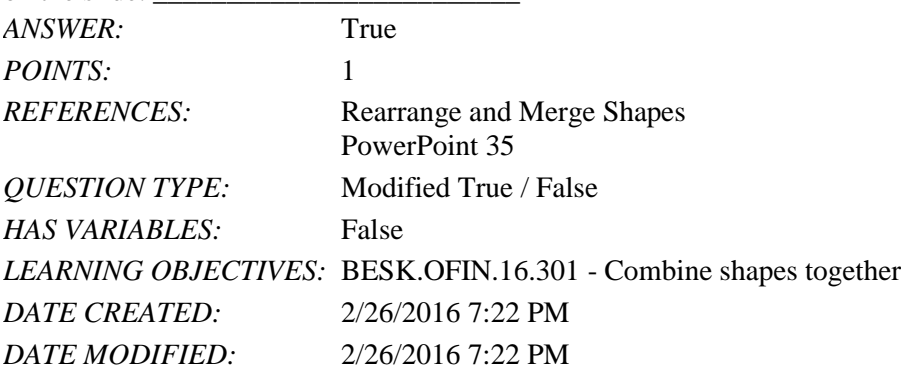

23. Which key do you press to create a new bullet?

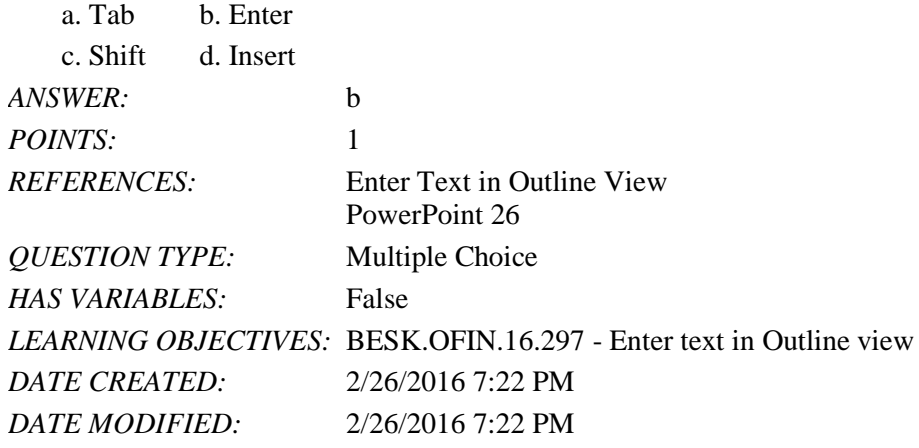

24. Other than the Slide pane, where can you enter slide text?

- a. Slide view b. Notes pane
- c. Slide Sorter view d. Outline view

# Name: Class: Date:

#### PowerPoint 2016 - Module 2: Modifying a Presentation

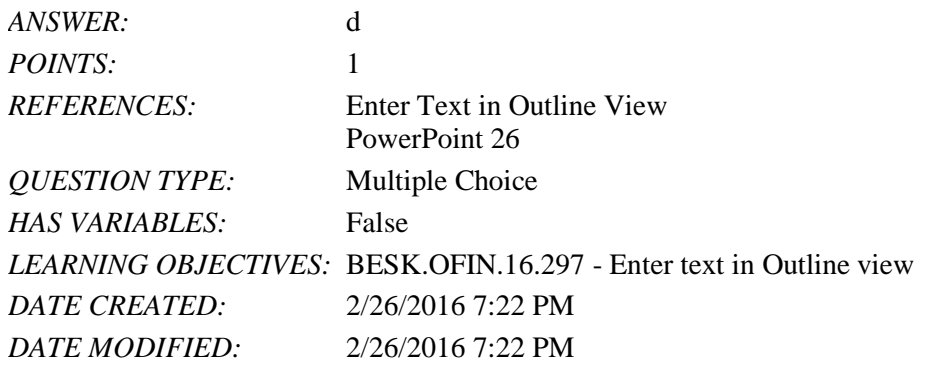

25. The \_\_\_\_ toolbar is convenient to use for formatting text when the HOME tab is closed.

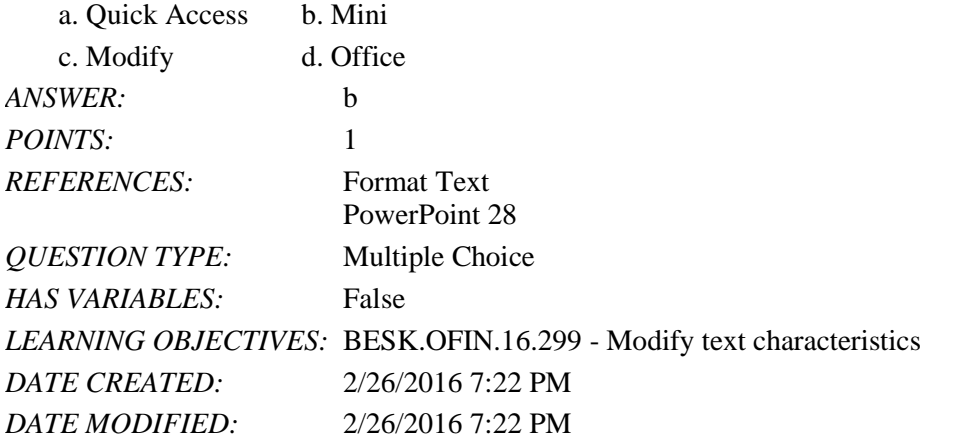

26. The Font Color gallery includes Theme Colors and the \_\_\_\_ Colors.

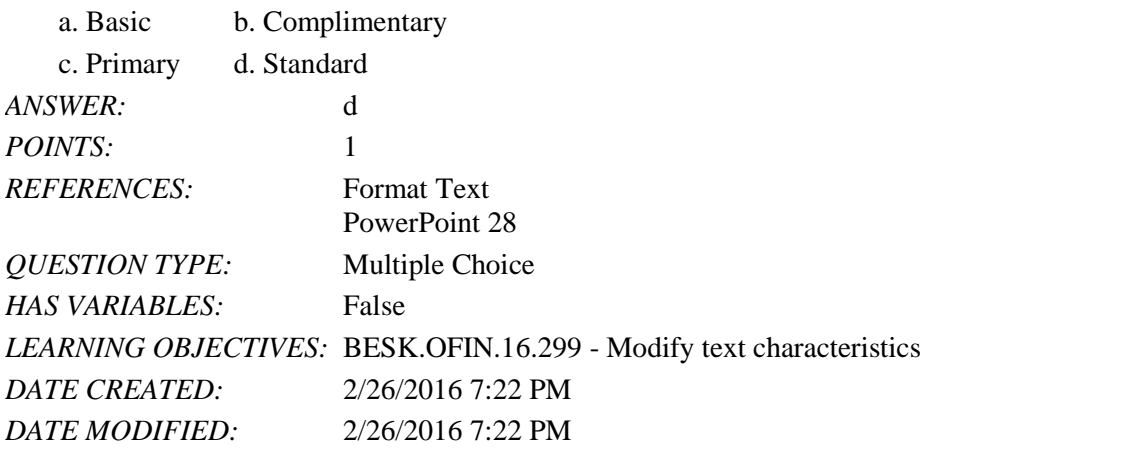

27. To select an unselected text object, press [\_\_\_\_], click the text object, and then release [\_\_\_\_].

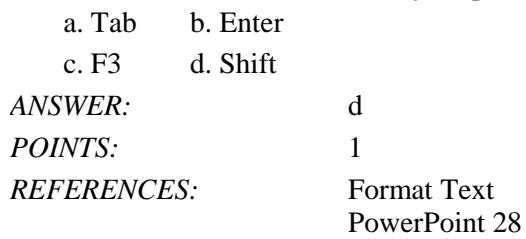

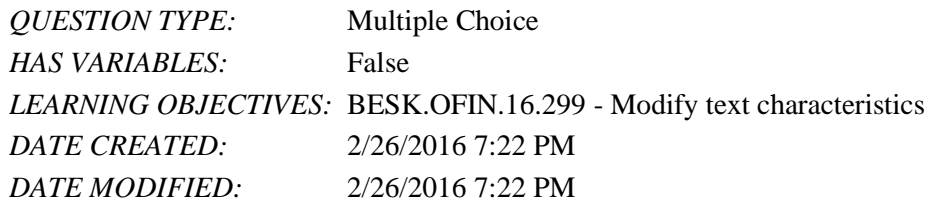

28. As you move the pointer over font names in the font list, the text on the slide displays a \_\_\_\_ of the different font choices.

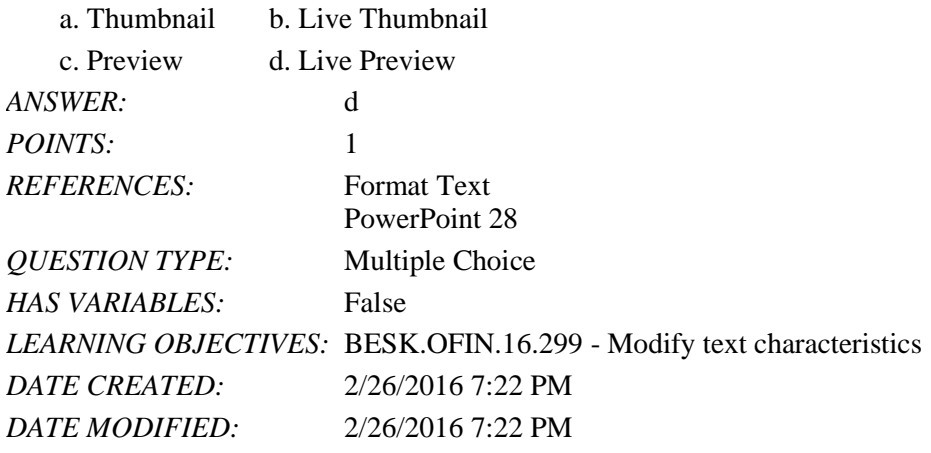

29. The Font Color button is on the \_\_\_\_ tab.

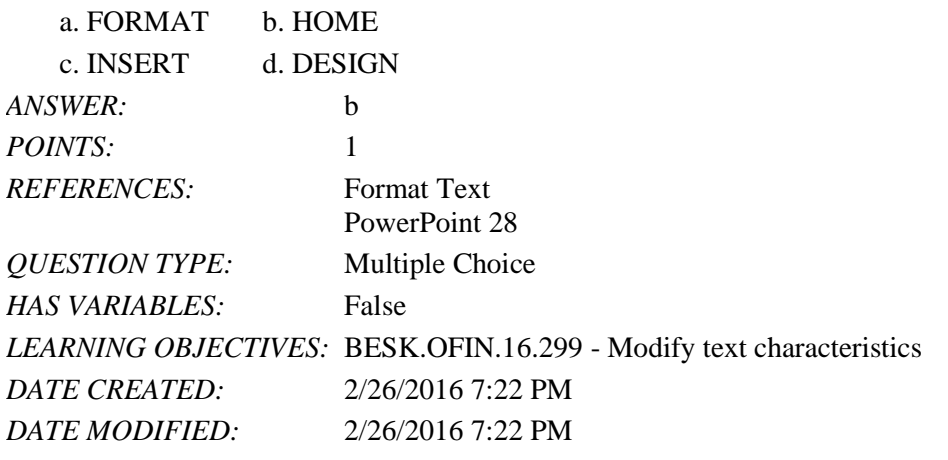

30. You can use the \_\_\_\_ command to replace one font for another in a presentation.

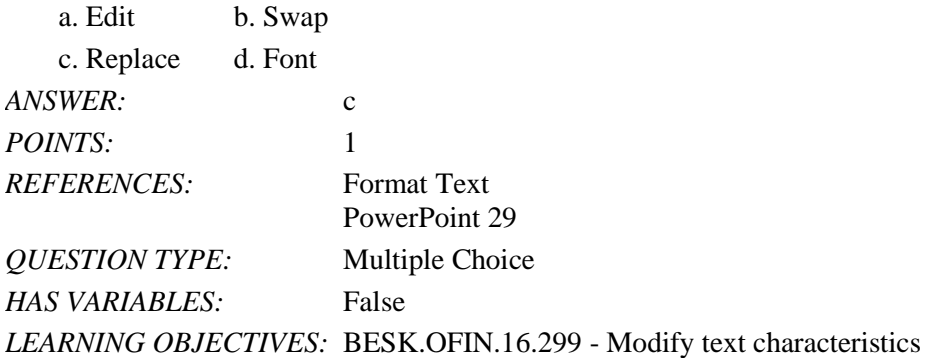

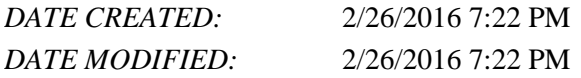

31. To replace specific text in a presentation, click the \_\_\_\_ tab on the Ribbon, then click the Replace button in the Editing group.

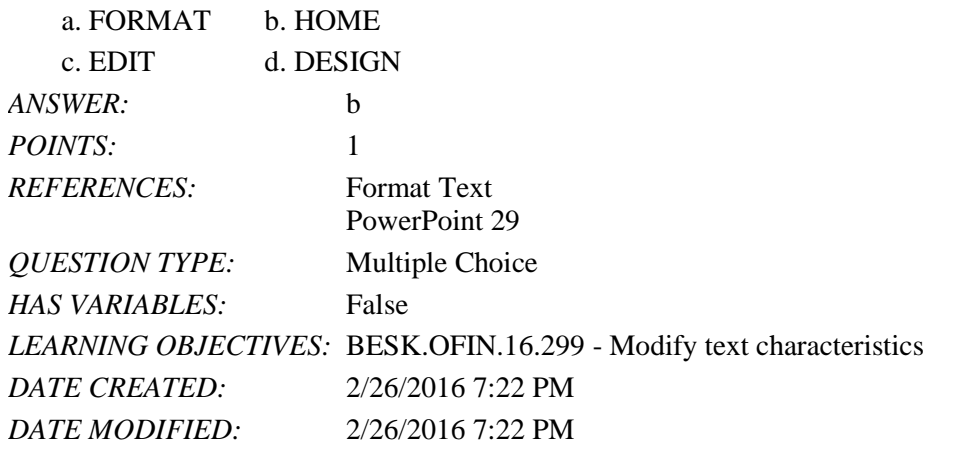

32. A SmartArt graphic consists of two parts: the SmartArt graphic itself and a(n) \_\_\_\_ pane.

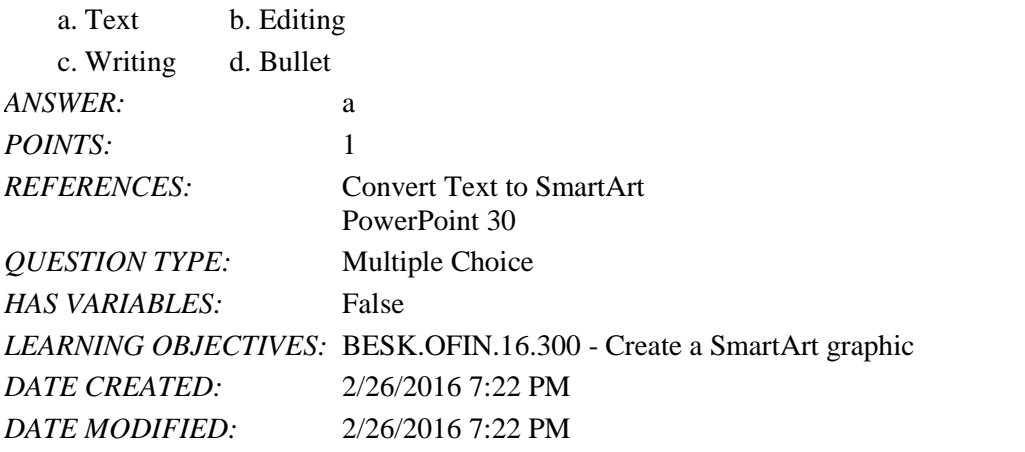

33. You can radically change how a SmartArt graphic looks by applying a SmartArt \_\_\_\_.

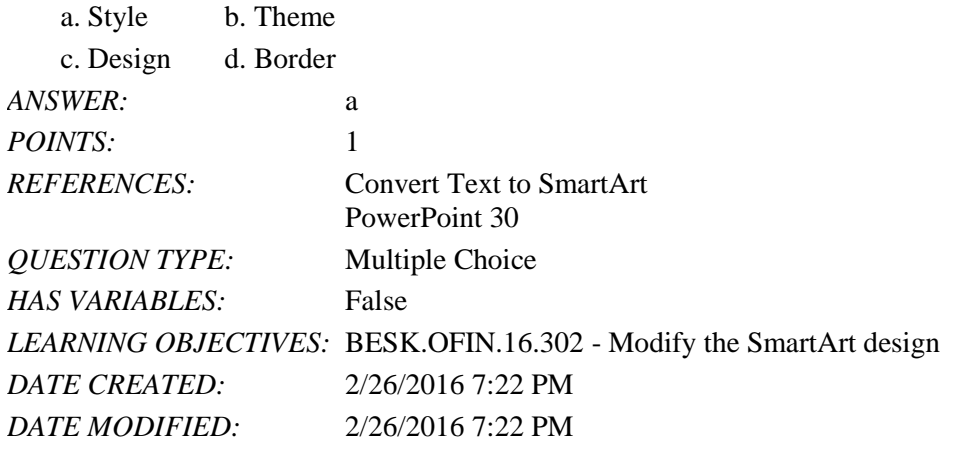

*Copyright Cengage Learning. Powered by Cognero.* Page 11 34. A \_\_\_\_ graphic is a professional-quality diagram that visually illustrates text.

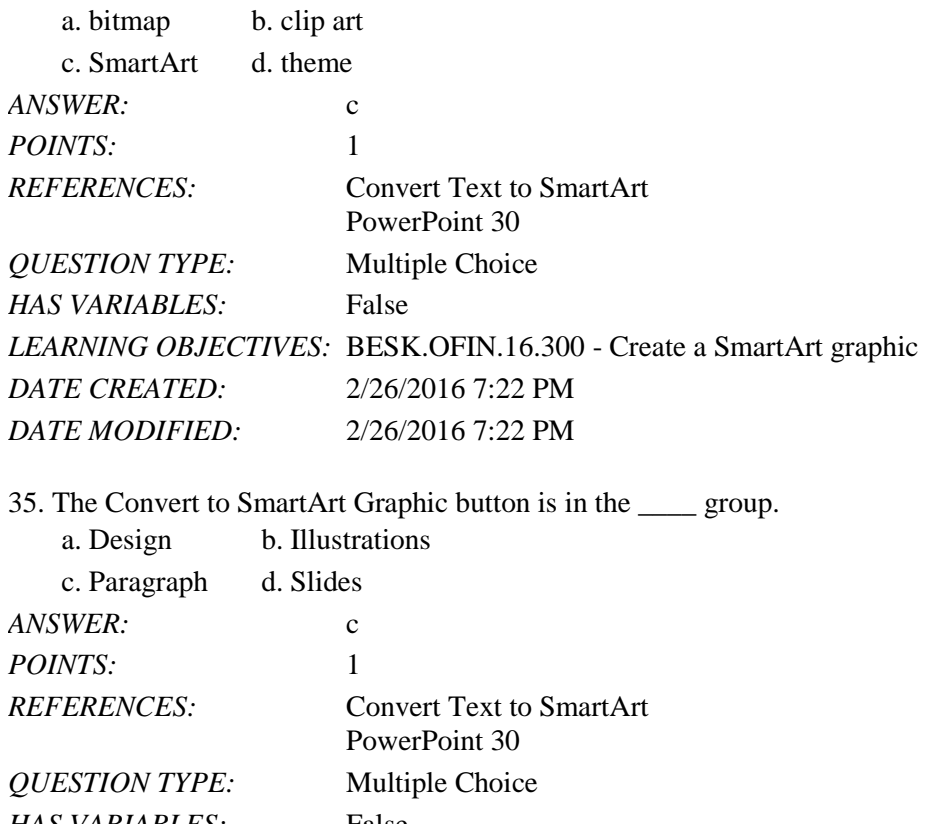

*HAS VARIABLES:* False *LEARNING OBJECTIVES:* BESK.OFIN.16.300 - Create a SmartArt graphic *DATE CREATED:* 2/26/2016 7:22 PM *DATE MODIFIED:* 2/26/2016 7:22 PM

36. Instead of changing individual attributes, you can apply a Quick Style to a \_\_\_\_.

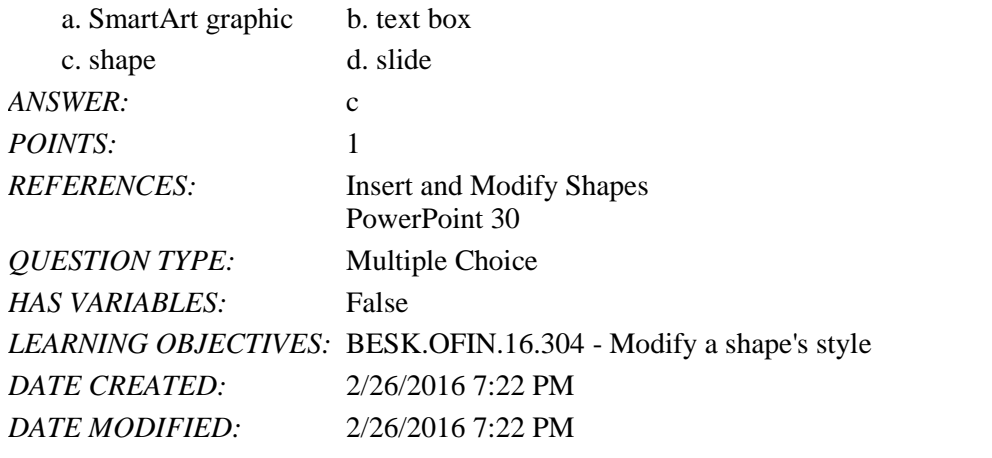

37. Pressing [Shift] as you drag to create a shape maintains the shape's \_\_\_\_ as you change its size.

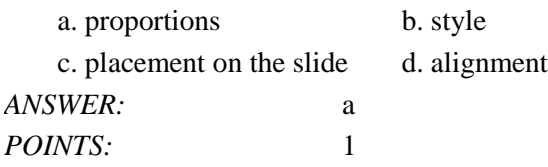

*Copyright Cengage Learning. Powered by Cognero.* Page 12

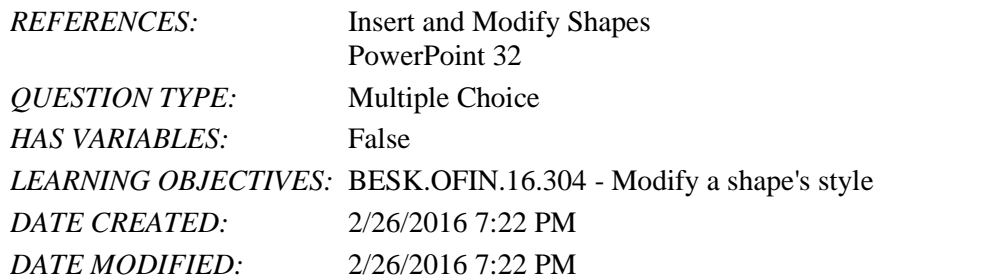

38. Some objects have an adjustment handle that can be moved to change the \_\_\_\_ of the object.

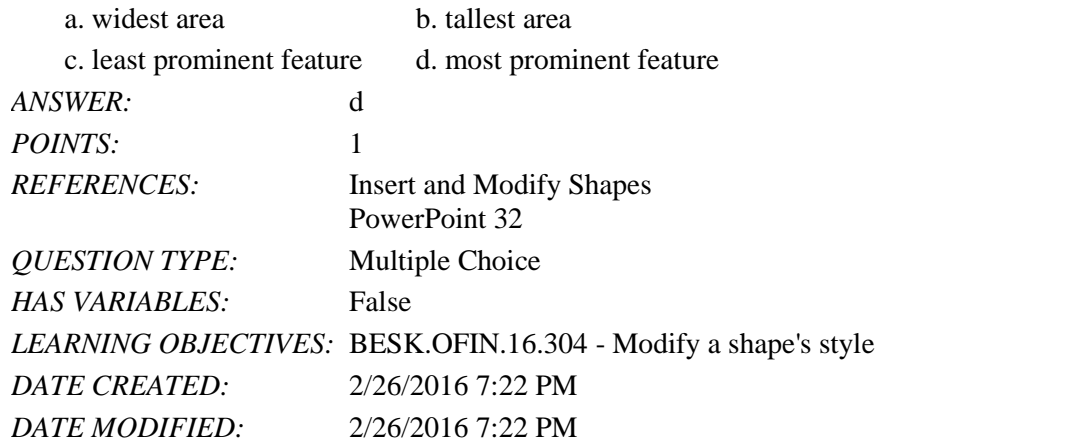

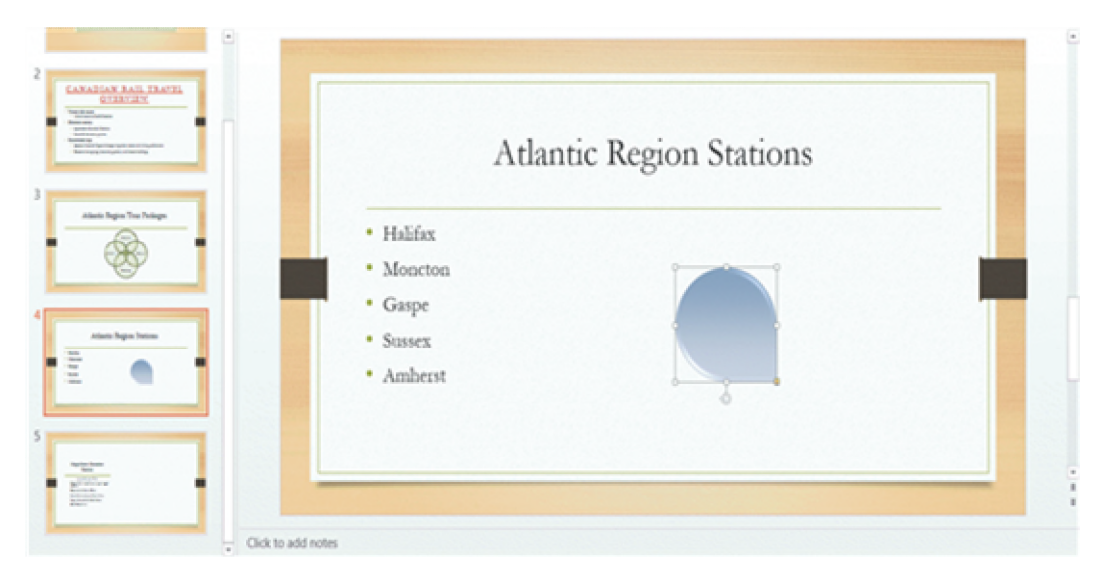

39. In the accompanying figure, the small vertical line that is sticking down from the rectangular graphic is the  $\_\_\_\$ . a. adjustment handle b. rotate handle

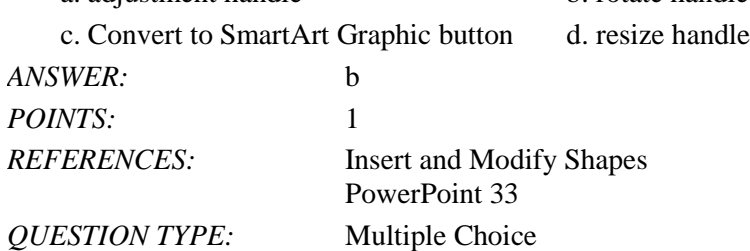

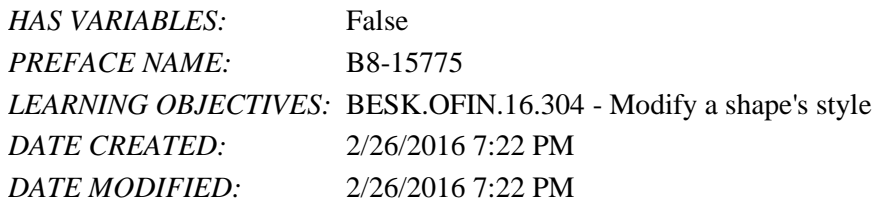

40. In the accompanying figure, the yellow circle in the lower-right corner of the rectangular graphic is a(n) \_\_\_\_.

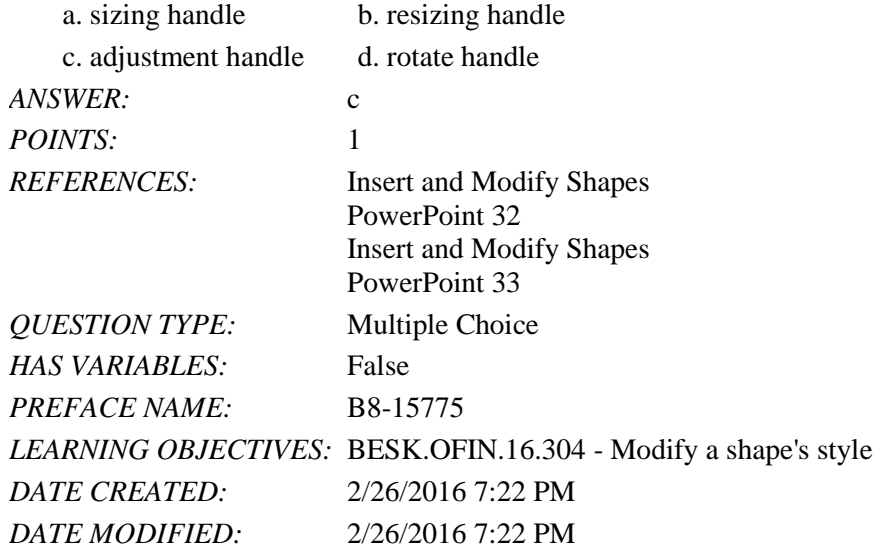

41. To move an object to the bottom of the stack, click the Send Backward arrow and then click Send to Back in the Arrange group on the DRAWING TOOLS \_\_\_\_ tab.

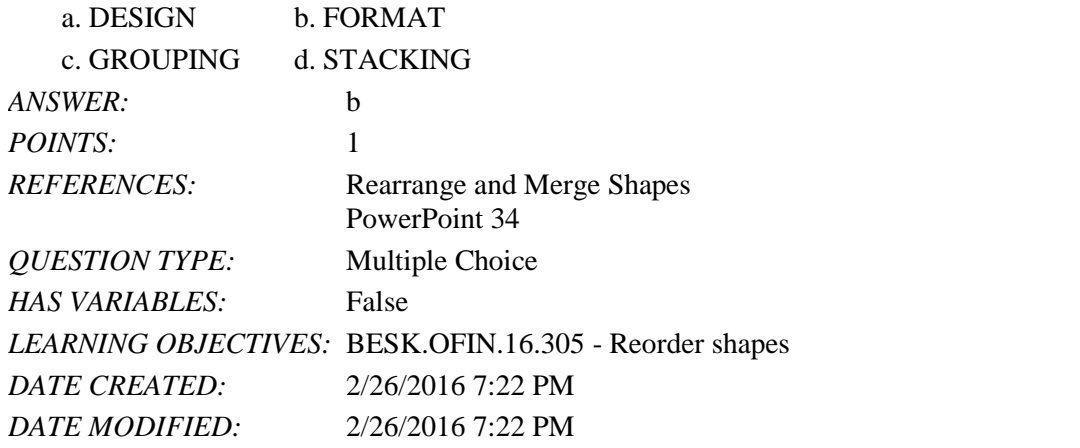

42. In the PowerPoint rulers, the current location of the cursor is identified by a small \_\_\_\_ in the ruler.

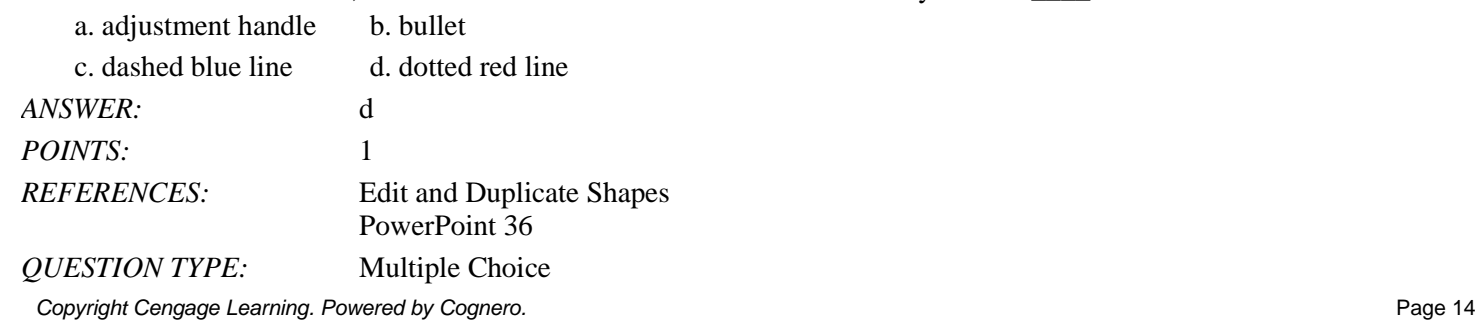

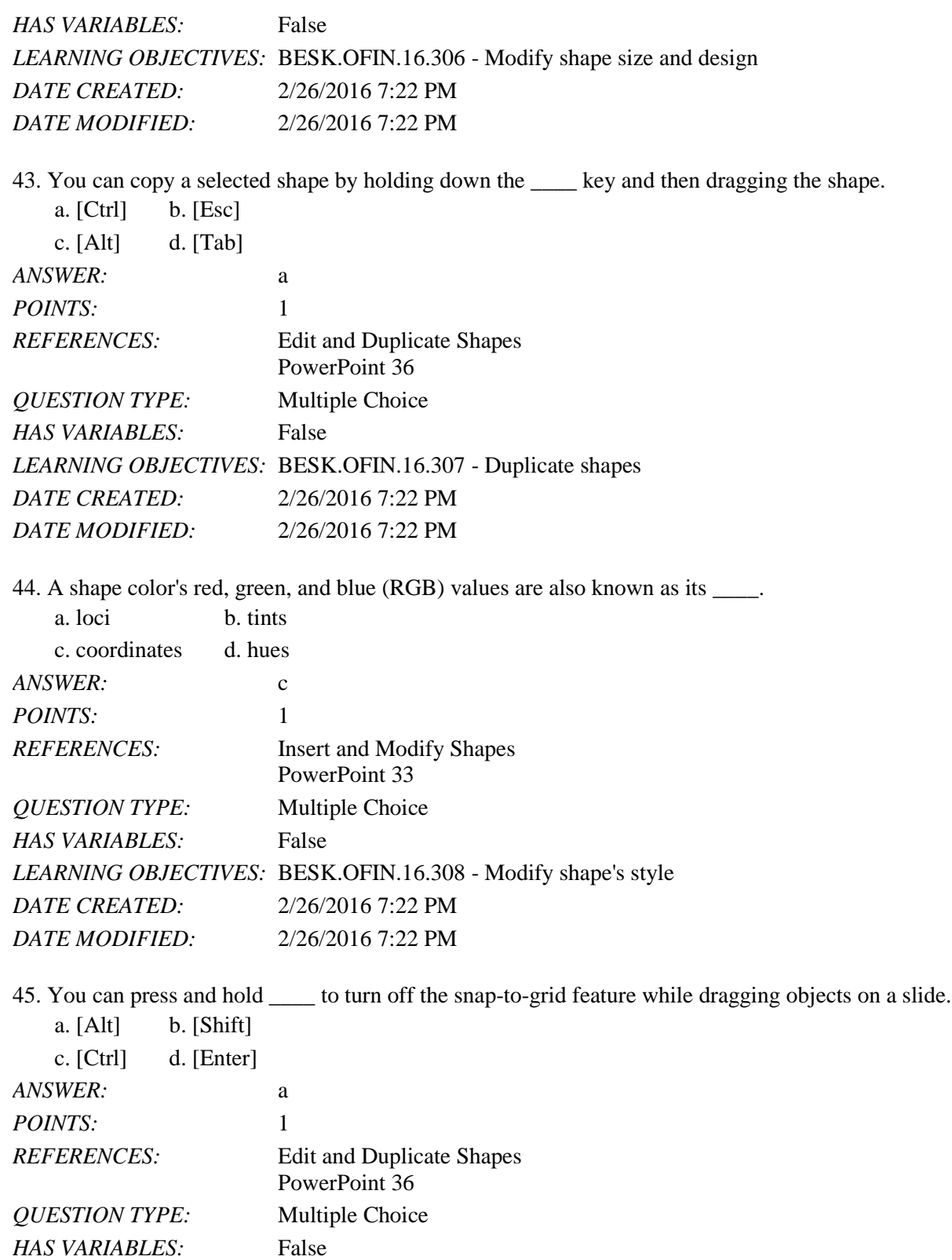

*LEARNING OBJECTIVES:* BESK.OFIN.16.306 - Modify shape size and design

*DATE CREATED:* 2/26/2016 7:22 PM

46. If you want to customize the form (or outline) of any shape in the shapes gallery, you can modify its \_\_\_\_ points.

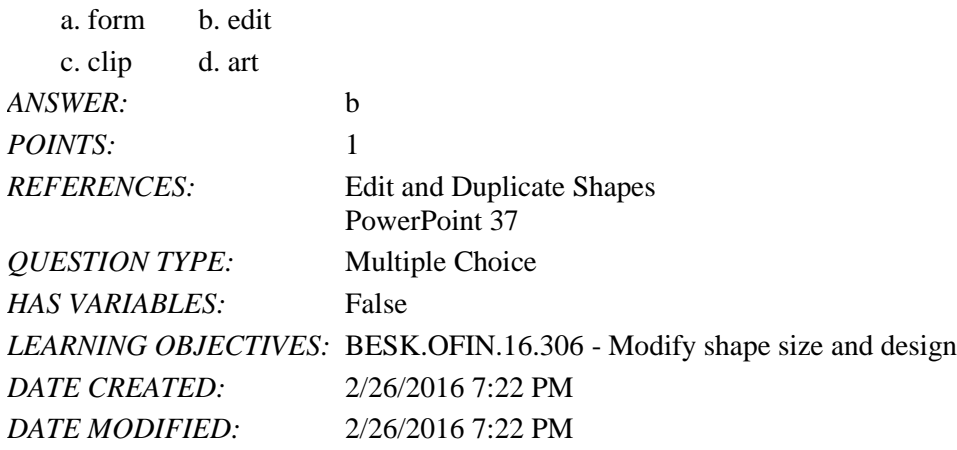

47. The secommands found on the Align list evenly space objects horizontally or vertically relative to each other or the slide.

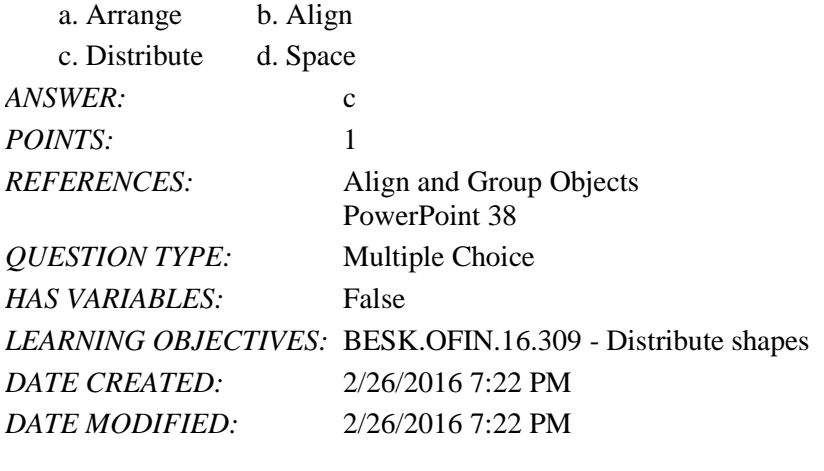

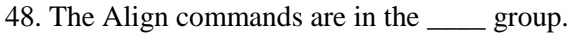

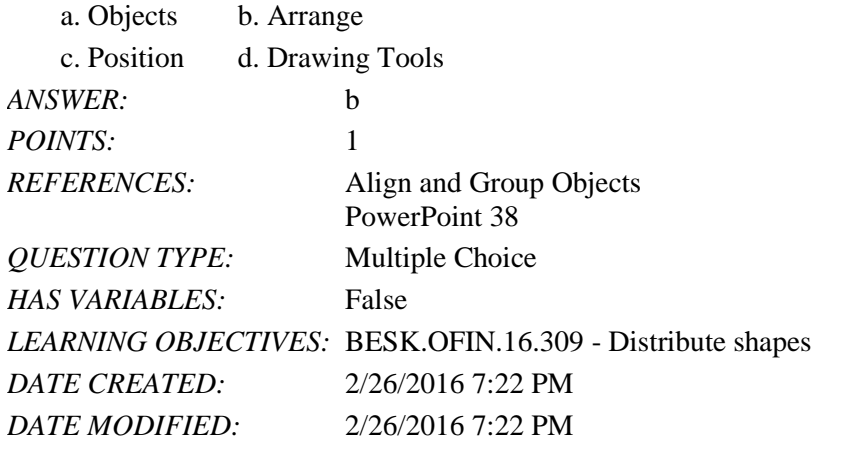

49. The PowerPoint guides appear as dotted lines on a slide and usually intersect at the \_\_\_\_ of a slide.

- a. 1-inch mark b. center
- c. bottom d. top

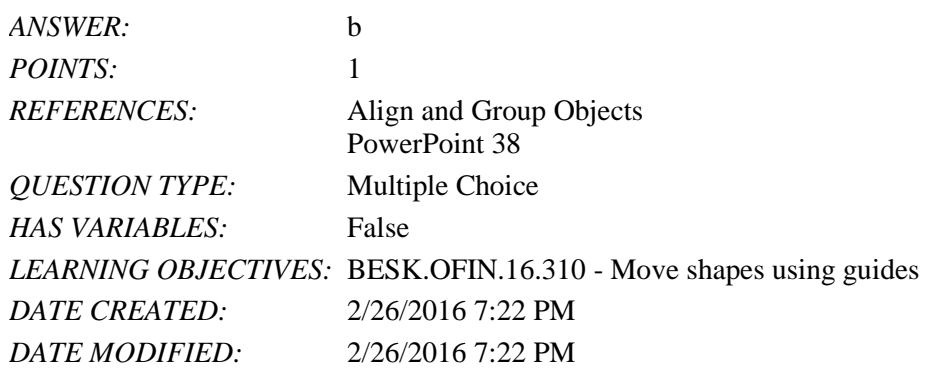

50. The Header and Footer dialog box has which of the following tabs?

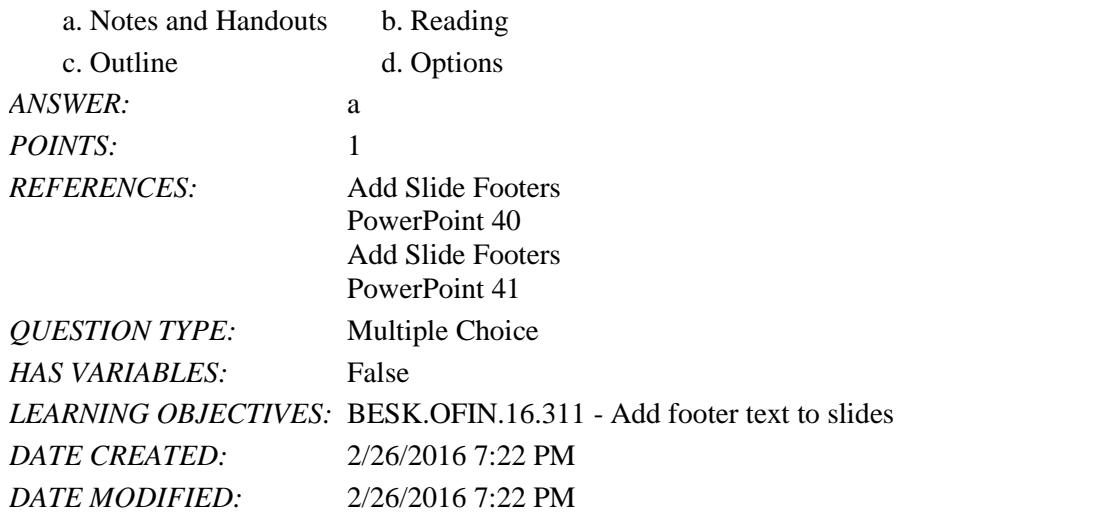

51. To create superscript text in PowerPoint, select the text, number, or symbol, and then press \_\_\_\_ at the same time.  $\ddot{\phantom{}}$   $\ddot{\phantom{}}$ 

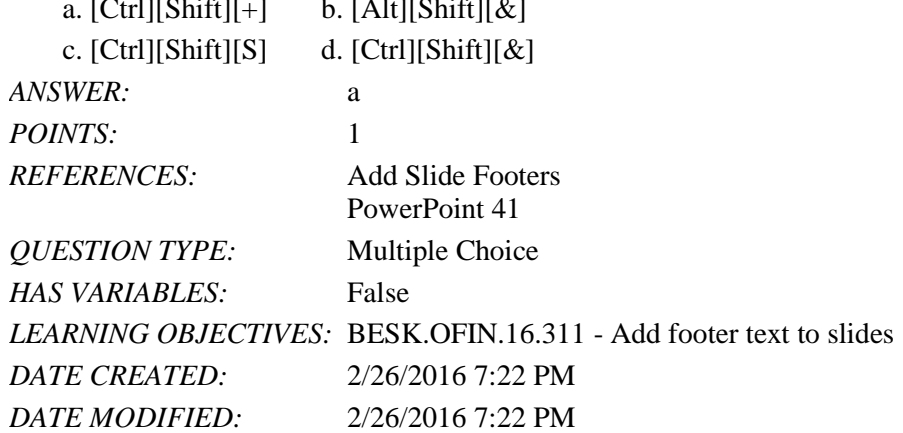

#### **Case-Based Critical Thinking Questions Case 1**

Hannah has been hired as a graphics consultant for a company that is struggling with PowerPoint 2016. They are looking for ways to improve their graphics but maintain a professional appearance to their presentations.

52. Hannah looks at the first slide, which shows three bulleted words: Phase 1, Phase 2, and Phase 3. She decides that she

can keep this same information but make it more interesting by \_\_\_\_.

- a. changing the font size
- b. converting the bulleted text into a SmartArt graphic
- c. adding more detail by writing subbullets
- d. changing the theme colors of the presentation

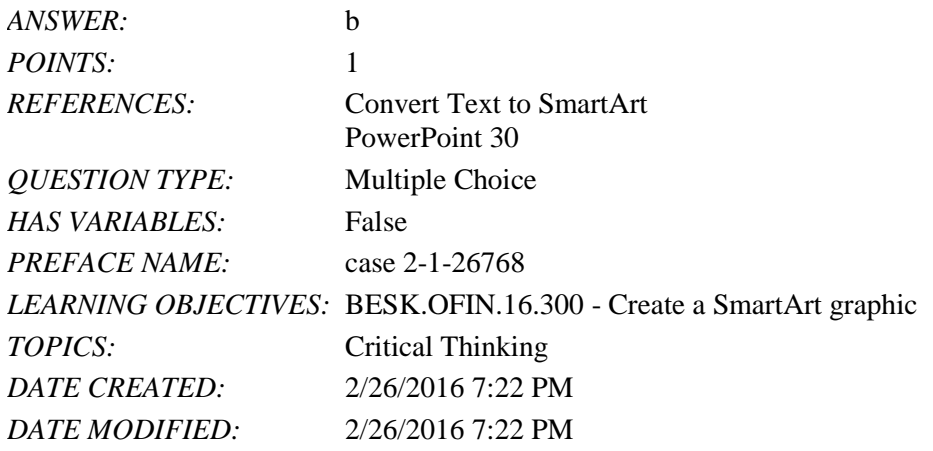

53. The next slide has three gray arrows pointing to the right. To evenly space the three arrows horizontally and relative to each other, Hannah selects the three arrows, and then applies the \_\_\_\_ command.

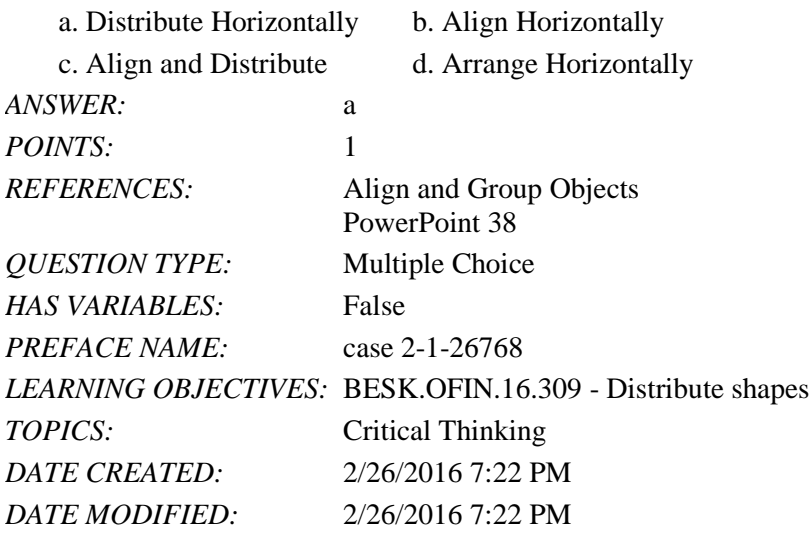

54. Hannah would also like to add a special effect to the arrows to improve their appearance, so she clicks the  $\qquad$ .

- a. More button on the WordArt Styles group to view Quick Styles
- b. Edit Shape list arrow on the Format tab
- c. More button in the Shape Styles group to view Quick Styles

d. Convert to SmartArt graphic button in the Paragraph group

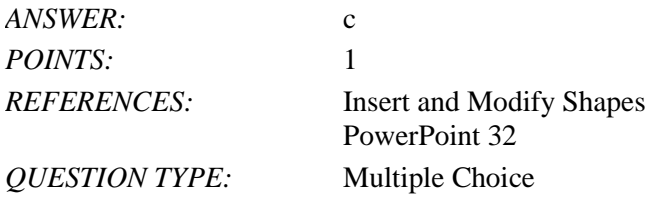

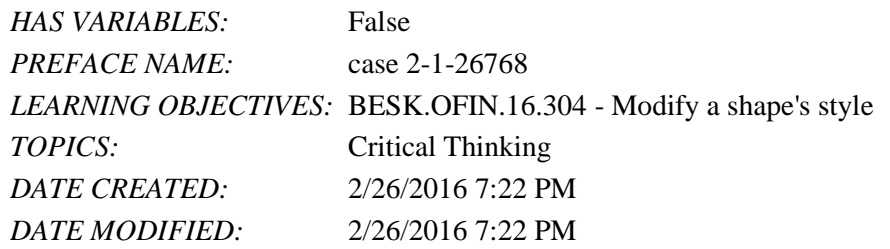

55. To secure the arrows' positions and to move them easily, Hannah them.

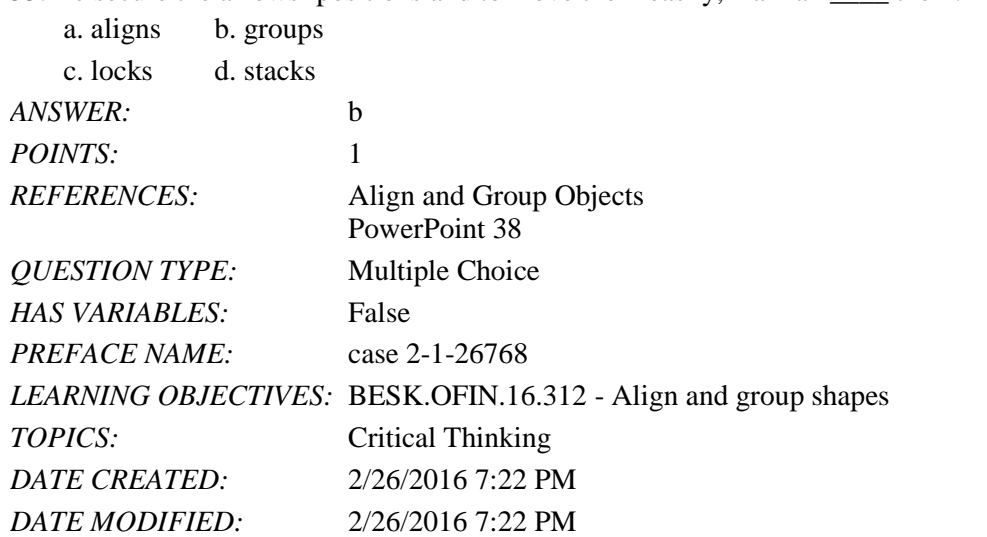

56. Hannah displays the two guides on the slide and creates an additional guide by \_\_\_\_.

- a. right-clicking the slide, then clicking New Guide
- b. pressing [Ctrl], then dragging an existing guide
- c. right-clicking an existing guide, then dragging the new guide to a new location
- d. clicking the New Guide button on the View tab on the Ribbon

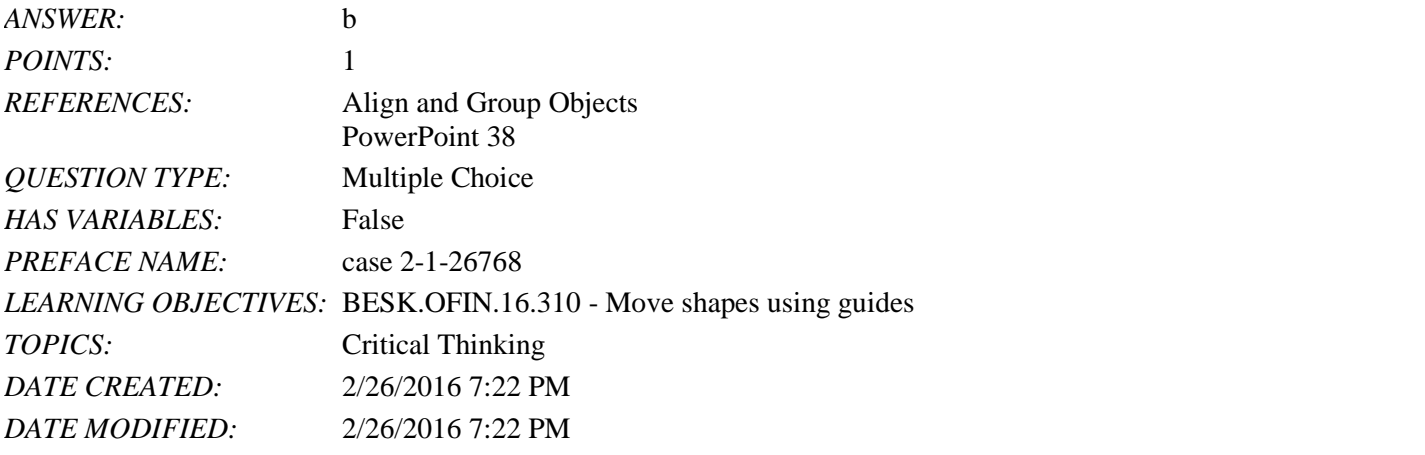

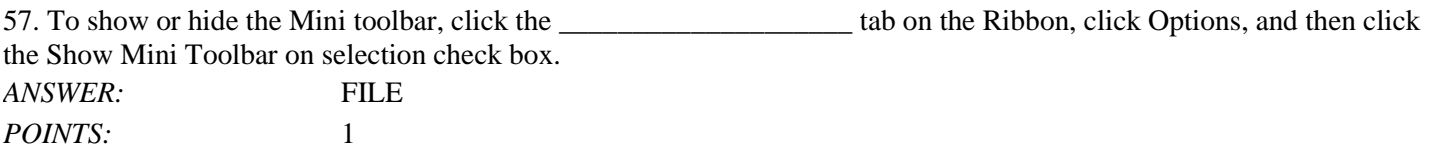

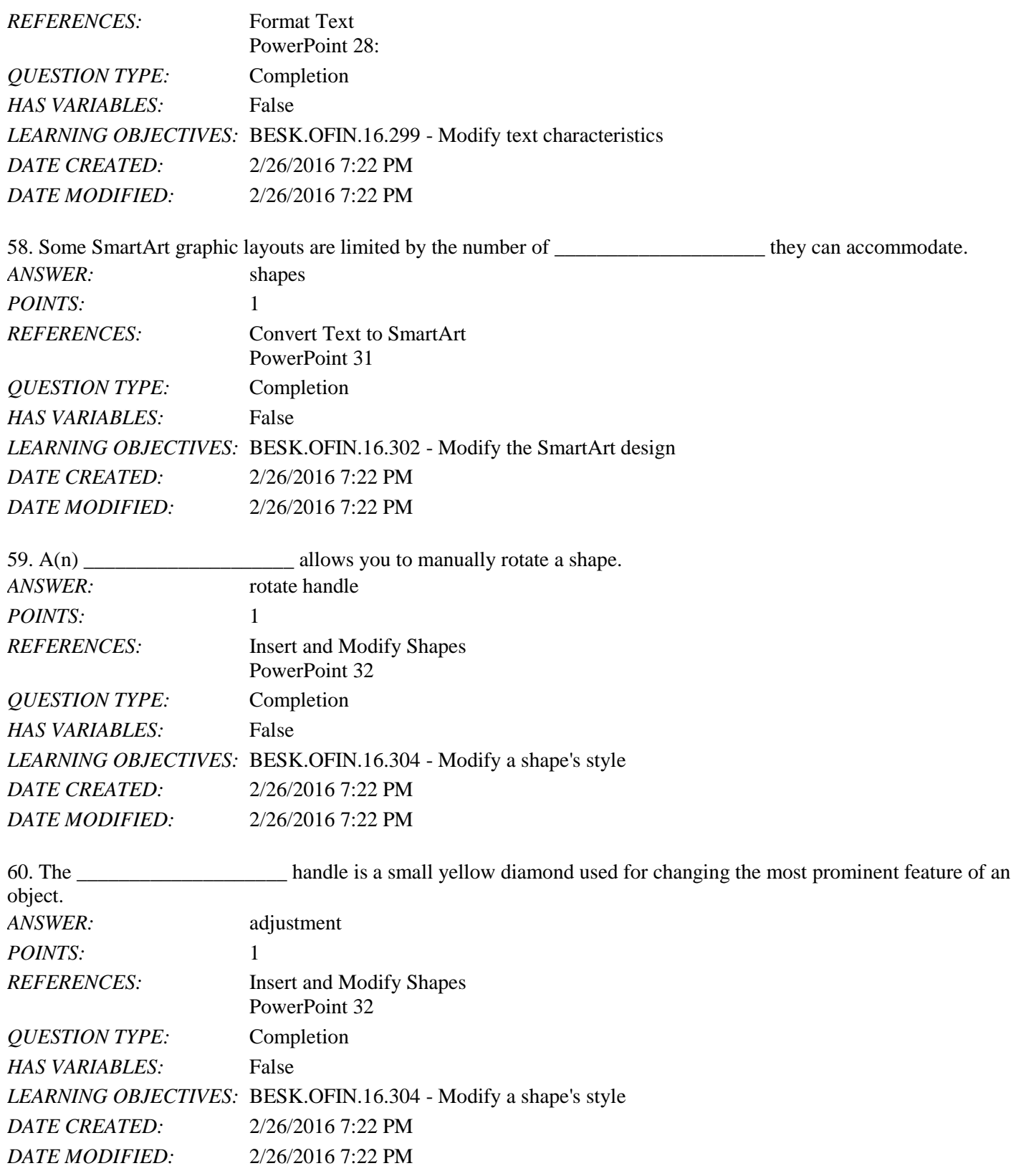

61. Every object on a slide, whether it is a text object, a shape, a chart, a picture, or any other object, is on the slide in the order it was created.

*Copyright Cengage Learning. Powered by Cognero.* Page 20

# Name: 2008. 2018. 2018. [2018] Class: Class: 2018. [2018] Class: 2018. [2018] Date: 2018. [2018] Date: 2018. [2018] Date: 2018. [2018] Date: 2018. [2018] Date: 2018. [2018] Date: 2018. [2018] Date: 2018. [2018] Date: 2018.

#### PowerPoint 2016 - Module 2: Modifying a Presentation

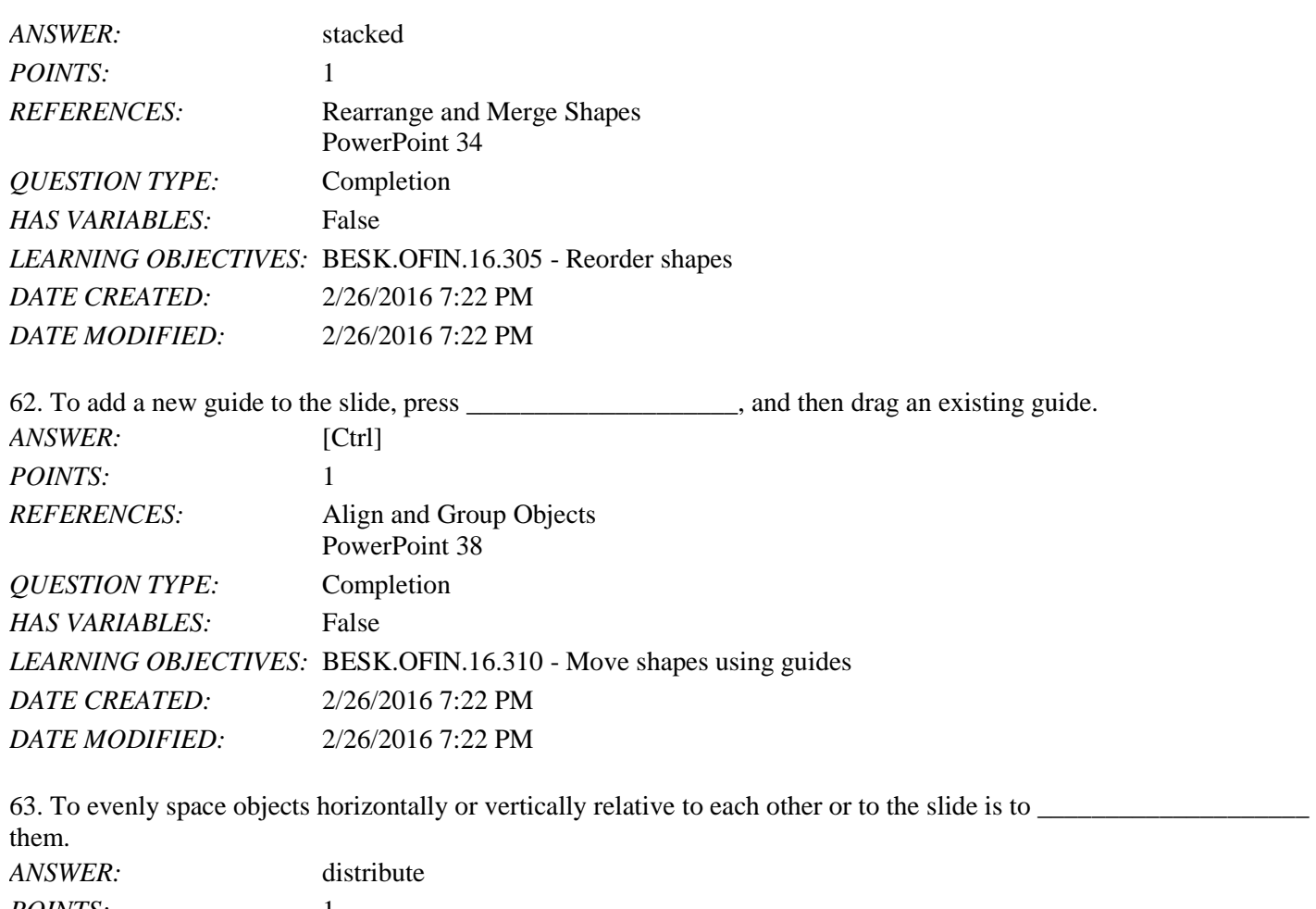

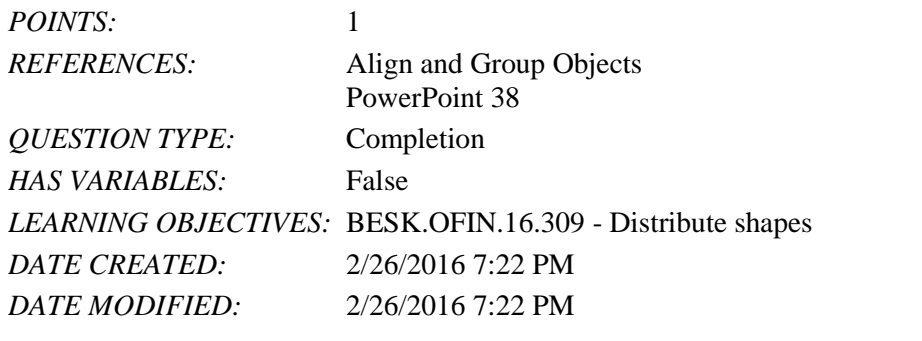

64. The placement of footer text objects on a slide is dependent upon the presentation \_\_\_\_\_\_\_\_\_\_\_\_\_\_\_\_\_\_\_\_. *ANSWER:* theme *POINTS*:

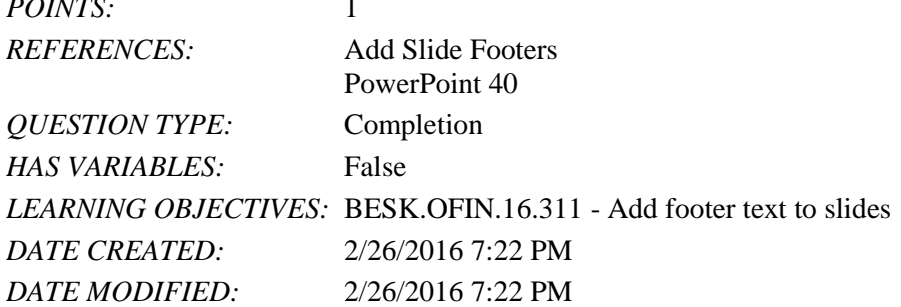
## PowerPoint 2016 - Module 2: Modifying a Presentation

65. If you want a specific date—such as the original date that the presentation was created—to appear every time you view or print the presentation, click the \_\_\_\_\_\_\_\_\_\_\_\_\_\_\_\_\_\_\_\_ date option button in the Header and Footer dialog box.

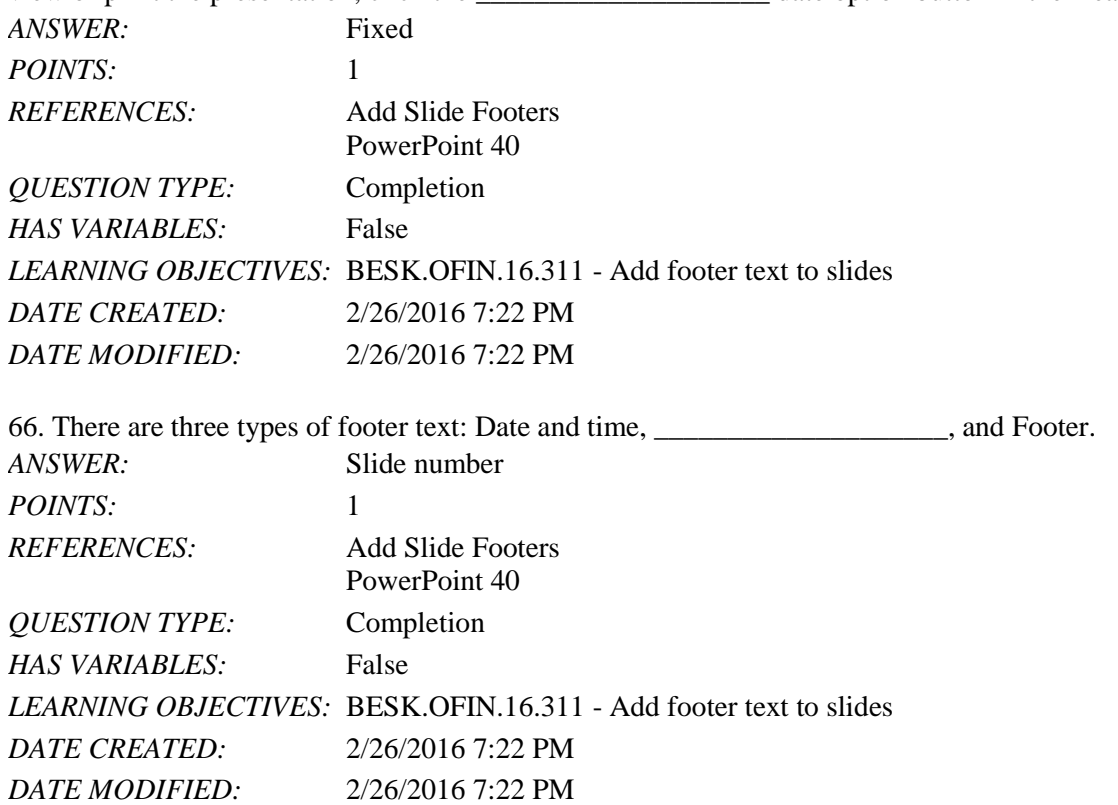

67. What is the most efficient way to replace a specific word or a font in PowerPoint?

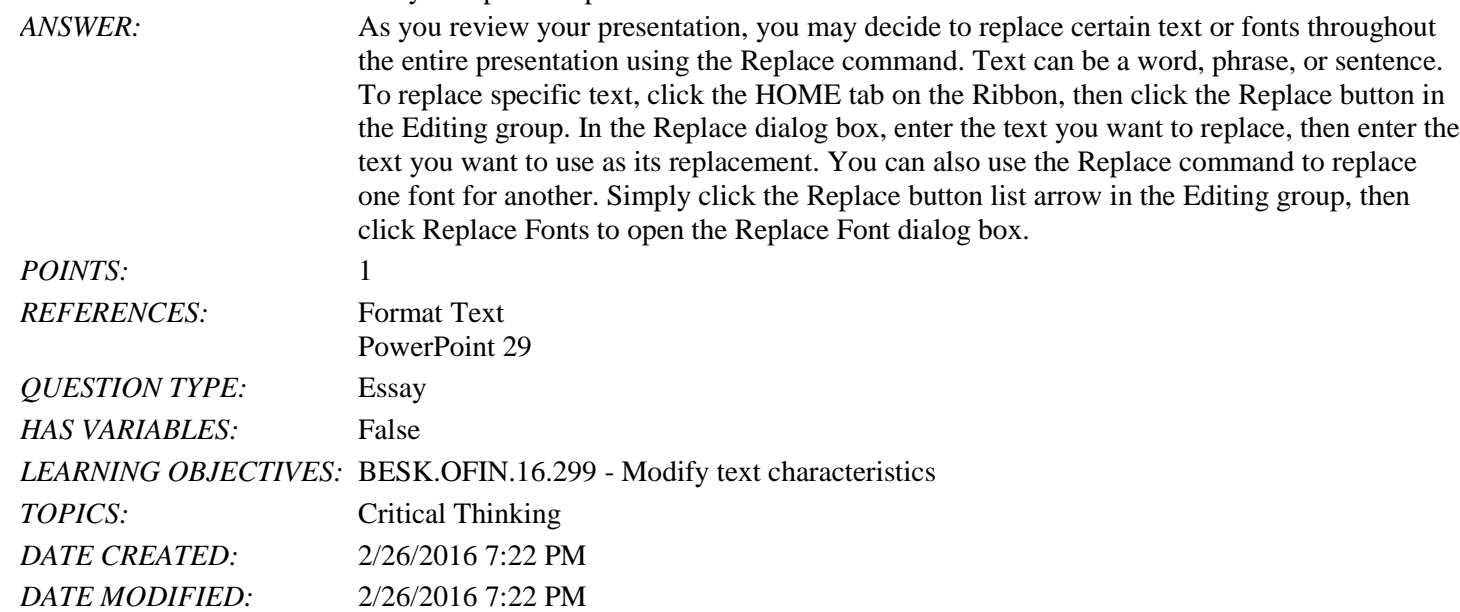

68. Explain how to edit the points of a shape.

*ANSWER*: If you want to customize the form (or outline) of any shape in the shapes gallery, you can modify its edit points. To display a shape's edit points, select the shape you want to modify, click the DRAWING TOOLS FORMAT tab on the Ribbon, click the Edit Shape button in

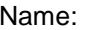

## PowerPoint 2016 - Module 2: Modifying a Presentation

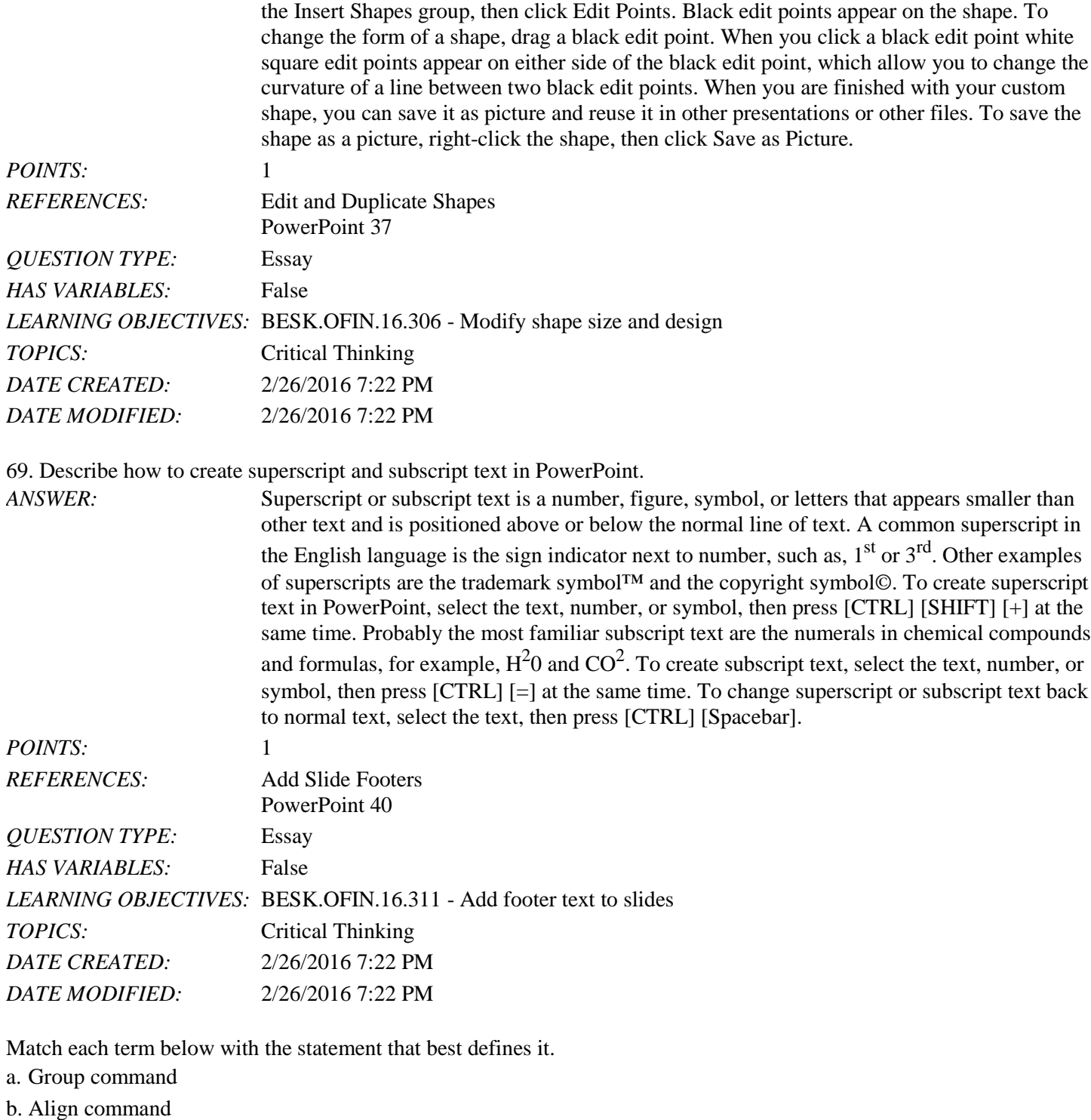

c. Mini toolbar

d. Bring to Front command

e. ruler

*REFERENCES:* Format Text

PowerPoint 28 Rearrange and Merge Shapes

## PowerPoint 2016 - Module 2: Modifying a Presentation

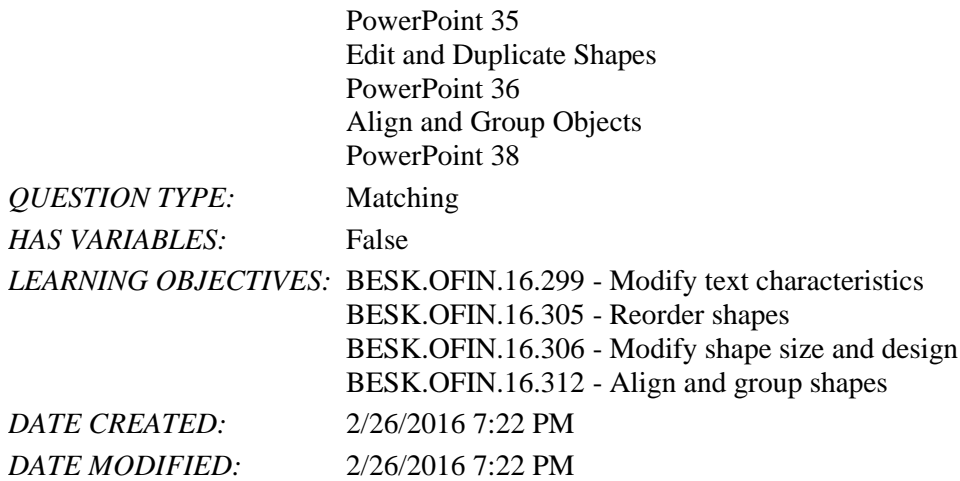

70. Displays the computer's measurement system *ANSWER:* e *POINTS:* 1

71. Makes it easy to move objects *ANSWER:* a *POINTS:* 1

72. Is sometimes transparent *ANSWER:* c *POINTS:* 1

73. Moves items in a stack *ANSWER:* d *POINTS:* 1

74. Snaps objects to a grid of evenly spaced vertical and horizontal lines *ANSWER:* b *POINTS:* 1

75. If you choose to distribute objects relative to each other, PowerPoint will evenly divide the empty space among all the selected objects.

*Copyright Cengage Learning. Powered by Cognero.* Page 24 a. True b. False *ANSWER:* True *POINTS:* 1 *REFERENCES:* Align and Group Objects PowerPoint 38 *QUESTION TYPE:* True / False *HAS VARIABLES:* False *DATE CREATED:* 4/10/2016 9:20 PM *DATE MODIFIED:* 4/10/2016 9:23 PM

## [Illustrated Computer Concepts and Microsoft Office 365 and Office 2016 1st Edition Parson](https://testbankdeal.com/download/illustrated-computer-concepts-and-microsoft-office-365-and-office-2016-1st-edition-parsons-test-bank/)s

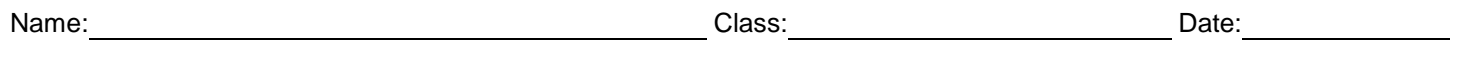

PowerPoint 2016 - Module 2: Modifying a Presentation

Copyright Cengage Learning. Powered by Cognero. **Page 25 Page 25 Page 25 Page 25**